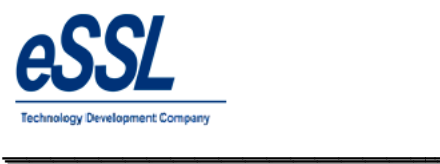

# *eSSL- eTime Track Track-Lite Web*

\_\_\_\_\_\_\_\_\_\_\_\_\_\_\_\_\_\_\_\_\_\_\_\_\_\_\_\_\_\_\_\_\_\_\_\_\_\_\_\_\_\_\_\_\_\_\_\_\_\_\_\_\_

**--- eSSL Time Attendance & Payroll Management Help Manual**

**Version : Version Date : No. of Pages :**

eTimetracklite Web 9.8 **2***r***<sup>th</sup> September, 2017**  $: 124$ 

About This Manual: This document introduces the main functions, the user interface and operations of the eTimetracklite Web software and operations of the eTimetracklite Web software

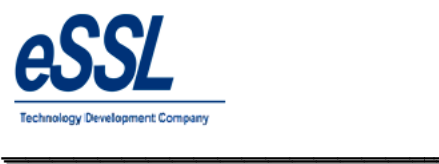

## **Table Contents**

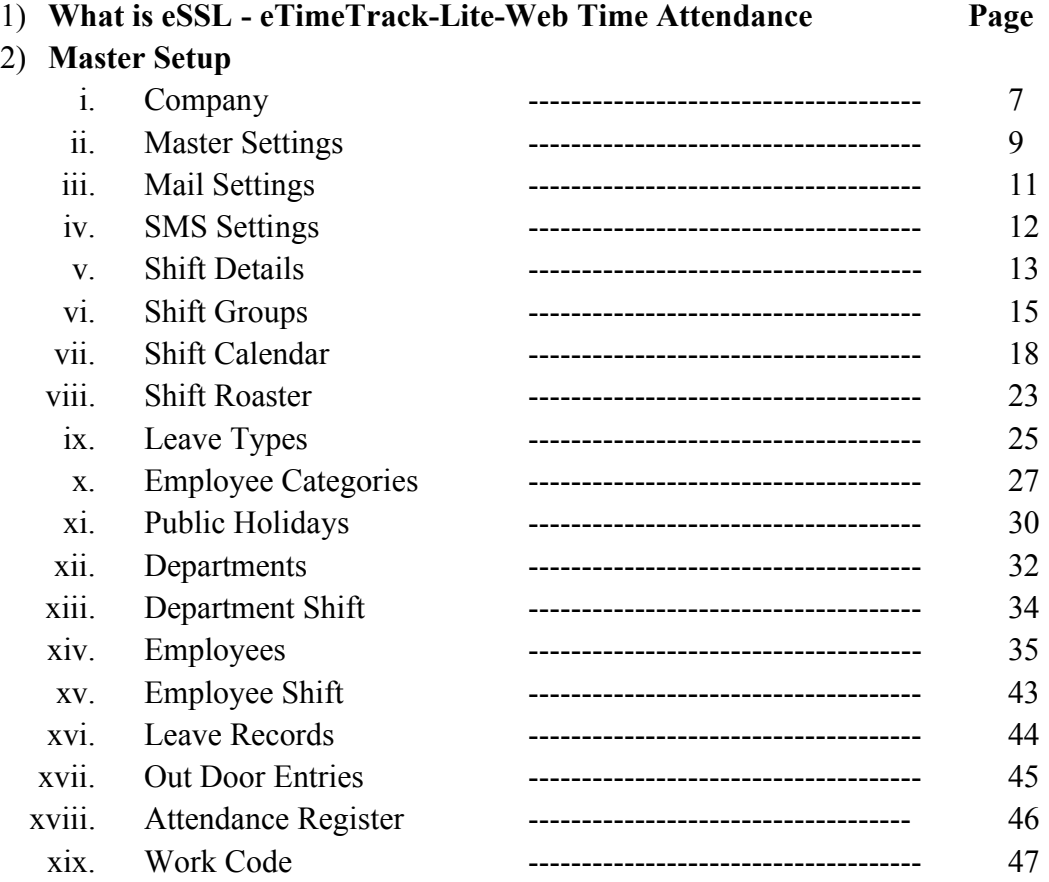

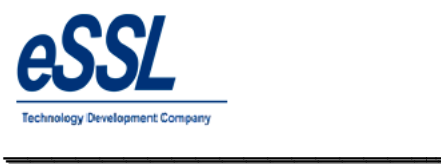

 $\overline{\phantom{a}}$ 

## 3) **Device Management**

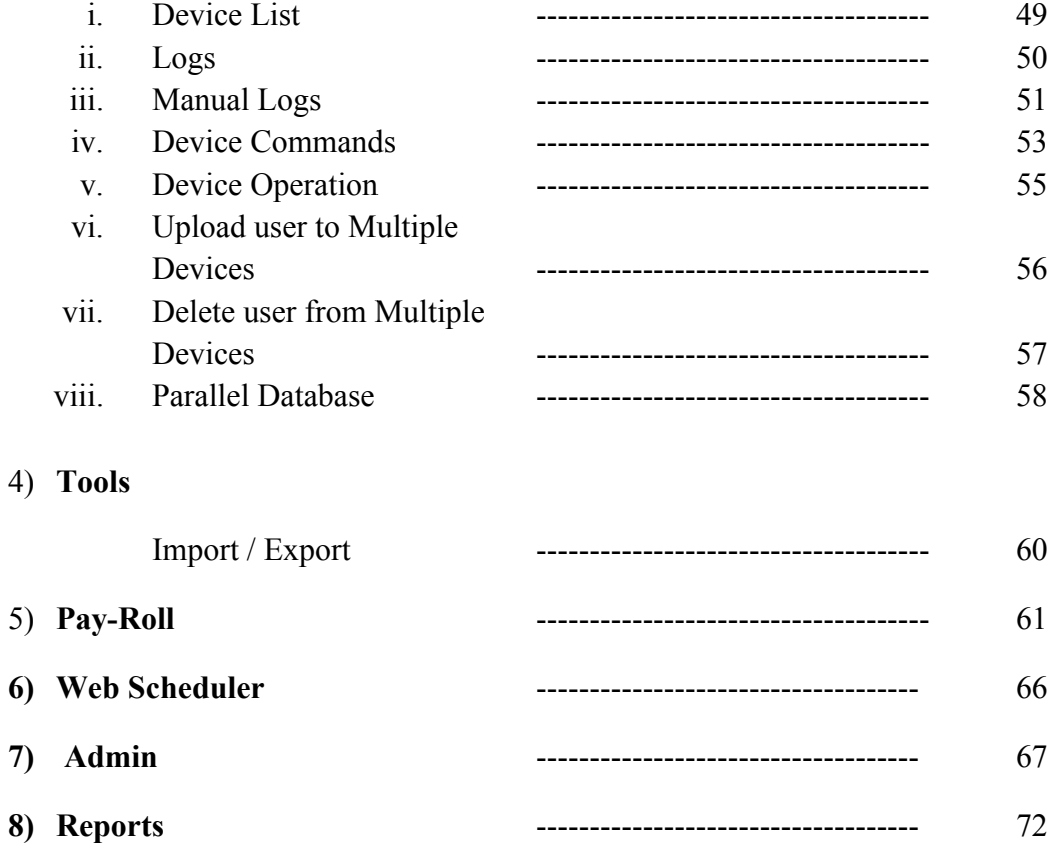

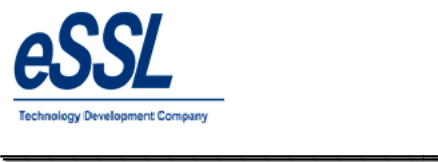

## **What is Time Attendance and Payroll?**

**What is Time Attendance and Payroll?**<br>eSSL – eTimeTracklite-Server is automated Time & Attendance Systems that provides an alternative to the mechanical time clock systems or paper-based timesheets

\_\_\_\_\_\_\_\_\_\_\_\_\_\_\_\_\_\_\_\_\_\_\_\_\_\_\_\_\_\_\_\_\_\_\_\_\_\_\_\_\_\_\_\_\_\_\_\_\_\_\_\_\_

*eSSL – eTimeTracklite-Server* Software allows companies to track and evaluate the performance and work activities of employees using a single software application. Time & Attendance Software enables employees t store, track and organize the most important employee time related information in single place. The required information to track and monitor employee activities and management processes is available on a computer. This can also be invaluable for ensuring regulatory compliance with working regulations and proof of attendance. **Server** Software allows companies to track and evaluate the performance and work sing a single software application. Time  $\&$  Attendance Software enables employees the most important employee time related information in that provides an alternative to the<br>aluate the performance and work<br>nnce Software enables employees to

## **Why You Should Use Time Attendance and Payroll? Should Use**

- $\triangleright$  Saving time for the accountant or book-keeper that was previously spent processing the old manual time and attendance system data
- $\triangleright$  To allow the attendance data to be collected at many computers around the company but processed and reported on central without the need for extra work
- $\triangleright$  So that local overtime laws are no longer a problem and can be adhered to in few seconds rather than hours spent on manual calculations
- $\triangleright$  Helps you keep track of your real labor costs as well as preventing overpayments, both of which will impact immediately on your bottom line orted on central without the need for extra work<br>that local overtime laws are no longer a problem and can be adhered to in few seconds rather<br>in on manual calculations<br>ps you keep track of your real labor costs as well as
- $\triangleright$  Prevents buddy punching and fraudulent time keeping records.
- $\triangleright$  Helps the Supervisor to know who is at work in fraction of seconds saving the time and allowing them to react more quickly to staffing problems
- $\triangleright$  By knowing your employment costs by shift and department you can have a check over, The internal efficiencies more closely but wents buddy punching and fraudulent time keeping records.<br>
ps the Supervisor to know who is at work in fraction of seconds saving the t<br>
et more quickly to staffing problems<br>
knowing your employment costs by shift and

#### *eSSL - eTimeTrack-Lite* **Features**

- Device Push data at Centralized server
- $\triangleright$  User friendly appearance requires less time to get you educated for the software
- Flexible Shift timing can be defined with allowed grace time for late coming and early going. Also supports<br>multiple breaks with a configurable Lunch break<br>► Weekly off 1 (e.g. Sunday) & Weekly Off 2 (e.g. Saturday, 1<sup>st</sup> multiple breaks with a configurable Lunch break
- $\triangleright$  Weekly off 1 (e.g. Sunday) & Weekly Off 2 (e.g. Saturday,  $1^{st}$ ,  $2^{nd}$ ,  $3^{rd}$ ,  $4^{th}$ , 5th)
- Easy Configuration of Company Holidays
- $\triangleright$  Leave Type is defined for Leave Entries
- Shift calendar & Shift Roaster is defined for scheduling different shifts on different dates<br>
Shift calendar & Shift Roaster is defined for scheduling different shifts on different dates
- $\triangleright$  Scheduling of shift can be done by both Employee wise and Department wise
- $\triangleright$  Limited Leave quota management, that allows to assign Leave day(s) quota to employees. Consorted with "Leave Balance" report to track balance leave day(s) of employees. <ul>\n<li>⊵ Limited Leave quota management, that allows to assign Leave day(s) quo "Leave Balance" report to track balance leave day(s) of employees.</li>\n<li>⊫ invalid or missing punches can be detected by a Missed out Punch Report</li>\n</ul>
- 
- $\triangleright$  SMS can be sent to employee , By this employee can track his or her punch records on daily basis
- $\triangleright$  Upload multiple users to multiple device
- > Department Head can send Memo (Late Coming/Early Going, Absent, Half day, Missed Out Punch) to employee Individual or Group via mail<br>
→ Web Scheduler that calculate the Attendance employee Individual or Group via mail
- $\triangleright$  Web Scheduler that calculate the Attendance

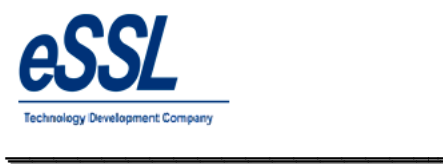

- > Parallel Database, Helps in Integration with third party Payroll System
- $\triangleright$  Import/Export of the employee details through the excel sheet
- Reports like (Daily, Monthly, Yearly, Matrix, Memo ...etc)
- $\triangleright$  Work Code , Customer can define work code based upon that employee reports can be generated
- im Reports like (Daily, Monthly, Yearly, Matrix, Memo ...etc)<br>
 Work Code ,Customer can define work code based upon that employee reports can be generated<br>
 Employee Self Service ,Employee can apply for Leave, Out Door View leave summary, leave balance, Punch records, Attendance records & Generate pay slip Employee Self Service , Employee can apply for Leave, Out Door entries, View shift assigned, holiday's View leave summary, leave balance, Punch records, Attendance records & Generate pay slip<br>  $\triangleright$  Department head can a

\_\_\_\_\_\_\_\_\_\_\_\_\_\_\_\_\_\_\_\_\_\_\_\_\_\_\_\_\_\_\_\_\_\_\_\_\_\_\_\_\_\_\_\_\_\_\_\_\_\_\_\_\_

employees & view the punch records & export subordinate Attendance records *eTimetrackliteServer*<br>
third party Payroll System<br>
gh the excel sheet<br>
x, Memo ...etc)<br>
based upon that employee reports can be generated<br>
for Leave, Out Door entries, View shift assigned, holiday's<br>
records, Attendance r

**Centralized Server with Remote Device Communications**

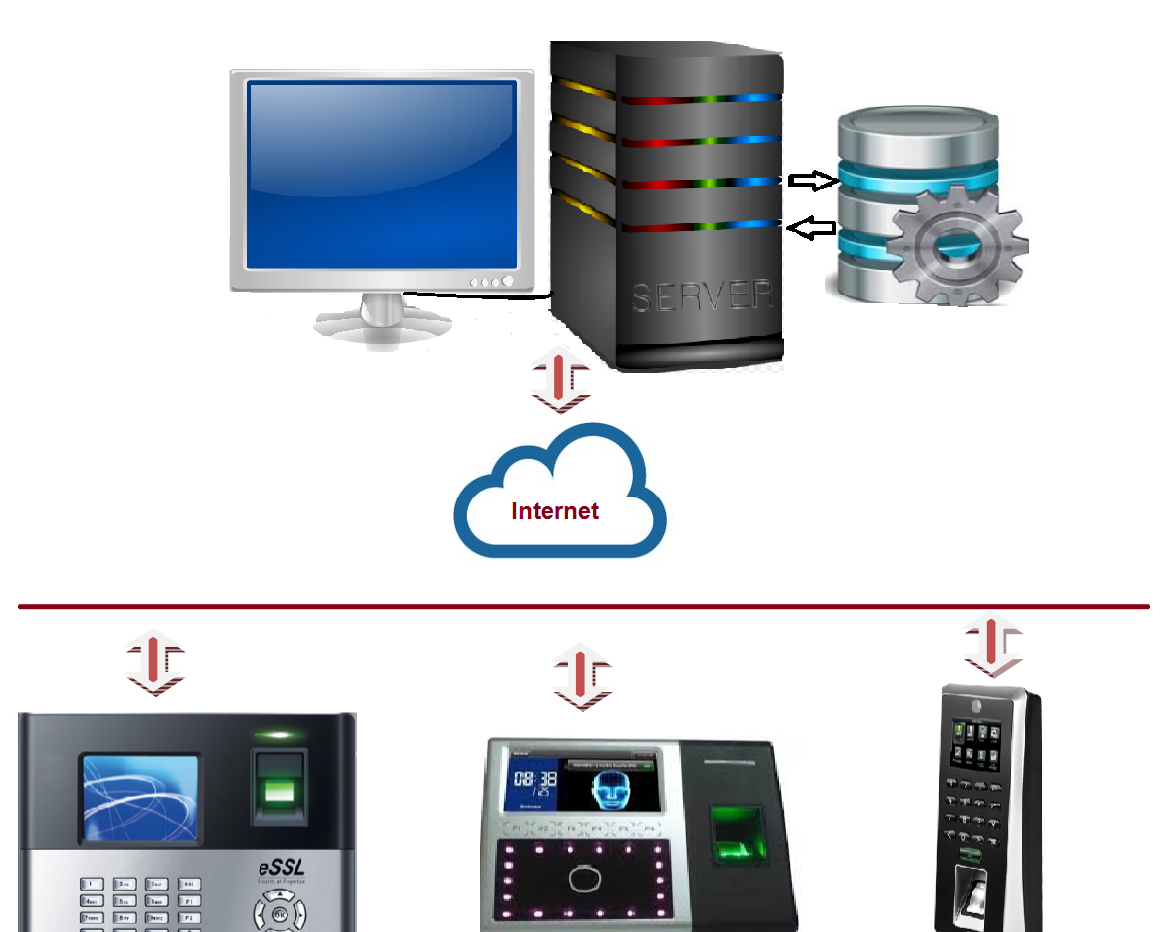

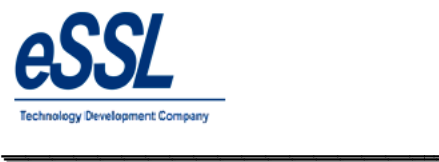

### Go to browse  $\&$  type Url of the application

User Name: essl

Password: essl

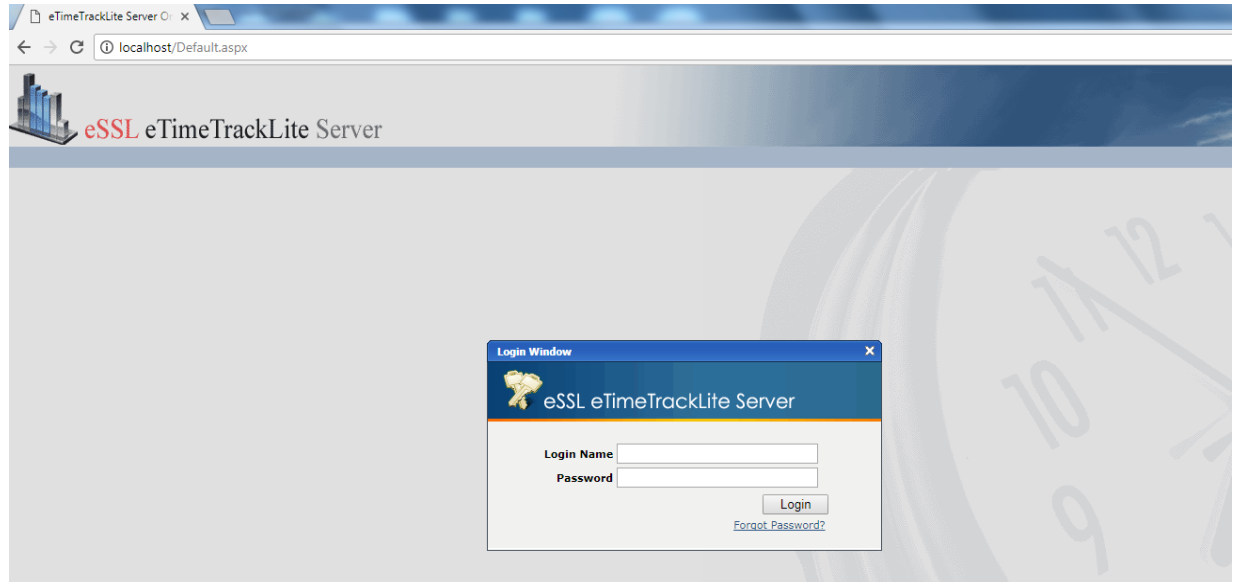

\_\_\_\_\_\_\_\_\_\_\_\_\_\_\_\_\_\_\_\_\_\_\_\_\_\_\_\_\_\_\_\_\_\_\_\_\_\_\_\_\_\_\_\_\_\_\_\_\_\_\_\_\_

## Welcome Page

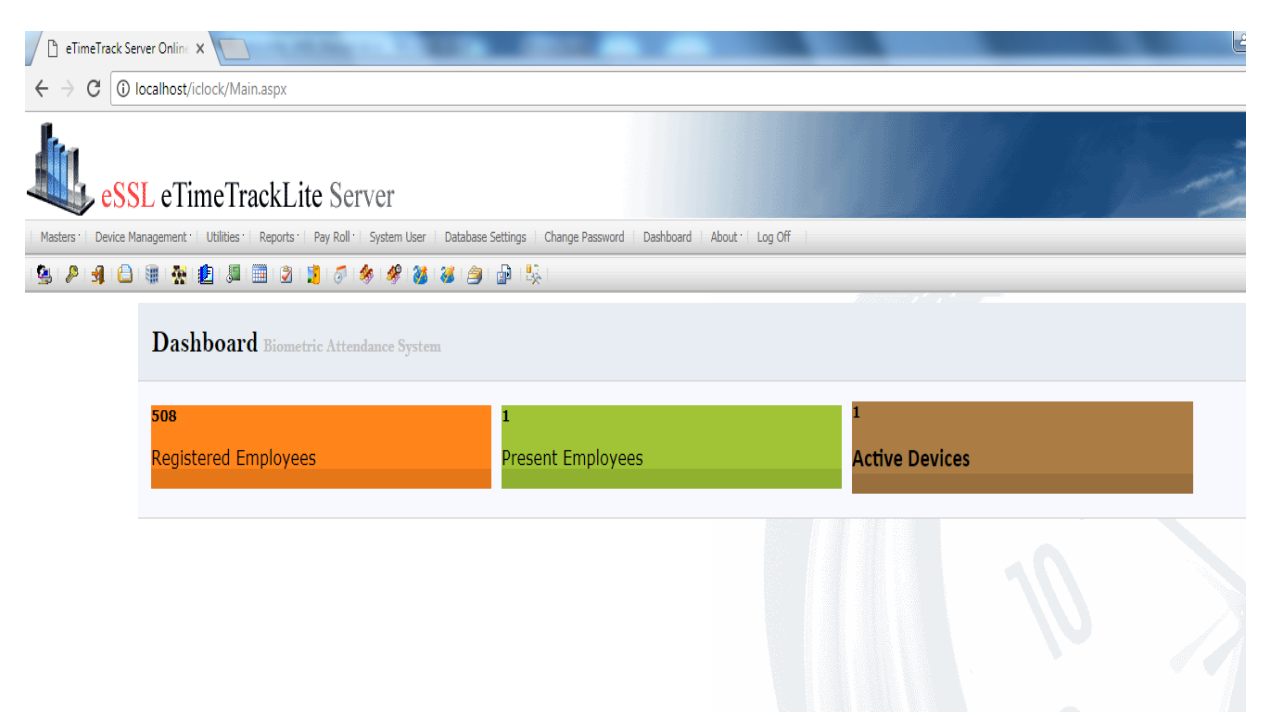

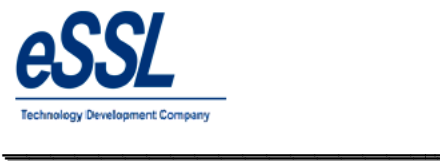

### **Company:**

- $\triangleright$  eSSL eTimeTrack-Lite Software support Multiple companies
- $\triangleright$  You can Add, Edit & Delete companies if user has the permission to "Edit Companies"
- $\triangleright$  This form will display the List of Companies which is accessible by Login User
- Company details consist of Company Name, etails consist of Company Name, Short Name, Email-Id, Website address & Location address

\_\_\_\_\_\_\_\_\_\_\_\_\_\_\_\_\_\_\_\_\_\_\_\_\_\_\_\_\_\_\_\_\_\_\_\_\_\_\_\_\_\_\_\_\_\_\_\_\_\_\_\_\_

 $\triangleright$  "Visible to All " Check box is used to make Invisible Company which will be accessed by only the users who has permission to access Invisible Companies *eTimetrackliteServer*<br>
Final Constant Constant Companies<br>
Add, Edit & Delete companies if user has the permission to "Edit Companies"<br>
And, Edit & Delete companies if user has the permission to "Edit Companies"<br>
y details

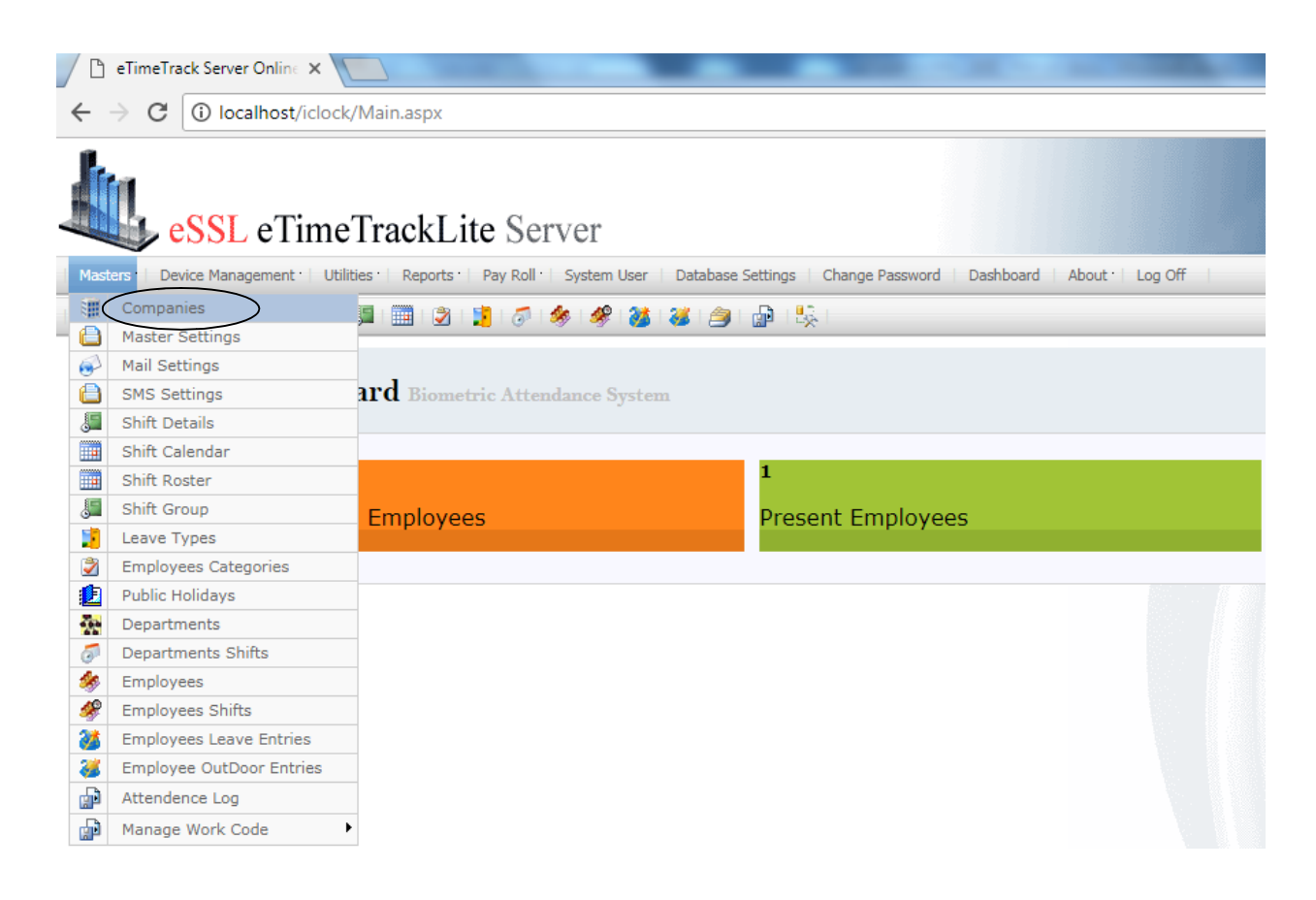

## *eTimetrackliteServer*

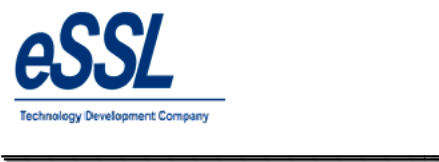

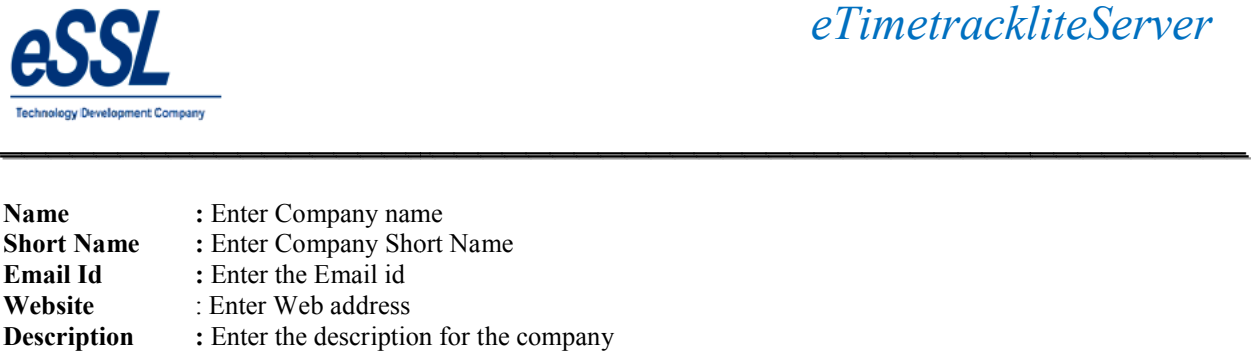

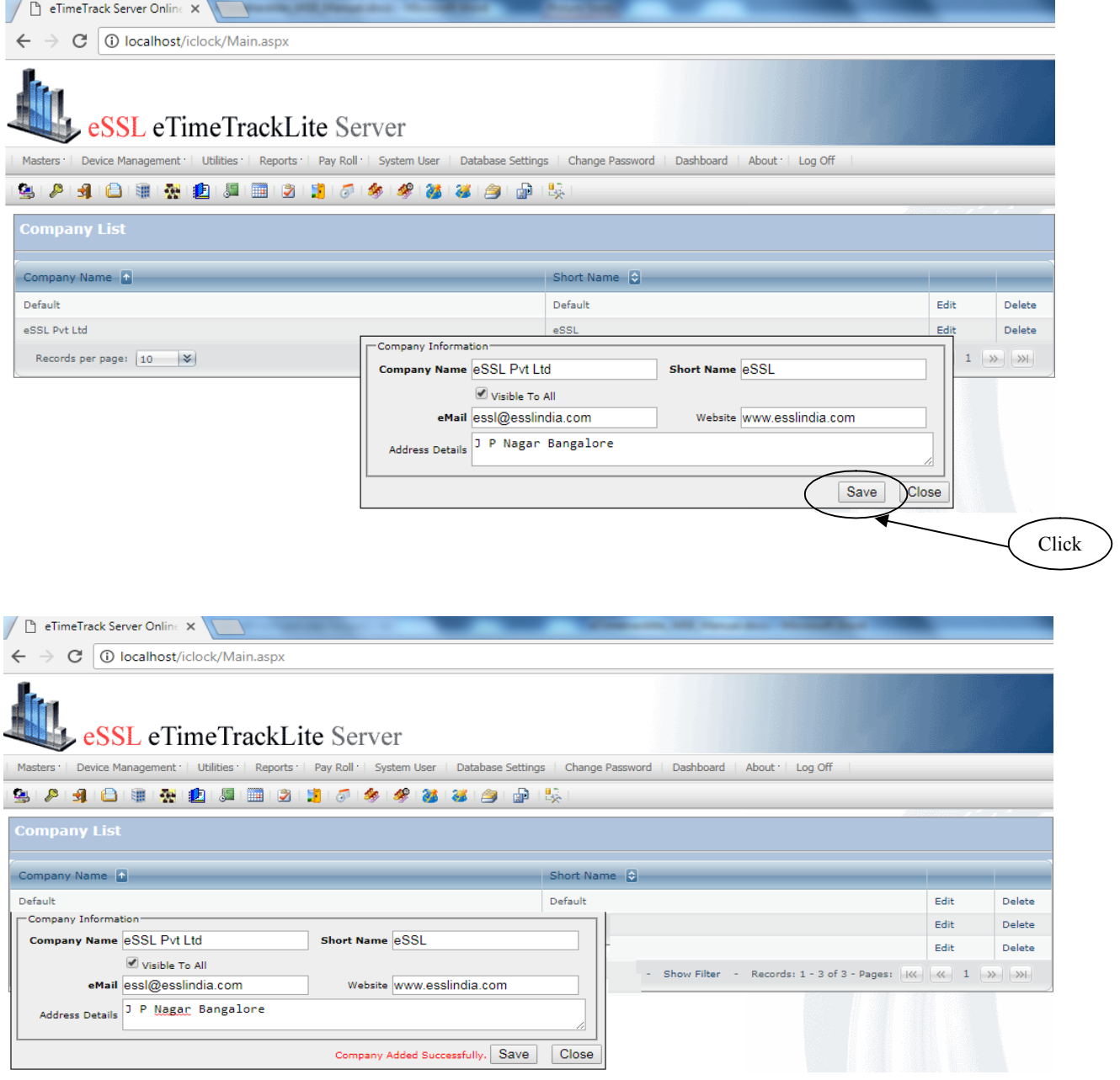

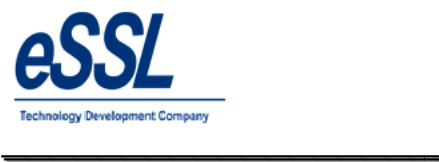

### **Master Details:**

Master Details form allows you to set master information related to Attendance calculation

#### **Master Details consist of:**

- ► Whether "Employee Code" & "Employee Code in Device" are same for application or not
- $\triangleright$  Whether to allow a Fixed Shift for application or not, If Fixed Shift is checked then it will disable all shift Whether to allow a Fixed Shift for application or not, If Fixed Shift is checked then it will<br>Related options like Shift Details, Shift calendar, Employee Shift , Department Shift etc...

- Related options like Shift Details, Shift calendar, Employee Shift, Department Shift etc...<br>
> "Attendance Year starts on" Field will allows to set the start Attendance date & Month from which Attendance calculation has to start. For e.g. If you are willing to generate monthly report then it will take that Attendance date as Start of the month and if you are willing to generate Yearly Report then it will take Attendance date and Month as start of year → "Attendance Year starts on" Field will allows to set the start Attendance date & Month from which<br>Attendance calculation has to start. For e.g. If you are willing to generate monthly report then it will take<br>that Attend *e TimettrackliteServer*<br> **Examples and the system of the system of the system of the system of the direct of the conduction<br>
ther "Employee Code" & "Employee Code in Device" are same for application or not<br>
her to allow a**
- the difference between punches is greater than specified minutes then it will discard the later punch
- $\triangleright$  "Punch Begin duration" Field is used to set maximum allowed time before Shift Begin Time
- $\triangleright$  If employee does not have any assigned shift then whether to consider the shift of previous day or Auto Shift. Auto Shift will take the shift according to Firth Punch and Shift Begin Time
- $\triangleright$  If Fixed shift is selected then Roaster, Shift Calendar, Employee, Department Shift will be disabled
- $\triangleright$  If Fixed shift is selected then Roaster, Shift Calendar, Employee, Department  $\triangleright$  Web process will insert device data to application database by indirect method
- $\triangleright$  Web Application will insert device data directly to application database

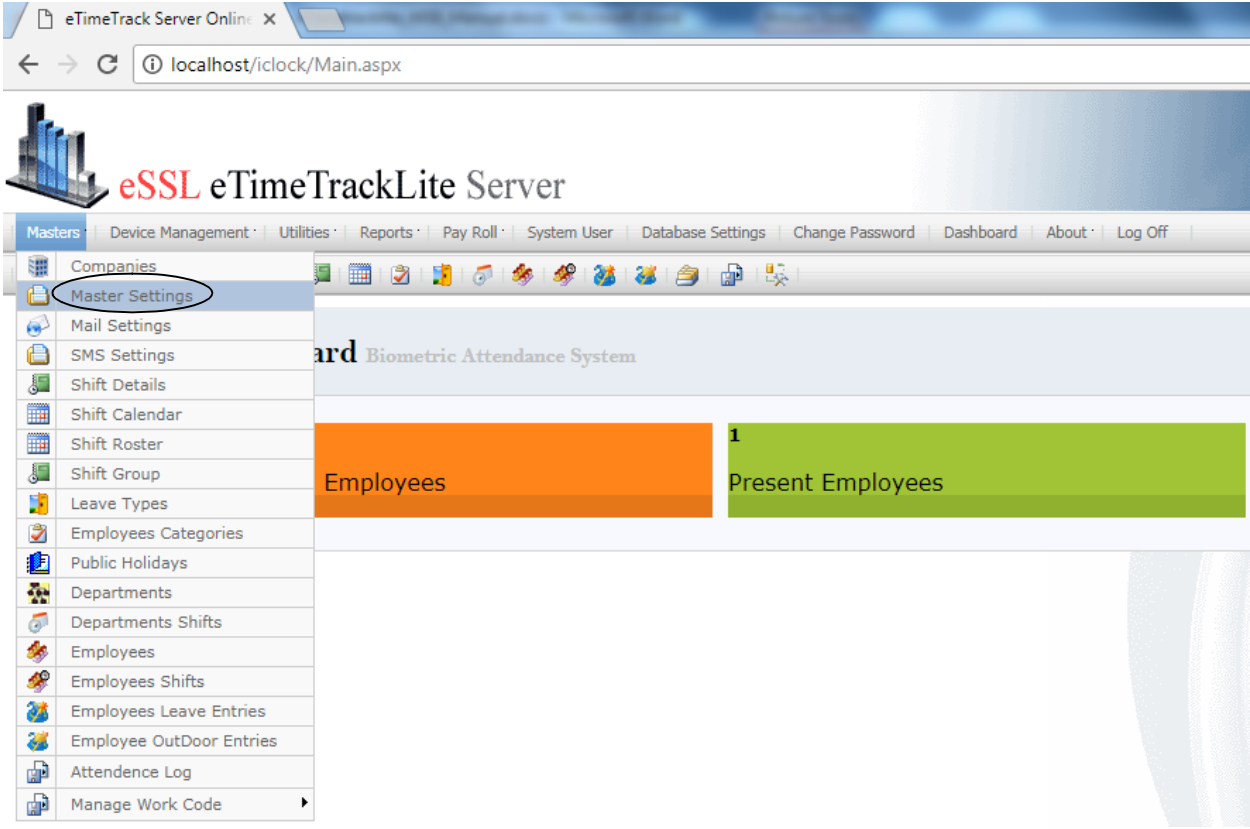

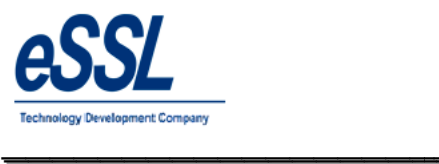

 $\overline{\phantom{a}}$ 

### Continue …

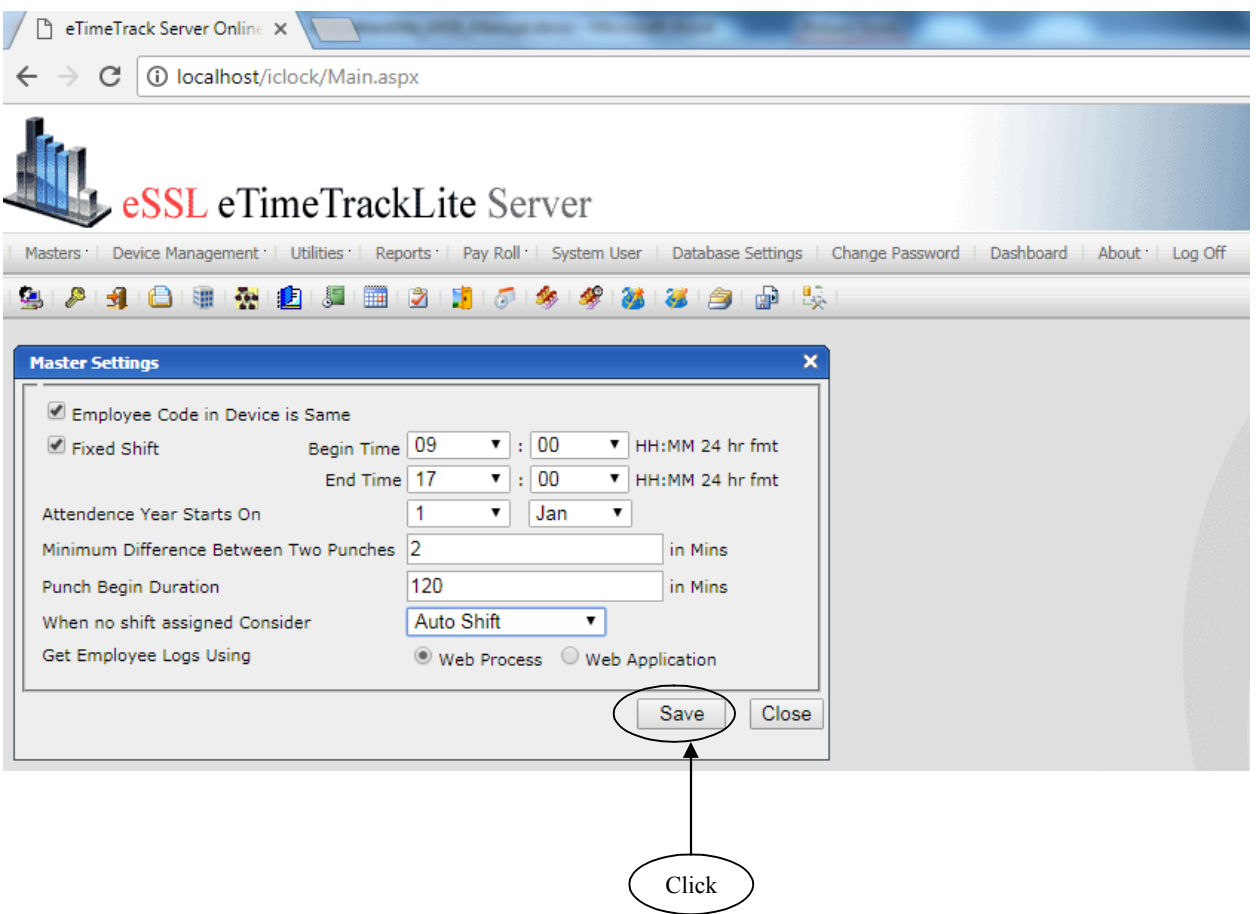

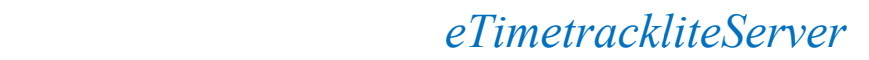

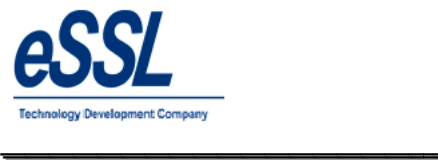

## **Mail Settings:**

This from will help admin to set email settings of the application User can send  $\&$  receive mail notification related to the function of the application

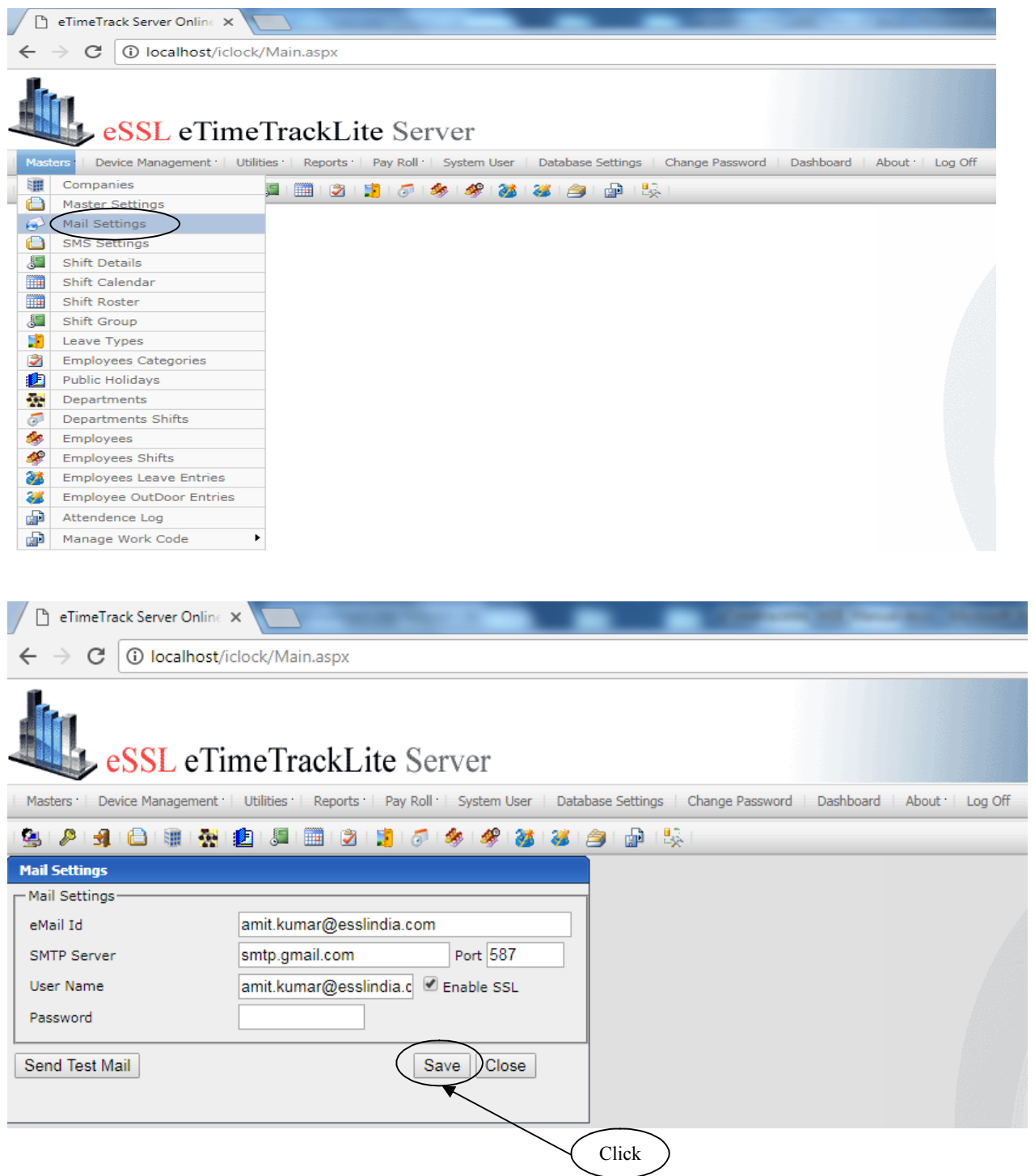

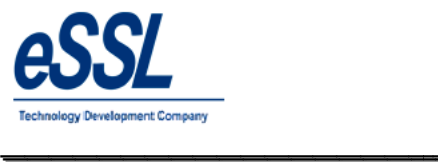

#### **SMS Settings:**

This feature will enables to send sms to registered employee number SMS details consist of URL Name, SMS Text Format This feature will enables to send sms to registered employee number<br>SMS details consist of URL Name, SMS Text Format<br>If you check mark on enable SMS for new punches received ,It will send punch details of the employees ,on

data received in application of the database based on the time interval set every 1hr, 2 hr, 3hr, 4 hr.. etc If you check mark for send only for single Punch, It will send only First single punch of that day to employee

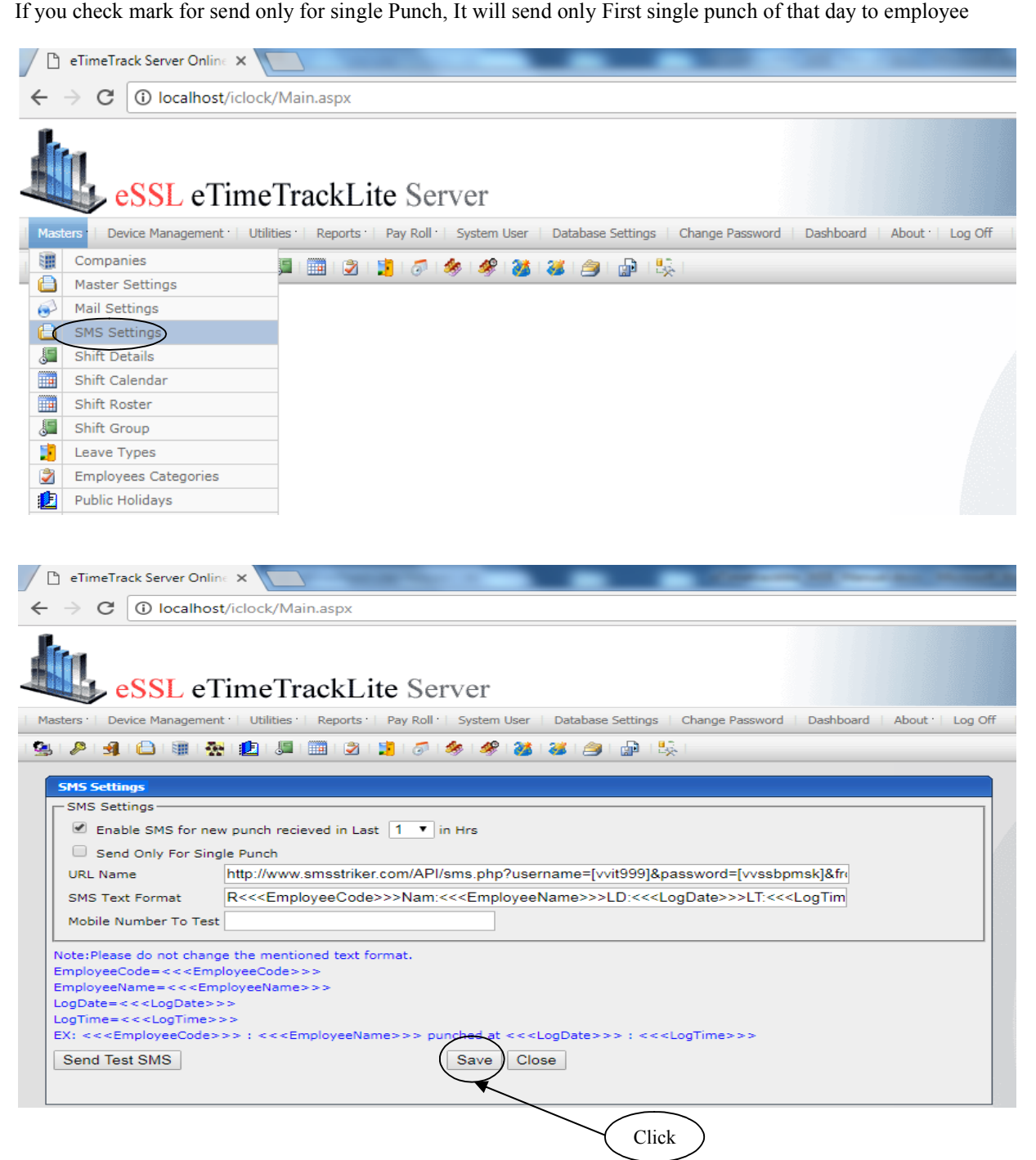

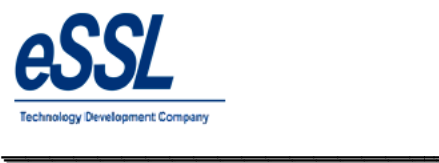

### **Shift Details:**

This form will display the List of all shifts You can Add, Edit & Delete the shift

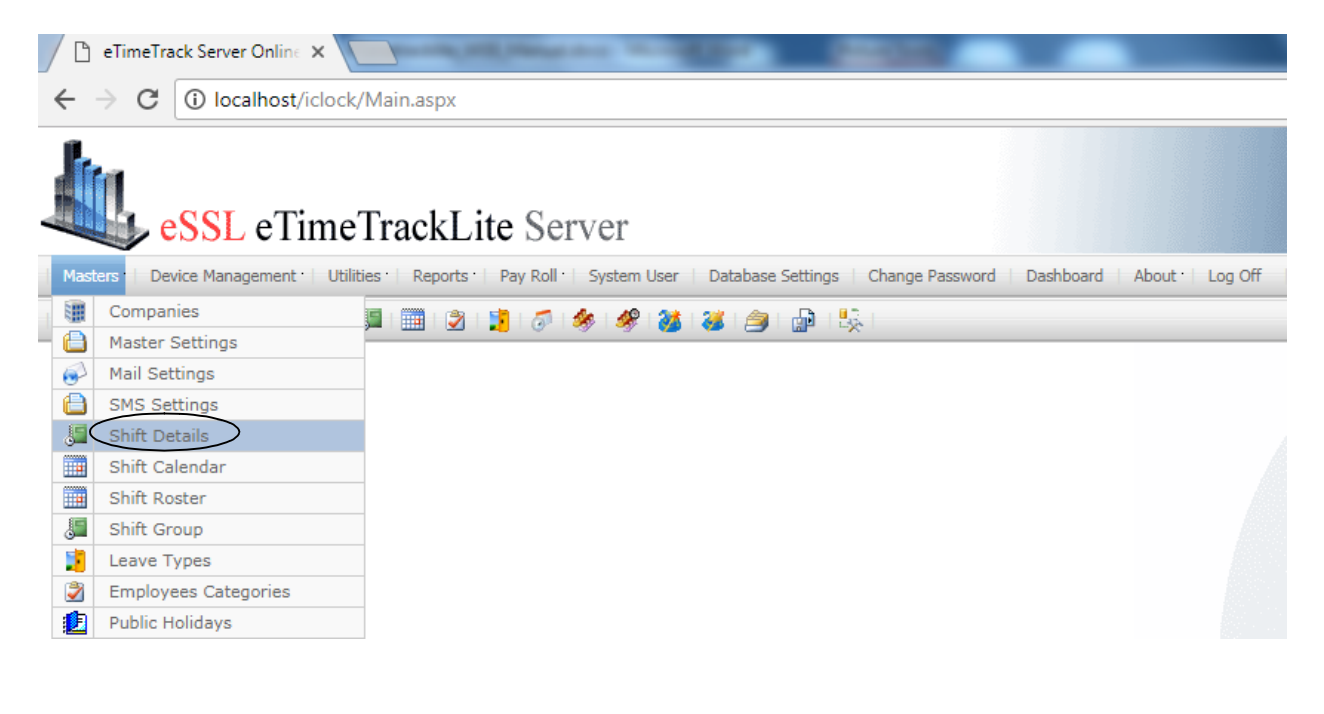

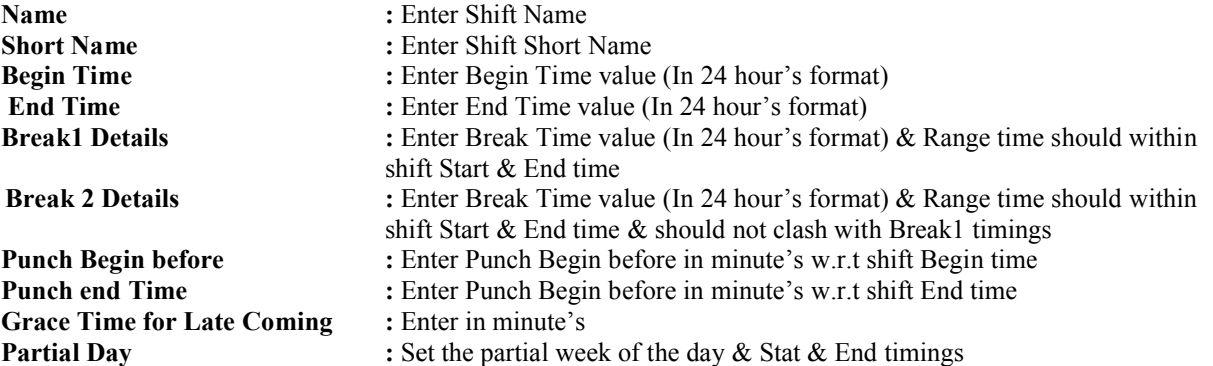

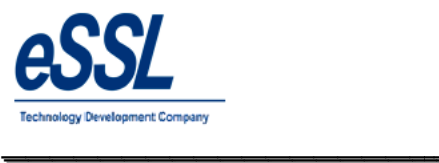

 $\overline{\phantom{a}}$ 

\_\_\_\_\_\_\_\_\_\_\_\_\_\_\_\_\_\_\_\_\_\_\_\_\_\_\_\_\_\_\_\_\_\_\_\_\_\_\_\_\_\_\_\_\_\_\_\_\_\_\_\_\_

Continue …

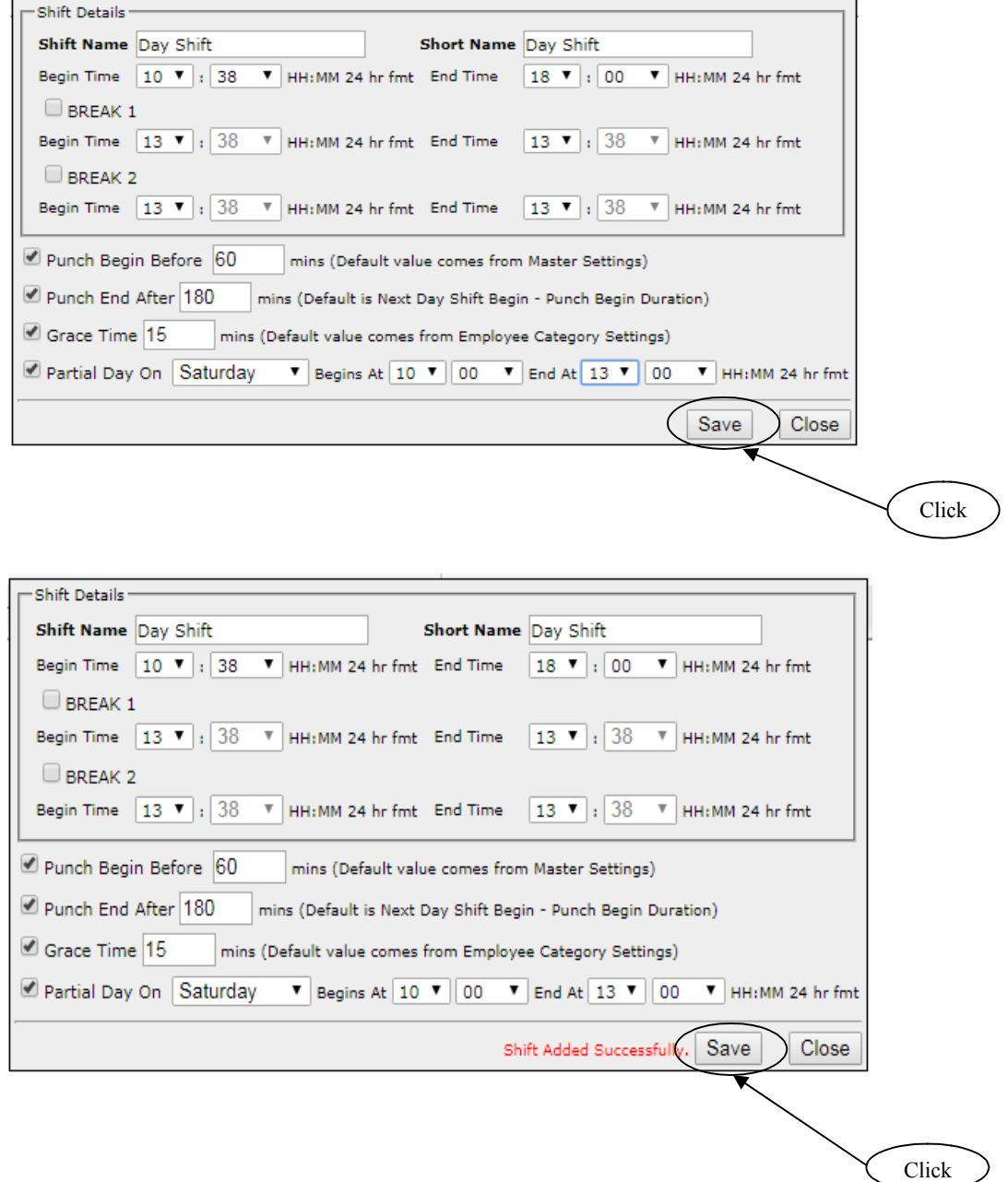

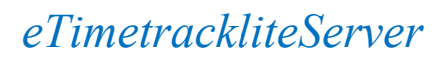

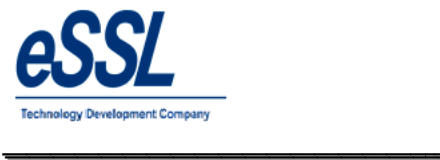

## **Shift Groups:**

This form will display the List of all Shifts You can Add, Edit & Delete the shift group Under particular group shift can be added s Groups e *TimetrackliteServer*<br>
<br>
S:<br>
display the List of all Shifts Groups<br>
Edit & Delete the shift group<br>
ar group shift can be added

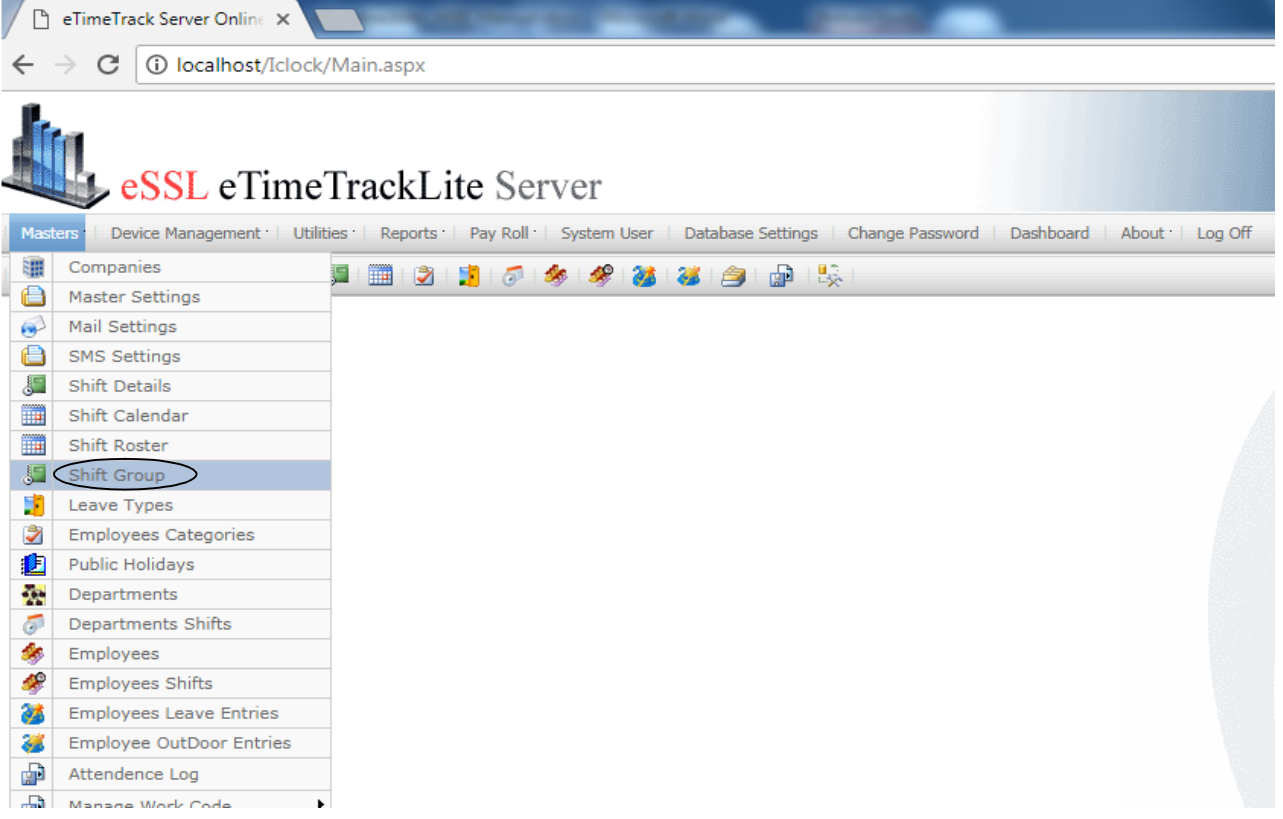

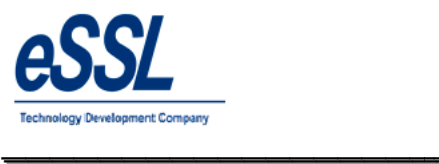

#### **Name :** Enter Shift Group name **Short Name :** Enter Shift Short Name

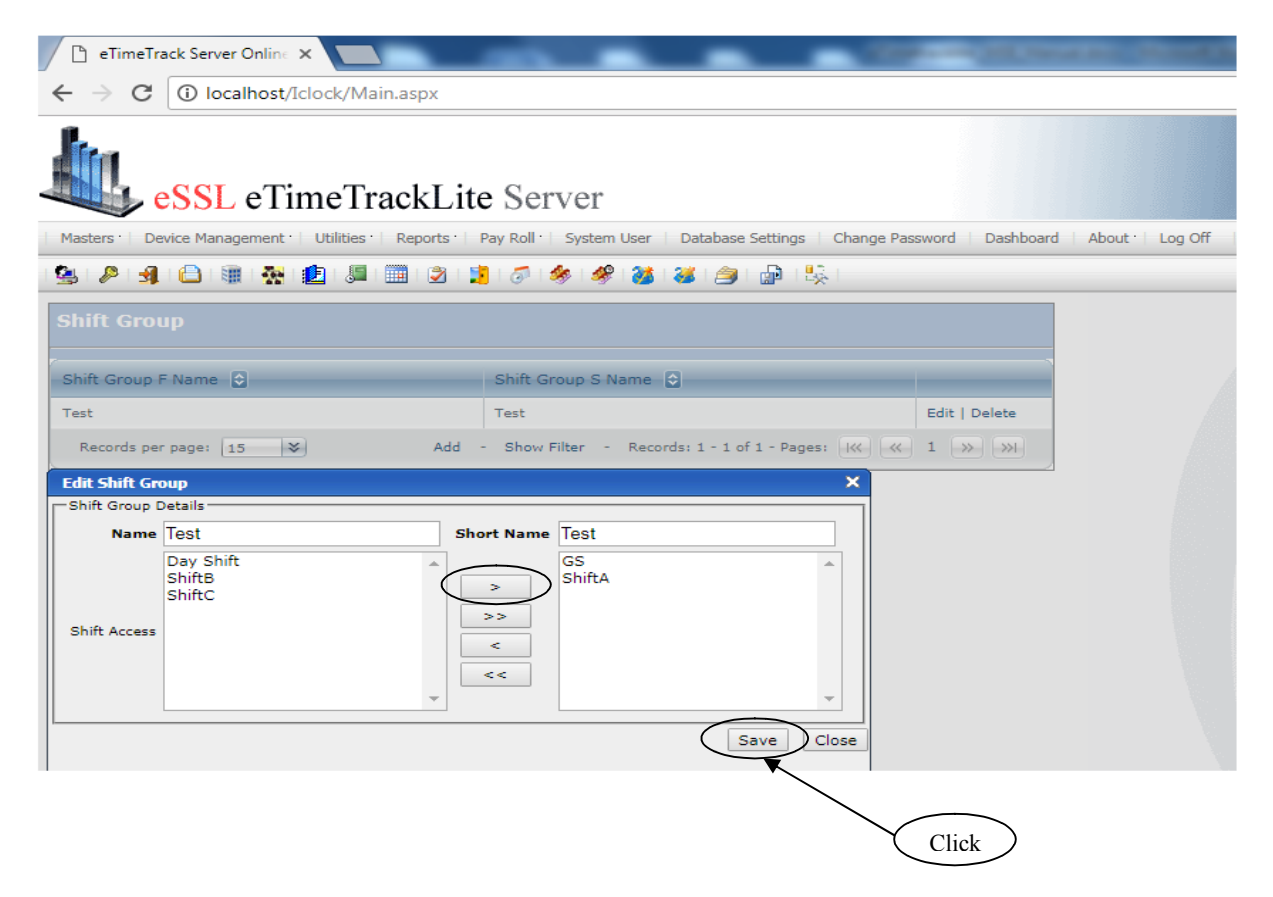

\_\_\_\_\_\_\_\_\_\_\_\_\_\_\_\_\_\_\_\_\_\_\_\_\_\_\_\_\_\_\_\_\_\_\_\_\_\_\_\_\_\_\_\_\_\_\_\_\_\_\_\_\_

#### **Note:**

Left side will display all shifts, If user want to add "GS  $\&$  Shift A" under Group Test, Select that shift  $\&$  click on right arrow, it will move on the right hand side than click on save

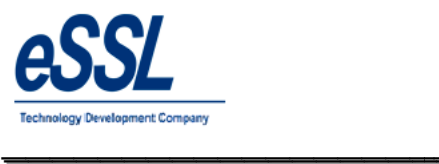

### **Note:**

If you want to make shuffle shift than select the shift and click on  $(\leq)$  left arrow

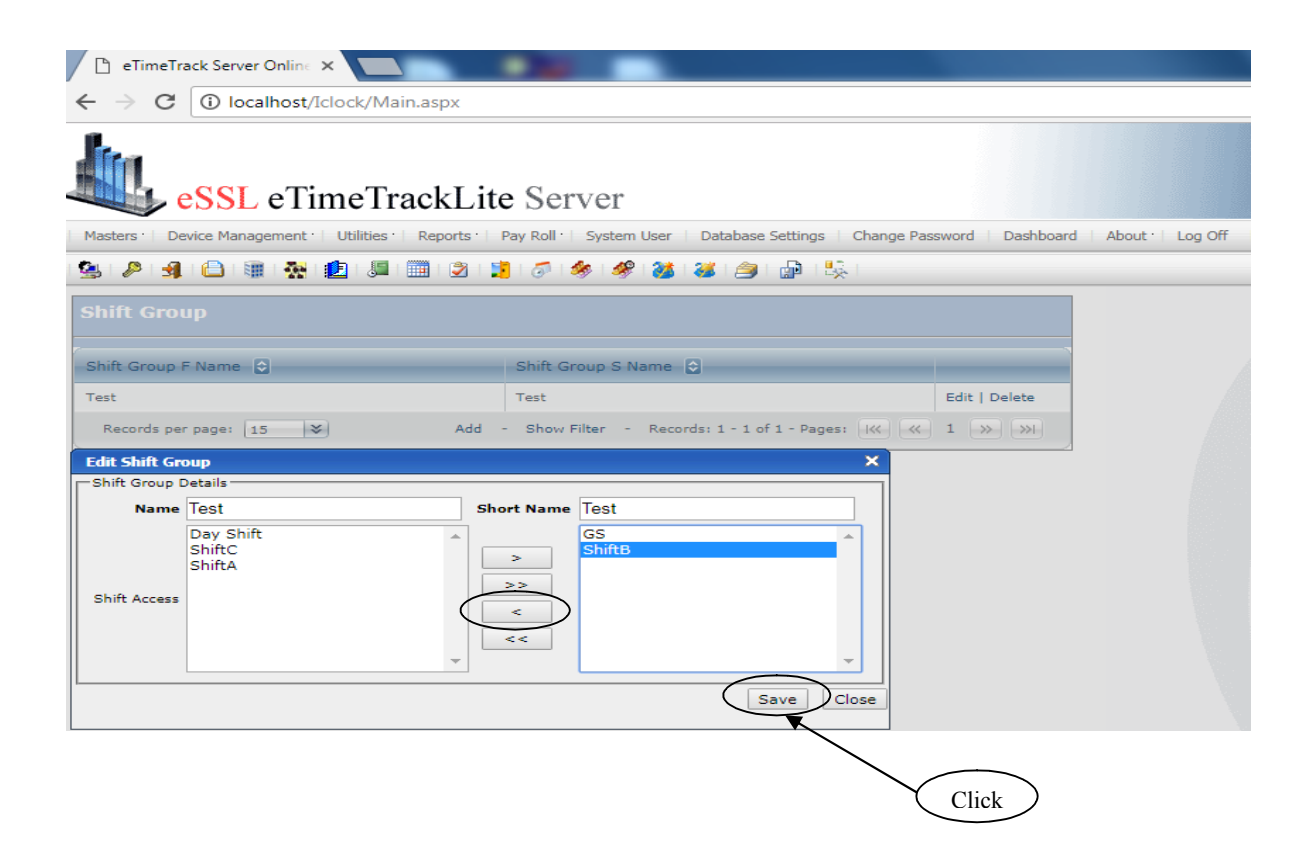

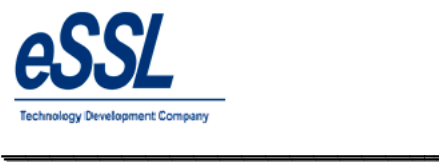

 $\overline{\phantom{a}}$ 

### **Shift Calendar:**

This form will display the List of all Shifts List of You can Add, Edit, & Delete, Schedule the Shift Calendar

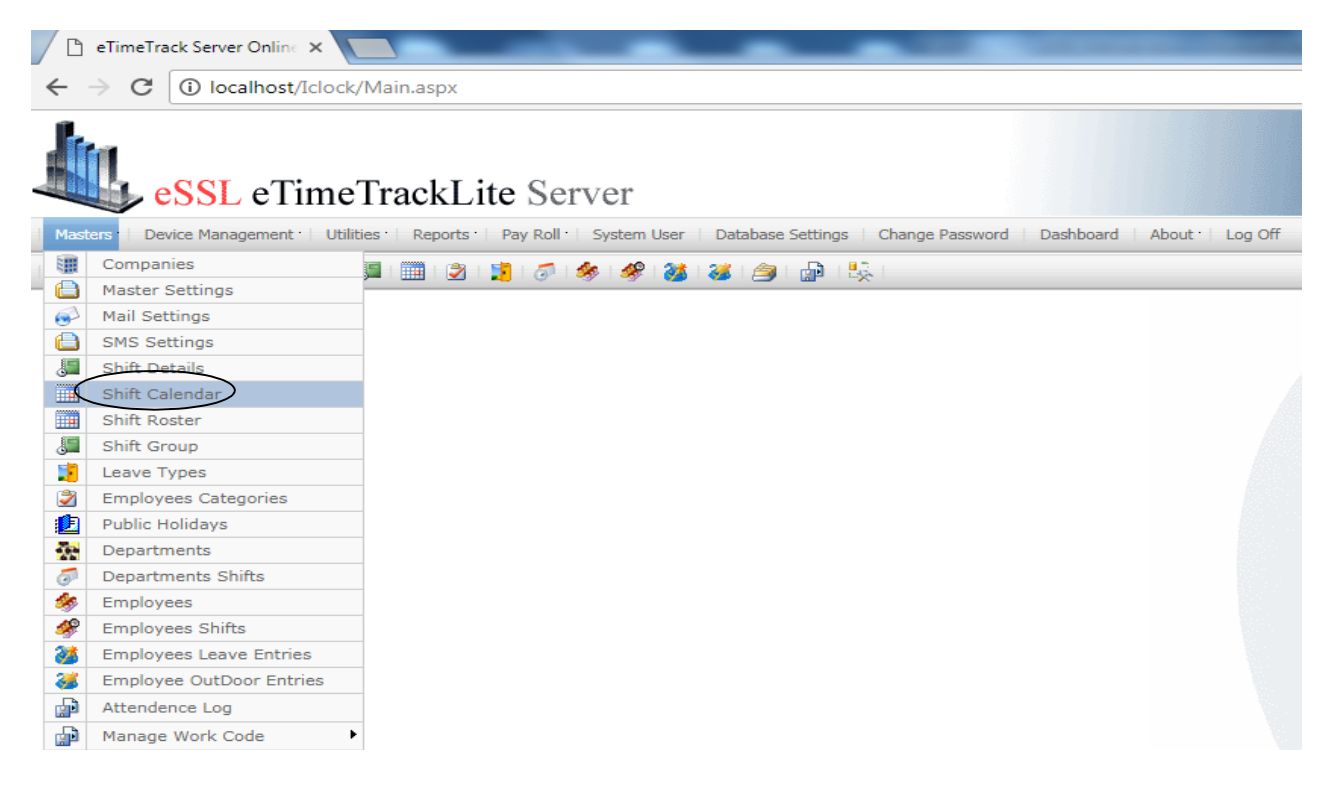

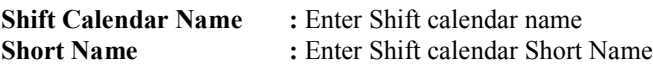

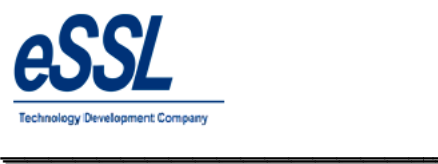

 $\overline{\phantom{a}}$ 

Continue …

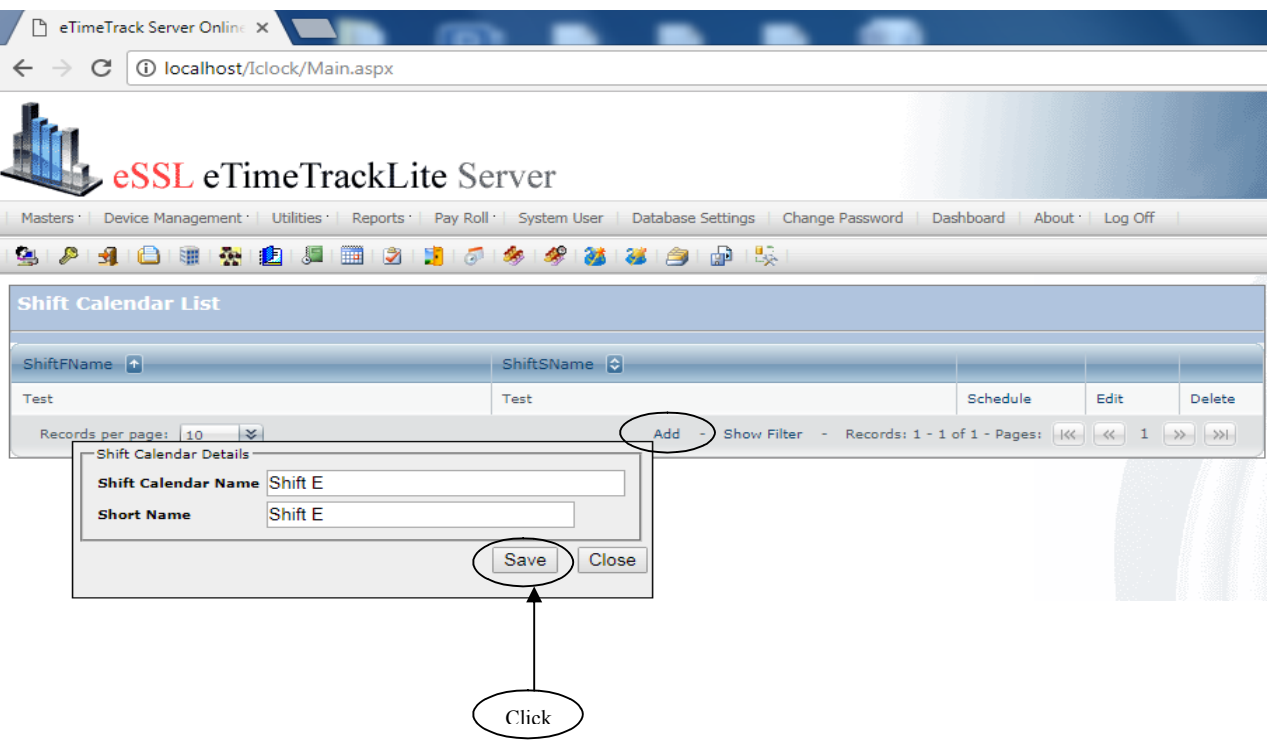

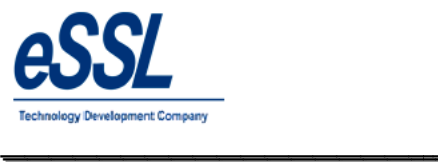

 $\overline{\phantom{a}}$ 

## **Scheduling of the shift:**

Select the month, you can select single cell or for multiple cell selection press control key, click on Assign Shift

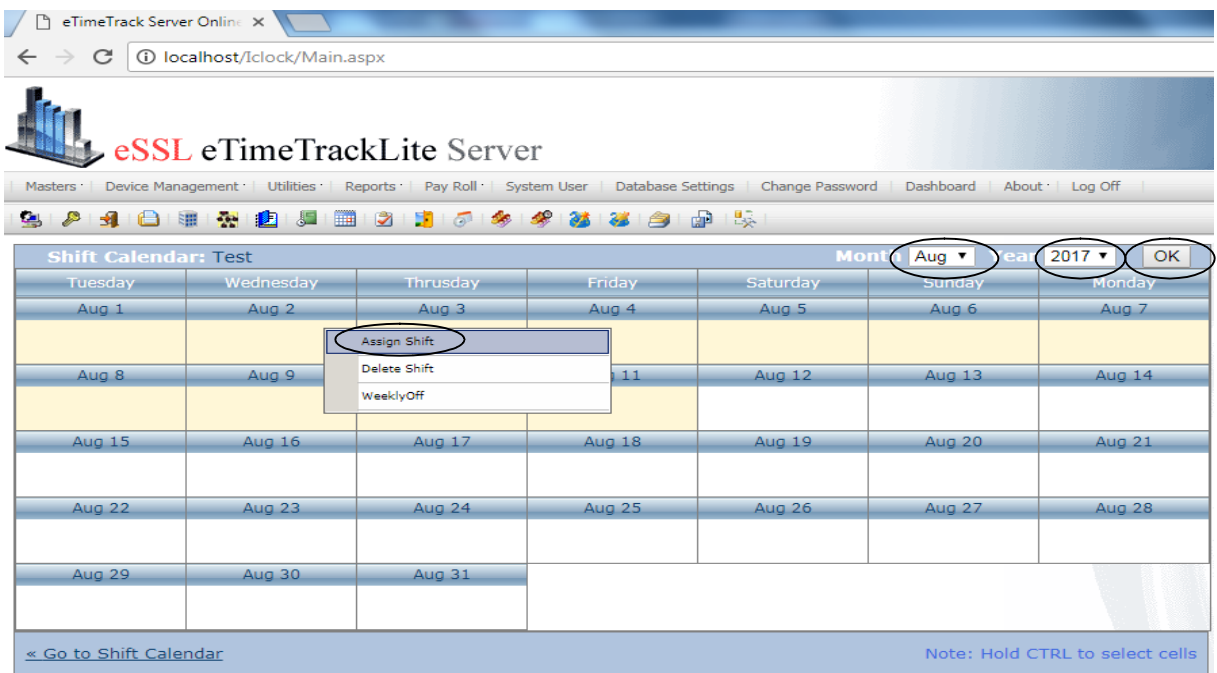

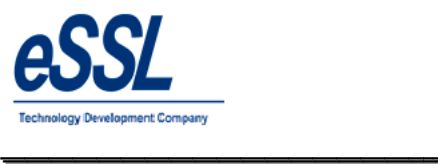

 $\overline{\phantom{a}}$ 

Select the shift name from drop down list, you would like to assign for selected cells

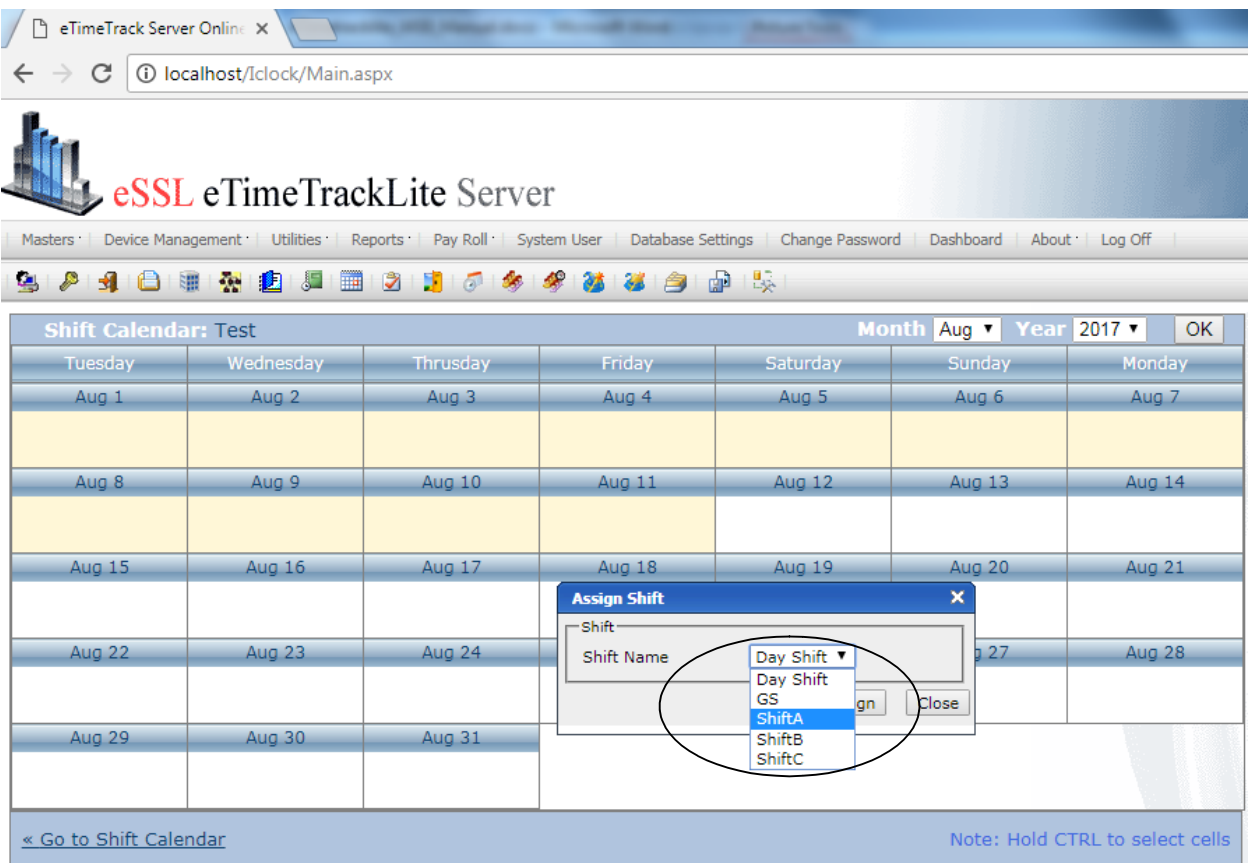

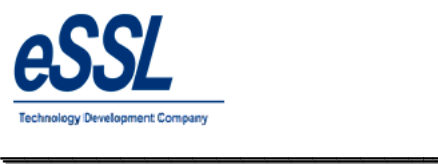

 $\overline{\phantom{a}}$ 

#### Continue …

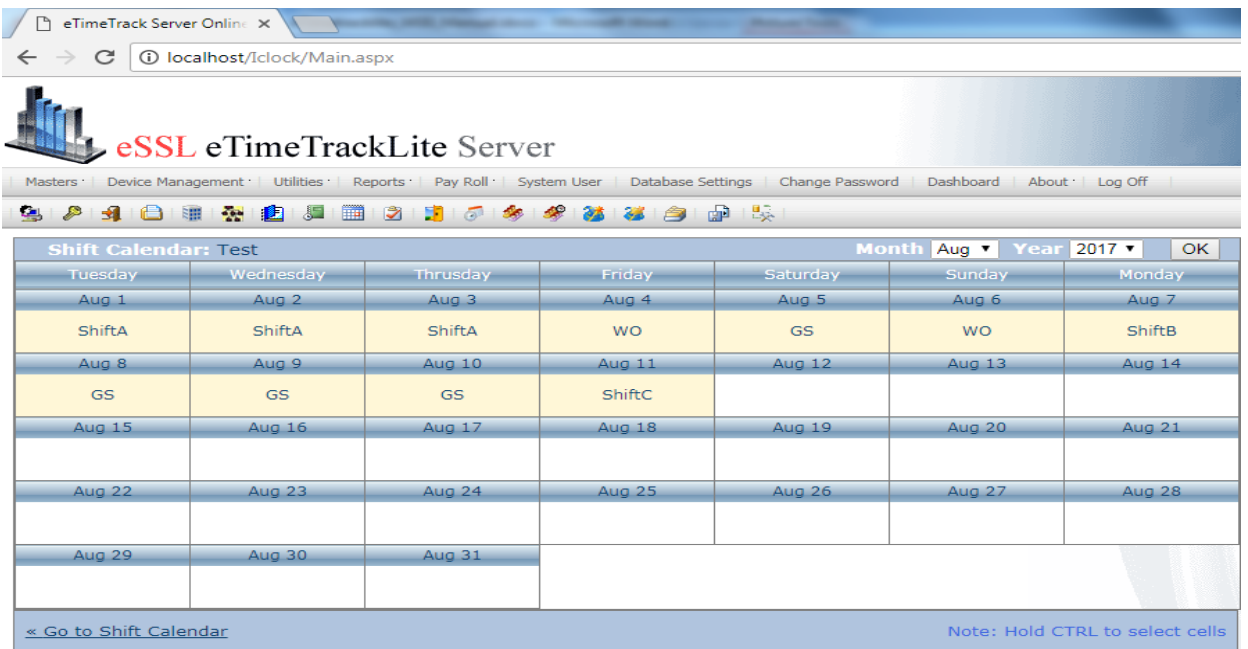

\_\_\_\_\_\_\_\_\_\_\_\_\_\_\_\_\_\_\_\_\_\_\_\_\_\_\_\_\_\_\_\_\_\_\_\_\_\_\_\_\_\_\_\_\_\_\_\_\_\_\_\_\_

## **Deletion of assigned Shift**

Select the month, you can select single cell or for multiple cell selection press control key, click on delete

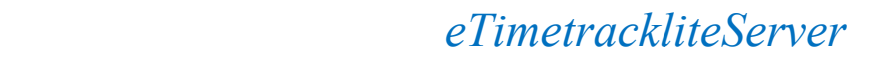

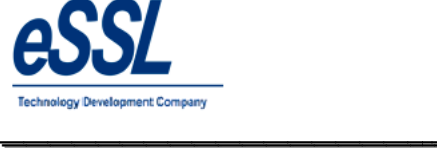

### Continue …

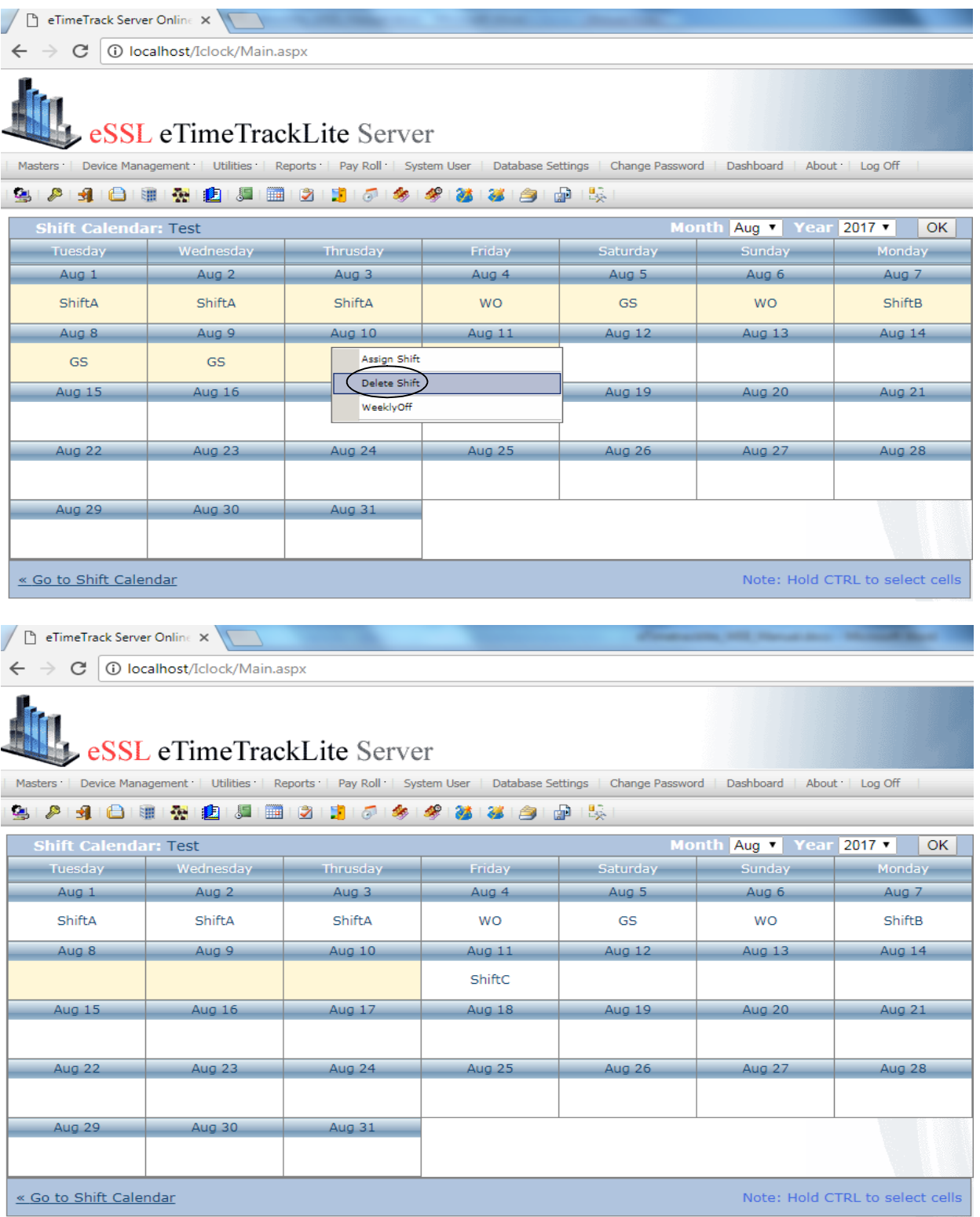

 $\overline{\phantom{a}}$ 

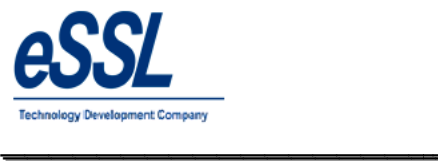

### **Shift Roaster:**

This form will display the List of all Shifts Roaster You can Add, Edit & Delete the shift roaster List of all Shifts Roaster r like Daily, Weekly & Monthly

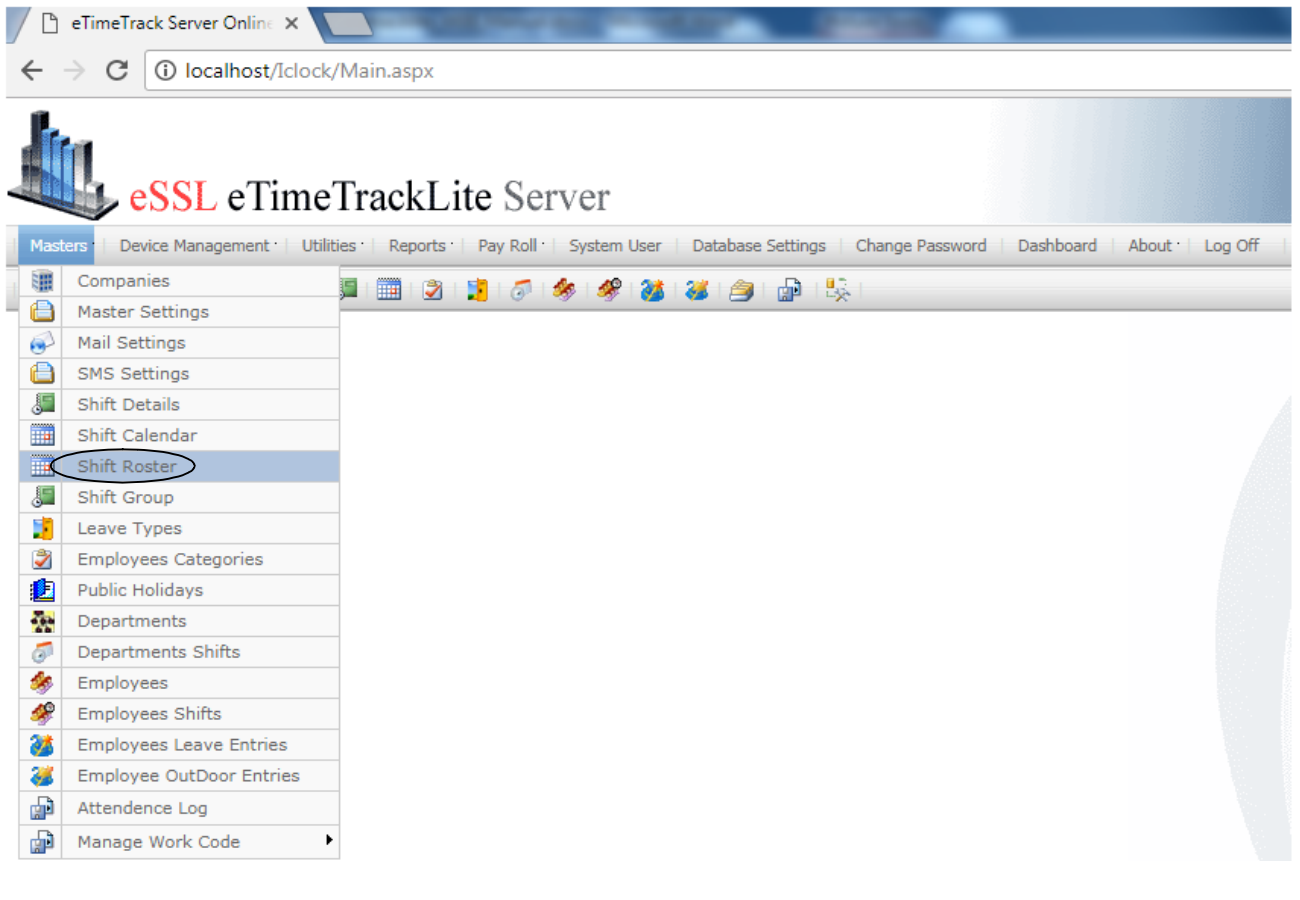

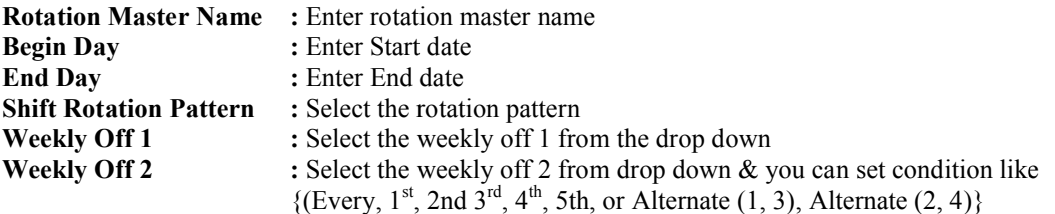

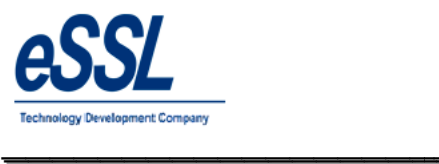

 $\overline{\phantom{a}}$ 

### Continue …

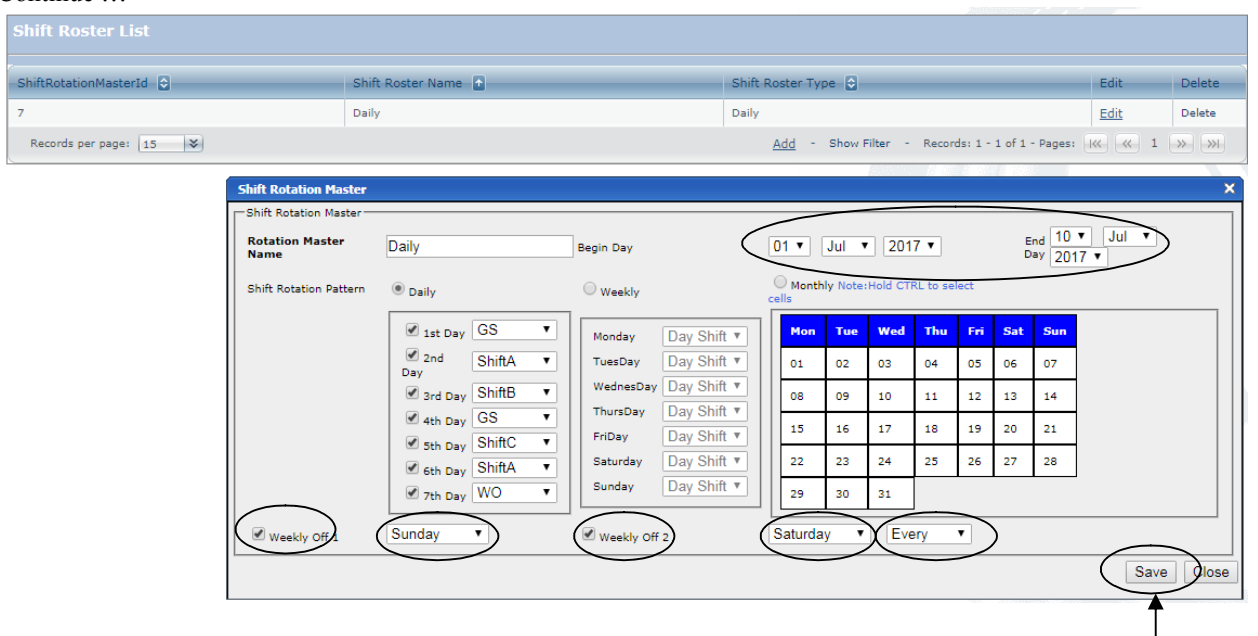

\_\_\_\_\_\_\_\_\_\_\_\_\_\_\_\_\_\_\_\_\_\_\_\_\_\_\_\_\_\_\_\_\_\_\_\_\_\_\_\_\_\_\_\_\_\_\_\_\_\_\_\_\_

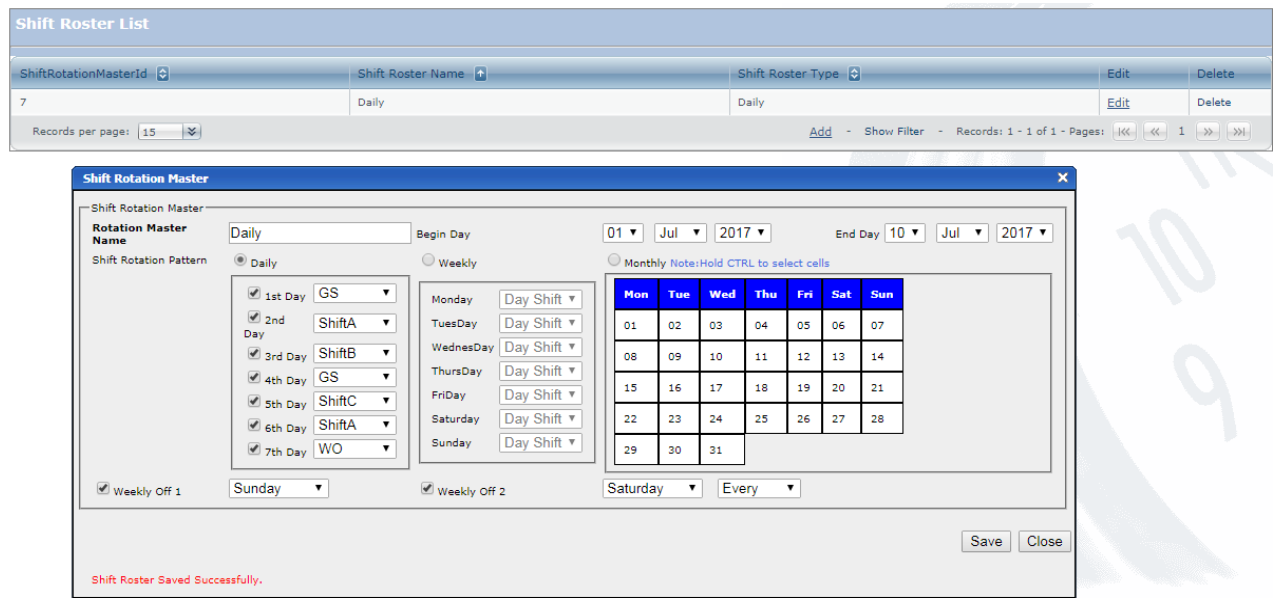

Click

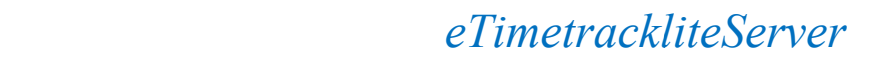

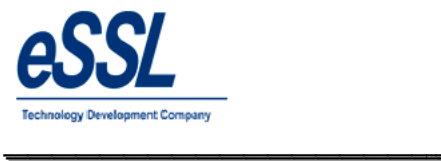

## **Leave Types:**

This form will display the List of all Leave Types You can Add, Edit & Delete the Leave ay the List of all Leave Type types

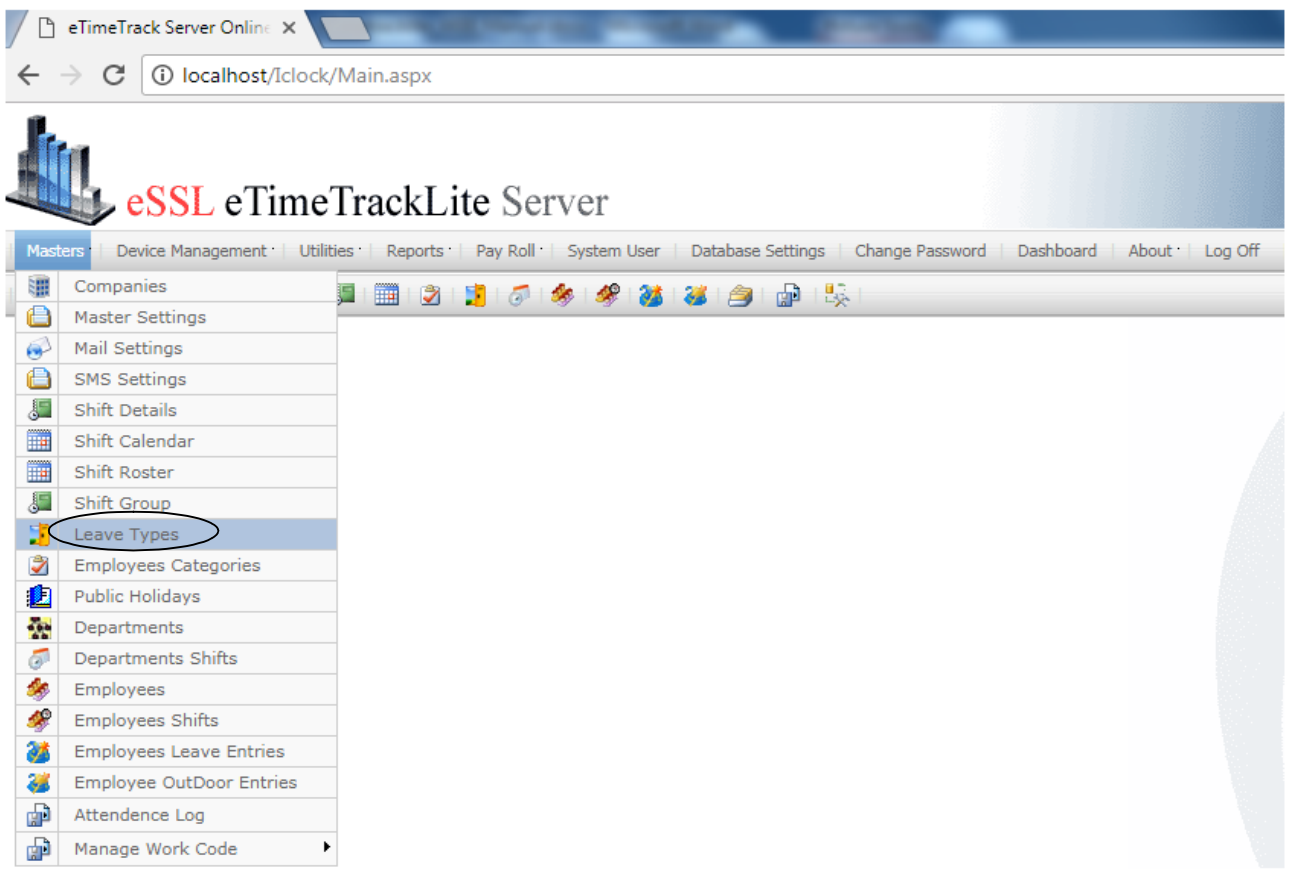

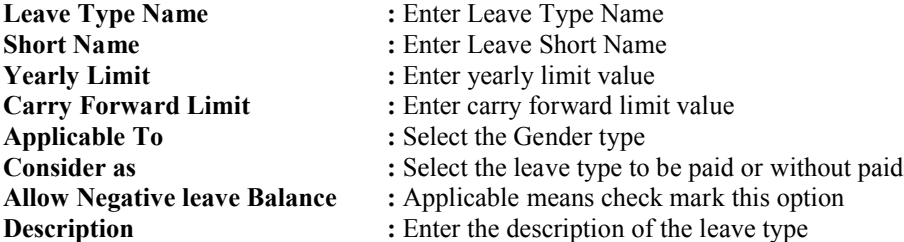

- 
- 
- 
- 
- 
- **Consider as :** Select the leave type to be paid or without paid
	-
	-

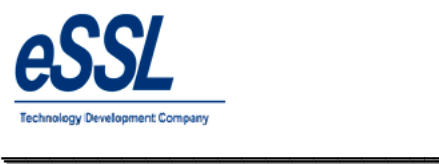

### Continue …

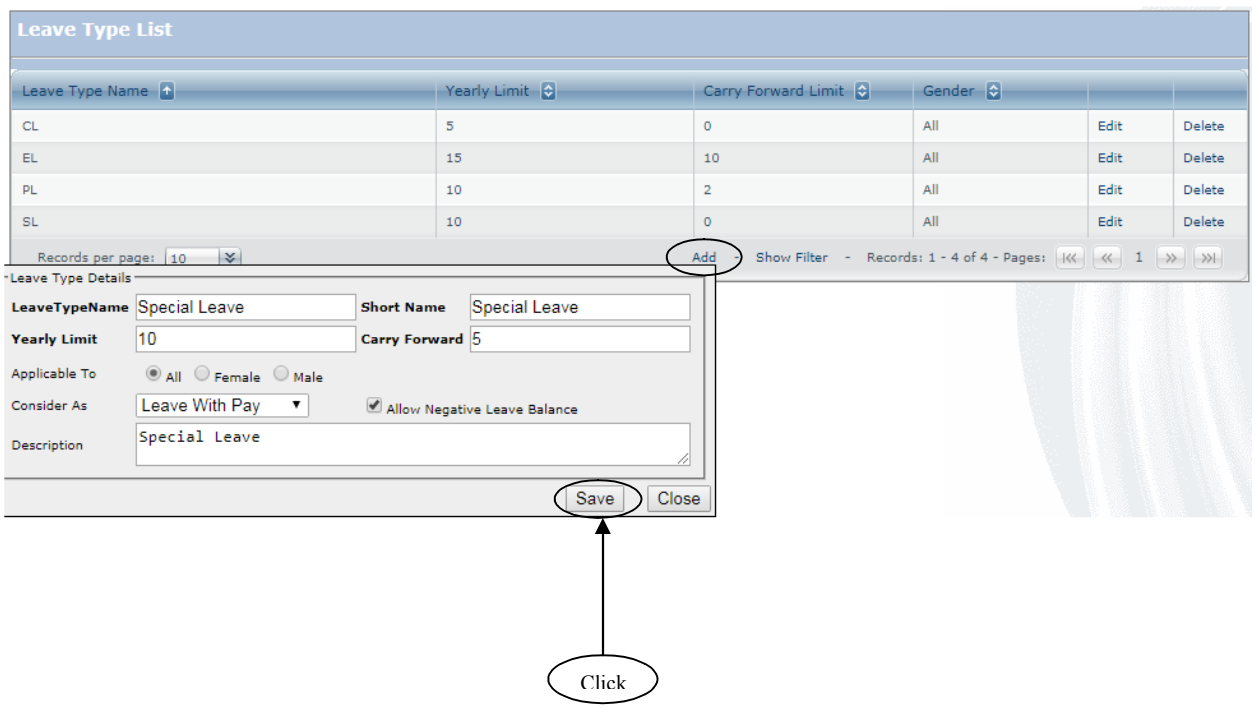

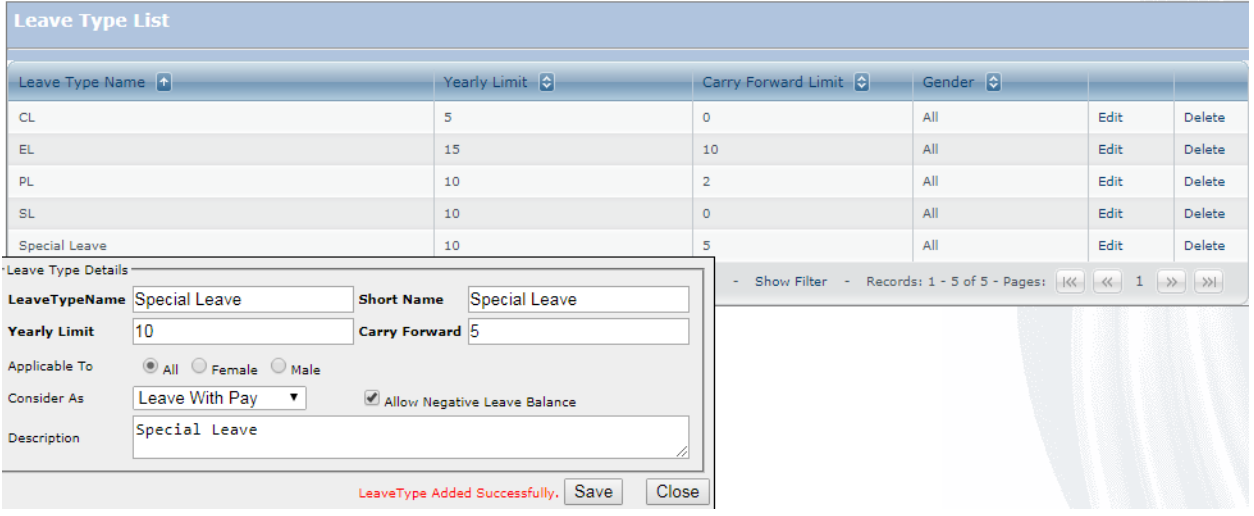

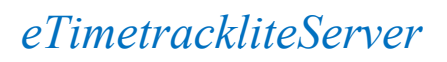

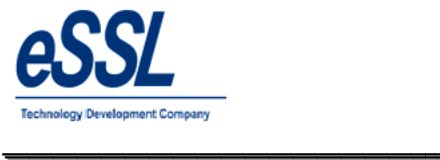

### **Employee Categories:**

This form will display the List of all Employee Categories You can Add, Edit & Delete the Categories

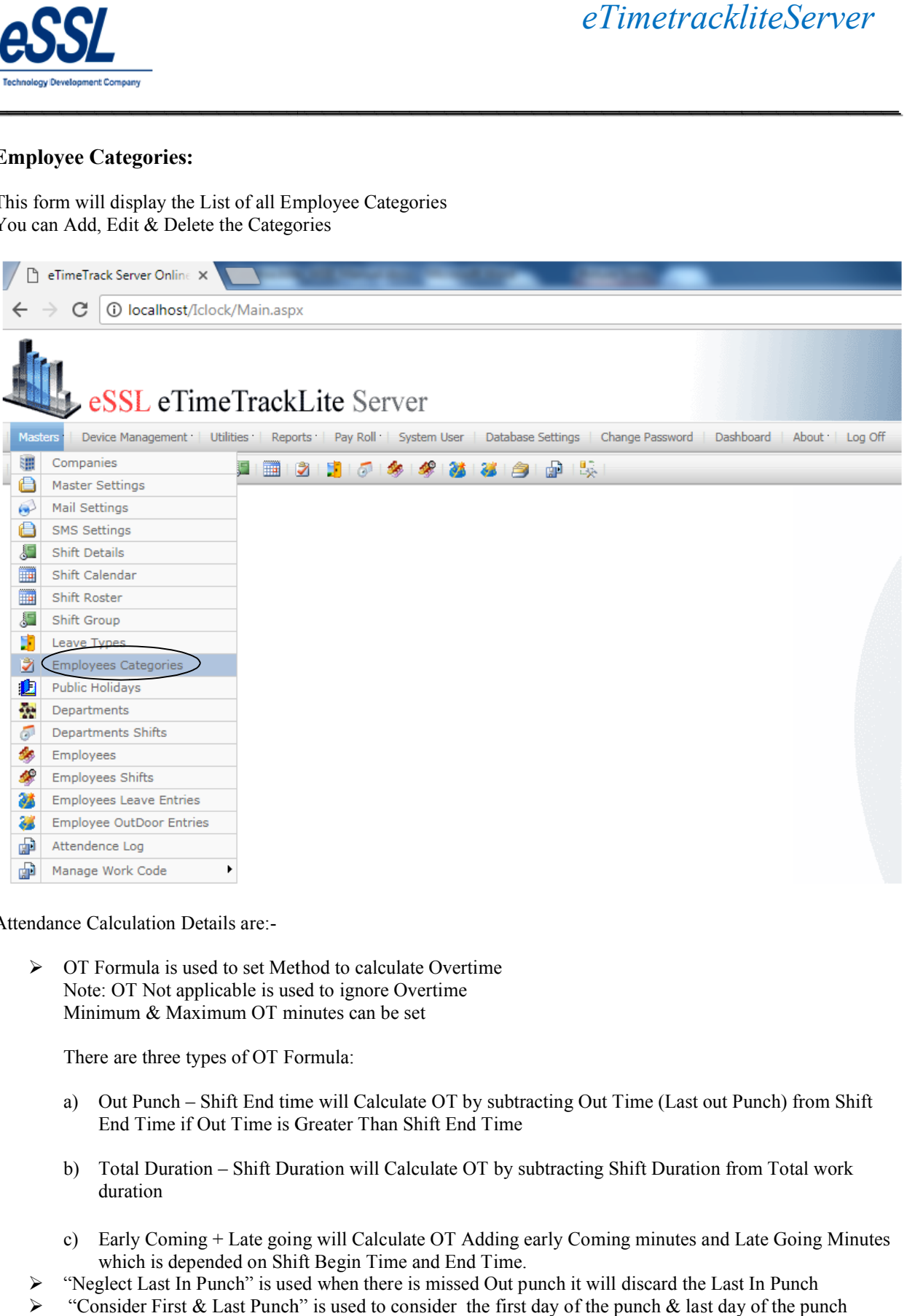

\_\_\_\_\_\_\_\_\_\_\_\_\_\_\_\_\_\_\_\_\_\_\_\_\_\_\_\_\_\_\_\_\_\_\_\_\_\_\_\_\_\_\_\_\_\_\_\_\_\_\_\_\_

Attendance Calculation Details are:-

 $\triangleright$  OT Formula is used to set Method to calculate Overtime Note: OT Not applicable is used to ignore Overtime Minimum & Maximum OT minutes can be set

There are three types of OT Formula:

- a) Out Punch Shift End time will Calculate OT by subtracting Out Time (Last out Punch) from Shift End Time if Out Time is Greater Than Shift End Time a) Out Punch – Shift End time will Calculate OT by subtracting Out Time (Last out Punch) from Shi<br>End Time if Out Time is Greater Than Shift End Time<br>b) Total Duration – Shift Duration will Calculate OT by subtracting Shif
- duration
- c) Early Coming + Late going will Calculate OT Adding early Coming minutes and Late Going Minutes which is depended on Shift Begin Time and End Time. c) Early Coming + Late going will Calculate OT Adding early Coming minutes and Late Going which is depended on Shift Begin Time and End Time.<br>
Secret Last In Punch it will discard the Last In Punch it will discard the Last
- 
- $\triangleright$  "Consider First & Last Punch" is used to consider the first day of the punch & last day of the punch

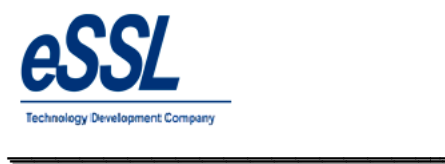

- $\triangleright$  Grace Time is used to neglect Late coming \ Early going Minutes if it is less than Specified Minutes
- Weekly Off1 can be set entire week falls in that month & Weekly Off2 can be set for particular (1st,2nd,3rd,4th &5th) weeks of the month (1st,2nd,3rd,4th &5th) weeks of the month
- $\triangleright$  "Consider Early Coming Punch" will allow you to set whether to take Punches before Shift Begin Time or not

- $\triangleright$  "Consider Late going Punch" will allow you to set whether to take Punches after Shift End Time or not
- $\triangleright$  "Deduct Break Hours from Work duration" is used to set whether to deduct break hours from working Hours or Not, This Break Hours will be deducted according to Shift Break1 and Break2
- $\triangleright$  "Calculate Half Day If Work duration Less Than" is used to set whether to mark half day Present or not if work duration is Less than specified minutes • "Calculate Half Day If Work duration Less Than" is used to set whether to mark half day Present or not work duration is Less than specified minutes<br>• "Calculate Absent If Work duration Less than" is used to set whether t
- duration is less than specified minutes.
- ▶ "Marked Weekly Off & Holiday as Absent for Prefix day is absent" is used to mark Weekly off and holiday as Absent if employee is "Absent" on Previous day holiday as Absent if employee is "Absent" on Previous day
- $\triangleright$  "Mark Absent" if late by mentioned minutes on the same day
- → "Mark Absent" if late by mentioned minutes on the same day<br>→ "Mark Absent Half day or Full day" if late occurrences are more than specified days

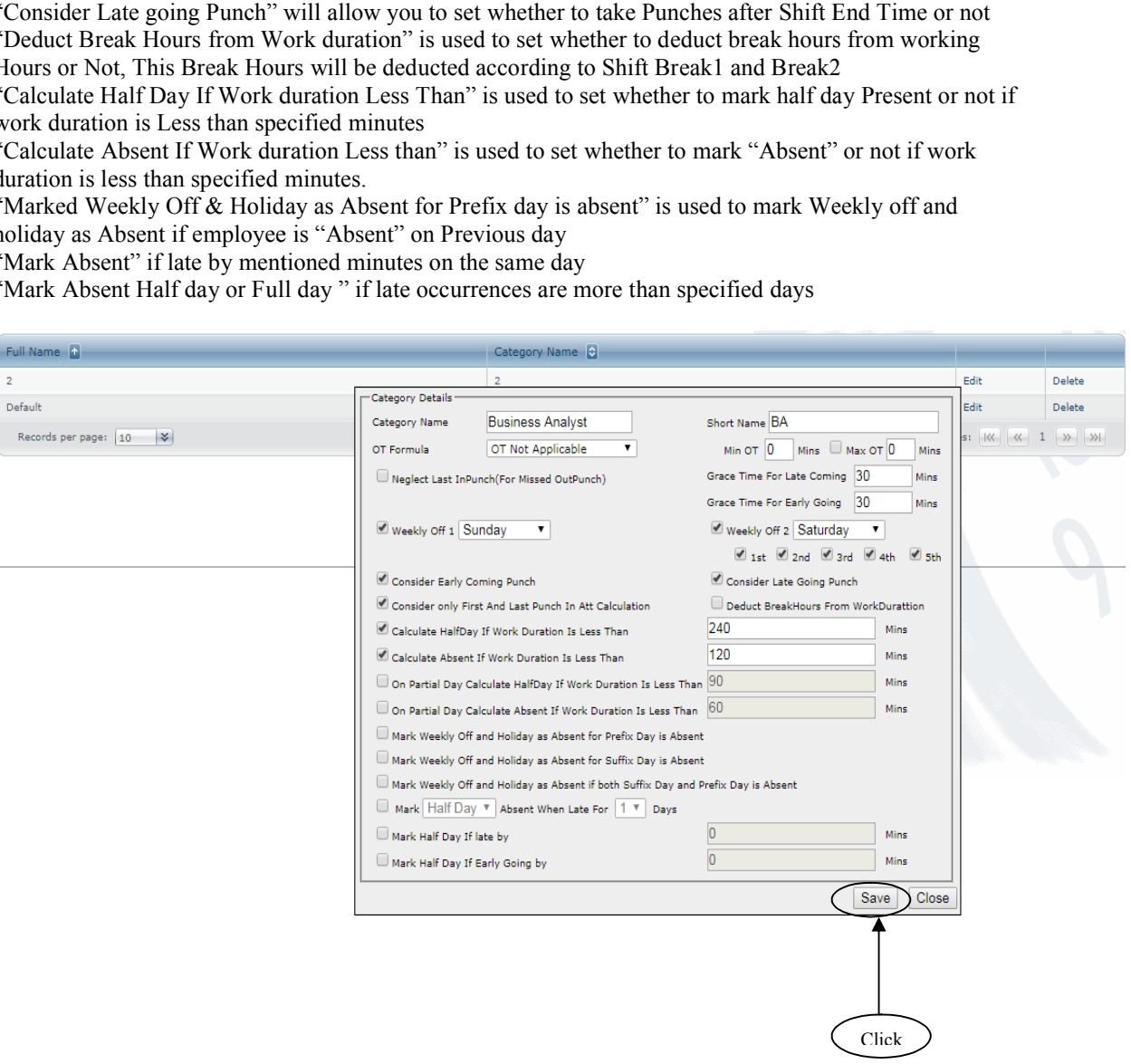

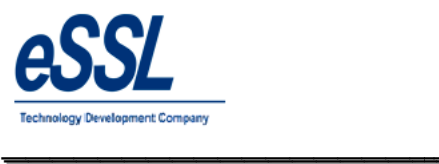

 $\overline{\phantom{a}}$ 

\_\_\_\_\_\_\_\_\_\_\_\_\_\_\_\_\_\_\_\_\_\_\_\_\_\_\_\_\_\_\_\_\_\_\_\_\_\_\_\_\_\_\_\_\_\_\_\_\_\_\_\_\_

Continue …

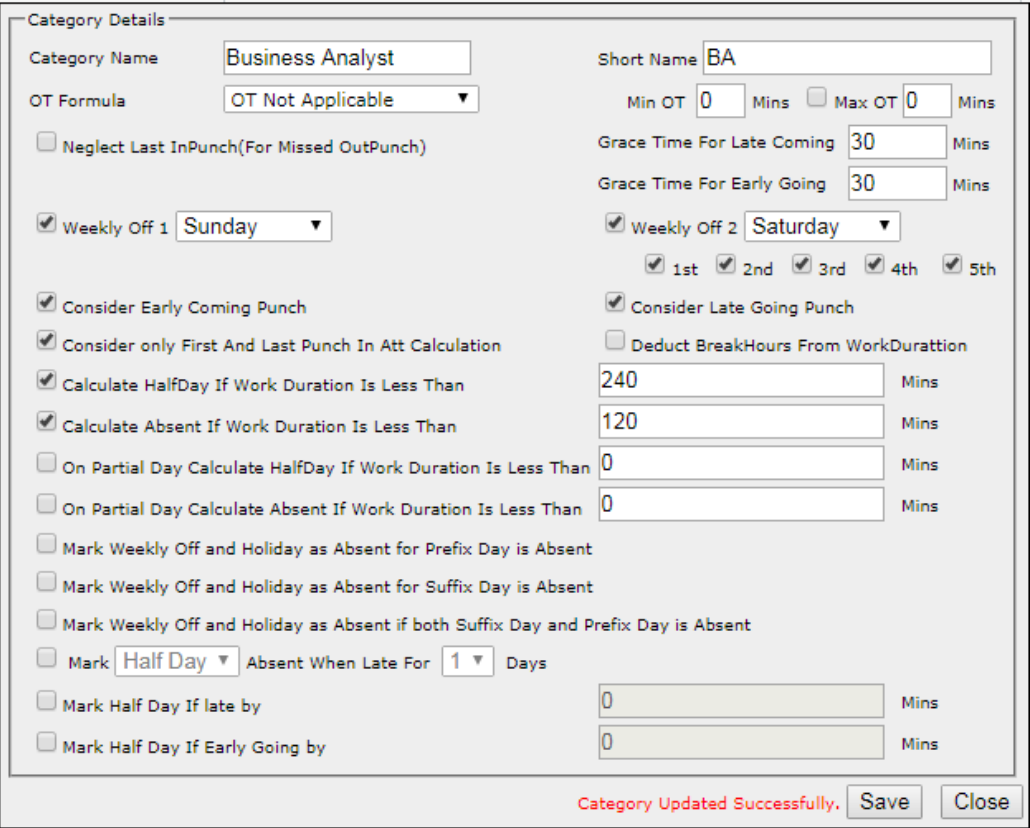

 $\overline{\phantom{a}}$ 

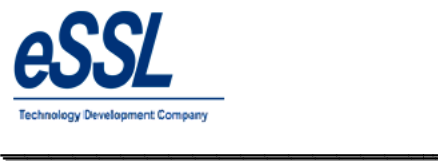

### **Public Holiday:**

This form will display the list of all Public Holiday's You can Add, Edit & Delete the holidays  $\&$  it can be restricted to particular groups

\_\_\_\_\_\_\_\_\_\_\_\_\_\_\_\_\_\_\_\_\_\_\_\_\_\_\_\_\_\_\_\_\_\_\_\_\_\_\_\_\_\_\_\_\_\_\_\_\_\_\_\_\_

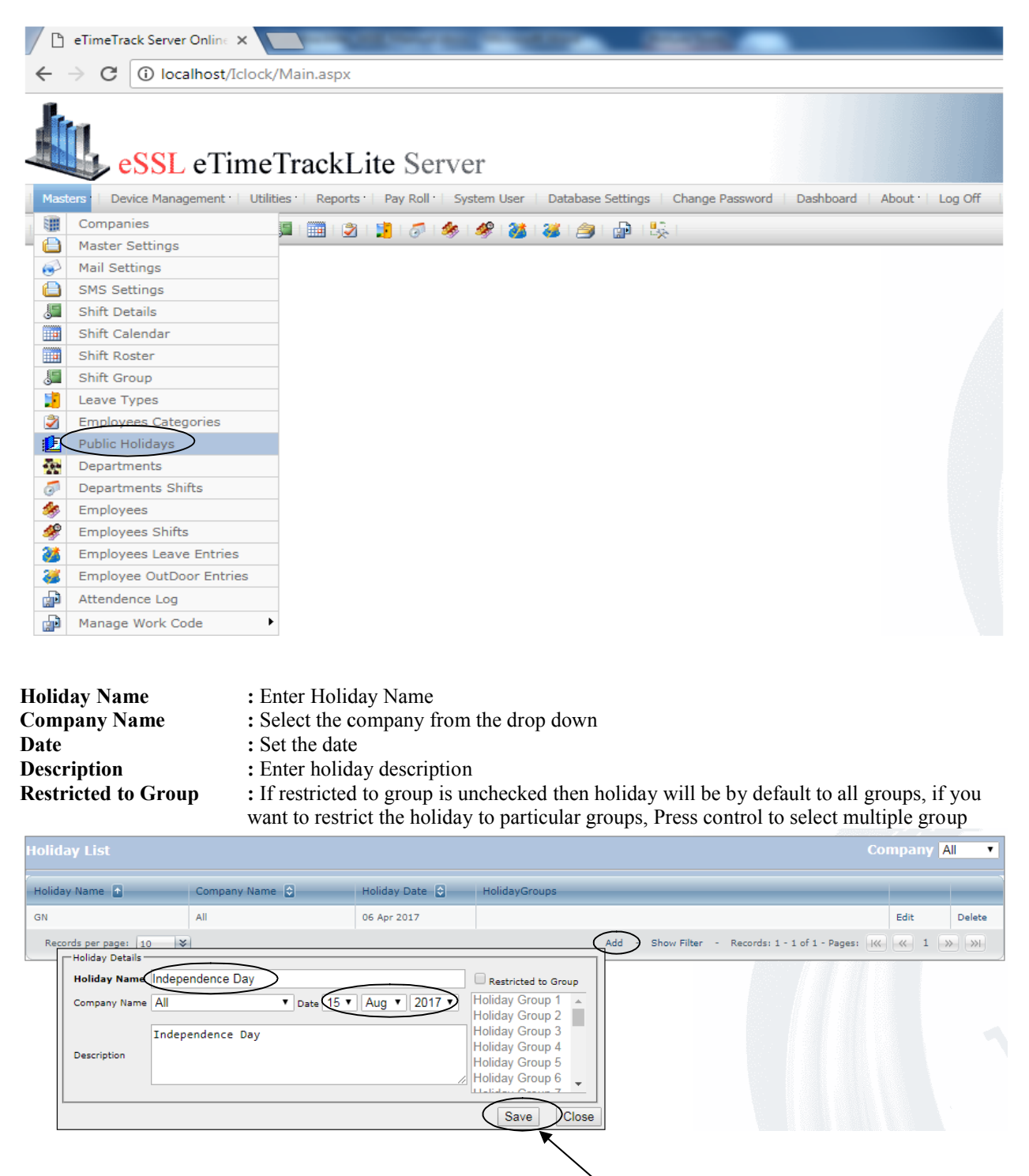

Click

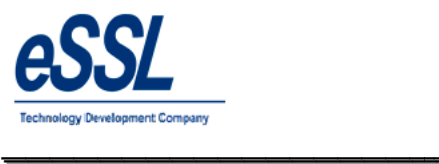

 $\overline{\phantom{a}}$ 

### Continue …

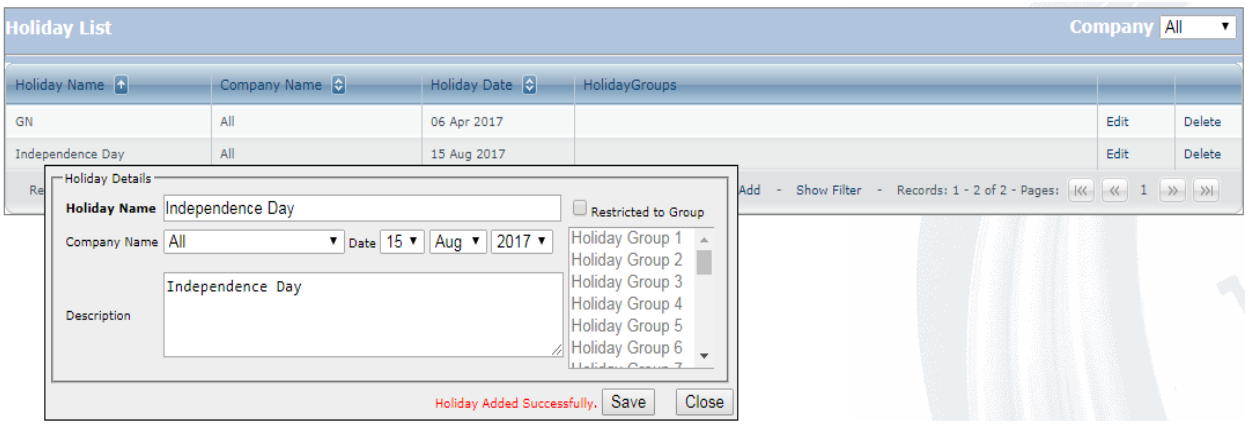

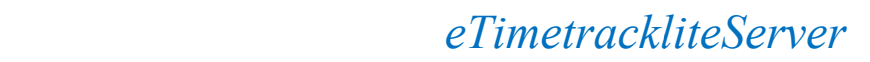

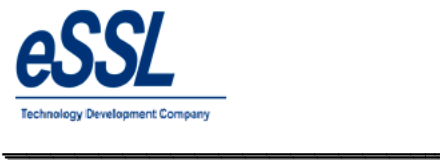

### **Departments:**

This form will display the list of all Departments You can Add, Edit & Delete the departments **Departments** 

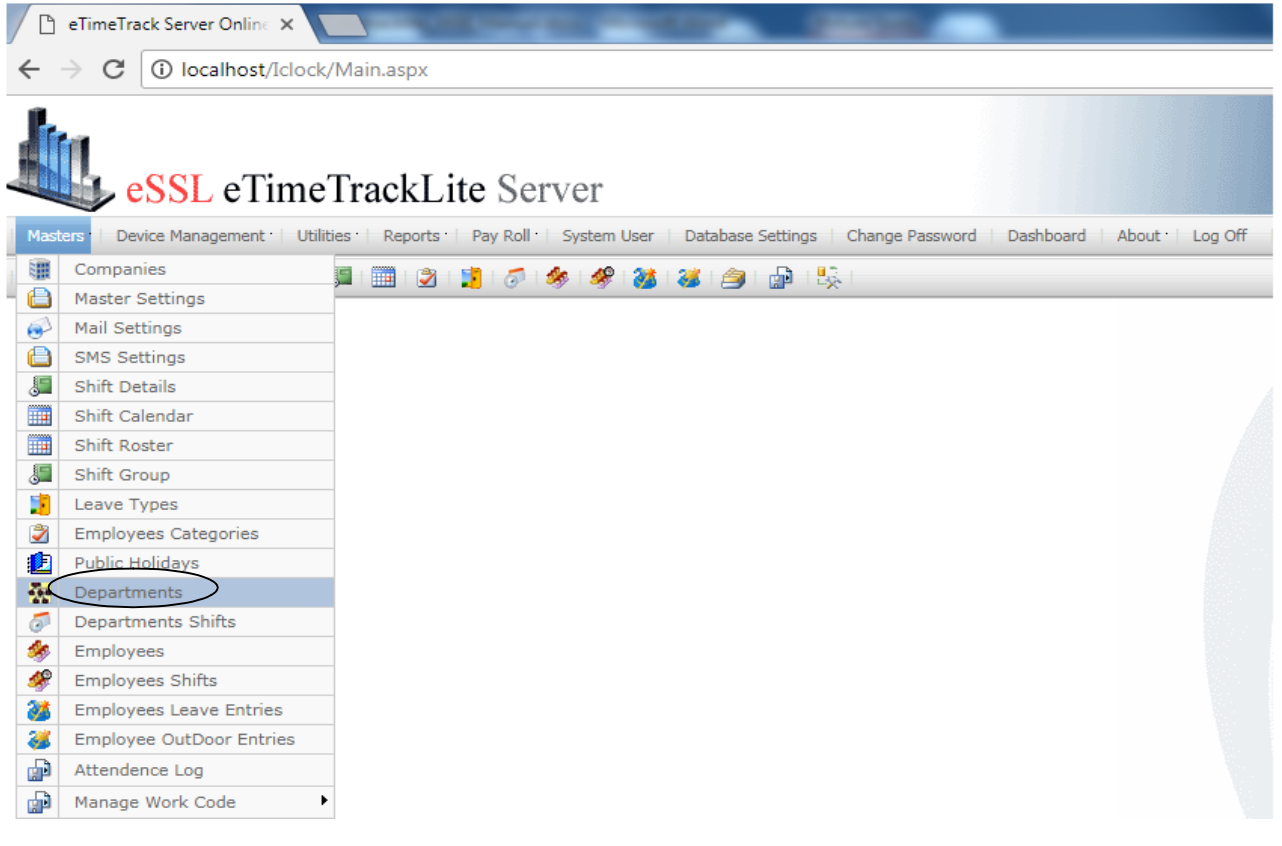

\_\_\_\_\_\_\_\_\_\_\_\_\_\_\_\_\_\_\_\_\_\_\_\_\_\_\_\_\_\_\_\_\_\_\_\_\_\_\_\_\_\_\_\_\_\_\_\_\_\_\_\_\_

**Name :** Enter Department name **Short Name :** Enter Department Short Name **Description** : Enter the description for the department

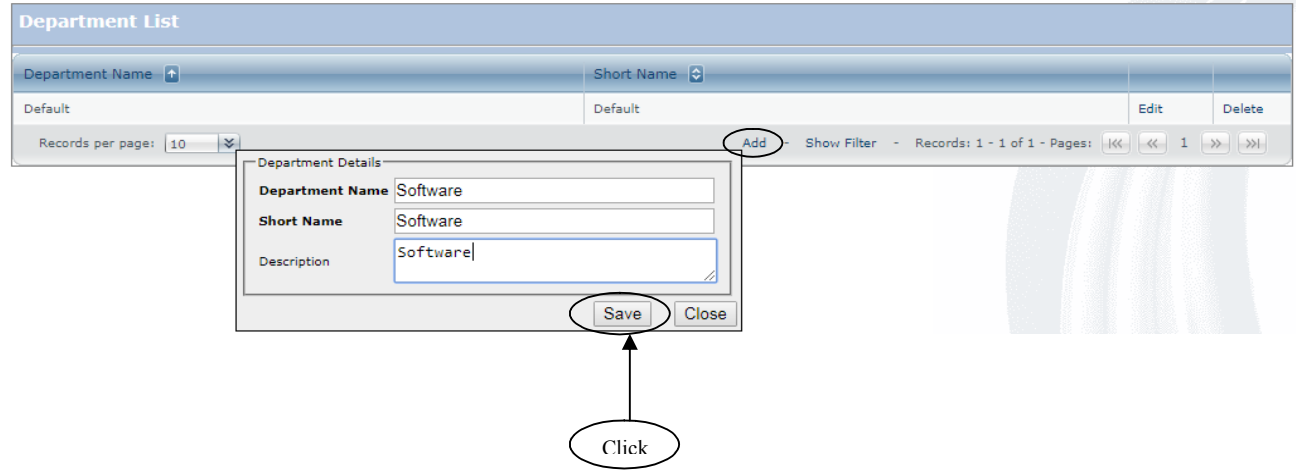

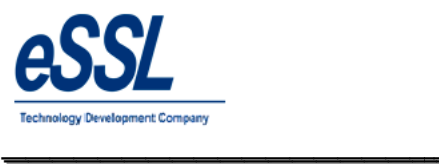

### Continue …

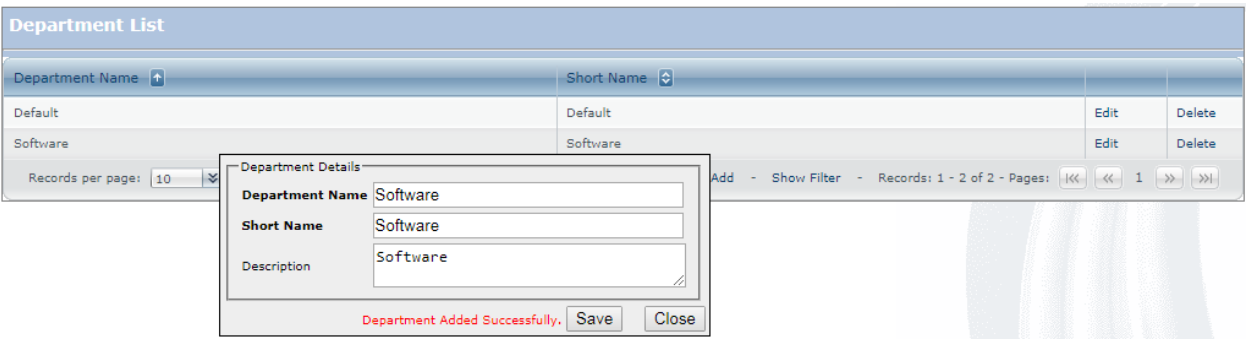

 $\overline{\phantom{a}}$ 

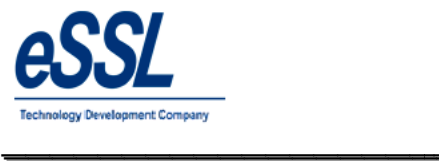

### **Department Shift:**

This form will department shift list User can assign department shift

> Department Service  $\circledcirc$  Shift  $\circlearrowright$  Shift Calendar

> > Day Shift

From Date  $\boxed{01 \text{ v}}$   $\boxed{\text{Aug} \text{ v}}$  2017  $\text{ v}$ 

Department Shift Added Successfully. Save

Shift

To Date

#### Click on assign  $\&$  select Company, Department, Shift  $\&$  select the from date to date

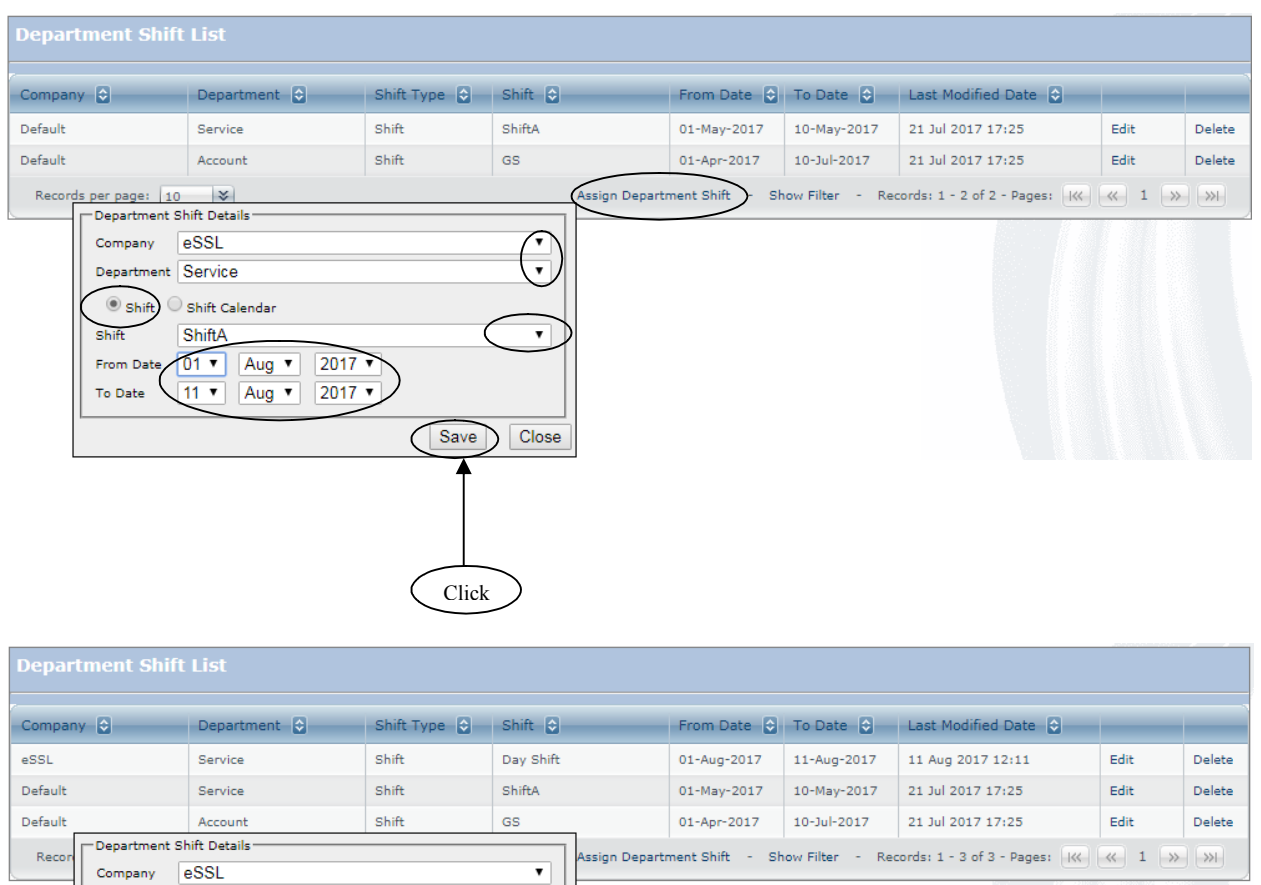

 $\overline{\phantom{0}}$ 

 $\overline{\phantom{0}}$ 

 $\bigcirc$  Close

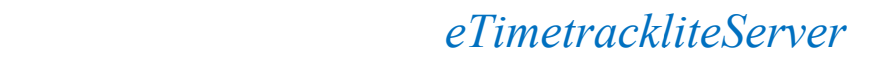

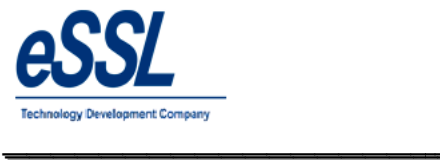

### **Employees:**

This form will display the list of all Employees, You can Add, Edit & Delete the Employees

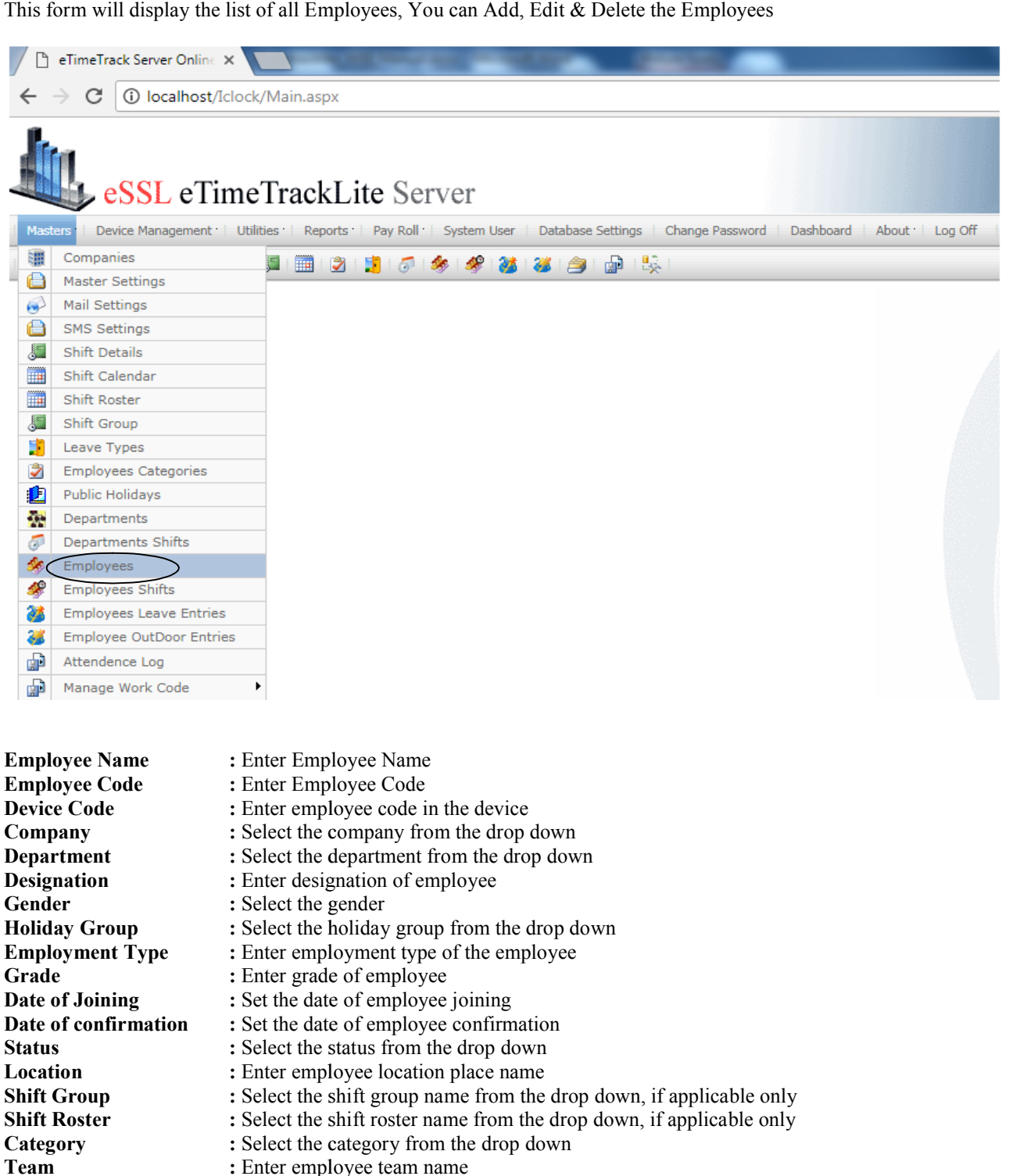
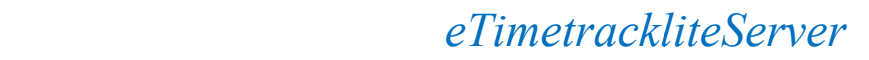

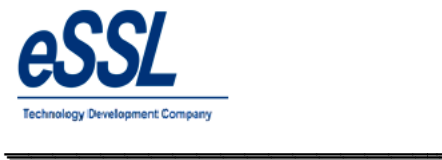

### Click on Add, to enter Employee details

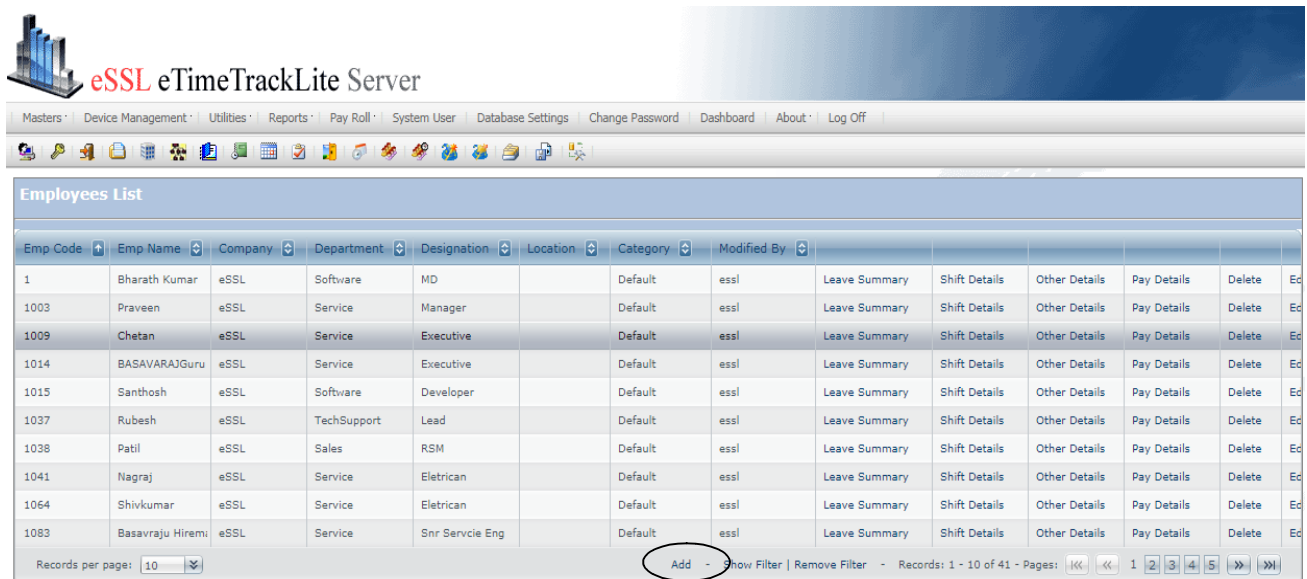

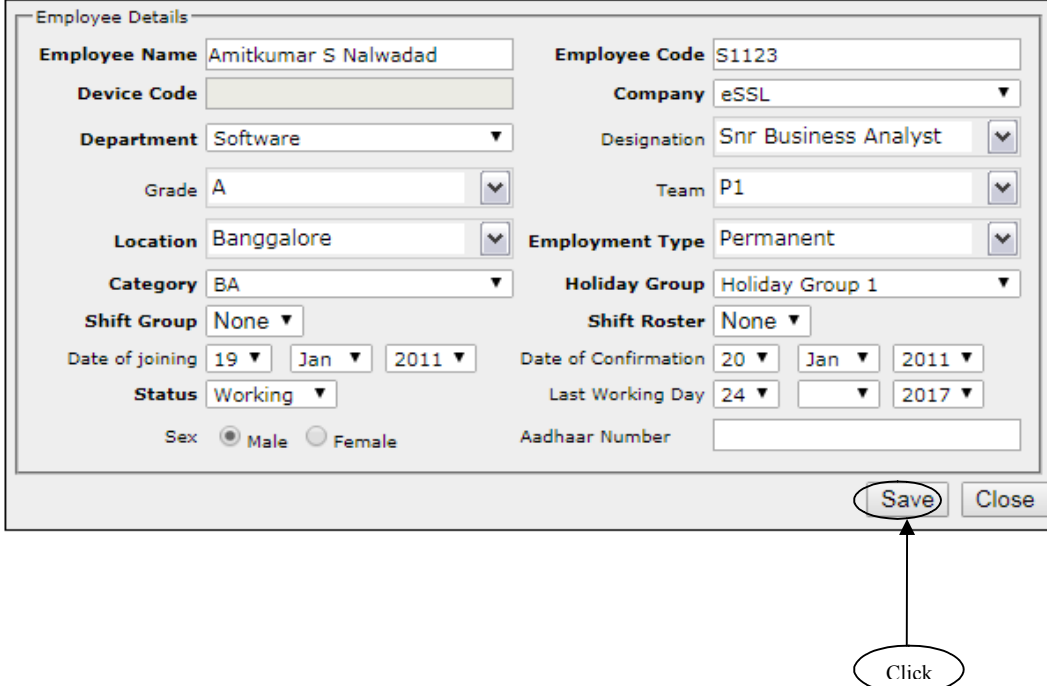

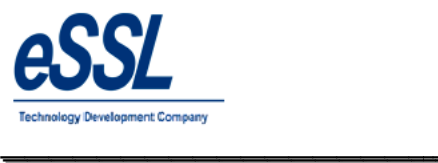

 $\overline{\phantom{a}}$ 

### **Employee Other Details:**

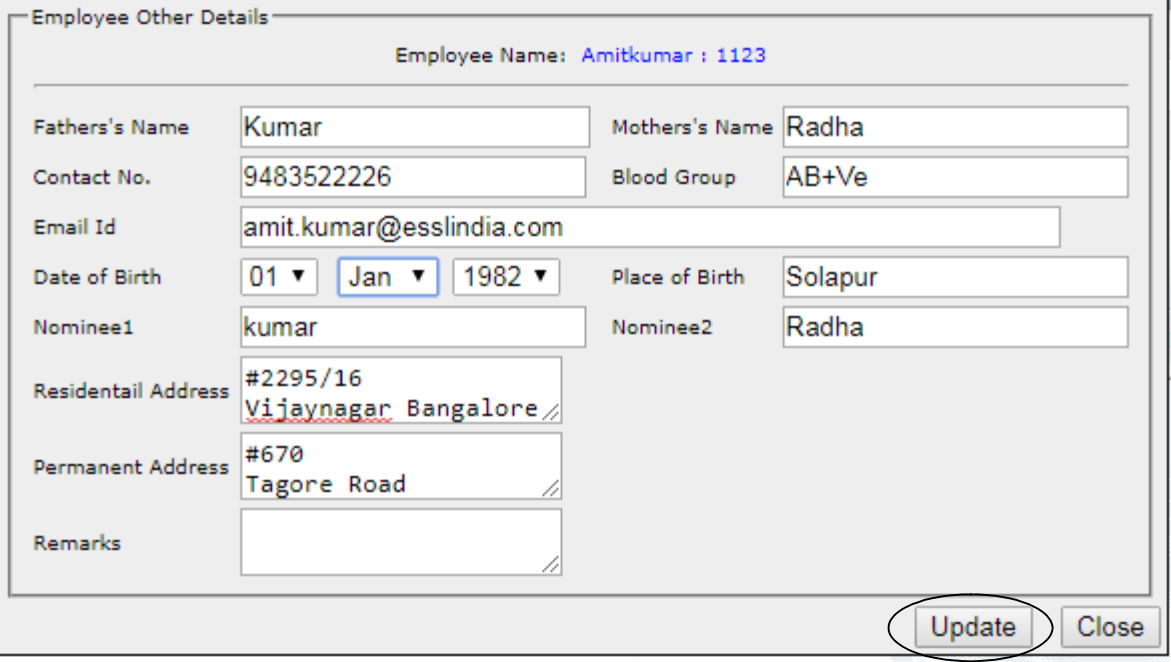

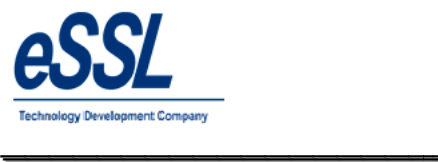

 $\overline{\phantom{a}}$ 

#### **Employee Self Service login Id creation creation & password settings**

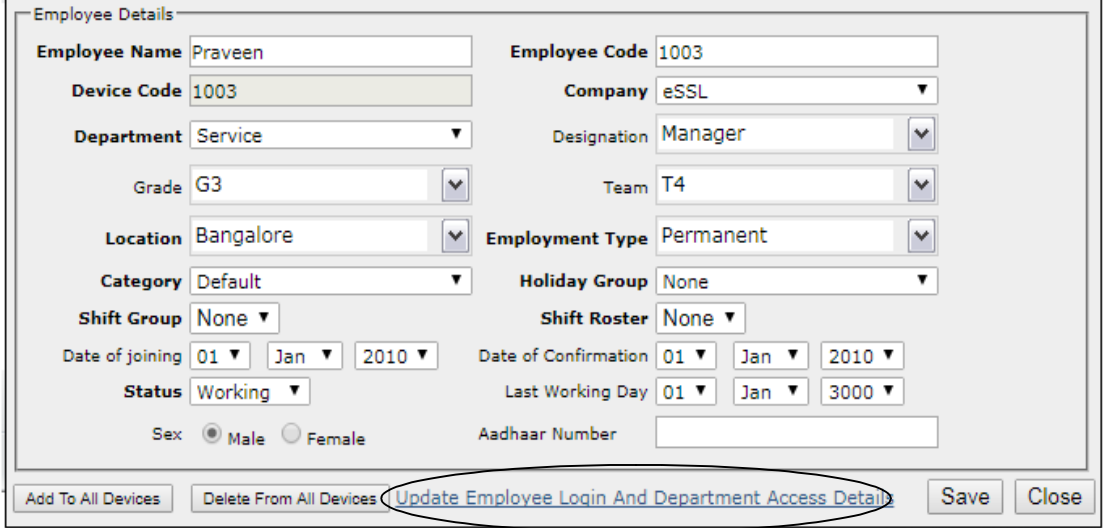

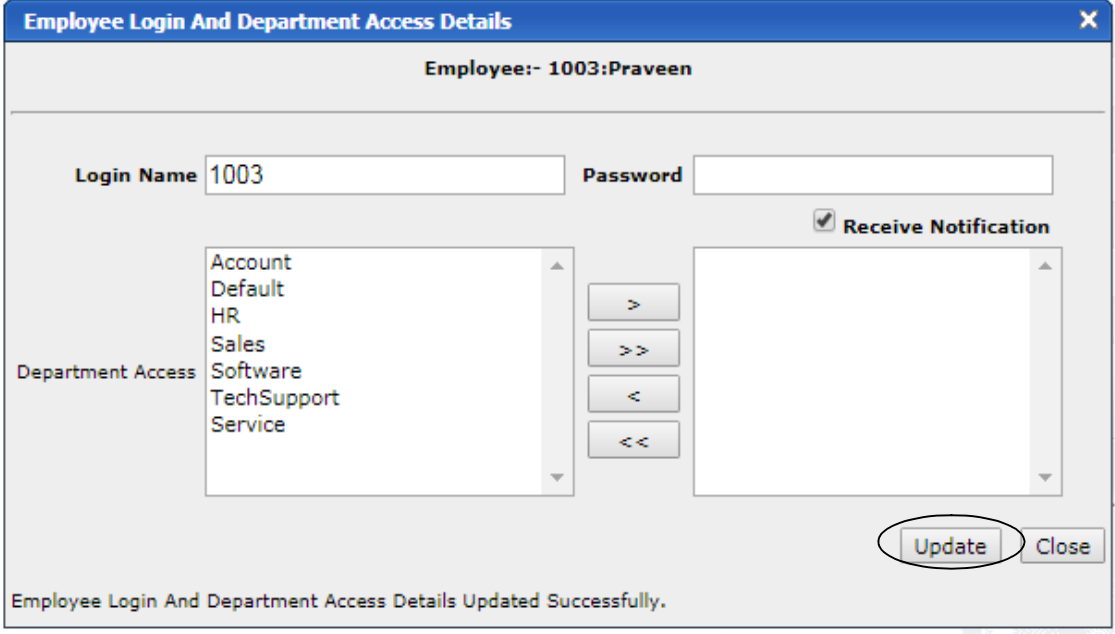

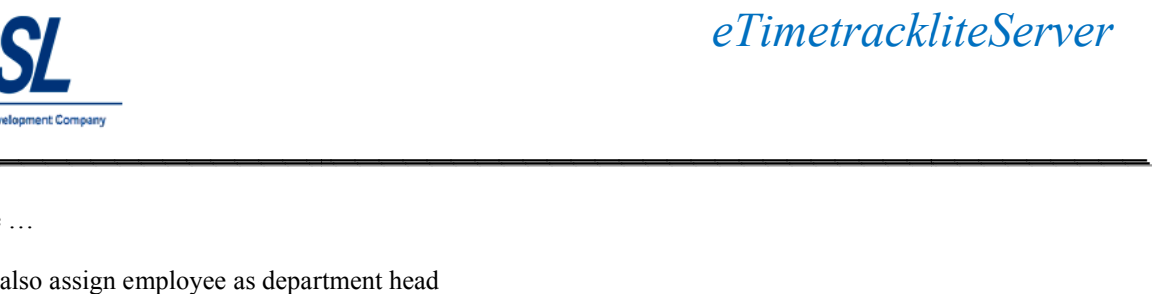

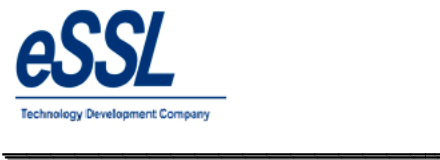

Continue …

You can also assign employee as department head Select department from the list & click on the left arrow

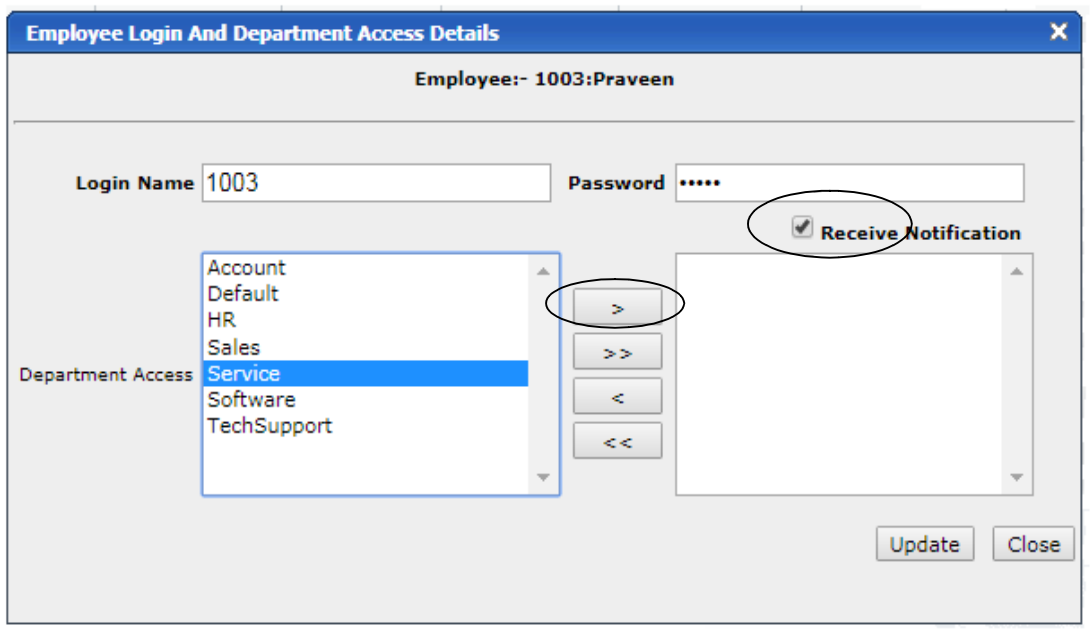

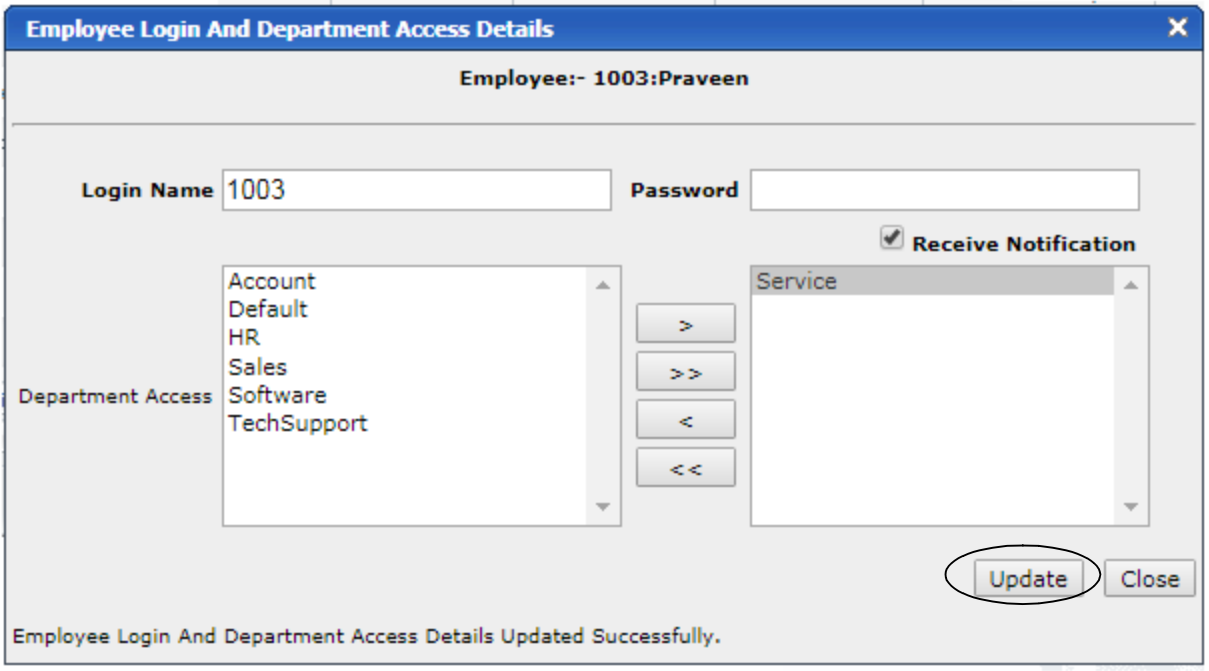

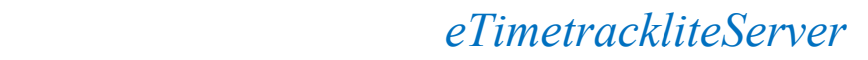

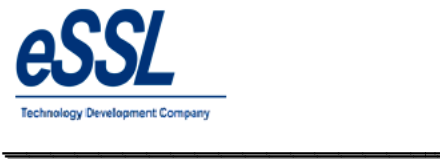

### **Employee Shift Details:**

You can assign the shift to employee & delete the assigned shift

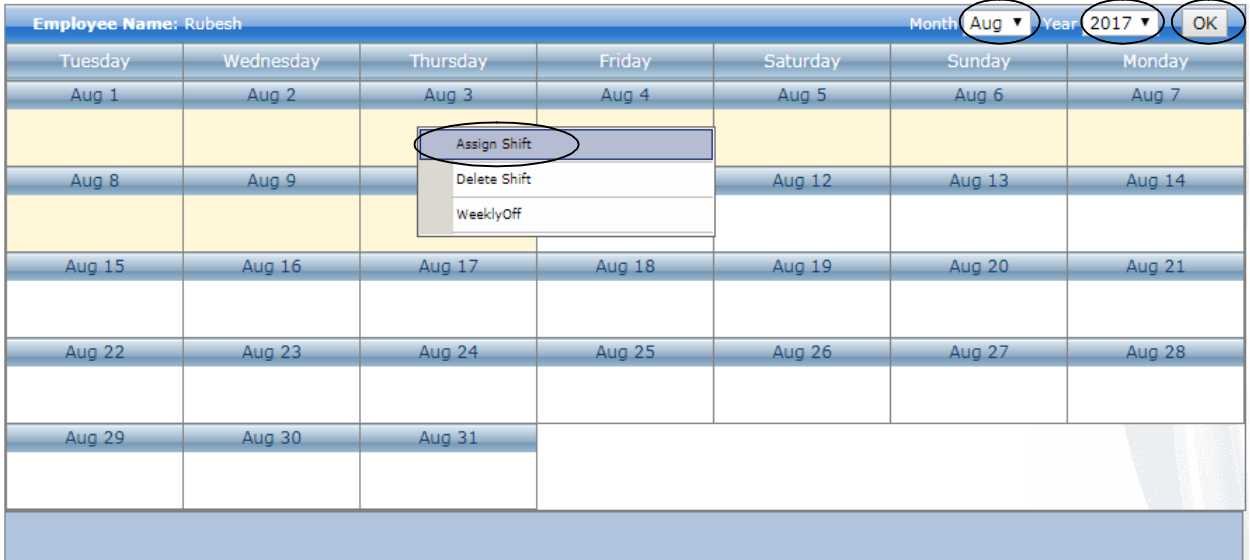

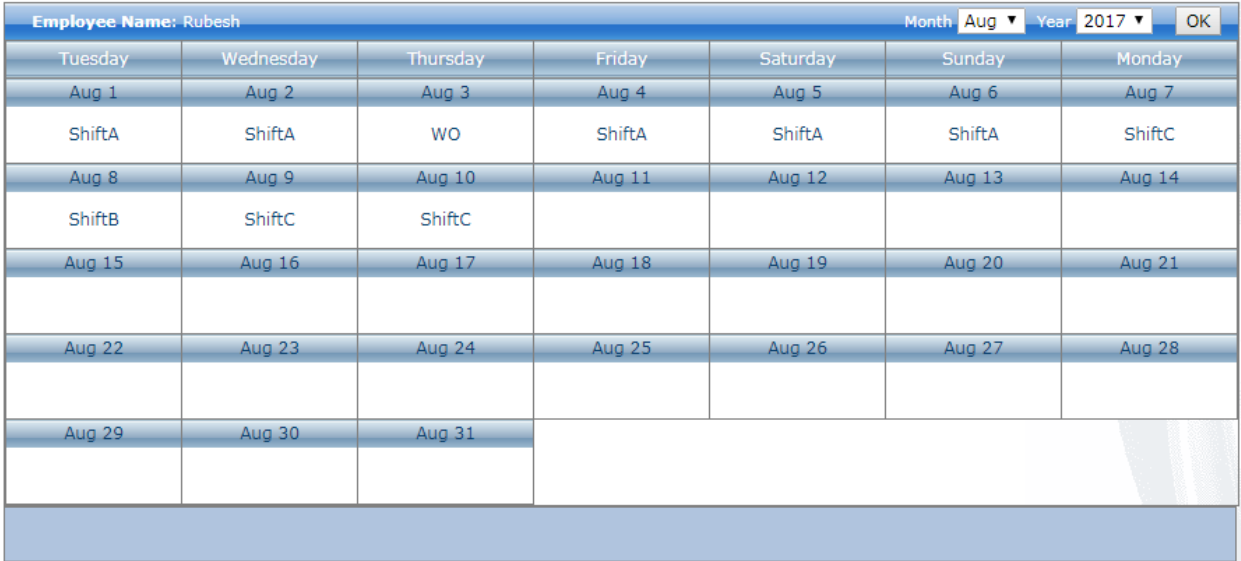

 $\overline{\phantom{a}}$ 

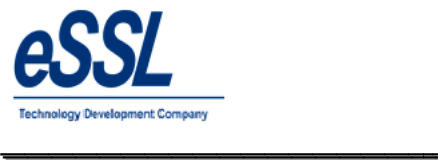

### **Leave Summary:**

 $\triangleright$  This form will display the employee Allowed leave& Leave Taken e leave summary based upon the year that includes leave type, & edit Actual leaves includes leave type, Year,

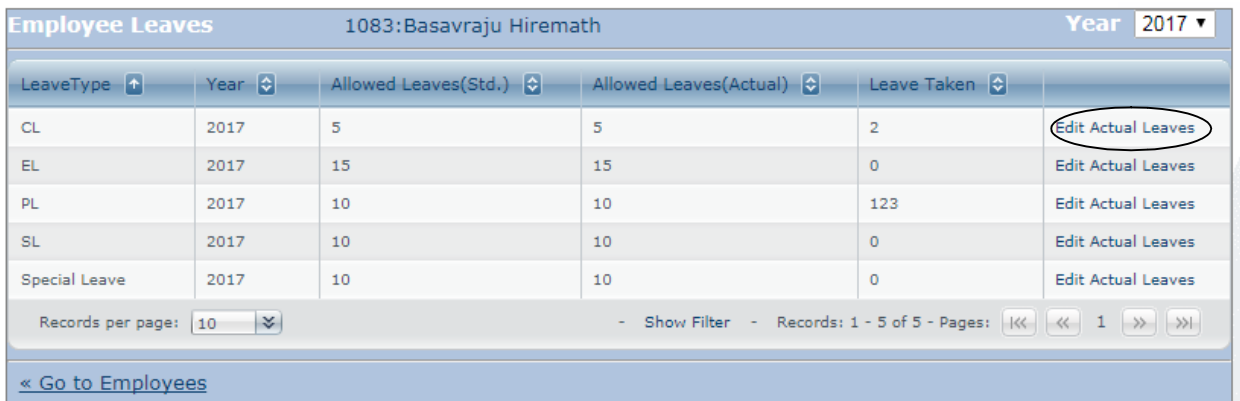

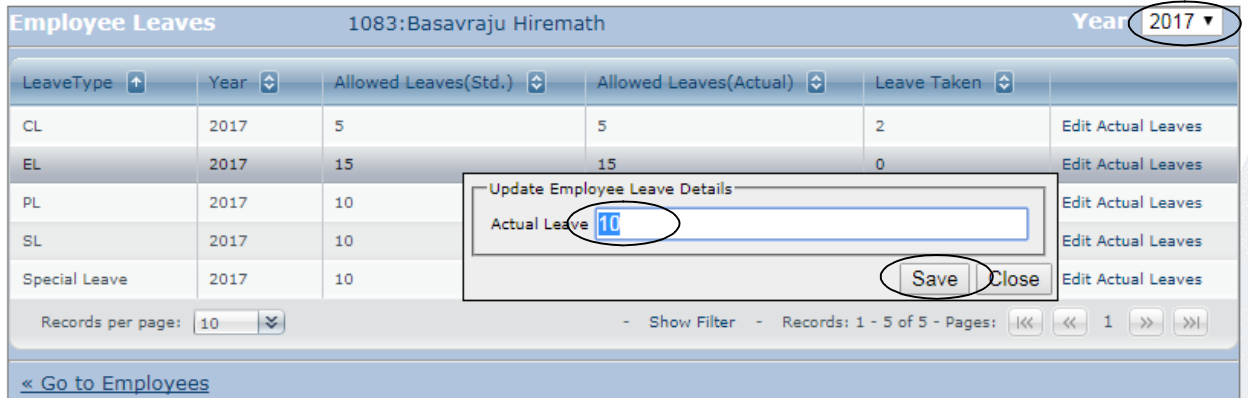

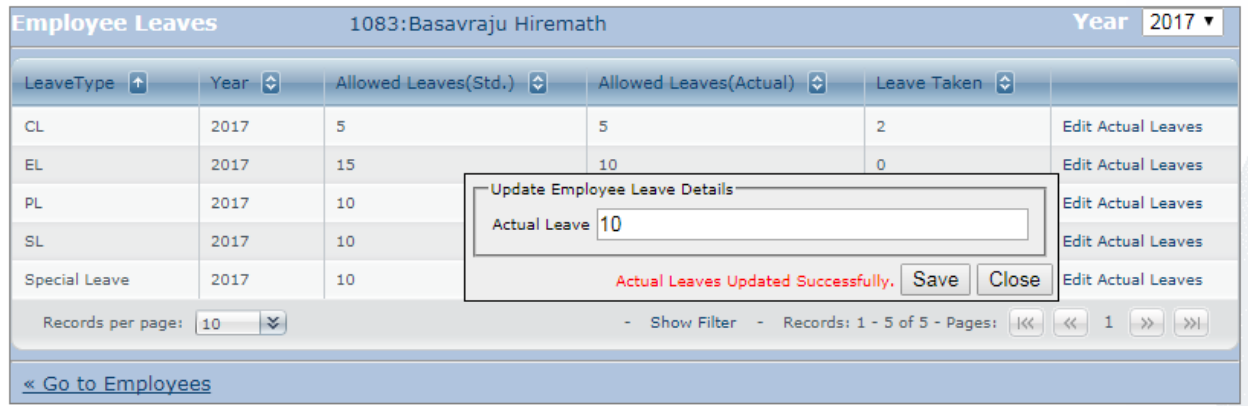

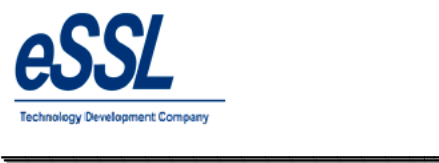

### **Pay Details:**

## You can add the employee details

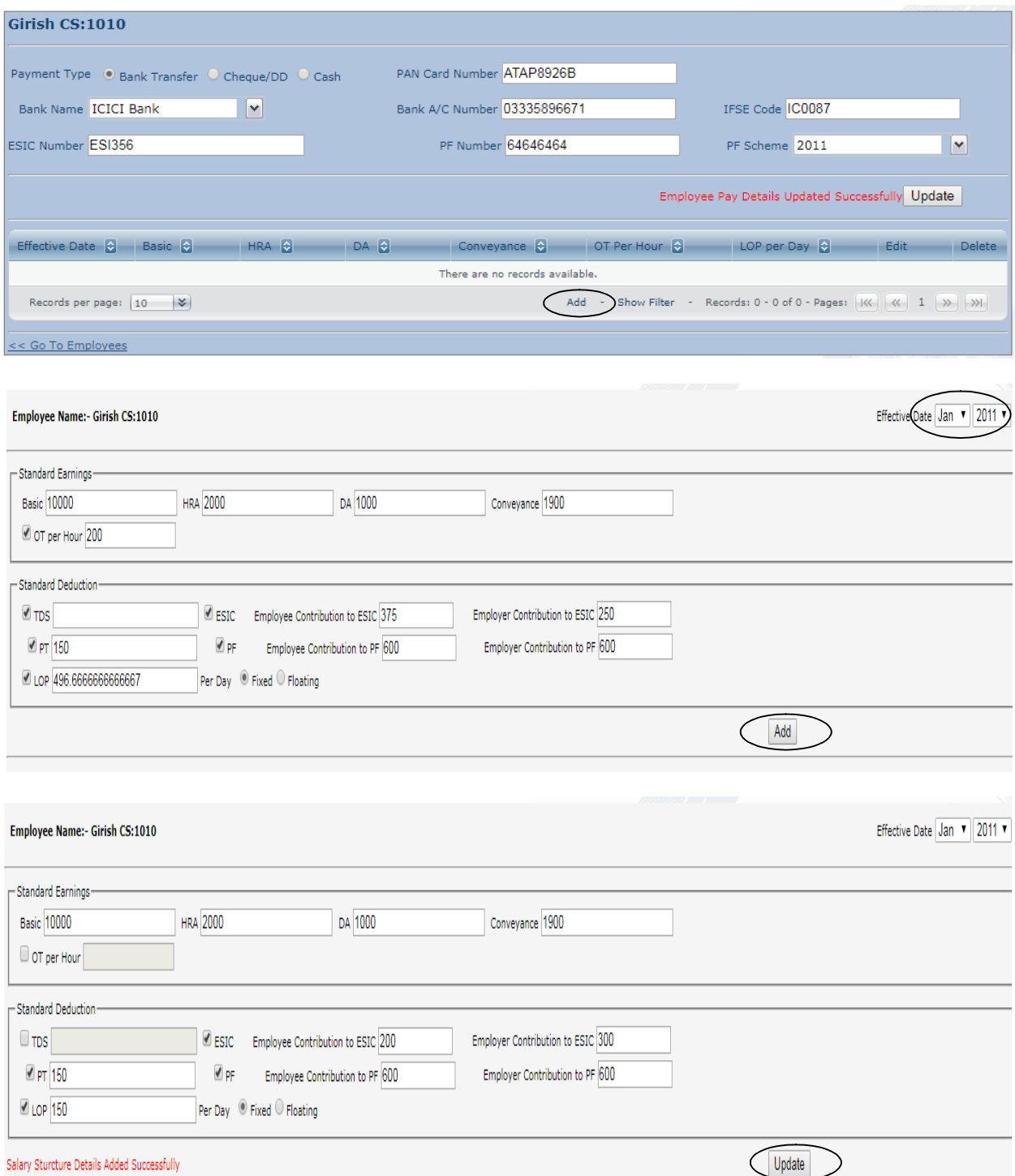

 $\overline{\phantom{a}}$ 

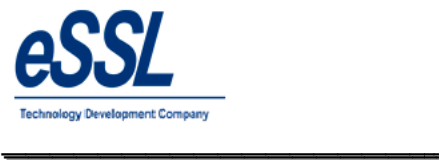

#### **Employee Shift Records:**

- $\triangleright$  This page will display the employee assign Shift Calendar, to single employee or multiple employees assigned shift records, you can select from Shift or from from
- $\triangleright$  User can filter shift entries by Employee name, code, from date -To date, status etc ...

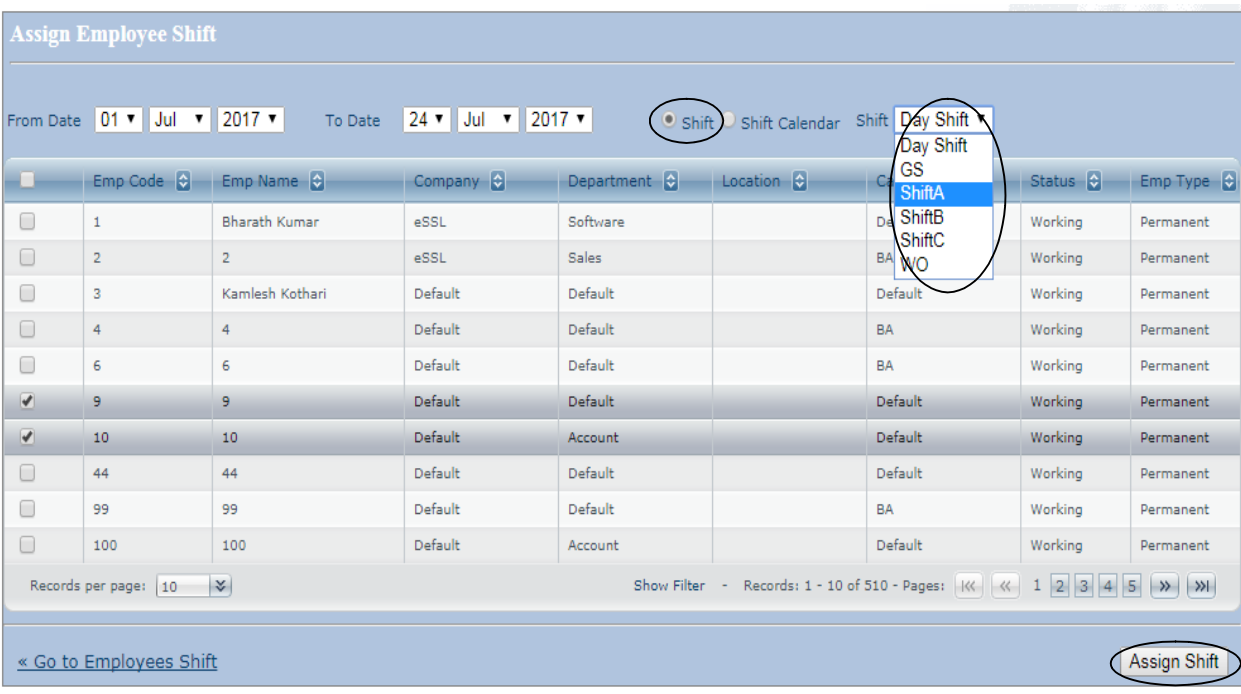

 $\overline{\phantom{a}}$ 

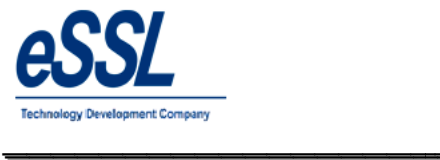

#### **Employee Leave Records:**

 $\triangleright$  This page will display the employee leave records, you can assign leave entries to single employee or multiple employees ightarry in the included Fave entries by the employee leave records, you can assign leave entries to single employee or multiple employees<br>
► User can filter leave entries by Employee Name, Code, Leave type ,Approved or N

\_\_\_\_\_\_\_\_\_\_\_\_\_\_\_\_\_\_\_\_\_\_\_\_\_\_\_\_\_\_\_\_\_\_\_\_\_\_\_\_\_\_\_\_\_\_\_\_\_\_\_\_\_

from date -To date, status etc ...

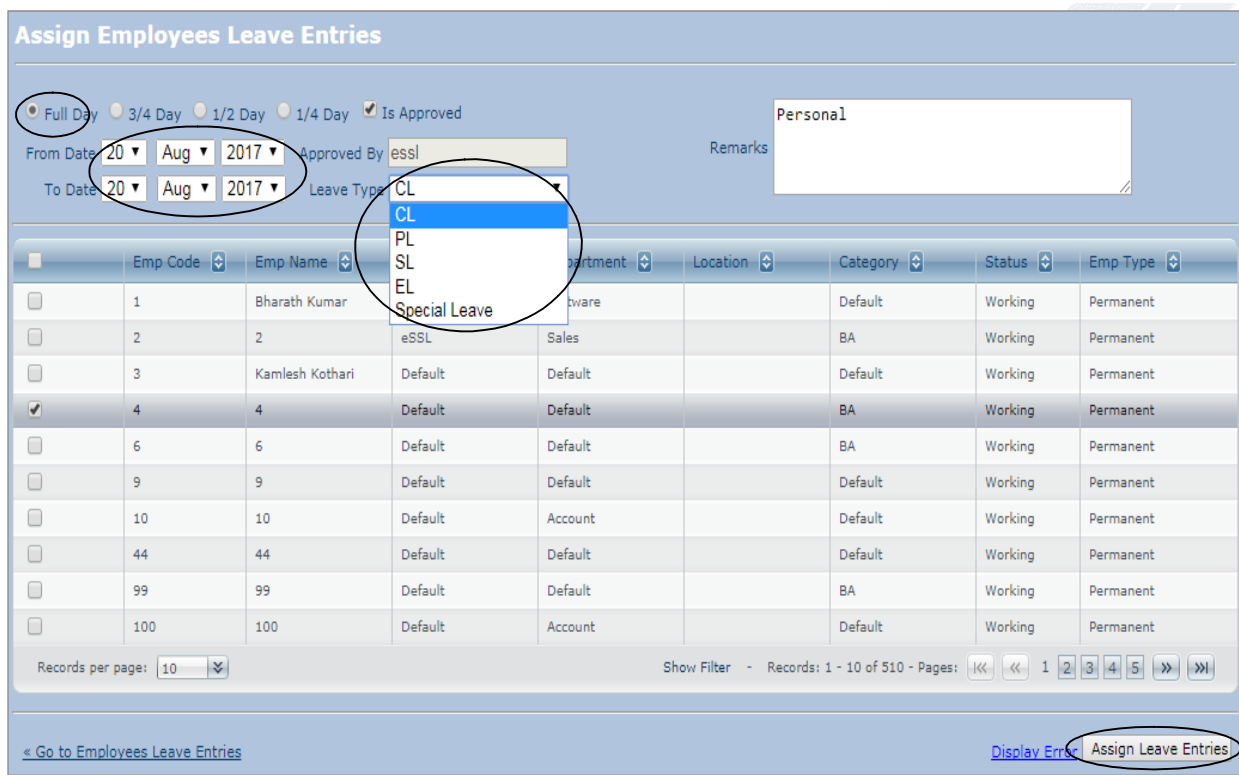

 $\overline{\phantom{a}}$ 

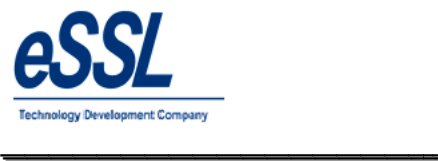

#### **Out Door Entries:**

This page will display the employee outdoor records; User can assign the Outdoor entries to single employee or multiple employees

\_\_\_\_\_\_\_\_\_\_\_\_\_\_\_\_\_\_\_\_\_\_\_\_\_\_\_\_\_\_\_\_\_\_\_\_\_\_\_\_\_\_\_\_\_\_\_\_\_\_\_\_\_

User can filter Outdoor entries by Employee name, code, from date -To date, status etc...

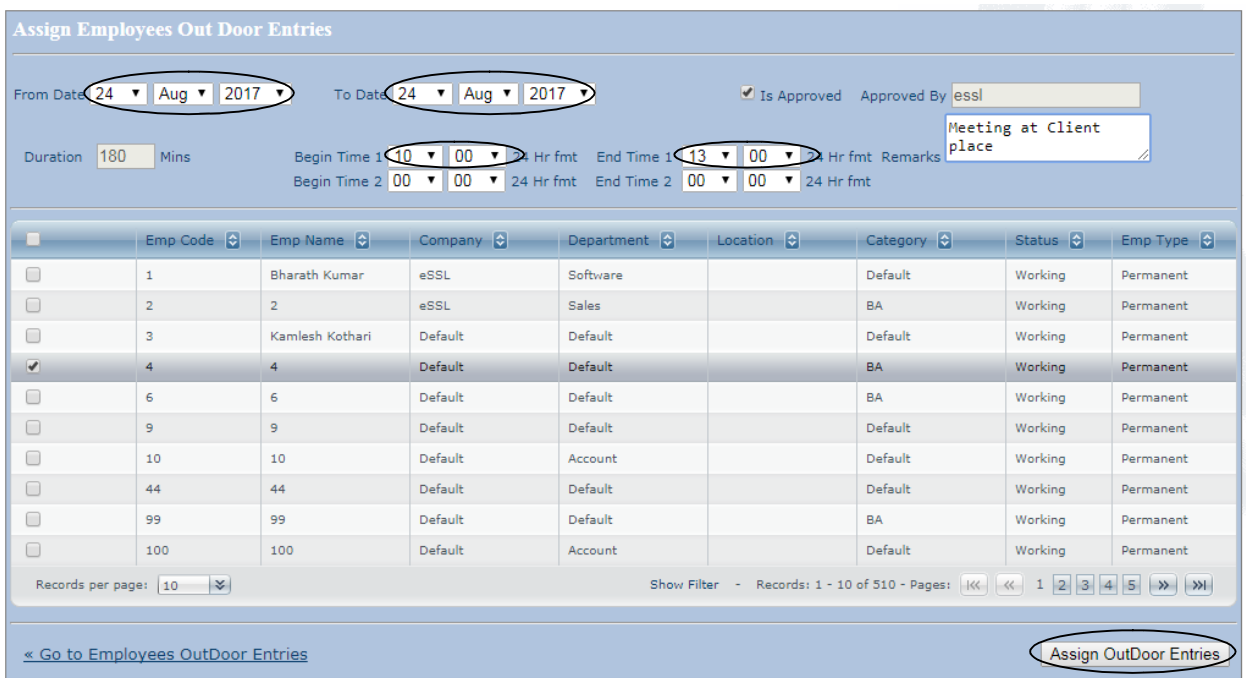

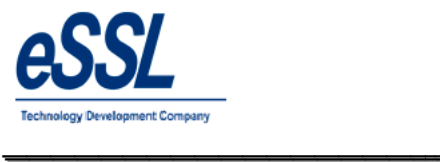

### **Attendance Register:**

- $\triangleright$  This page will display the employee Attendance records date wise
- > User can Add the manual punch
- User can recalculate employee attendance Add the manual punch<br>recalculate employee attendance
- User can filter by Employee Code, Status like Present, Absent, Half Day, Late/Early Going etc …

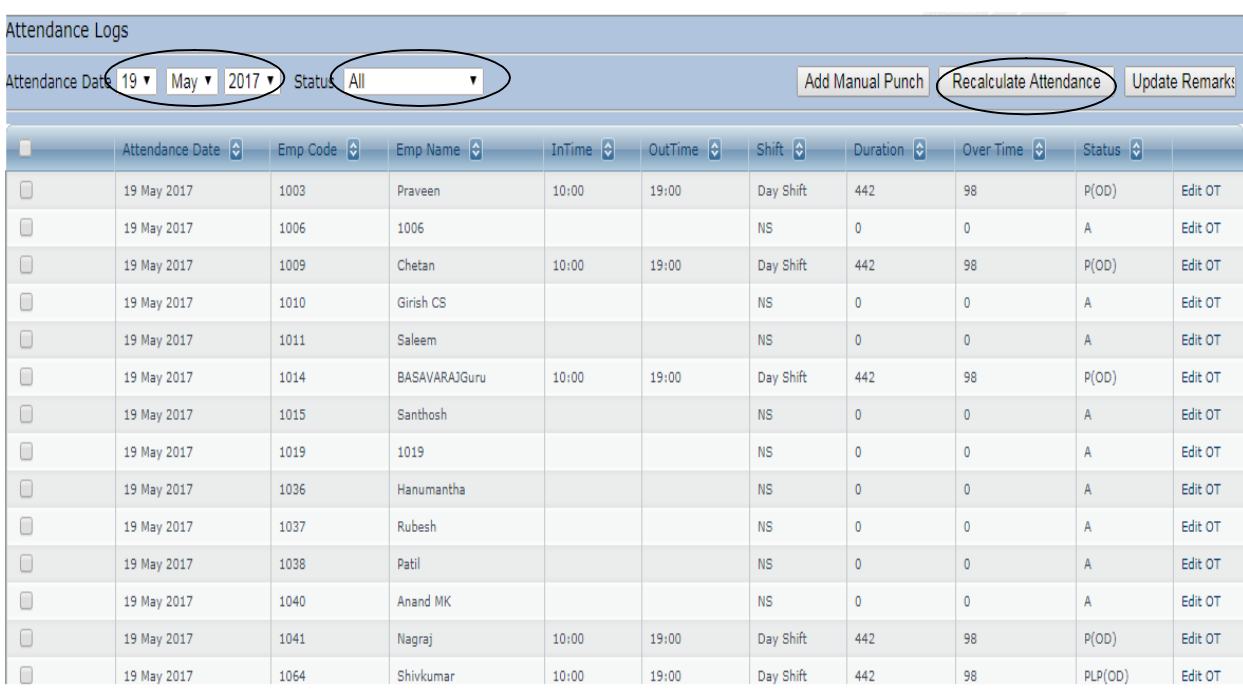

# <u>EOOL</u> Technology Development Company<br>
The Company<br>
The Company<br>
The Company<br>
The Company<br>
The Company<br>
The Company<br>
The Company<br>
The Company<br>
The Company<br>
The Company<br>
The Company<br>
The Company<br>
The Company<br>
The Company<br>
The Comp

# *eTimetrackliteServer eTimetrackliteServer*

 $\overline{\phantom{a}}$ 

#### **Work Code:**

This form display work code list You can Add, Edit & Delete work code

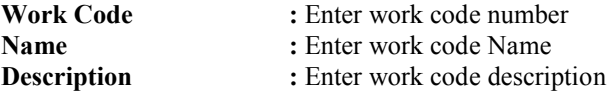

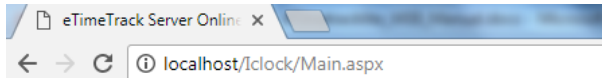

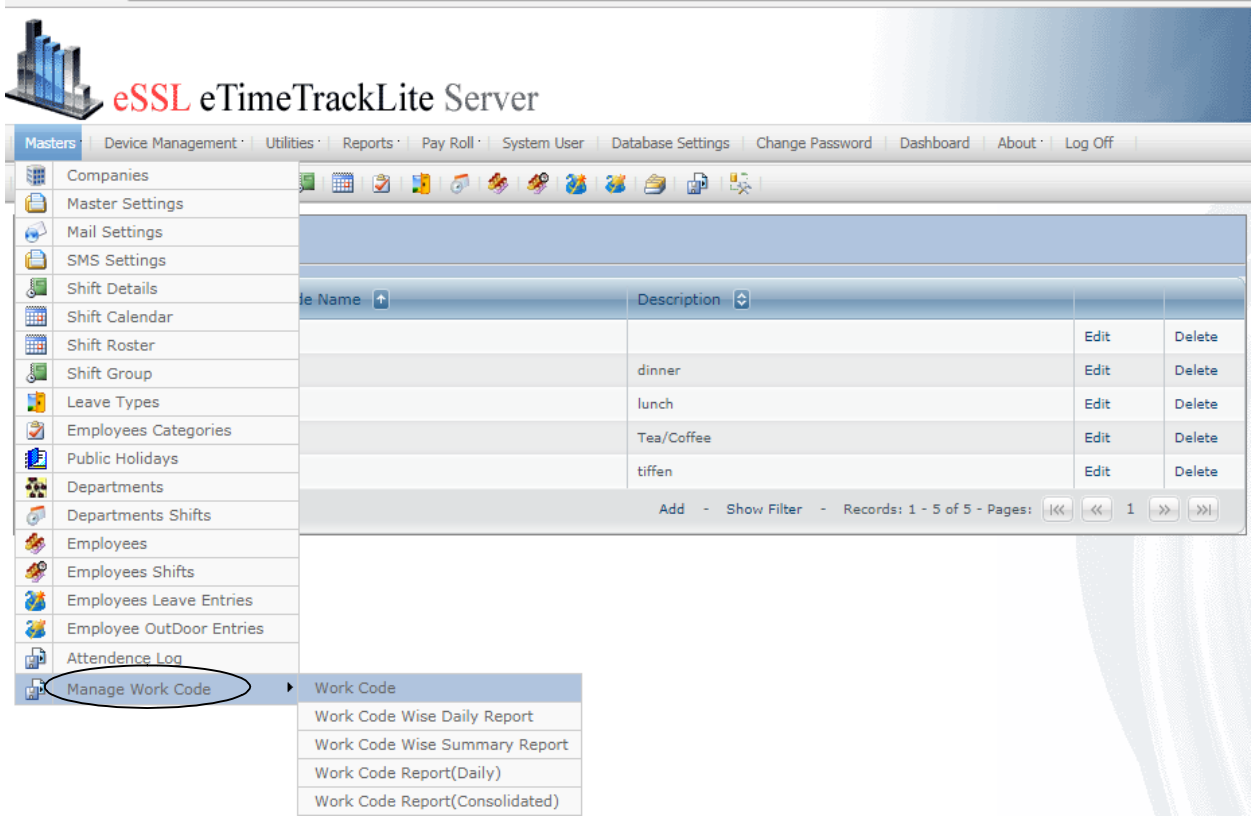

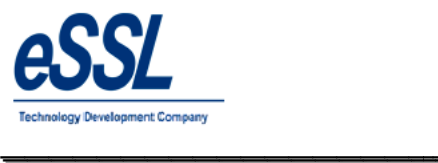

 $\overline{\phantom{a}}$ 

#### Continue …

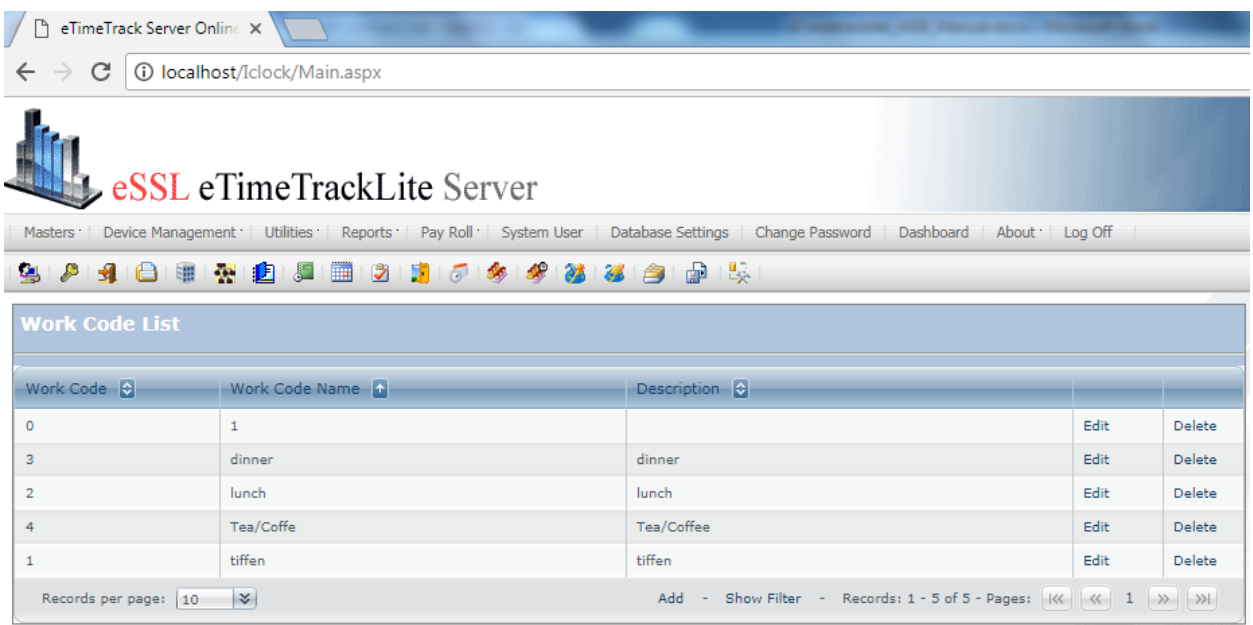

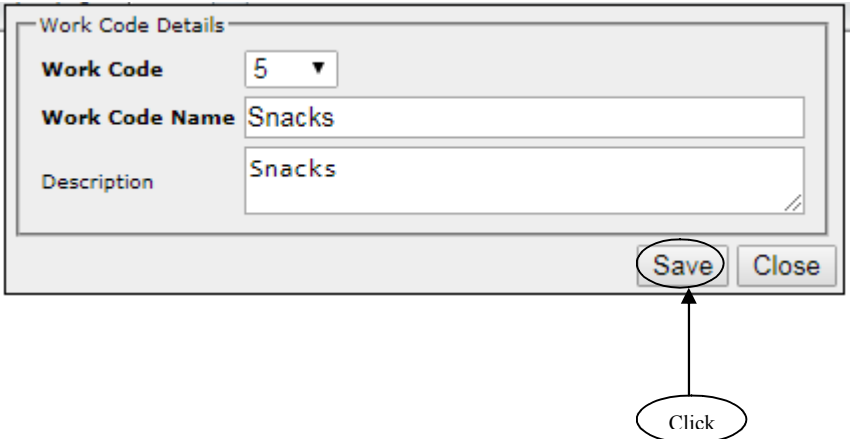

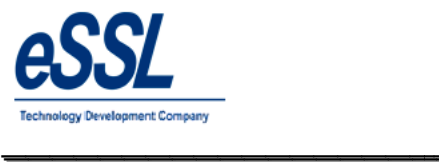

 $\overline{\phantom{a}}$ 

#### **Device Management:**

#### You can Add, Edit & Delete devices

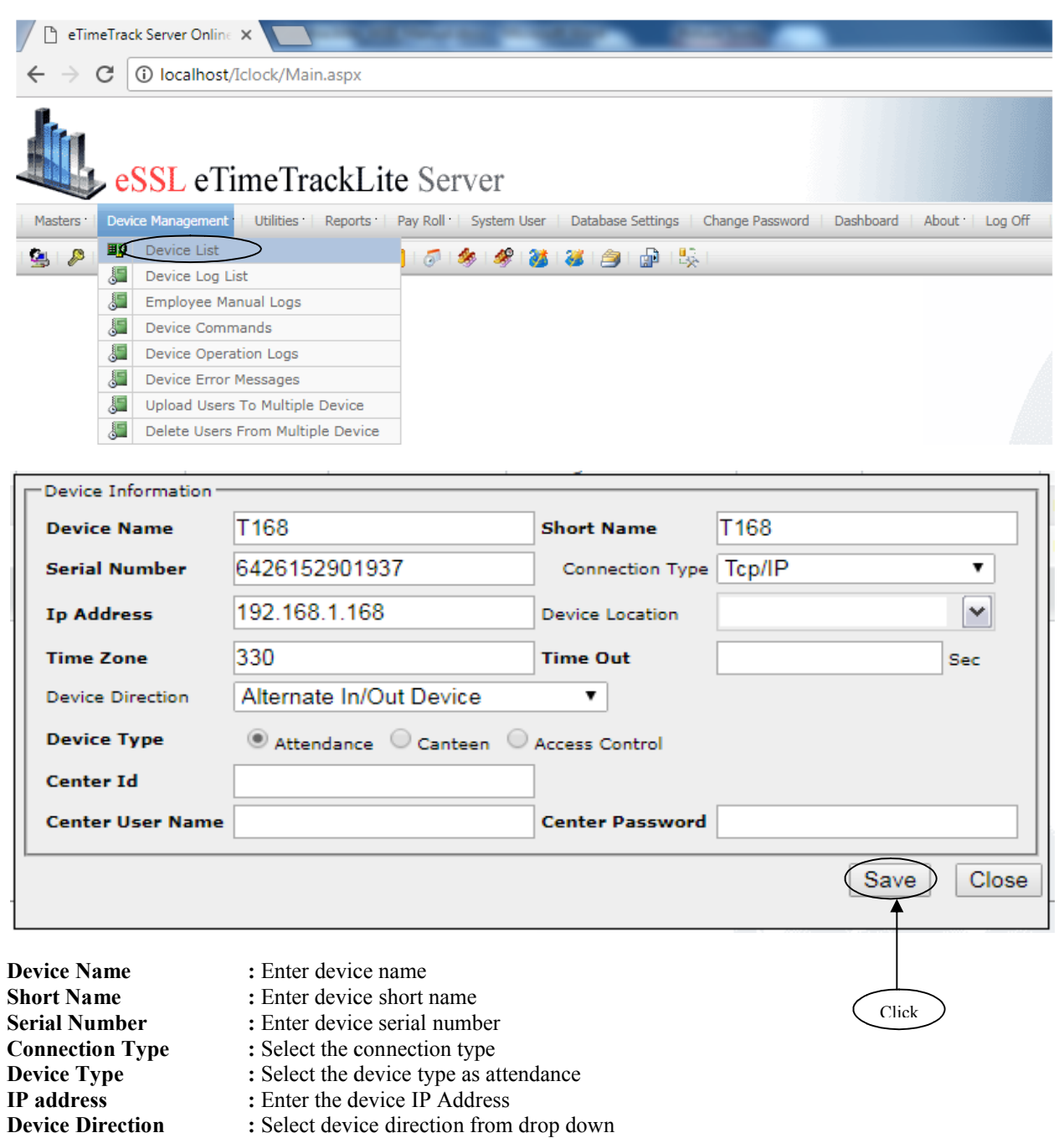

\_\_\_\_\_\_\_\_\_\_\_\_\_\_\_\_\_\_\_\_\_\_\_\_\_\_\_\_\_\_\_\_\_\_\_\_\_\_\_\_\_\_\_\_\_\_\_\_\_\_\_\_\_

**Device Location** : Enter the location name

**Note:** If logs exist of this device than we cannot delete the device

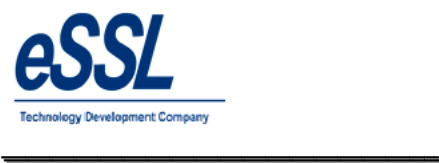

#### **Logs:**

This page will display the employee logs records downloaded from devices to the application database; User can filter log records by Employee name, code, date wise  $\&$  device wise device *eTimetrackliteServer*\_\_\_\_\_\_\_\_\_\_\_\_\_\_\_\_\_\_\_

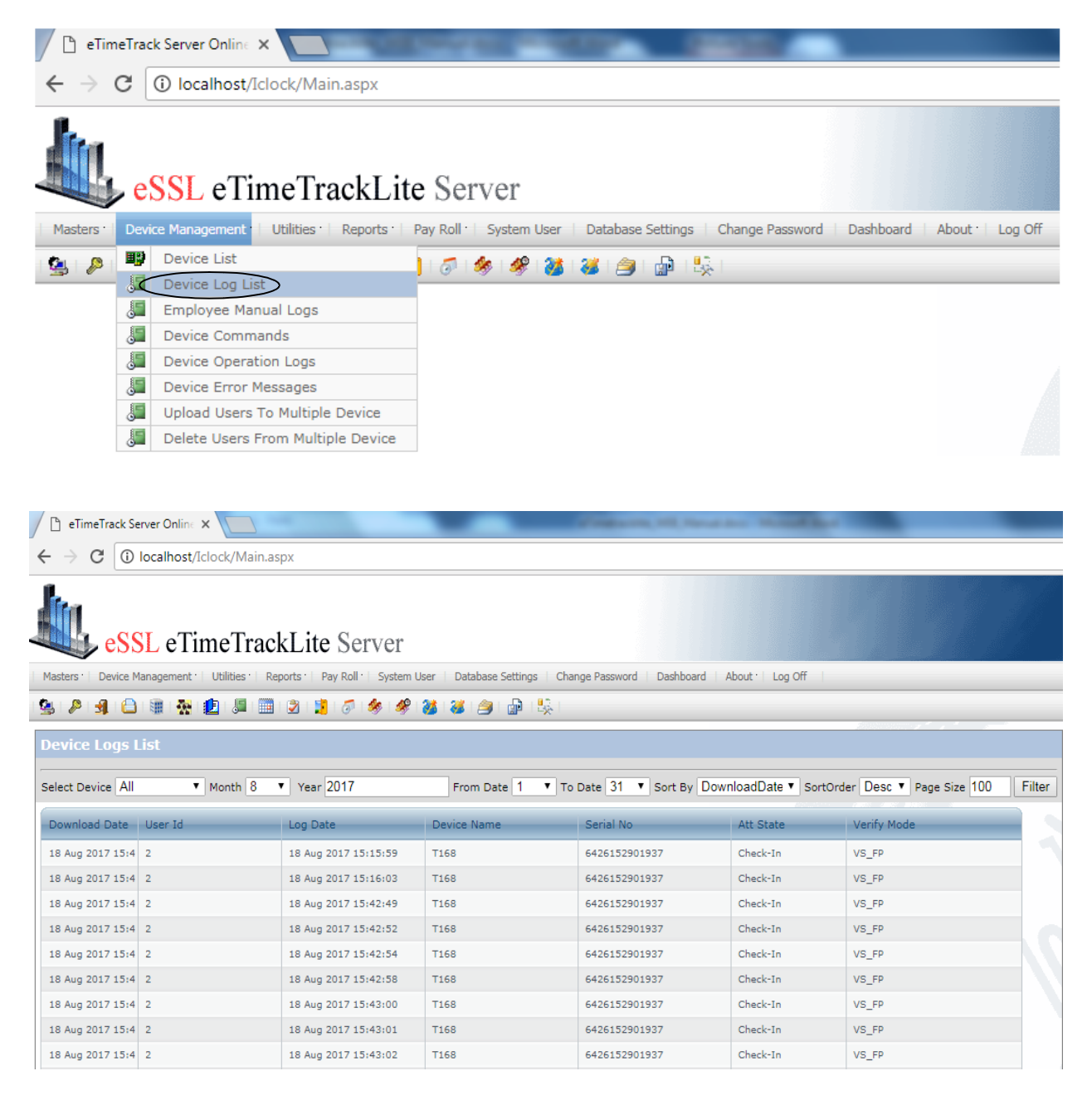

 $\overline{\phantom{a}}$ 

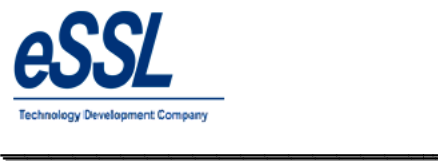

### **Manual Logs:**

This page will display the employee Manual logs records You can Add, edit & delete manual punches User can filter log records by Employee name, code  $\&$  date wise

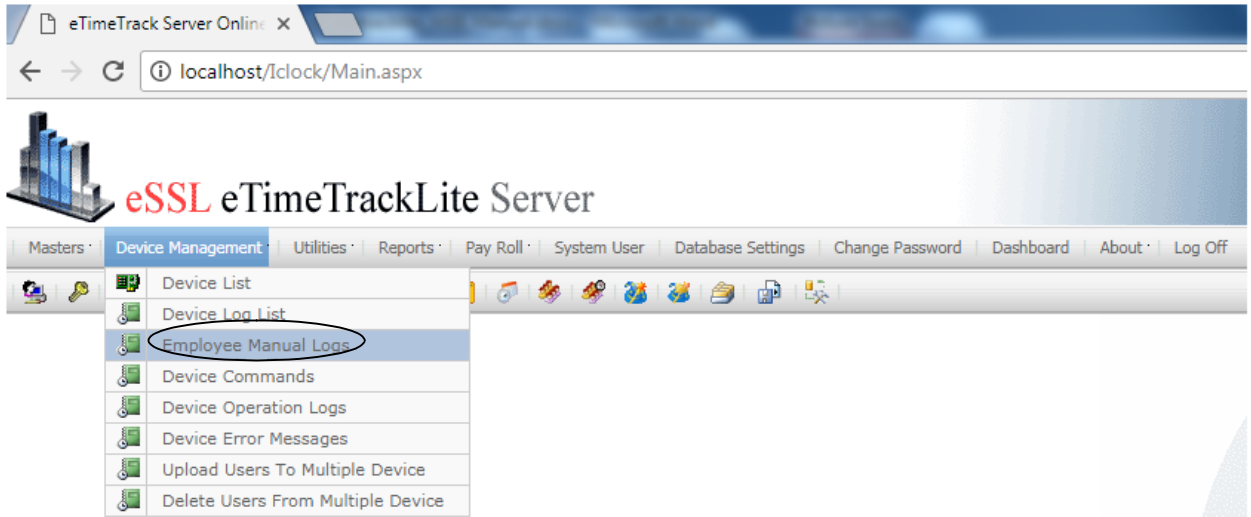

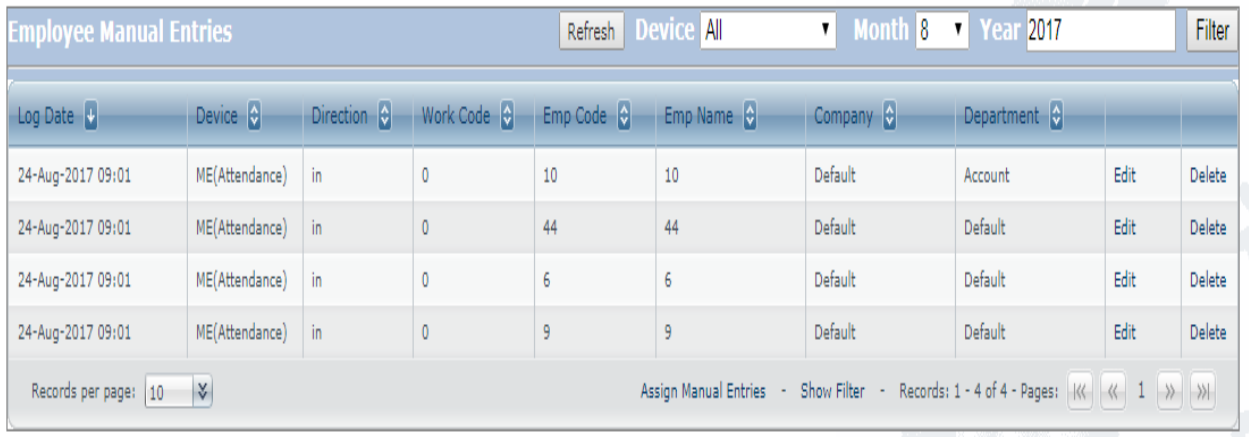

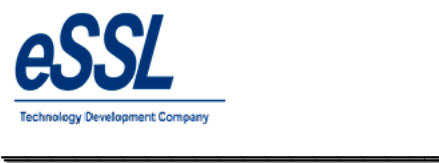

#### Continue …

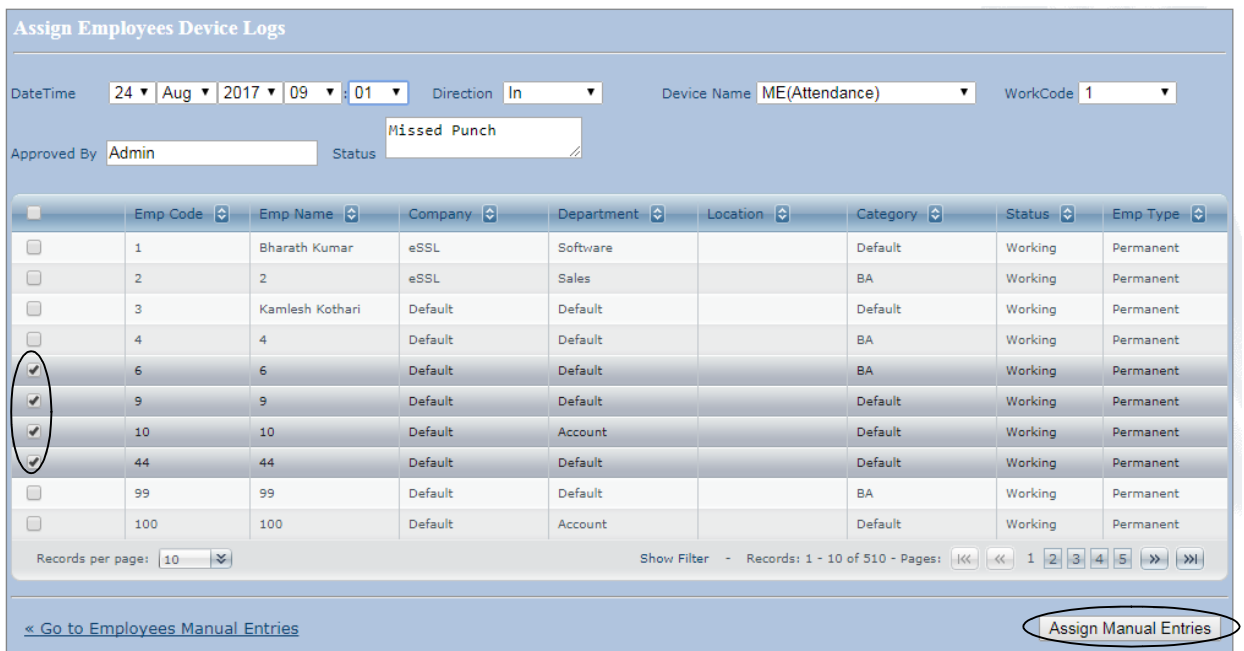

\_\_\_\_\_\_\_\_\_\_\_\_\_\_\_\_\_\_\_\_\_\_\_\_\_\_\_\_\_\_\_\_\_\_\_\_\_\_\_\_\_\_\_\_\_\_\_\_\_\_\_\_\_

**Note:** Manual punches can be assigned to edited or deleted Manual punches can be assigned to single or multiple employees; only manual punches can be

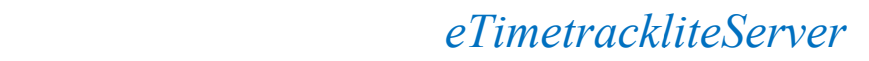

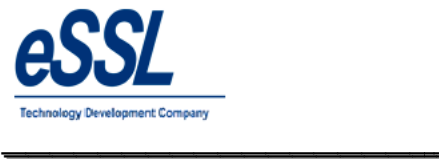

#### **Device Commands:**

This page will display the device commands list You can add & delete the device commands

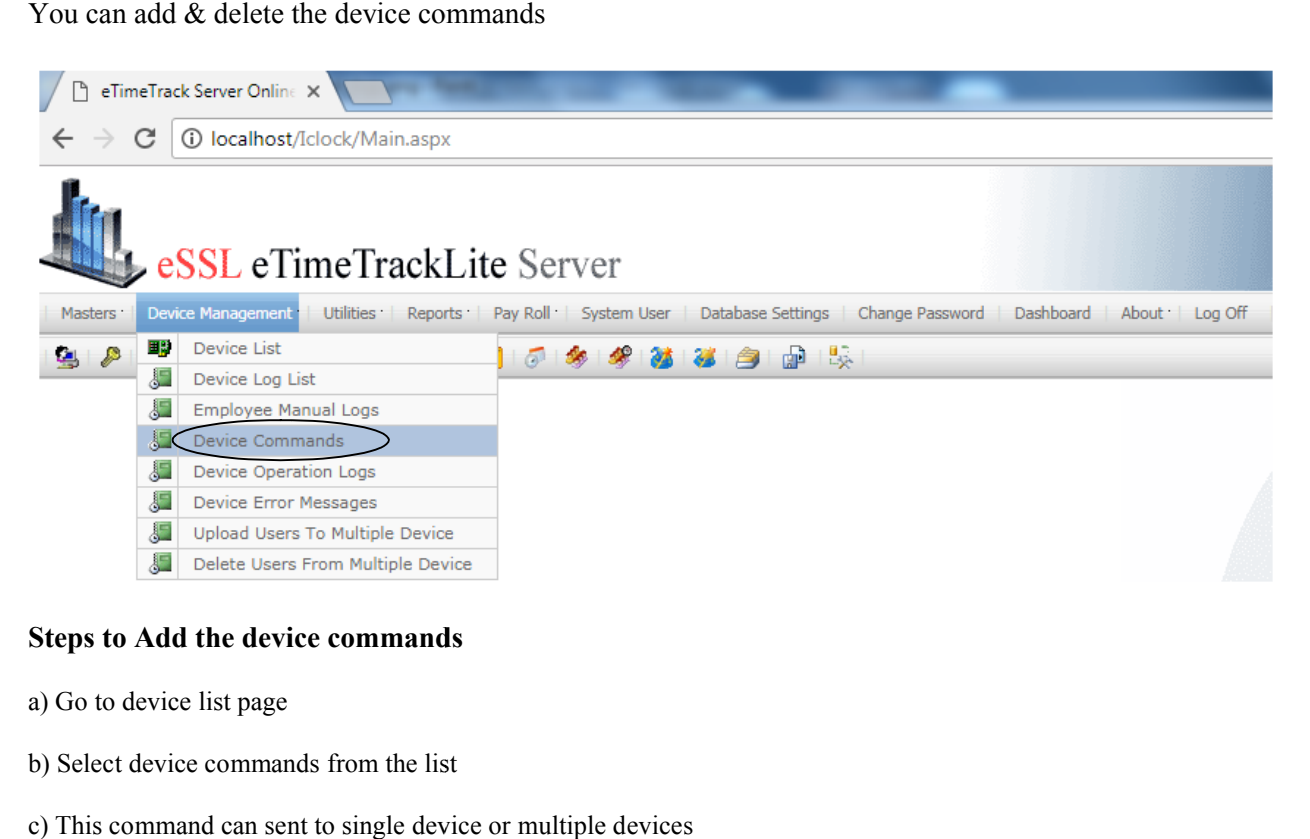

\_\_\_\_\_\_\_\_\_\_\_\_\_\_\_\_\_\_\_\_\_\_\_\_\_\_\_\_\_\_\_\_\_\_\_\_\_\_\_\_\_\_\_\_\_\_\_\_\_\_\_\_\_

#### **Steps to Add the device commands**

- a) Go to device list page
- b) Select device commands from the list
- c) This command can sent to single device or multiple device

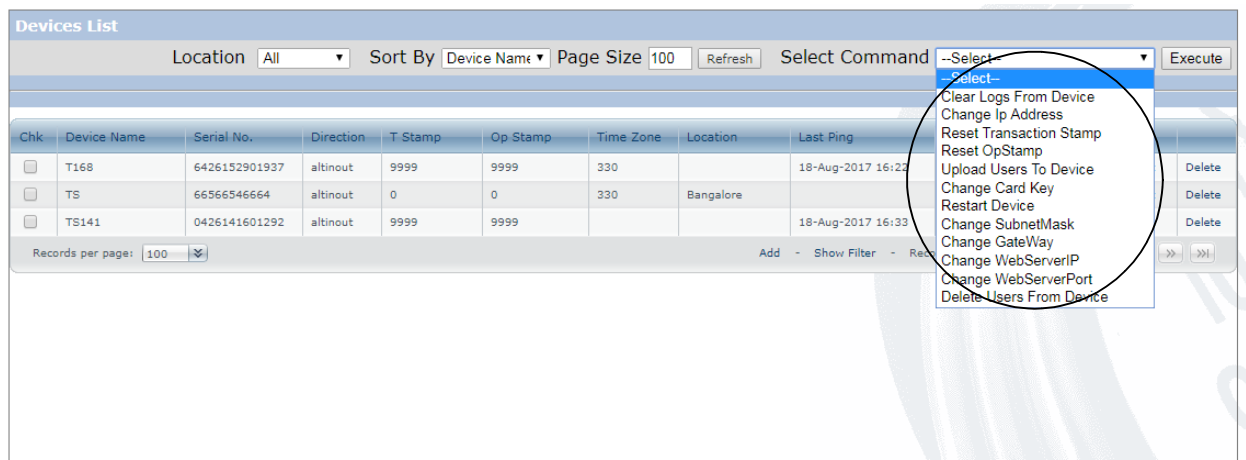

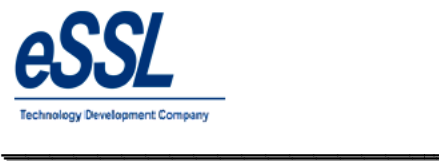

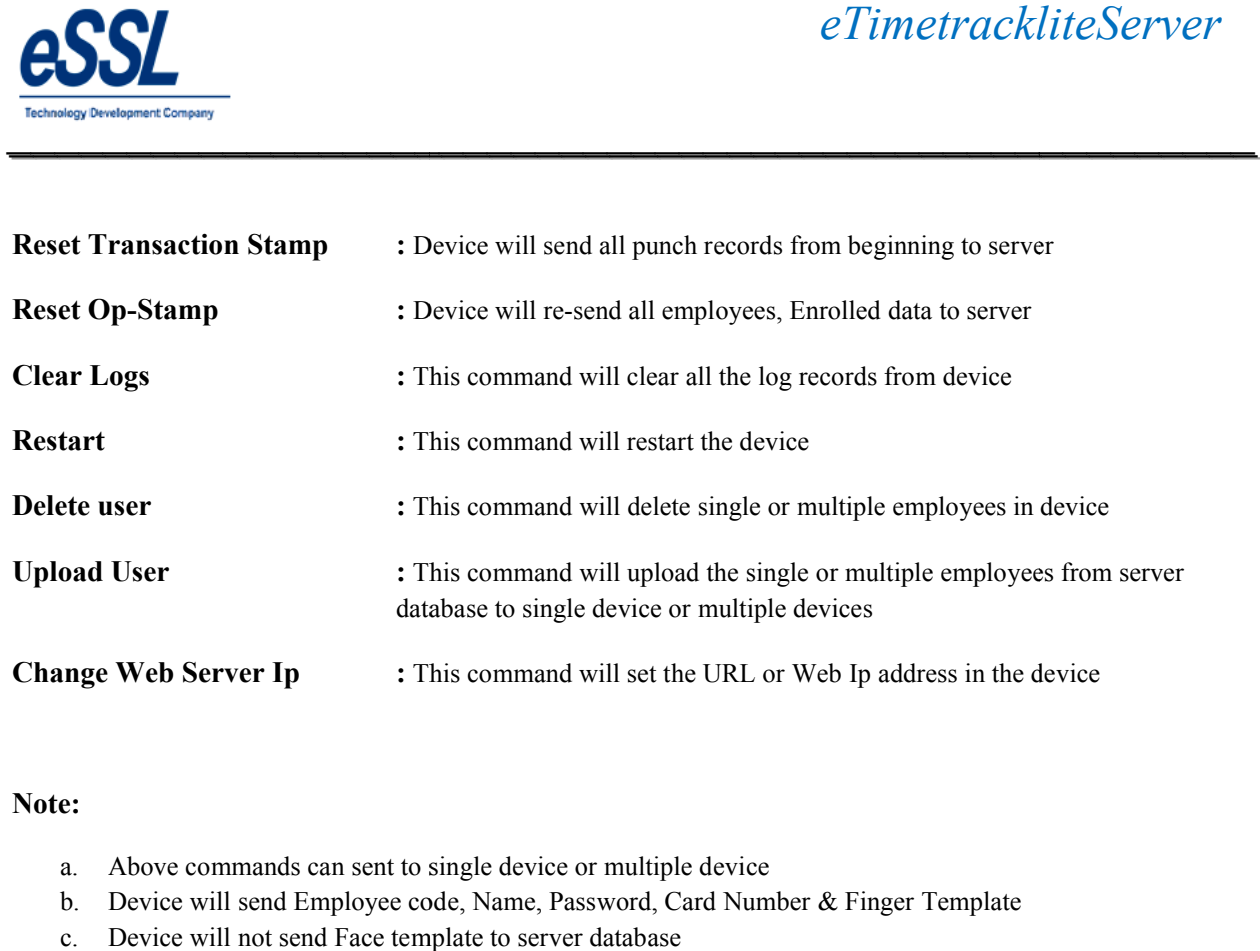

\_\_\_\_\_\_\_\_\_\_\_\_\_\_\_\_\_\_\_\_\_\_\_\_\_\_\_\_\_\_\_\_\_\_\_\_\_\_\_\_\_\_\_\_\_\_\_\_\_\_\_\_\_

#### **Note:**

- a. Above commands can sent to single device or multiple device
- b. Device will send Employee code, Name, Password, Card Number & Finger Template
- c. Device will not send Face template to server database

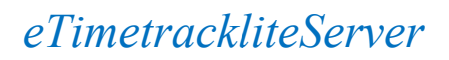

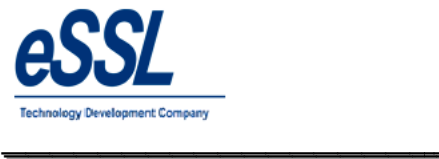

#### **Device Operations:**

This page will display the device operation happing at the device end You can filter device operation logs by Device name, Serial Number, etc … *eTimetrackliteServer*<br>ice operation happing at the device end<br>n logs by Device name, Serial Number, etc...

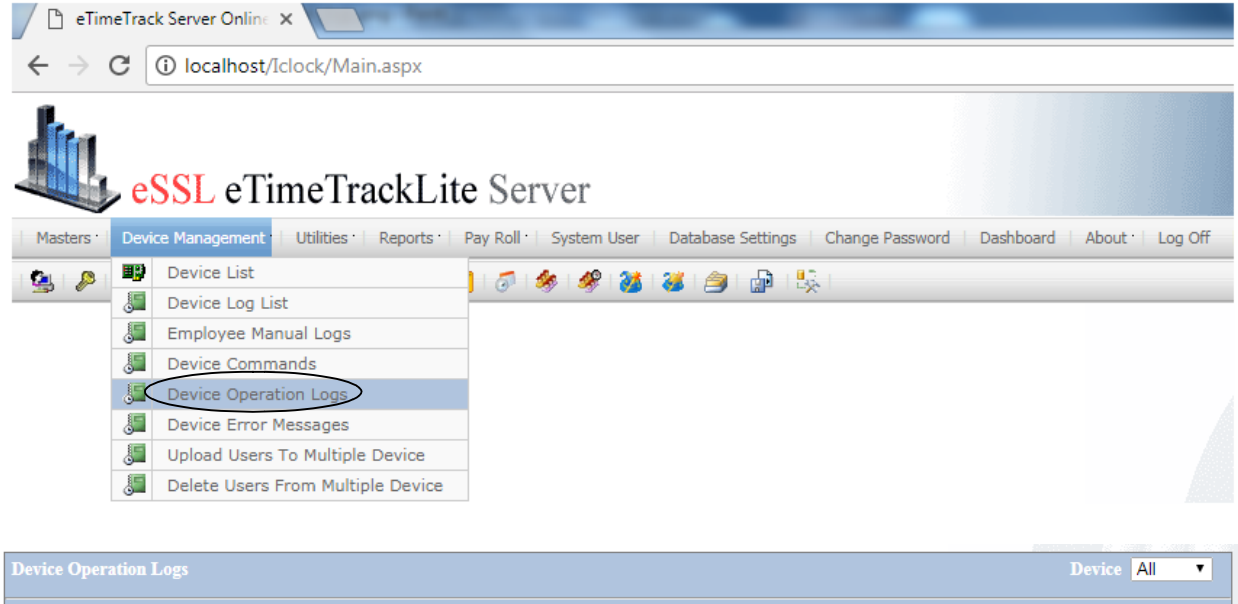

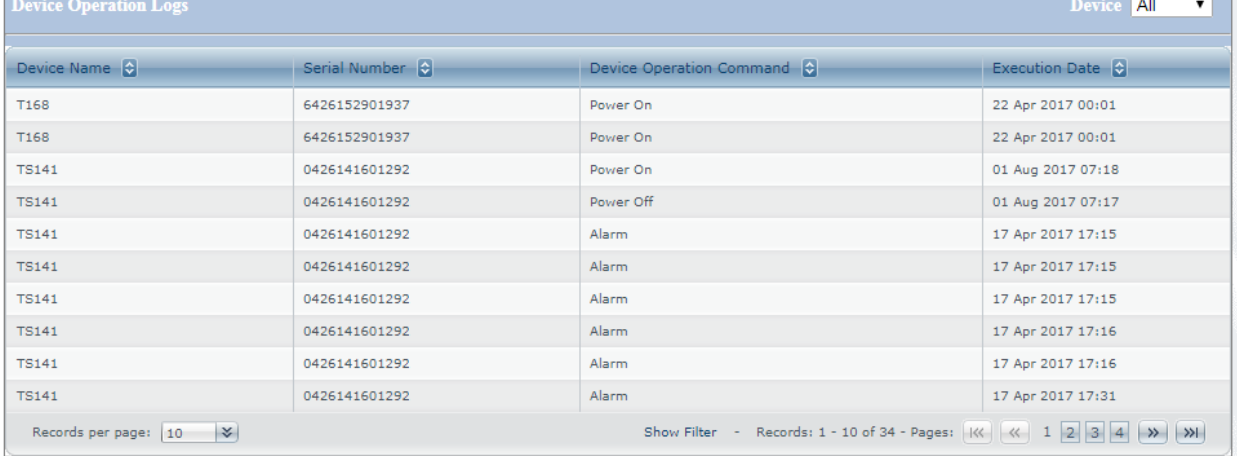

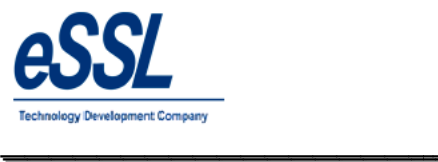

### **Upload User to Multiple devices:**

You can upload the user to single device or multiple devices

User can filter the employee based on Employee code, Device Code, Company, Department etc...

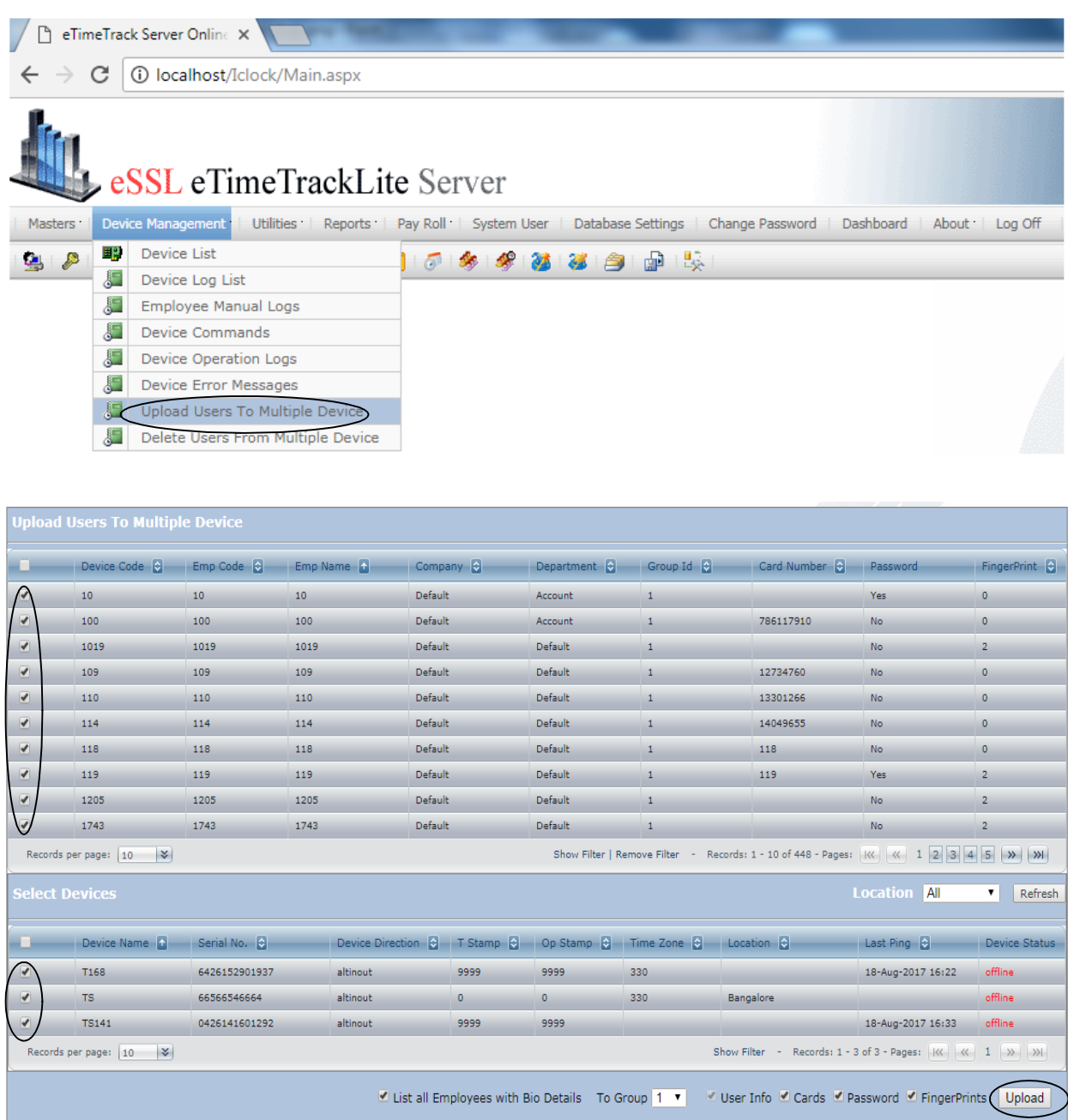

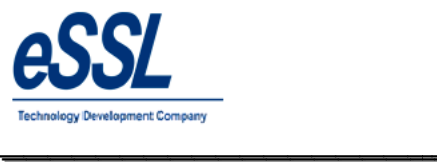

#### **Delete User from Multiple devices:**

You can delete the user from single device or multiple devices

User can filter the employee based on Employee code, Device Code, Company, Department etc …

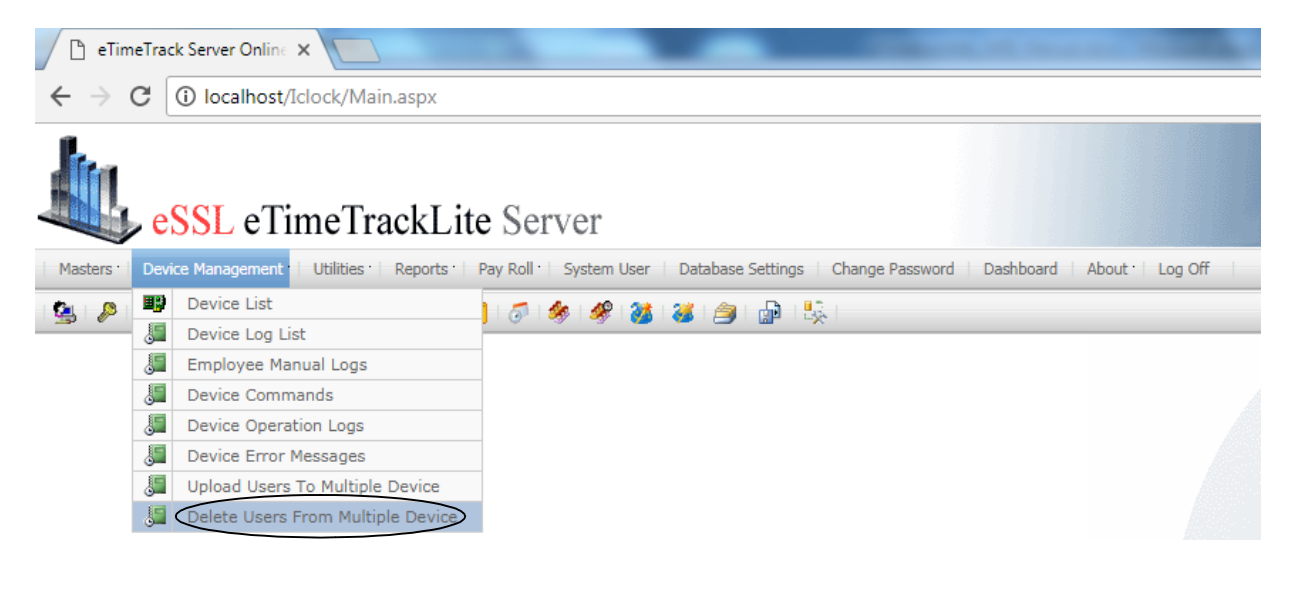

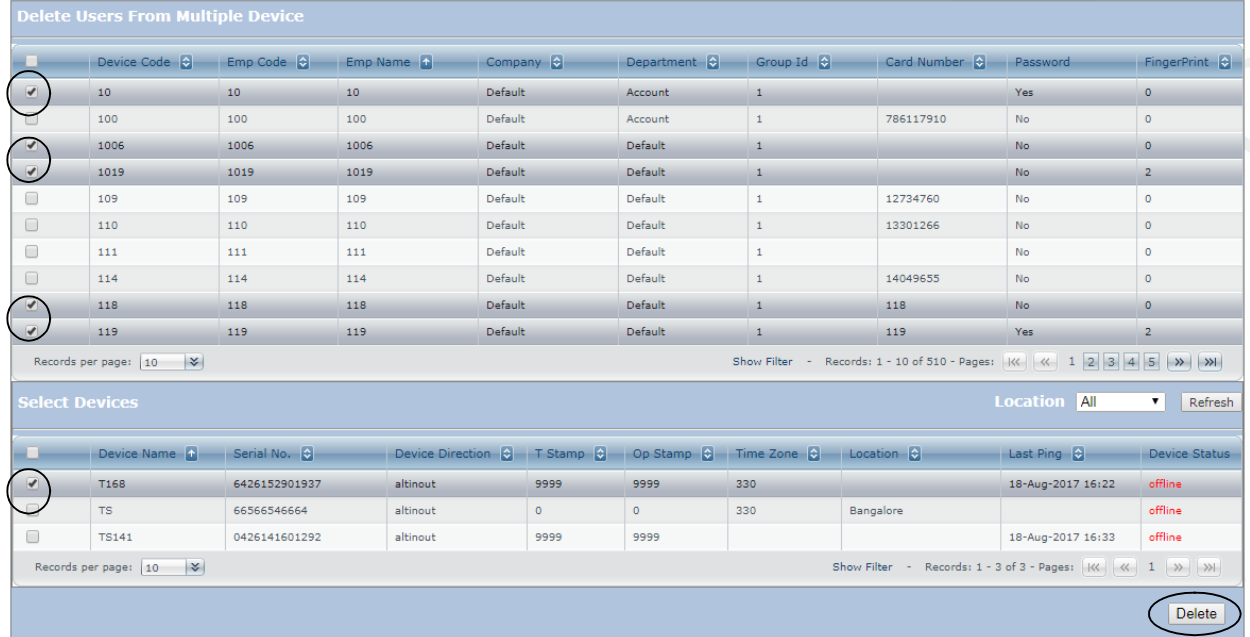

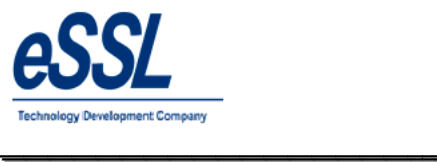

 $\overline{\phantom{a}}$ 

#### **Parallel Database:**

This API will dump log data from the device to the third party database by mapping the following database fields

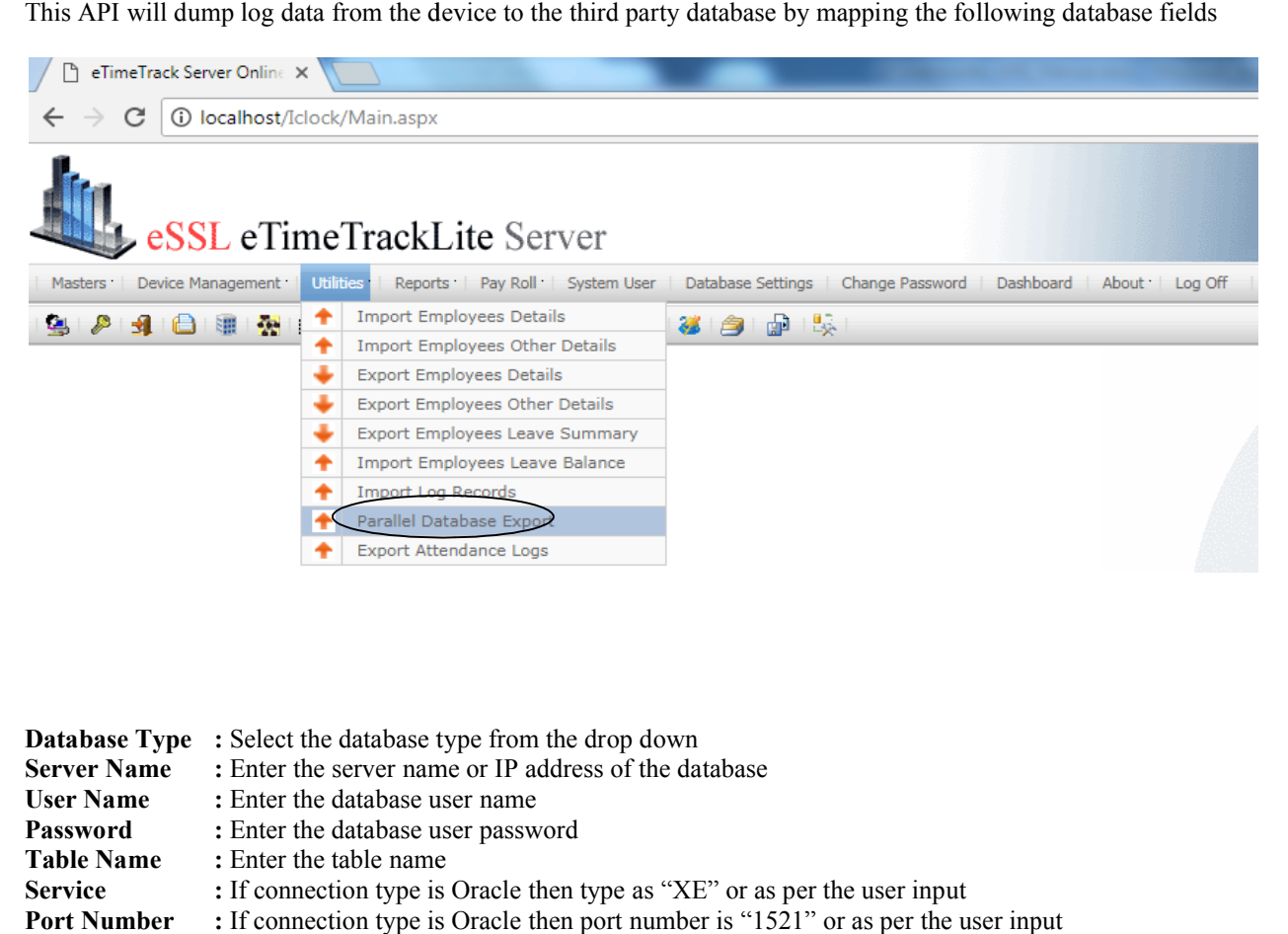

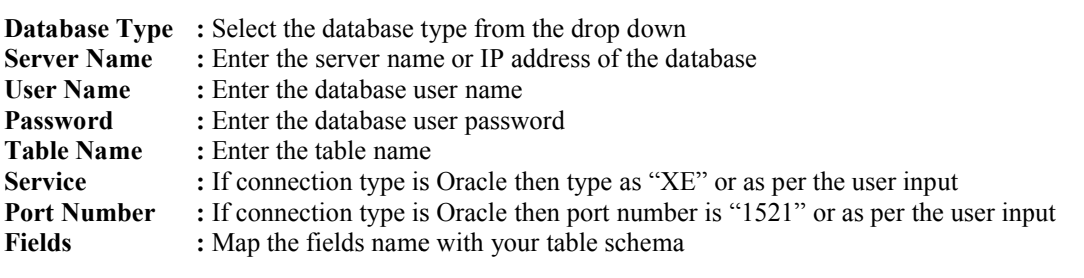

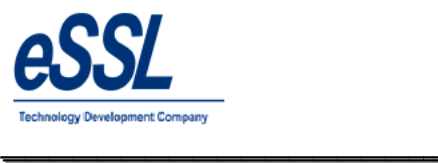

 $\overline{\phantom{a}}$ 

Continue …

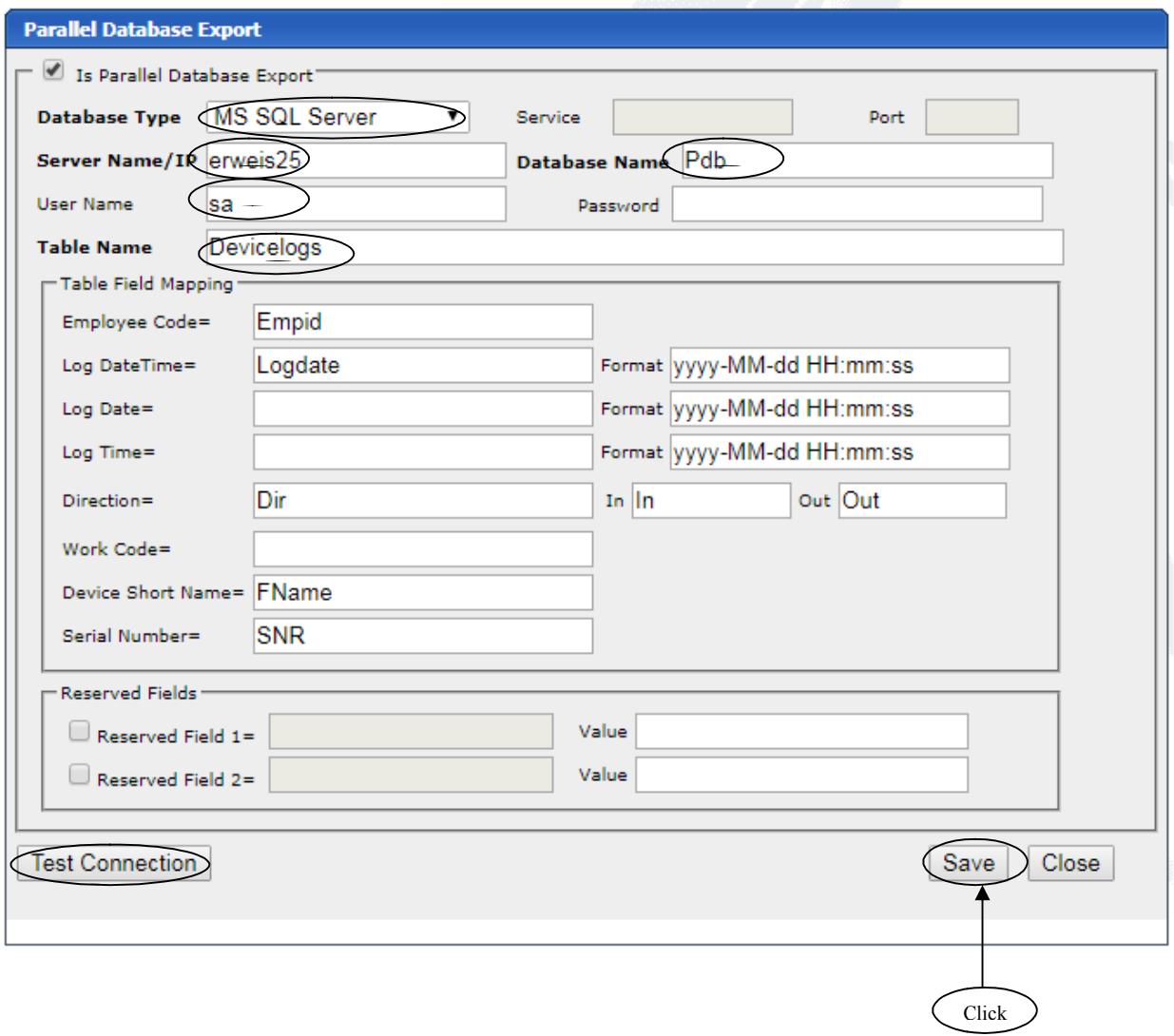

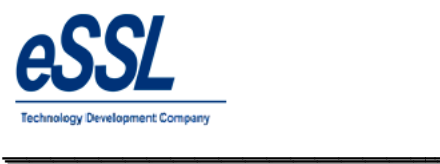

\_\_\_\_\_\_\_\_\_\_\_\_\_\_\_\_\_\_\_\_\_\_\_\_\_\_\_\_\_\_\_\_\_\_\_\_\_\_\_\_\_\_\_\_\_\_\_\_\_\_\_\_\_

### **Import/Export:**

Import Employee Details

Export Employee Details

Import Employee Other Details

Export Employee Details

Import Employee Leave Summary

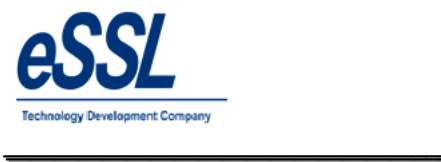

### **Pay-Roll:**

This application includes simple basic Pay-Roll module You can set Manual or Formula for values of HRA, DA, Convinces, TD, LOP, OT, PF etc... You can add the loan details & Reimbursement details also You can generate the reports like Monthly Pay-Slip, TDS, PF, ESIC, LOP, Yearly Summary report etc...

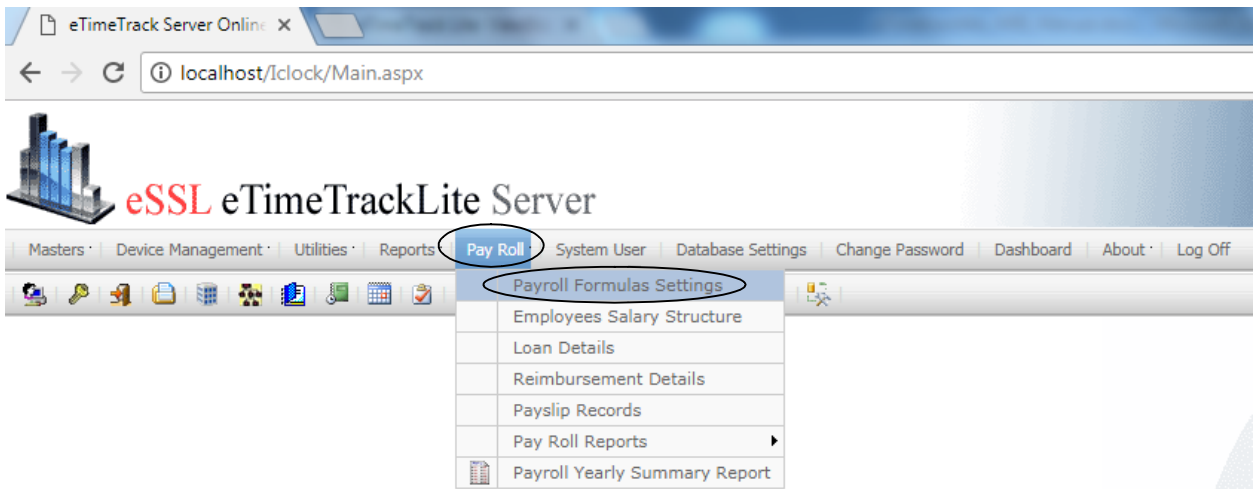

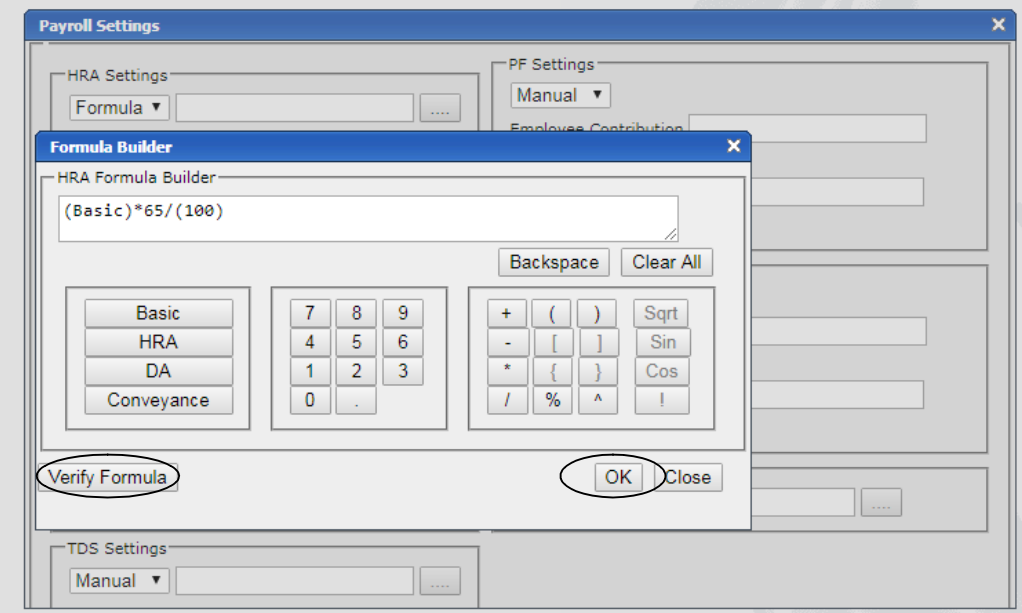

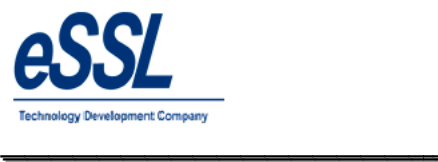

 $\overline{\phantom{a}}$ 

### **Employee Salary structure:**

You can Add, Edit & Delete the employee salary components

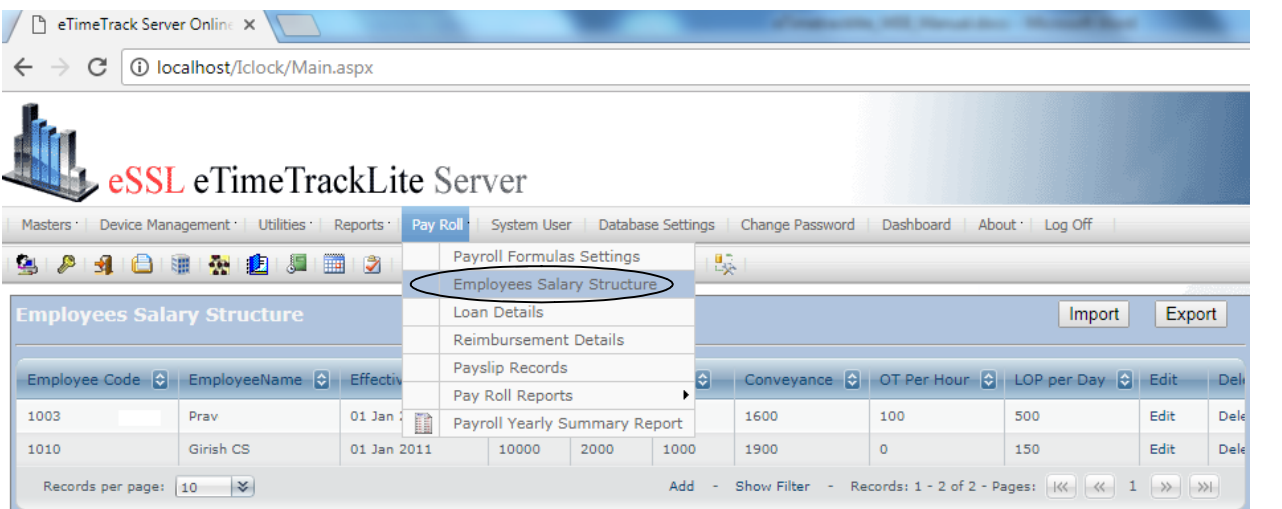

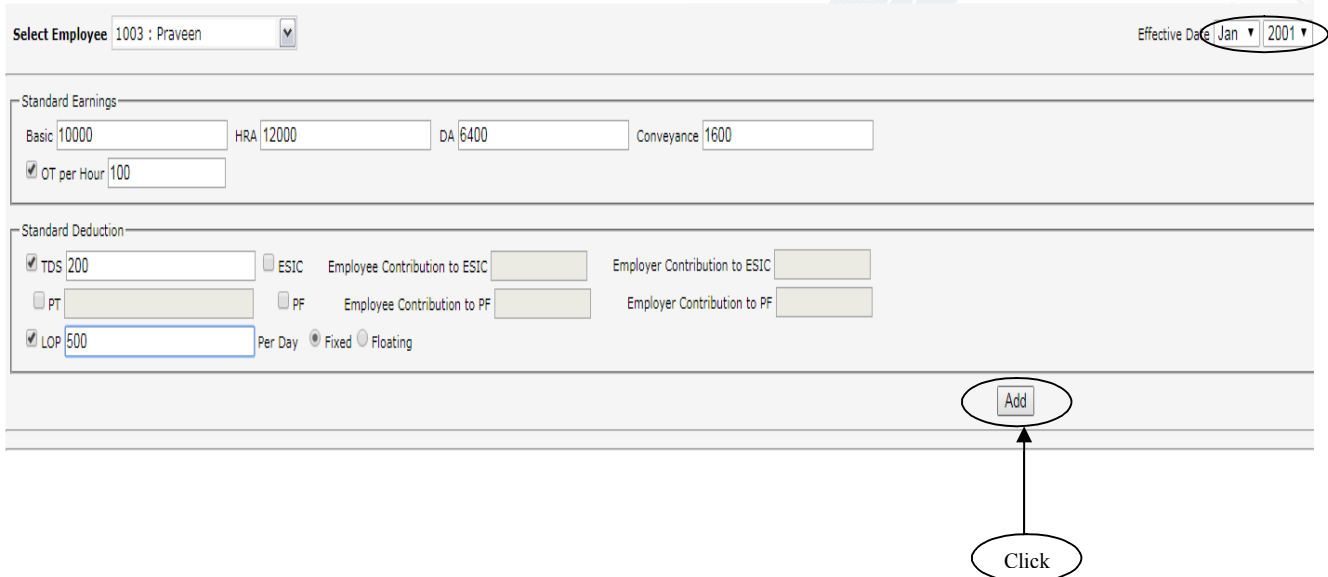

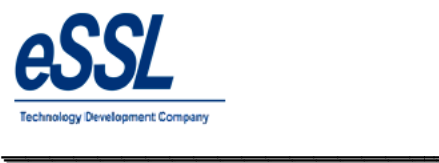

 $\overline{\phantom{a}}$ 

### **Additional Earning Components:**

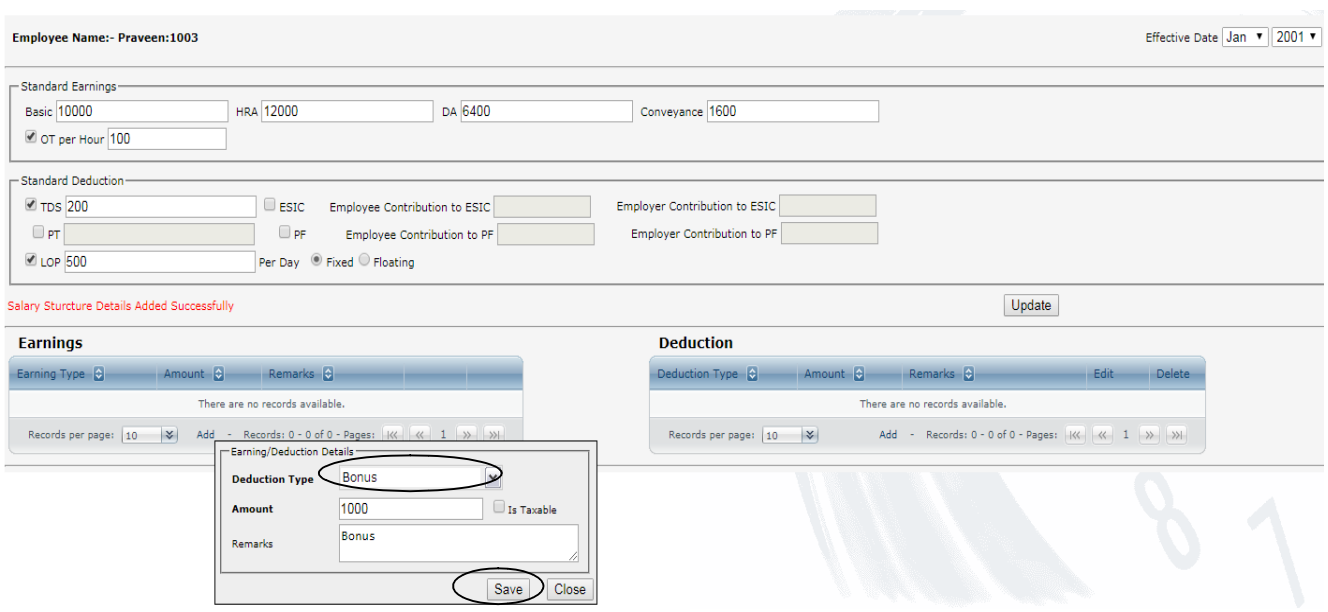

\_\_\_\_\_\_\_\_\_\_\_\_\_\_\_\_\_\_\_\_\_\_\_\_\_\_\_\_\_\_\_\_\_\_\_\_\_\_\_\_\_\_\_\_\_\_\_\_\_\_\_\_\_

### **Additional Deduction Components:**

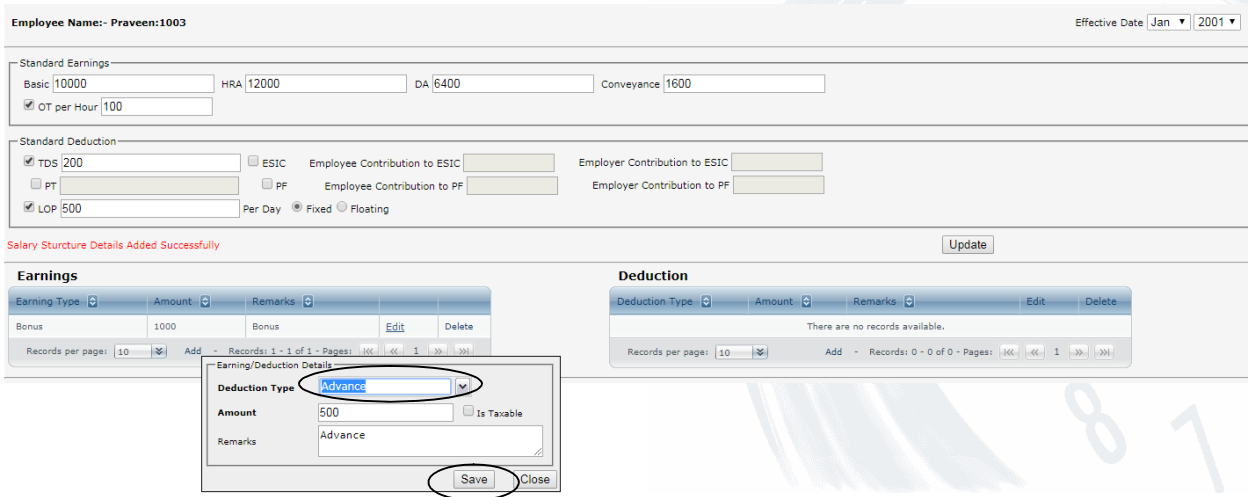

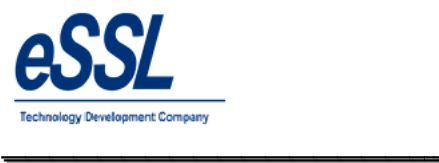

# *eTimetrackliteServer*

#### Continue...

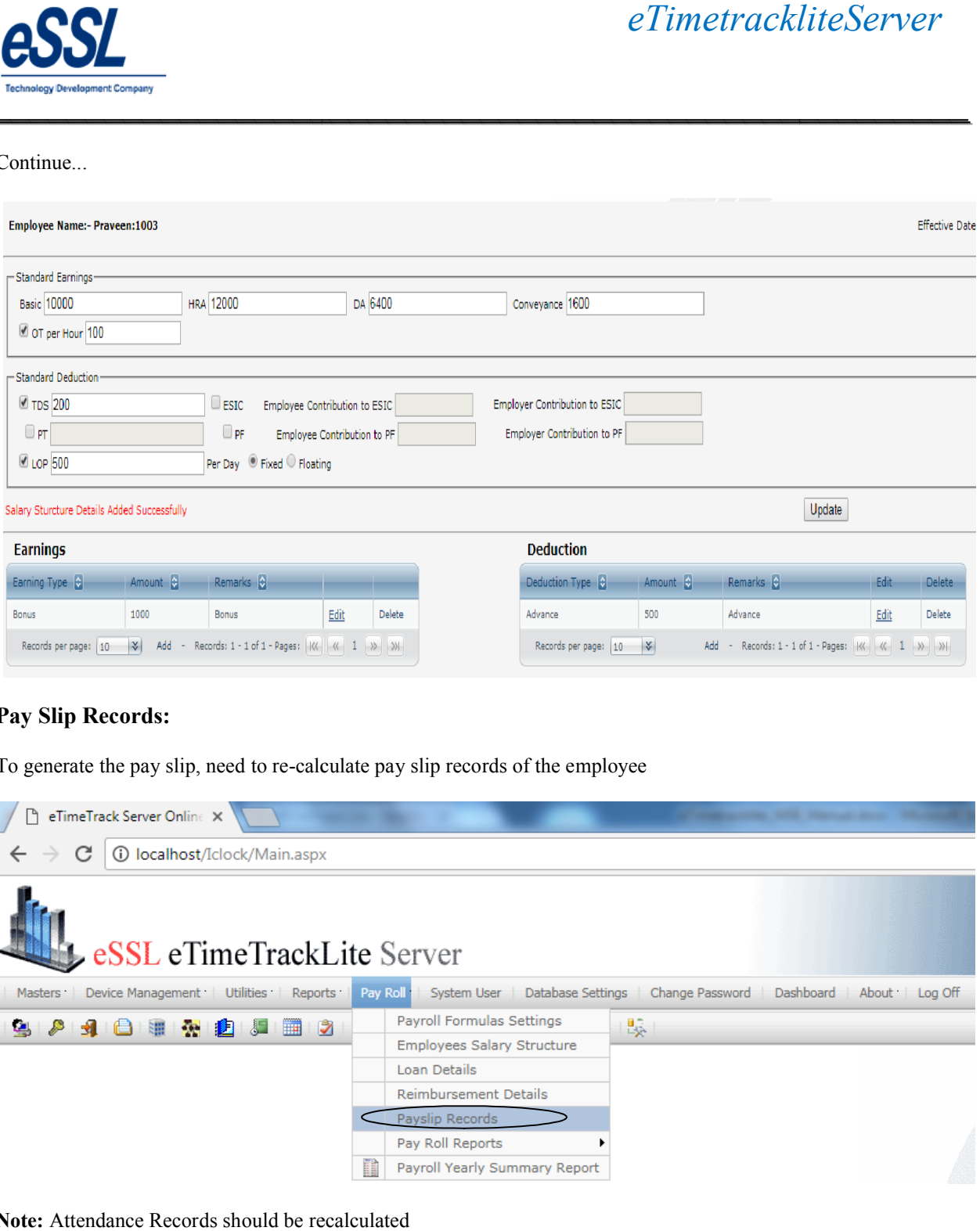

\_\_\_\_\_\_\_\_\_\_\_\_\_\_\_\_\_\_\_\_\_\_\_\_\_\_\_\_\_\_\_\_\_\_\_\_\_\_\_\_\_\_\_\_\_\_\_\_\_\_\_\_\_

### **Pay Slip Records:**

To generate the pay slip, need to re-calculate pay slip records of the employee

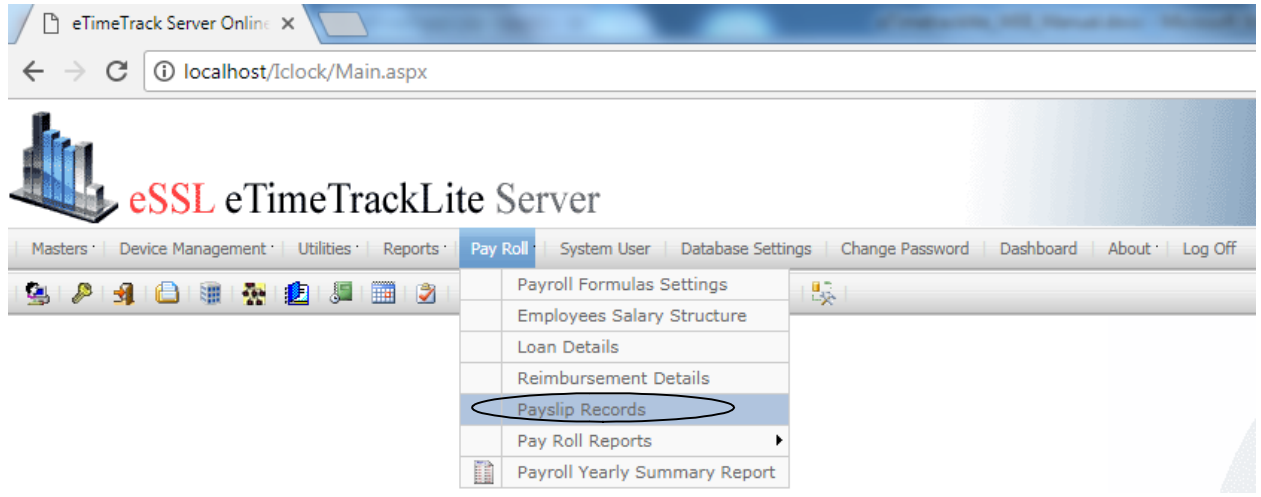

**Note:** Attendance Records should be recalculated

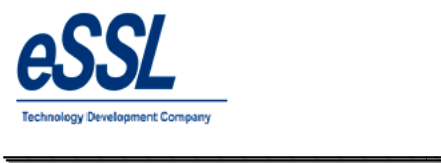

Continue …

- $\triangleright$  You can filter the month & select single employee or multiple employees
- $\triangleright$  Right click on the Page
- $\triangleright$  Recalculate Pay Slip Details
- $\triangleright$  Freeze --- This option will freeze pay slip for particular month
- > You can filter the month & select single employee or multiple emplo<br>
> Right click on the Page<br>
> Recalculate Pay Slip Details<br>
> Freeze --- This option will freeze pay slip for particular month<br>
> Un Freeze --- This op

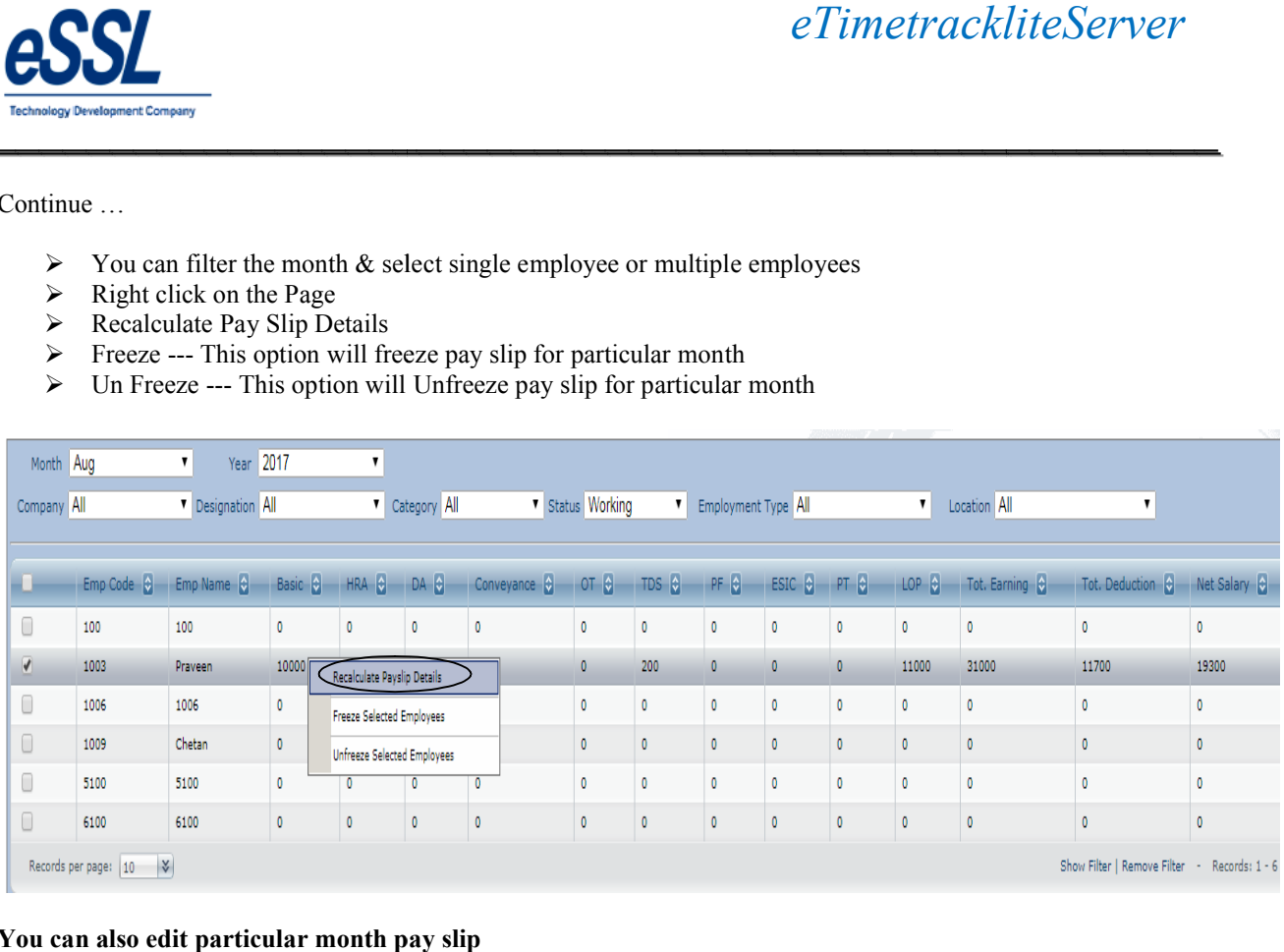

\_\_\_\_\_\_\_\_\_\_\_\_\_\_\_\_\_\_\_\_\_\_\_\_\_\_\_\_\_\_\_\_\_\_\_\_\_\_\_\_\_\_\_\_\_\_\_\_\_\_\_\_\_

#### **You can also edit particular month pay slip**

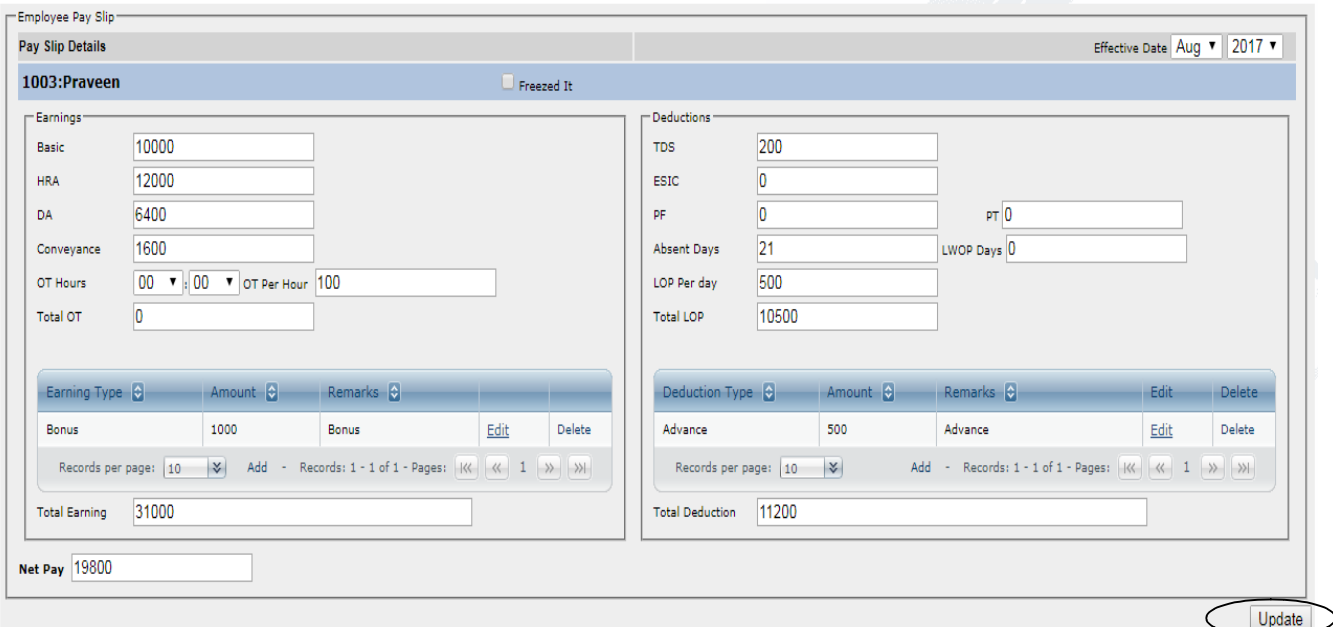

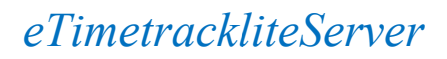

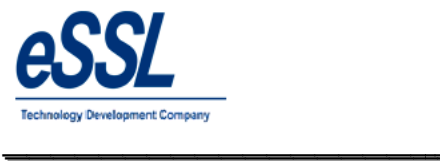

#### **Web-Scheduler:**

#### **Following are the function of Web scheduler:**

- $\triangleright$  This exe will be in the Iclock directory
- $\triangleright$  Calculate & export attendance logs at specified local exe will be in the Iclock directory<br>ilate & export attendance logs at specified local directory folder or FTP directory eTimetrackliteServer<br>
ion of Web scheduler:<br>
e in the Iclock directory<br>
oort attendance logs at specified local directory folder or FTP directory<br>
only once in 24 hours

- $\triangleright$  Scheduler runs only once in 24 hours
- $\triangleright$  Attendance will be calculated one day previous of current date

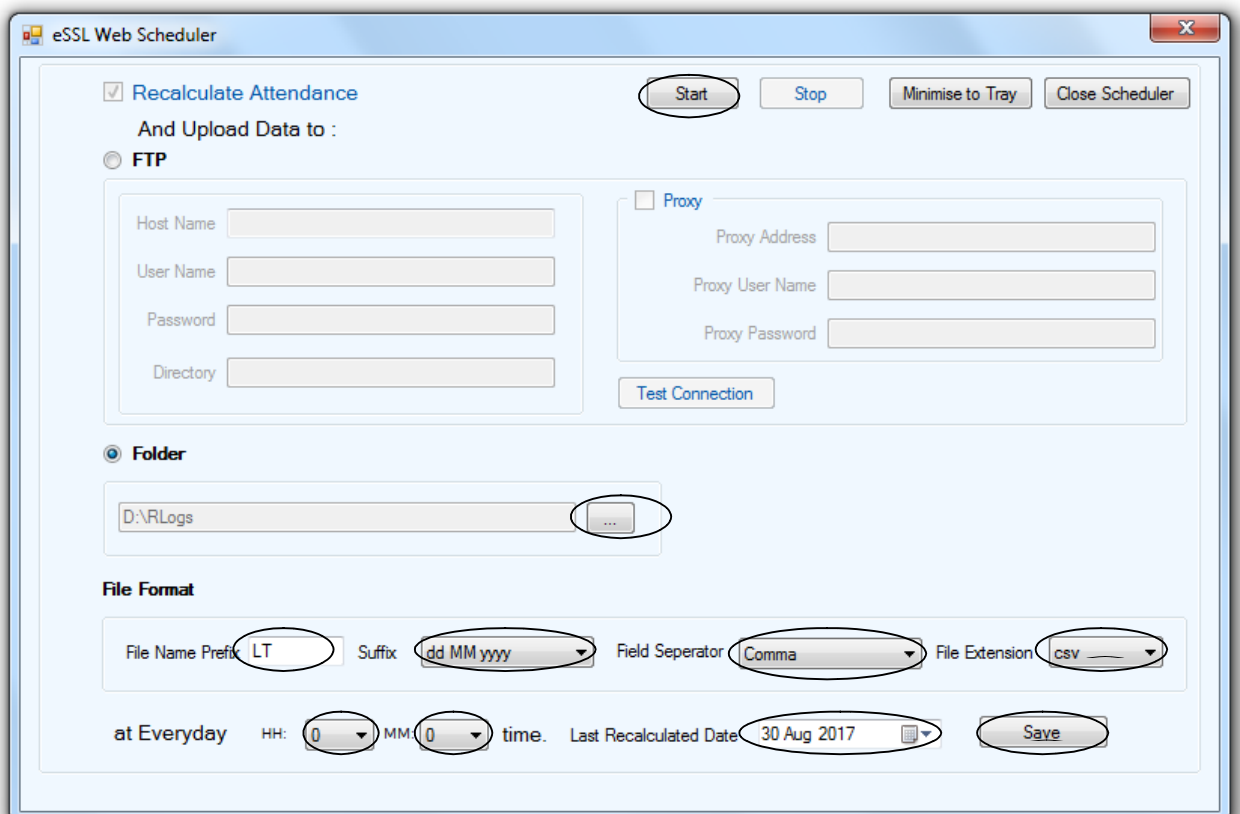

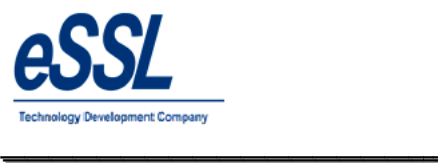

### **Admin:**

This Form will display the List of all Users. You can Add, Edit & Delete User's

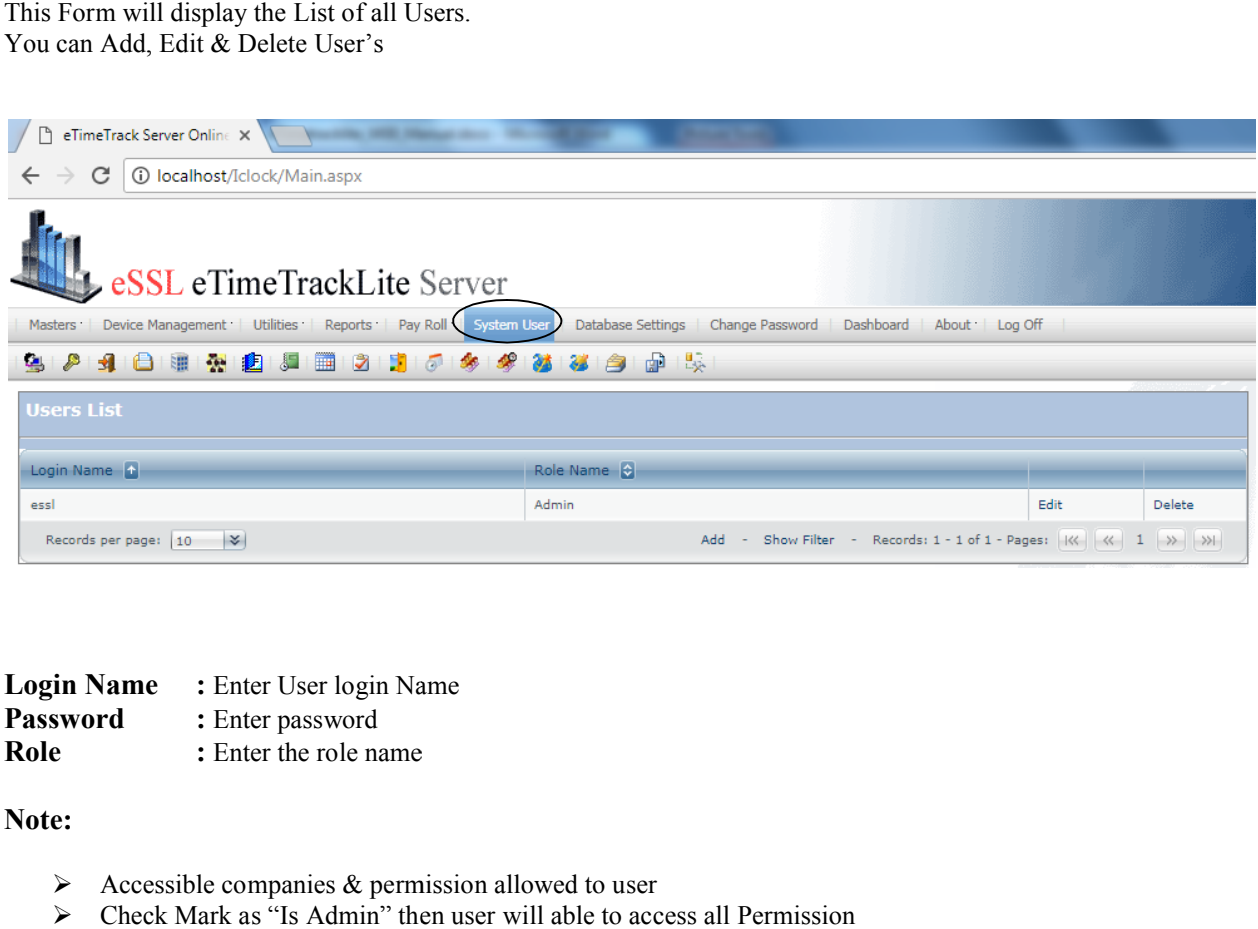

\_\_\_\_\_\_\_\_\_\_\_\_\_\_\_\_\_\_\_\_\_\_\_\_\_\_\_\_\_\_\_\_\_\_\_\_\_\_\_\_\_\_\_\_\_\_\_\_\_\_\_\_\_

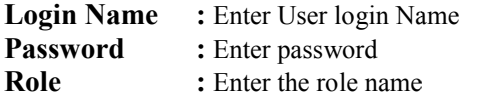

**Note:**

- $\triangleright$  Accessible companies & permission allowed to user
- $\triangleright$  Check Mark as "Is Admin" then user will able to access all
- $\triangleright$  Can access invisible Items check box is used to give permission of accessing Invisible companies

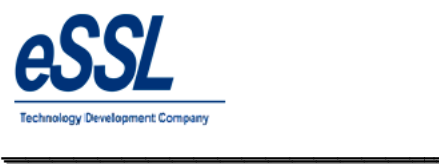

 $\overline{\phantom{a}}$ 

#### Continue …

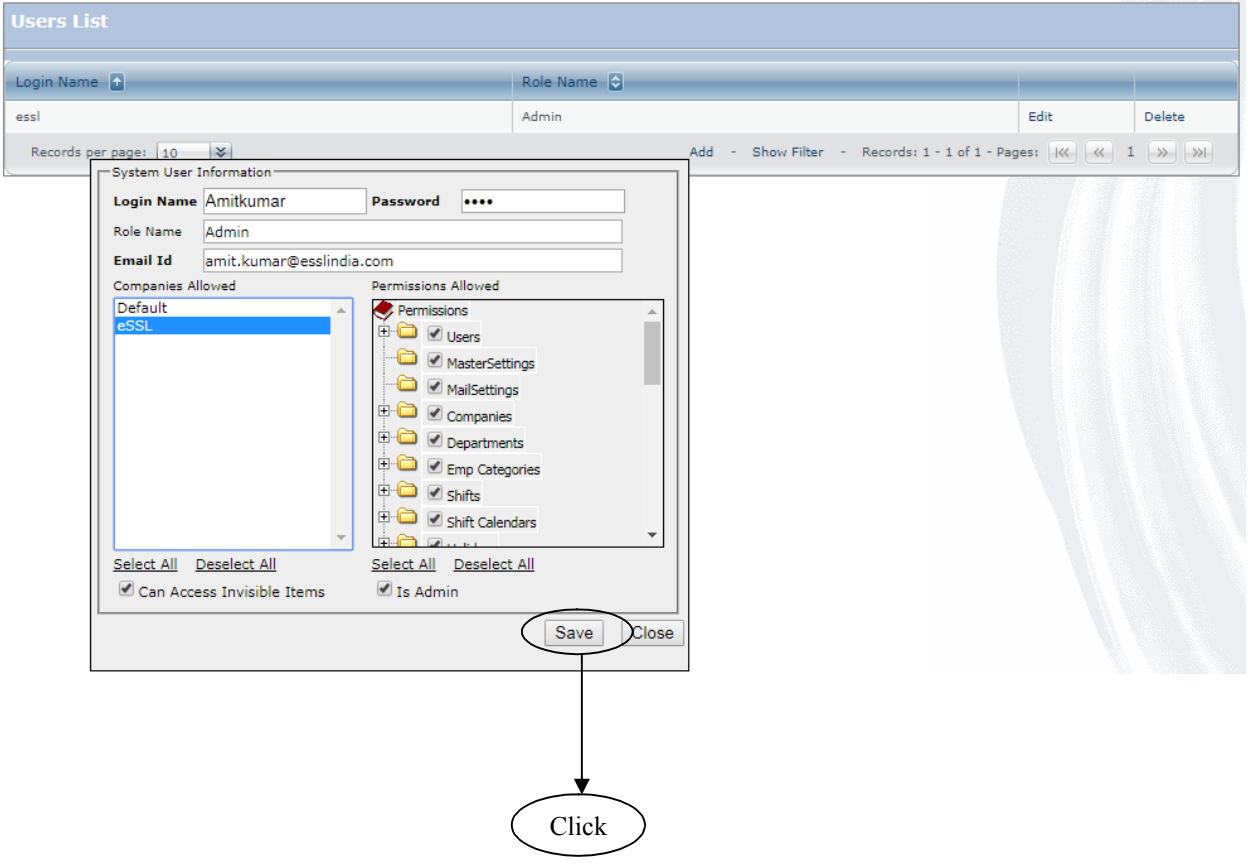

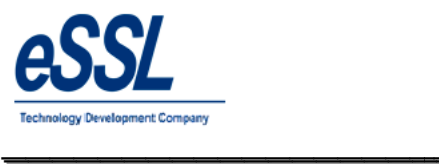

 $\overline{\phantom{a}}$ 

#### Continue …

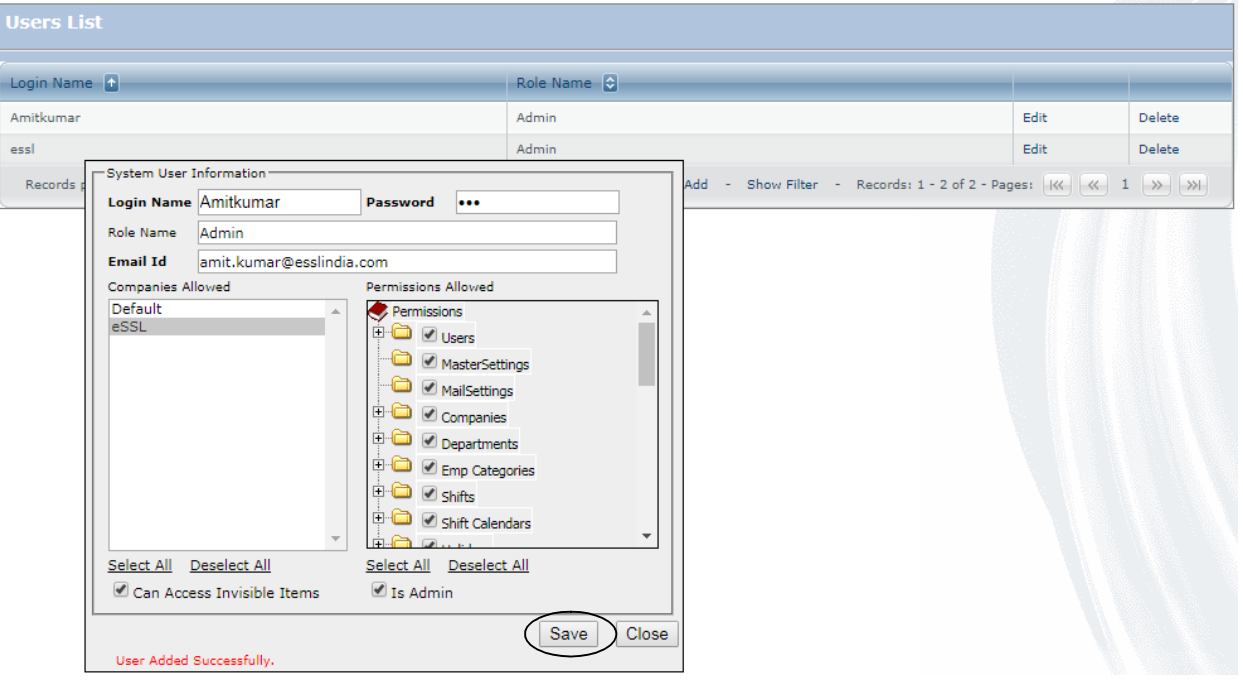

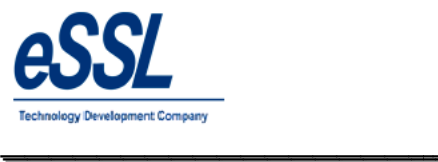

### **Change Password:**

### You can change password

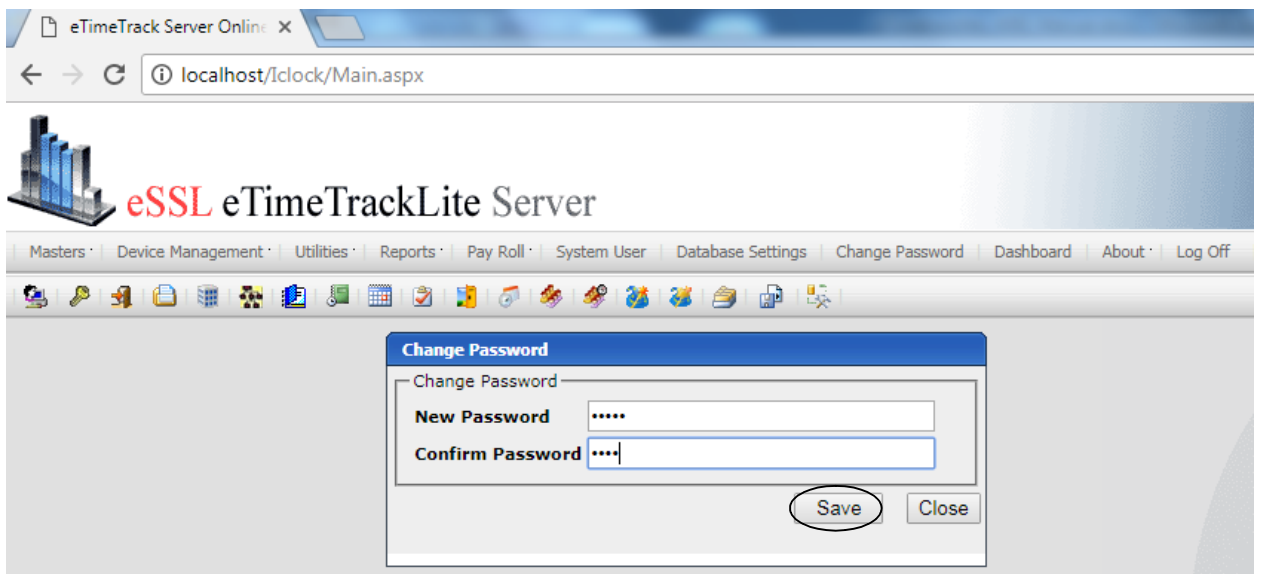

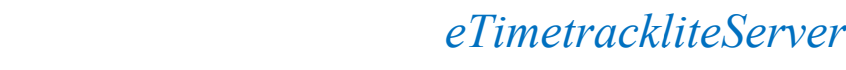

\_\_\_\_\_\_\_\_\_\_\_\_\_\_\_\_\_\_\_\_\_\_\_\_\_\_\_\_\_\_\_\_\_\_\_\_\_\_\_\_\_\_\_\_\_\_\_\_\_\_\_\_\_

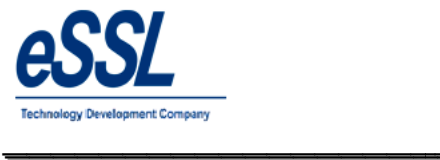

#### **For Get Password:**

Please enter register email Id, You will receive change password link to your mail, by clicking this link You are allowed to set new password

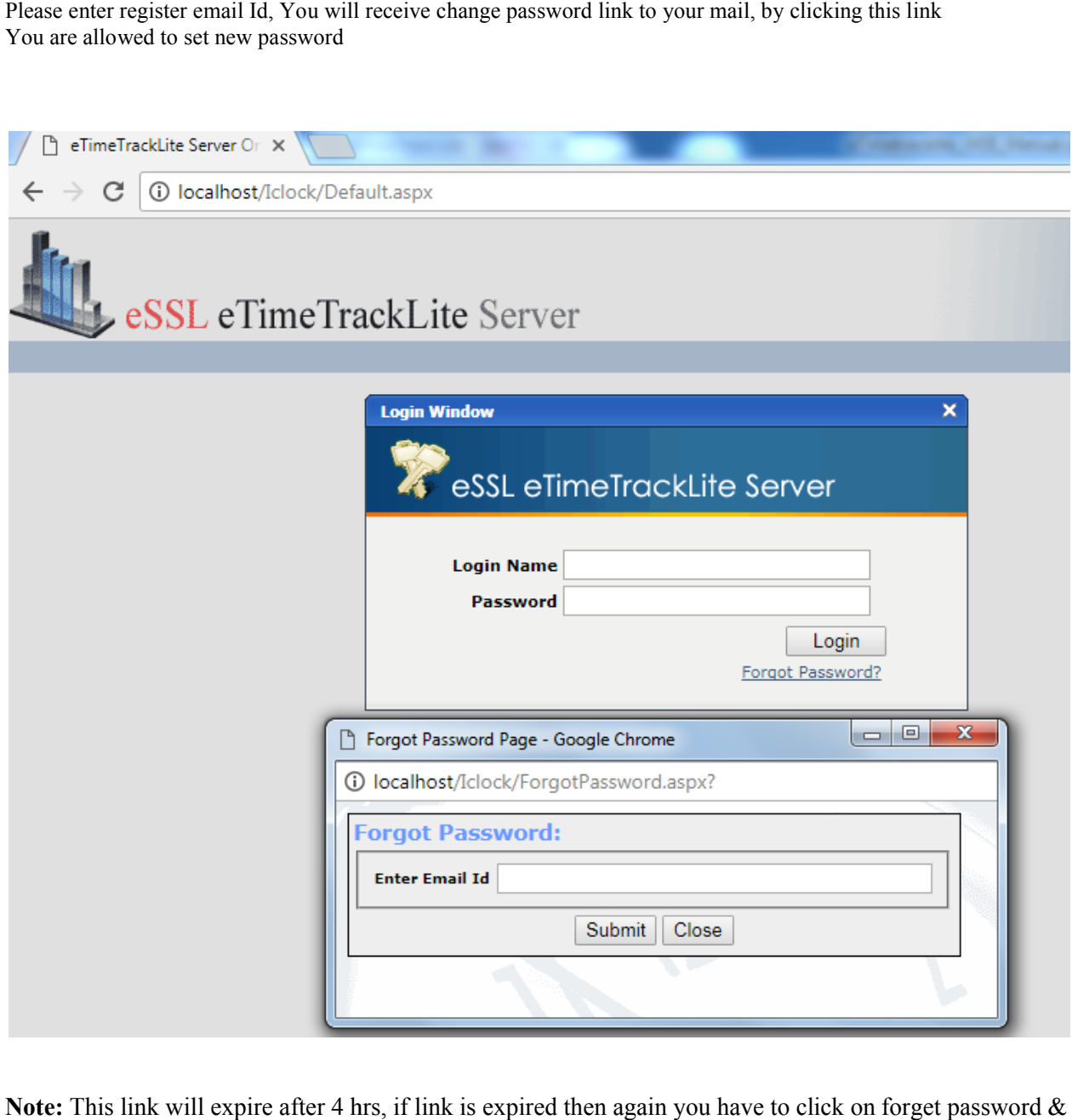

Note: This link will expire after 4 hrs, if link is expired then again you have to click on forget password & you will receive new link to set the password
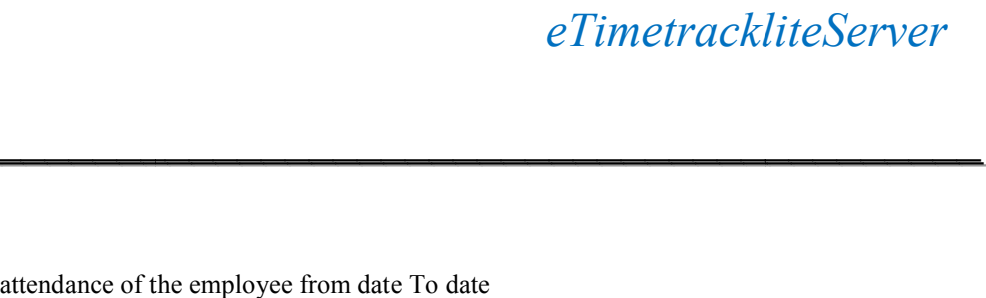

\_\_\_\_\_\_\_\_\_\_\_\_\_\_\_\_\_\_\_\_\_\_\_\_\_\_\_\_\_\_\_\_\_\_\_\_\_\_\_\_\_\_\_\_\_\_\_\_\_\_\_\_\_

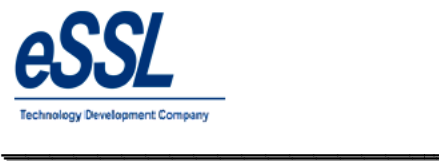

## **Reports:**

User can recalculate the attendance of the employee from date To date User can filter company & department

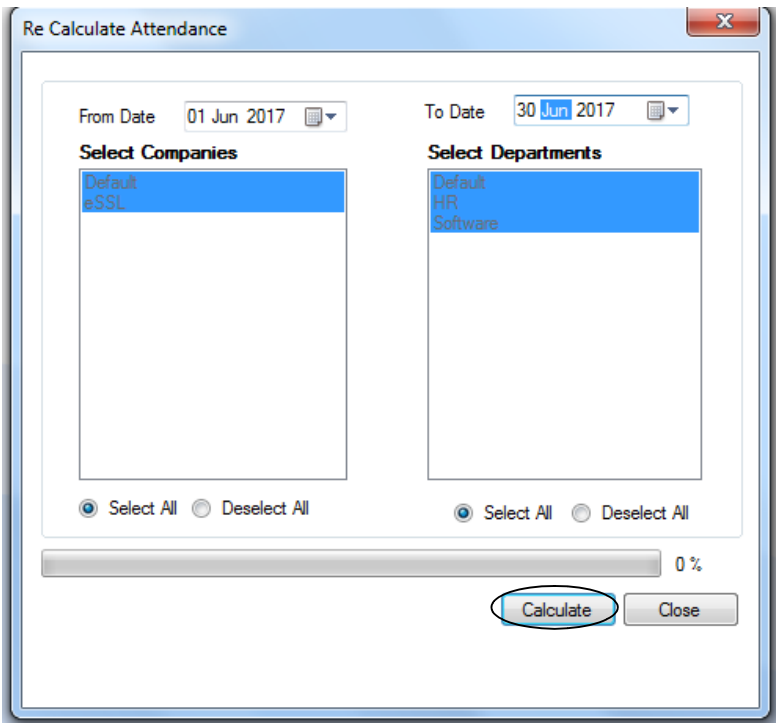

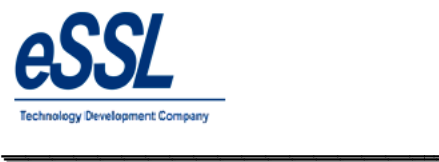

 $\overline{\phantom{a}}$ 

Printed On : Jul 20 2017 11:59

#### **Daily Reports:**

#### 1.1) Basic Report

#### Daily Attendance Report (Basic Report)

\_\_\_\_\_\_\_\_\_\_\_\_\_\_\_\_\_\_\_\_\_\_\_\_\_\_\_\_\_\_\_\_\_\_\_\_\_\_\_\_\_\_\_\_\_\_\_\_\_\_\_\_\_

Jun 01 2016 To Jun 01 2016

Company: eSSL

Attendance Date 01-Jun-2016

Department Account

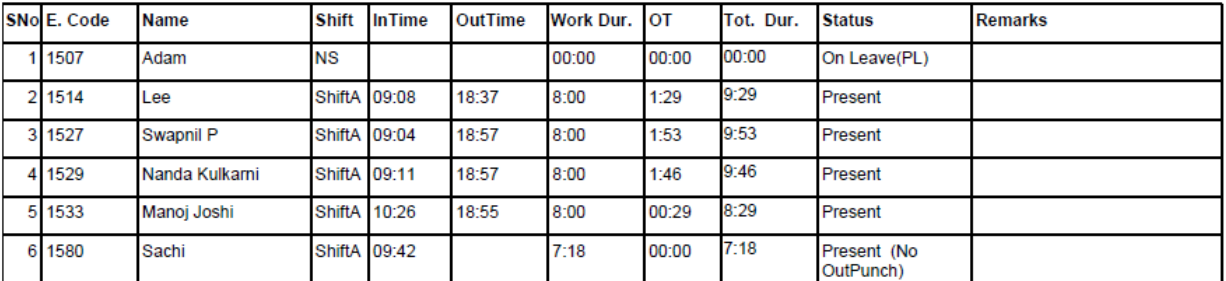

Department  $HR$ 

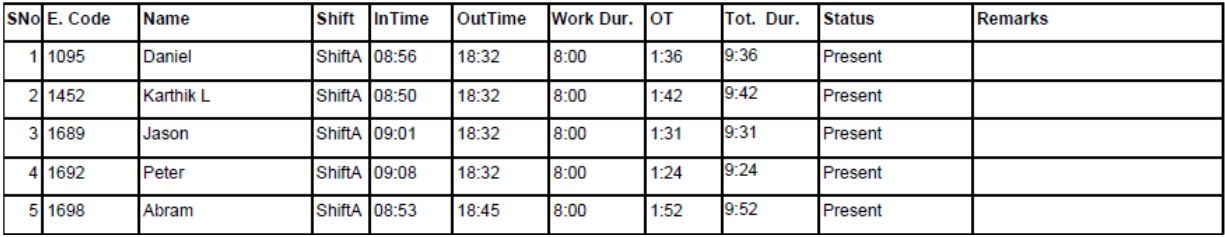

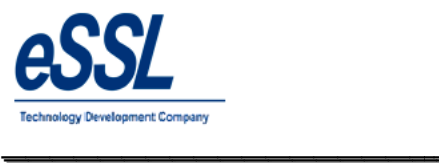

 $\overline{\phantom{a}}$ 

## **1.2) Daily Detail Report**

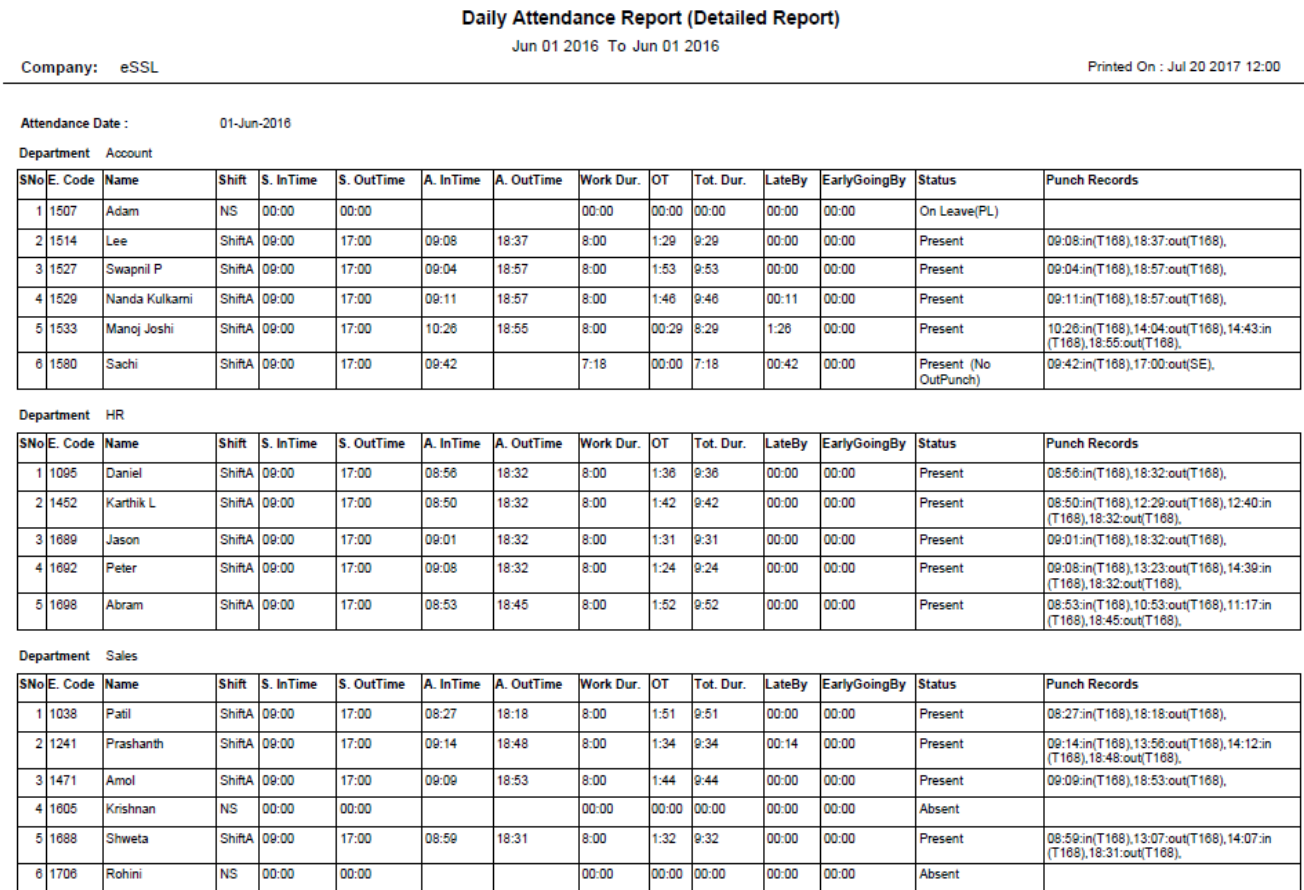

\_\_\_\_\_\_\_\_\_\_\_\_\_\_\_\_\_\_\_\_\_\_\_\_\_\_\_\_\_\_\_\_\_\_\_\_\_\_\_\_\_\_\_\_\_\_\_\_\_\_\_\_\_

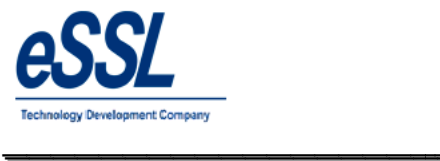

 $\overline{\phantom{a}}$ 

#### **1.3) Daily Summary Report**

Jun 01 2016 To Jun 10 2016

Company: eSSL

\_\_\_\_\_\_\_\_\_\_\_\_\_\_\_\_\_\_\_\_\_\_\_\_\_\_\_\_\_\_\_\_\_\_\_\_\_\_\_\_\_\_\_\_\_\_\_\_\_\_\_\_\_

Printed On : Jul 20 2017 12:00

**Department:** Account

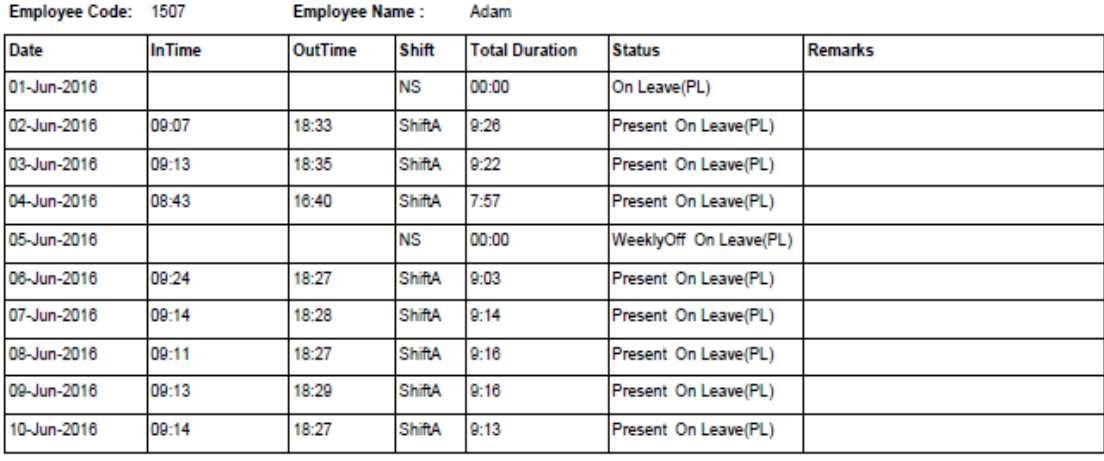

Total Duration=72 Hrs 47 Min, PresentDays=8, Leaves=10, Holiday=0, AbsentDays=0, Weekly Off =0

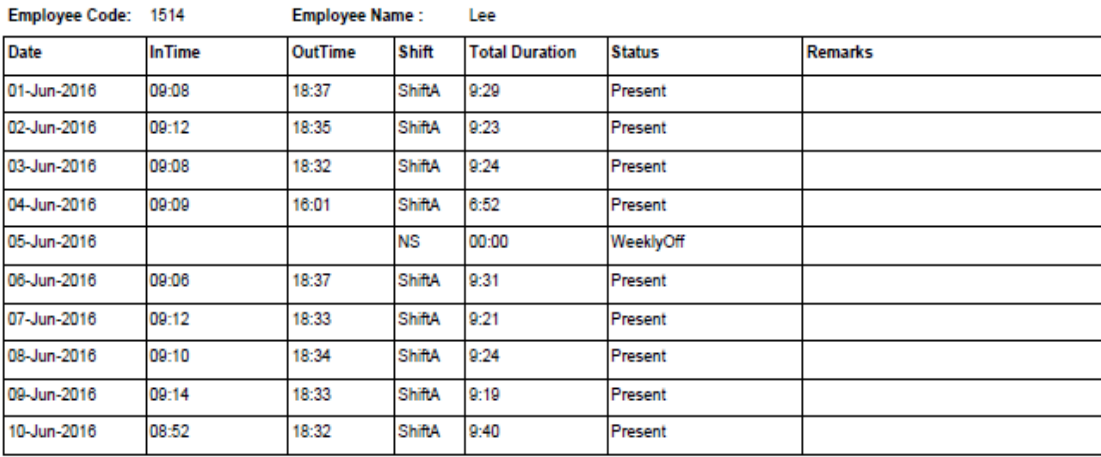

Total Duration=82 Hrs 23 Min, PresentDays=9, Leaves=0, Holiday=0, AbsentDays=0, Weekly Off =1

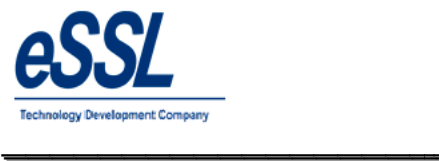

 $\overline{\phantom{a}}$ 

#### **1.4) Daily Detailed Summary Report**

#### Daily Attendance Report (Detailed Summary Report)

\_\_\_\_\_\_\_\_\_\_\_\_\_\_\_\_\_\_\_\_\_\_\_\_\_\_\_\_\_\_\_\_\_\_\_\_\_\_\_\_\_\_\_\_\_\_\_\_\_\_\_\_\_

Jun 01 2016 To Jun 10 2016

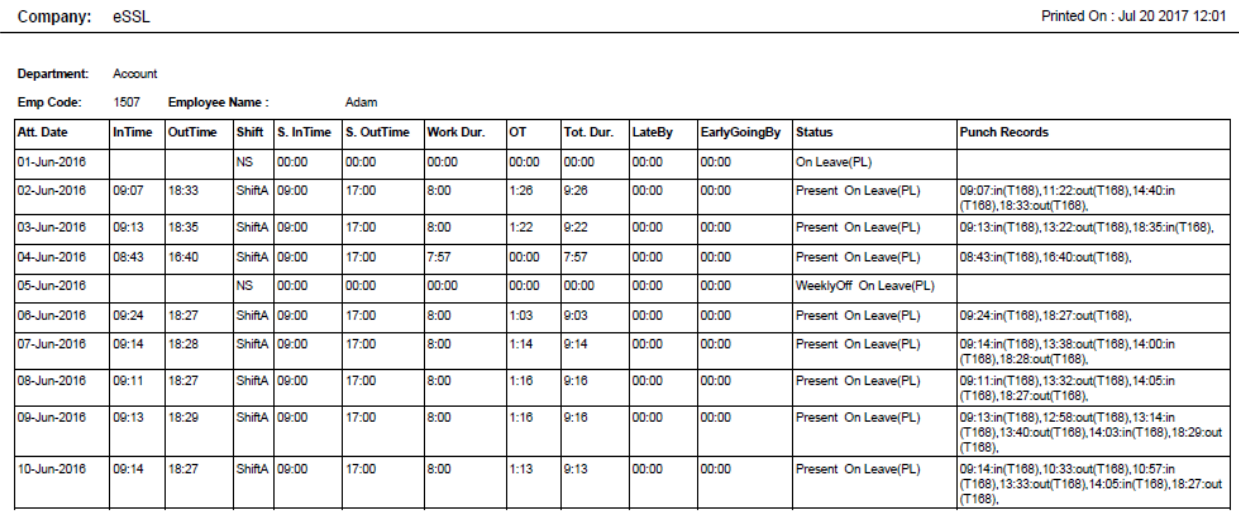

Total Duration=72 Hrs 47 Min, PresentDays=8, Leaves=10, Holiday=0, AbsentDays=0, Weekly Off =0

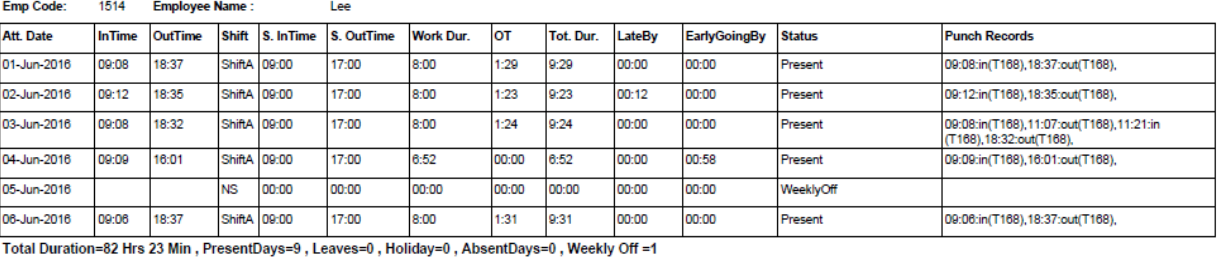

Generated By:essl

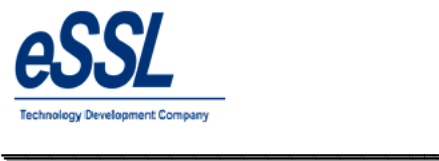

 $\overline{\phantom{a}}$ 

#### **1.5) Daily In-Out Duration Report**

## Daily Attendance Report (IN/OUT Punch Report)

\_\_\_\_\_\_\_\_\_\_\_\_\_\_\_\_\_\_\_\_\_\_\_\_\_\_\_\_\_\_\_\_\_\_\_\_\_\_\_\_\_\_\_\_\_\_\_\_\_\_\_\_\_

Jun 01 2016 To Jun 10 2016

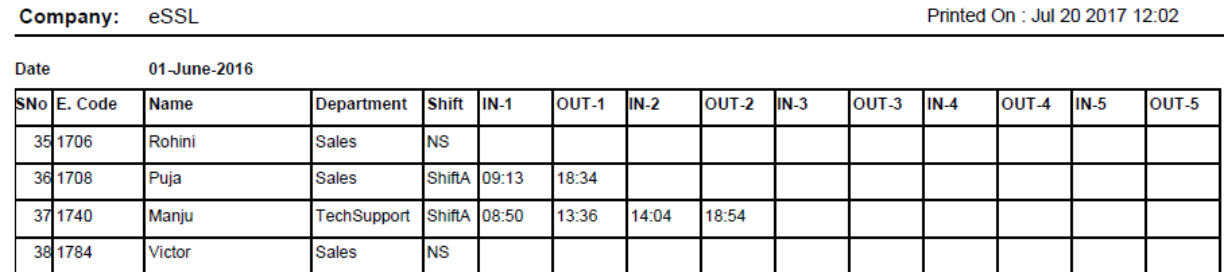

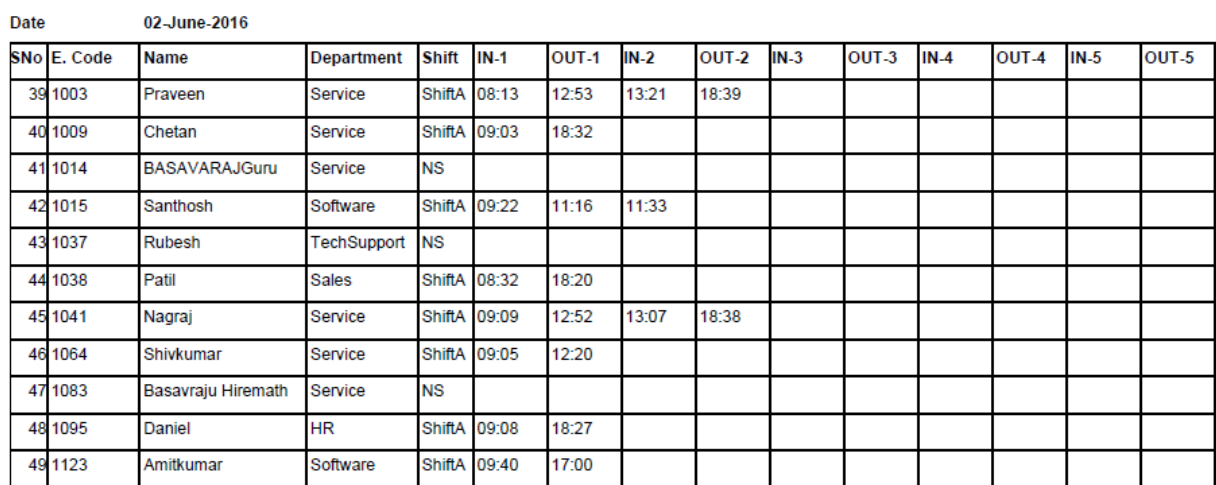

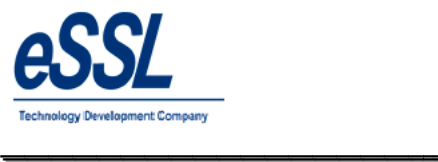

#### **1.6) In-Out Punch Report**

Company: eSSL

#### Daily Attendance Report (In Out Duration Report)

\_\_\_\_\_\_\_\_\_\_\_\_\_\_\_\_\_\_\_\_\_\_\_\_\_\_\_\_\_\_\_\_\_\_\_\_\_\_\_\_\_\_\_\_\_\_\_\_\_\_\_\_\_

Jun 01 2016 To Jun 10 2016

Printed On : Jul 20 2017 12:01

 $\overline{\phantom{a}}$ 

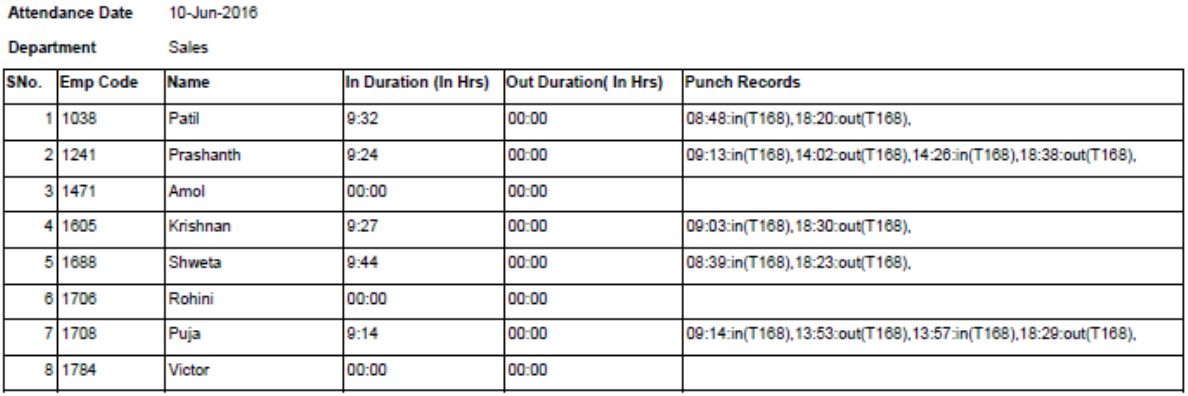

#### Department Service

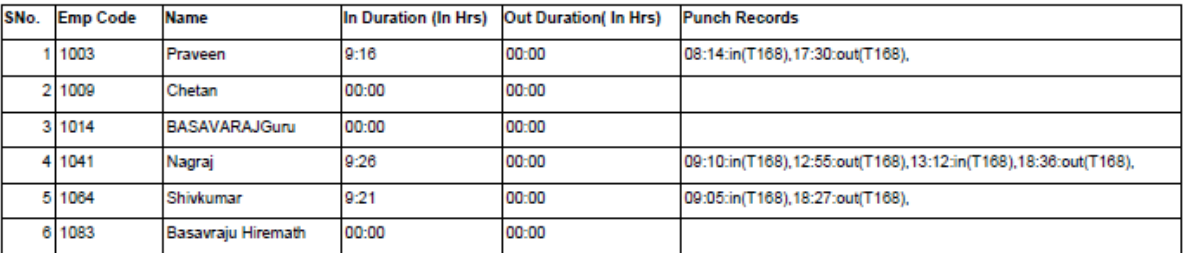

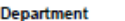

Software

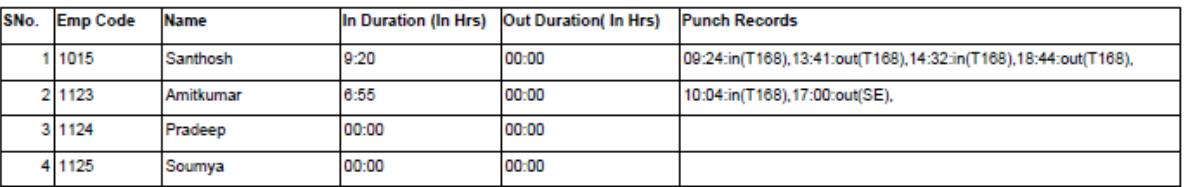

Generated By:essl

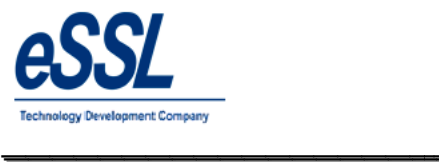

 $\overline{\phantom{0}}$ 

# *eTimetrackliteServer eTimetrackliteServer*

 $\overline{\phantom{a}}$ 

#### **1.7) Daily Late Coming Report**

#### Daily Attendance Late Coming (Detailed Report)

\_\_\_\_\_\_\_\_\_\_\_\_\_\_\_\_\_\_\_\_\_\_\_\_\_\_\_\_\_\_\_\_\_\_\_\_\_\_\_\_\_\_\_\_\_\_\_\_\_\_\_\_\_

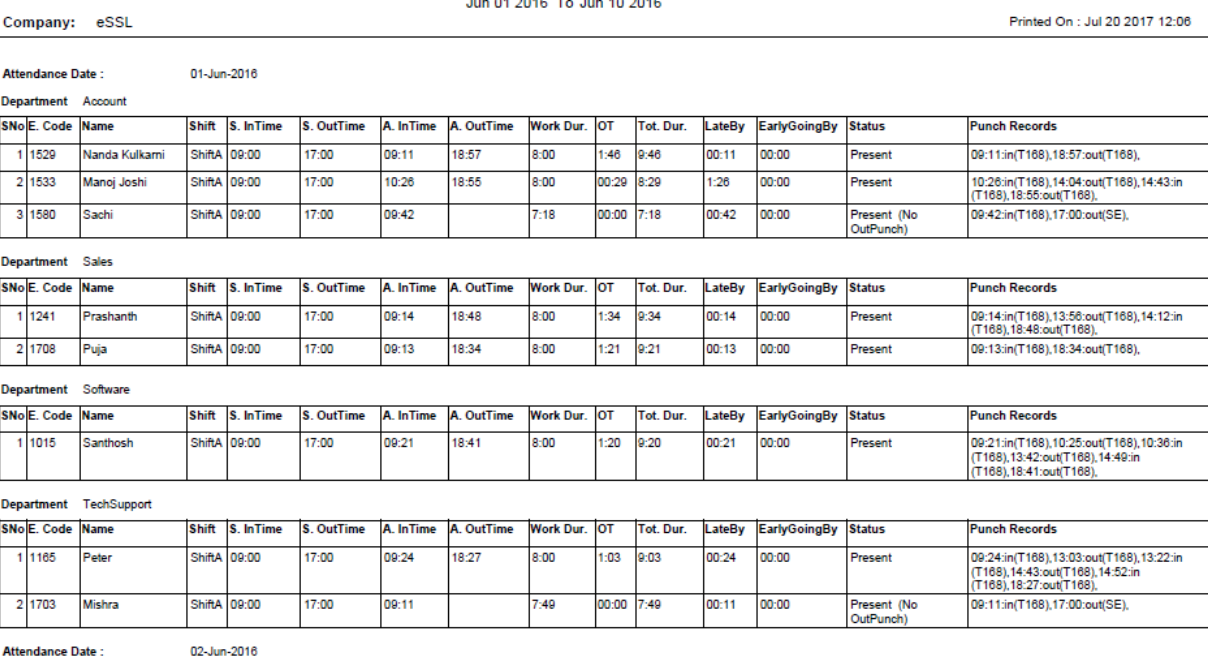

Department Account

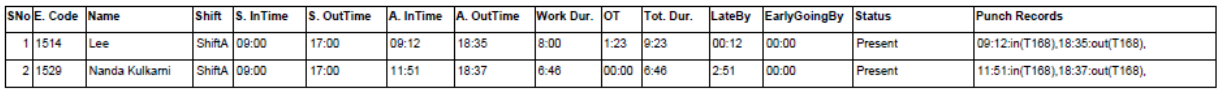

Generated By:essl

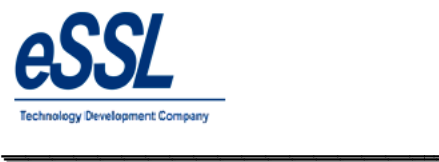

 $\overline{\phantom{a}}$ 

## **1.8) Daily Early Going Report**

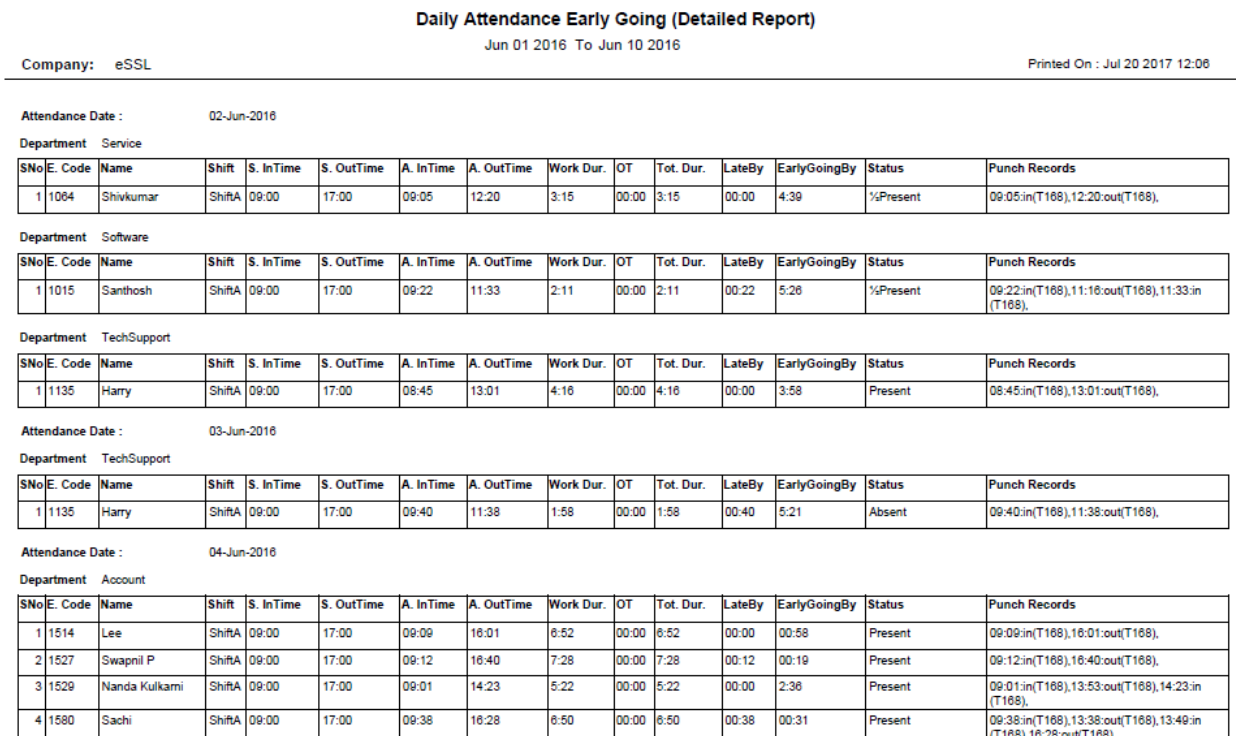

\_\_\_\_\_\_\_\_\_\_\_\_\_\_\_\_\_\_\_\_\_\_\_\_\_\_\_\_\_\_\_\_\_\_\_\_\_\_\_\_\_\_\_\_\_\_\_\_\_\_\_\_\_

Generated By:essl

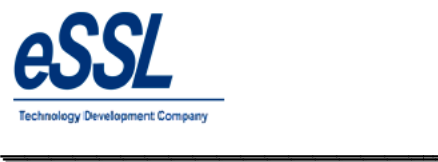

 $\overline{\phantom{a}}$ 

#### **1.9) Missed Out Punch Report**

## Daily Attendance Missed Out Punch (Basic Report)

\_\_\_\_\_\_\_\_\_\_\_\_\_\_\_\_\_\_\_\_\_\_\_\_\_\_\_\_\_\_\_\_\_\_\_\_\_\_\_\_\_\_\_\_\_\_\_\_\_\_\_\_\_

Jun 01 2016 To Jun 10 2016

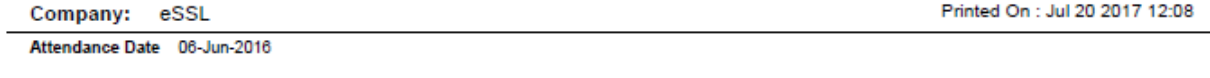

Department Software

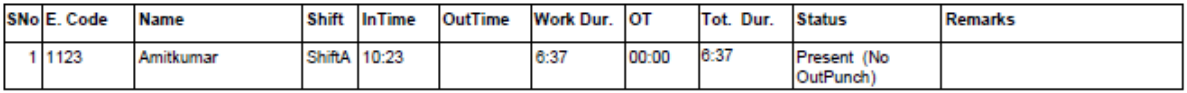

Attendance Date 07-Jun-2016

Department HR

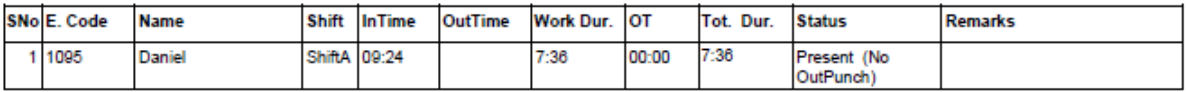

Attendance Date 08-Jun-2016

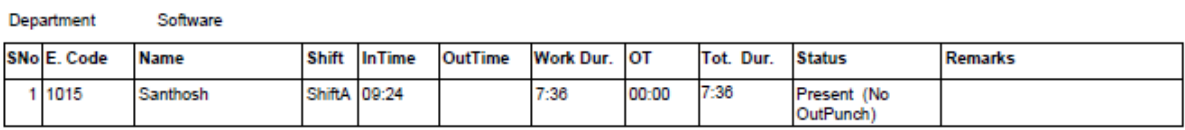

Department TechSupport

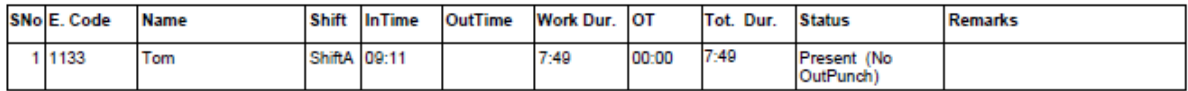

Attendance Date 10-Jun-2016

Department Software

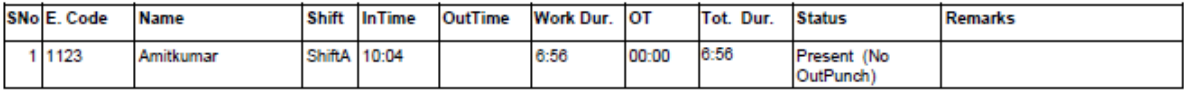

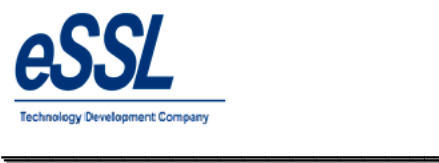

#### **1.10) Daily Leave Report**

#### Daily Attendance On Leave (Basic Report)

\_\_\_\_\_\_\_\_\_\_\_\_\_\_\_\_\_\_\_\_\_\_\_\_\_\_\_\_\_\_\_\_\_\_\_\_\_\_\_\_\_\_\_\_\_\_\_\_\_\_\_\_\_

Jun 01 2016 To Jun 10 2016

Company: eSSL

Printed On : Jul 20 2017 12:06

 $\overline{\phantom{a}}$ 

Attendance Date 08-Jun-2016

Department Account

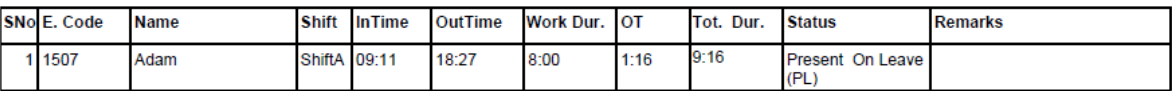

Attendance Date 09-Jun-2016

Department Account

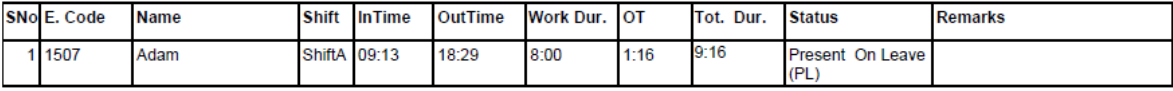

Attendance Date 10-Jun-2016

Department Account

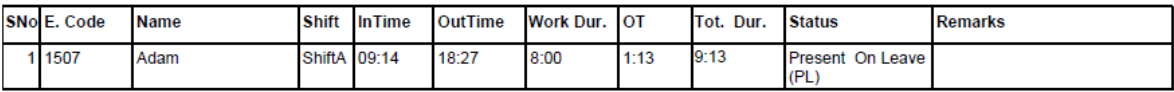

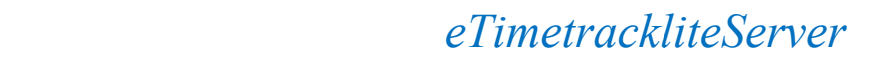

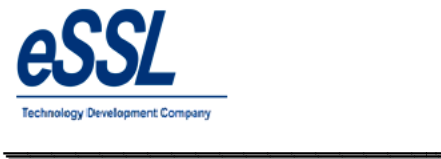

#### **1.11) Designation wise Report**

Company: eSSL

#### Daily Designation Report (Basic Report)

\_\_\_\_\_\_\_\_\_\_\_\_\_\_\_\_\_\_\_\_\_\_\_\_\_\_\_\_\_\_\_\_\_\_\_\_\_\_\_\_\_\_\_\_\_\_\_\_\_\_\_\_\_

Jun 01 2016 To Jun 01 2016

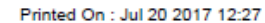

 $\overline{\phantom{a}}$ 

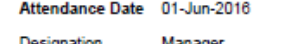

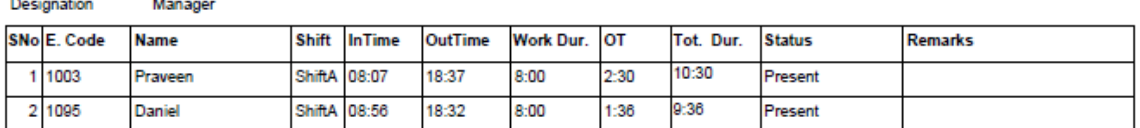

**RSM** Designation

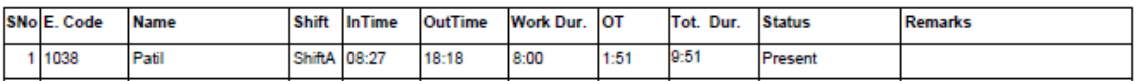

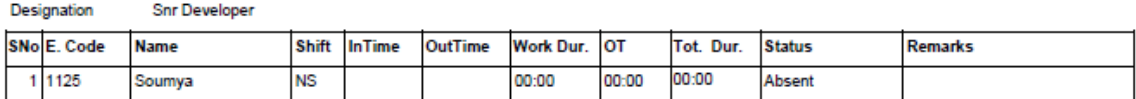

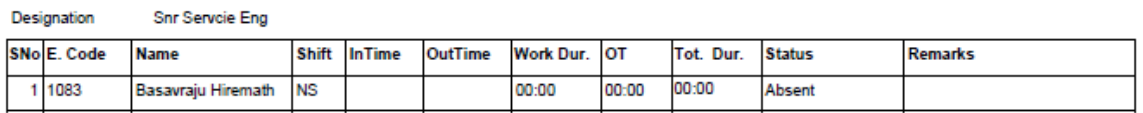

Designation Snr.Business Analyst

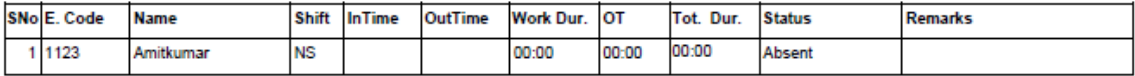

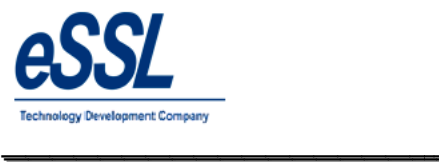

 $\overline{\phantom{a}}$ 

#### **1.12) Daily Grade wise Report**

#### Daily Gradewise Report (Basic Report)

\_\_\_\_\_\_\_\_\_\_\_\_\_\_\_\_\_\_\_\_\_\_\_\_\_\_\_\_\_\_\_\_\_\_\_\_\_\_\_\_\_\_\_\_\_\_\_\_\_\_\_\_\_

Jun 01 2016 To Jun 01 2016

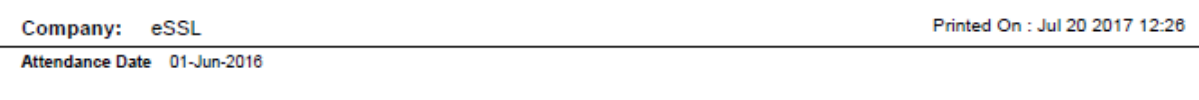

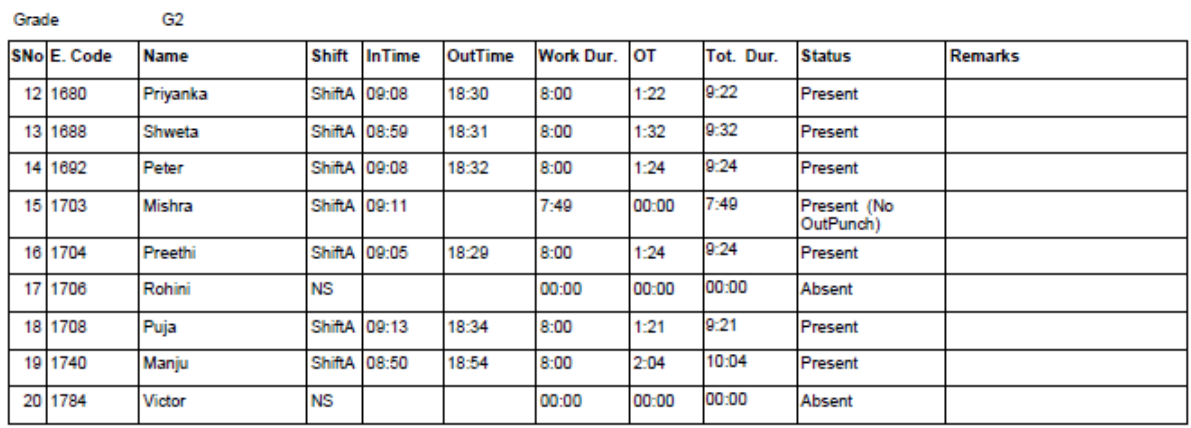

Grade

G3

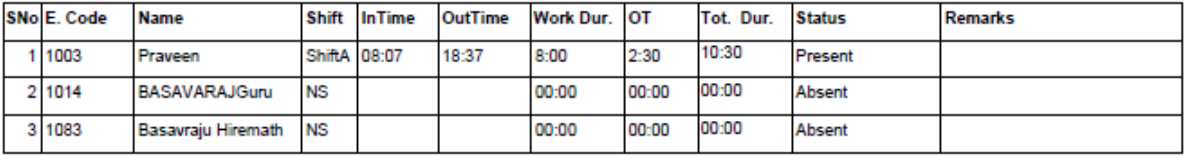

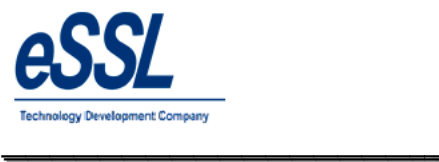

#### **1.13) Employee wise Report**

#### Daily Attendance Report (Basic Report)

\_\_\_\_\_\_\_\_\_\_\_\_\_\_\_\_\_\_\_\_\_\_\_\_\_\_\_\_\_\_\_\_\_\_\_\_\_\_\_\_\_\_\_\_\_\_\_\_\_\_\_\_\_

Jun 01 2016 To Jun 05 2016

Company: eSSL

Printed On : Jul 20 2017 12:21

 $\overline{\phantom{a}}$ 

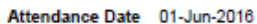

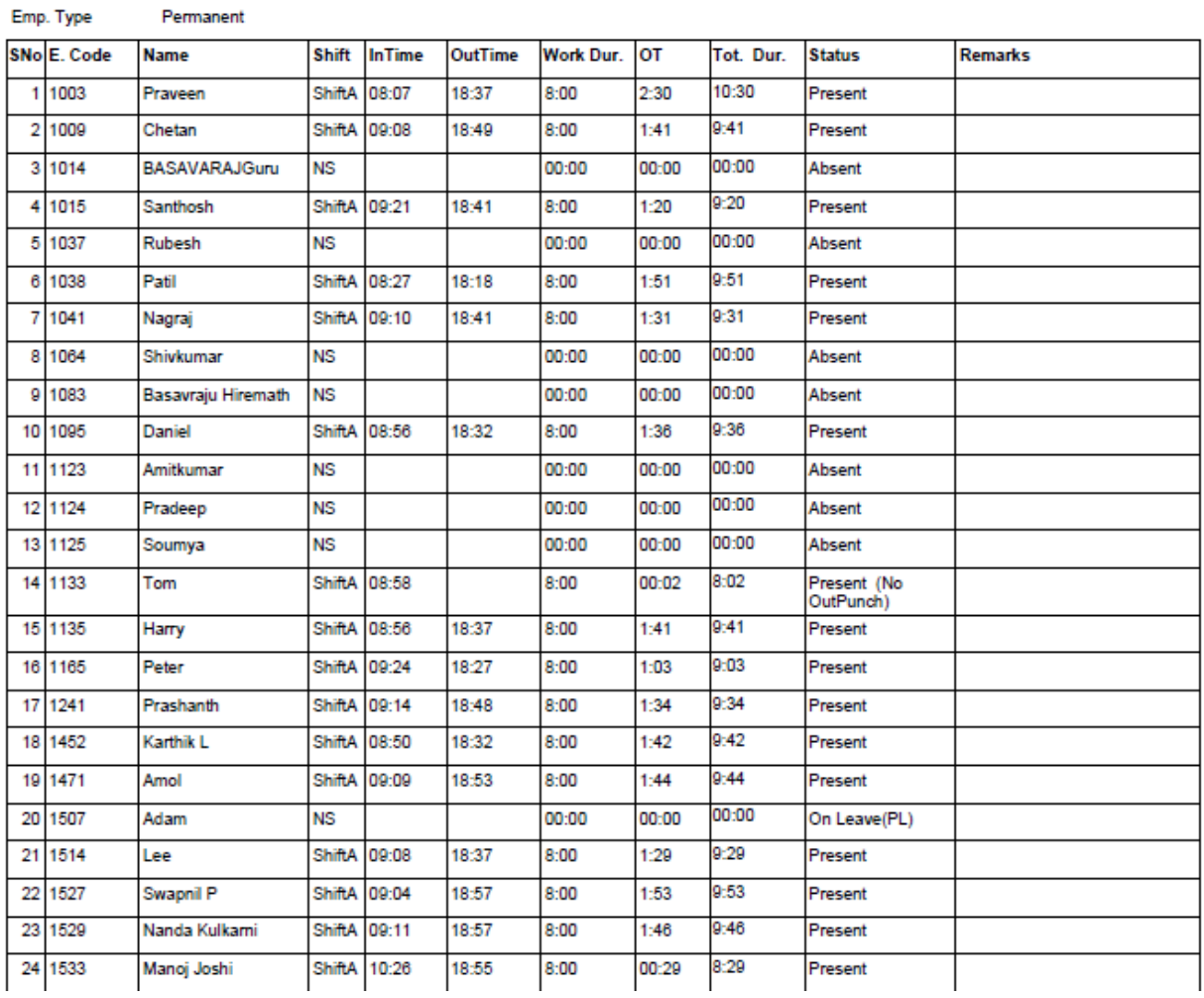

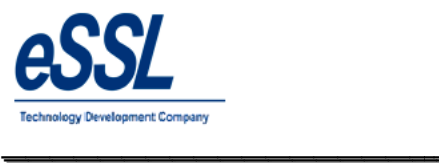

#### **1.14) Team Wise Report**

#### Daily Attendance Report (Basic Report)

\_\_\_\_\_\_\_\_\_\_\_\_\_\_\_\_\_\_\_\_\_\_\_\_\_\_\_\_\_\_\_\_\_\_\_\_\_\_\_\_\_\_\_\_\_\_\_\_\_\_\_\_\_

Jun 01 2016 To Jun 01 2016

Company: eSSL

Printed On : Jul 20 2017 12:25

 $\overline{\phantom{a}}$ 

Attendance Date 01-Jun-2016

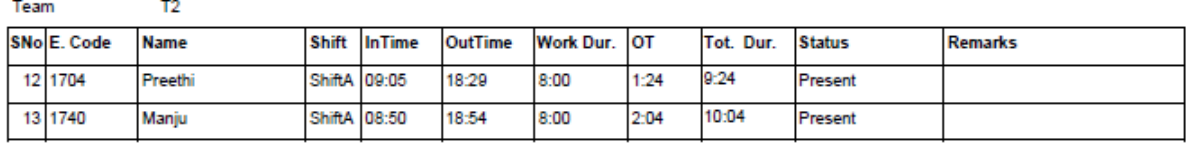

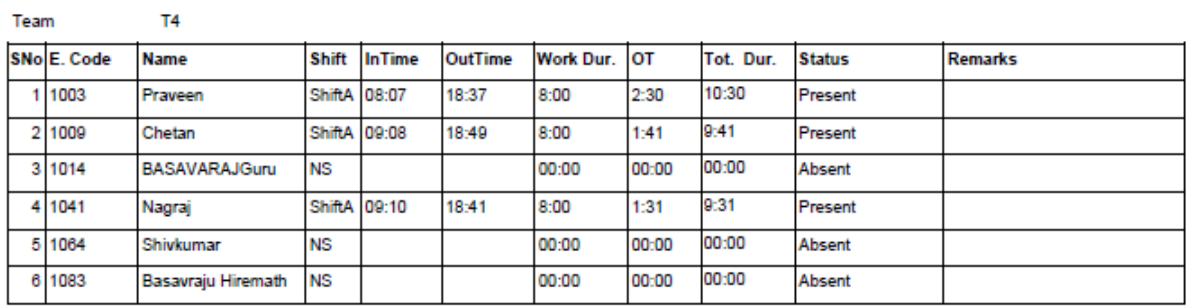

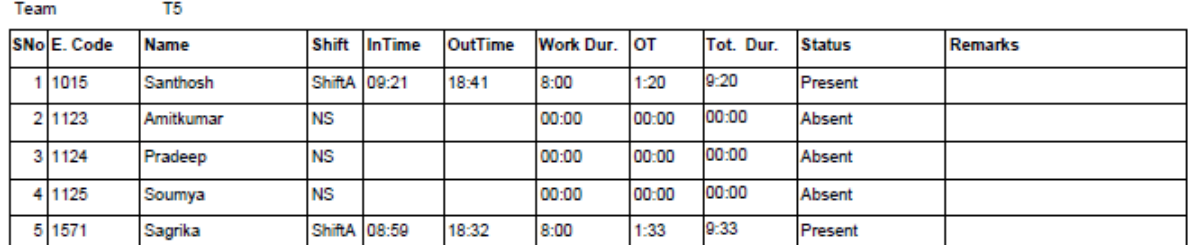

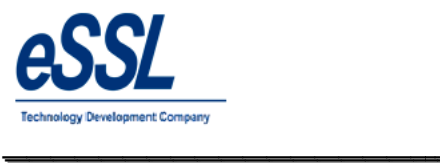

#### **1.15) Daily Short work Duration Report**

## Daily Attendance Short Worked (Basic Report)

\_\_\_\_\_\_\_\_\_\_\_\_\_\_\_\_\_\_\_\_\_\_\_\_\_\_\_\_\_\_\_\_\_\_\_\_\_\_\_\_\_\_\_\_\_\_\_\_\_\_\_\_\_

Jun 01 2016 To Jun 10 2016

Company: eSSL

Printed On : Jul 20 2017 12:07

 $\overline{\phantom{a}}$ 

Attendance Date 09-Jun-2016

Department Service

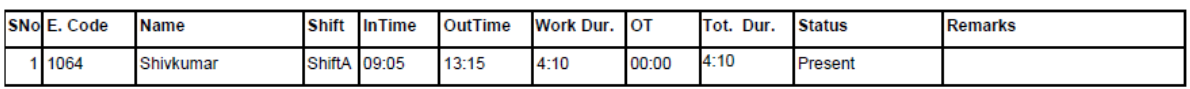

Department Software

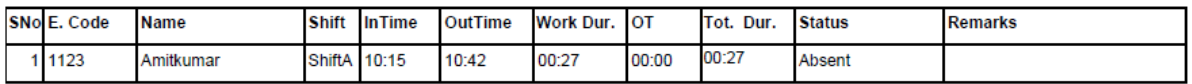

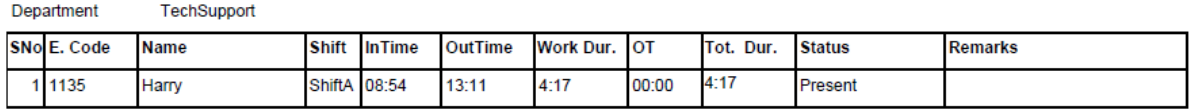

Attendance Date 10-Jun-2016

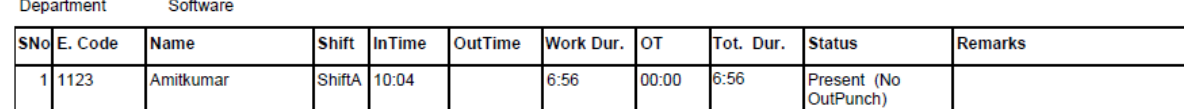

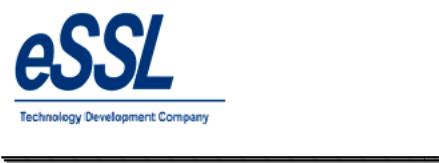

#### **1.16) Daily Absent Report**

#### Daily Attendance Absent (Basic Report)

\_\_\_\_\_\_\_\_\_\_\_\_\_\_\_\_\_\_\_\_\_\_\_\_\_\_\_\_\_\_\_\_\_\_\_\_\_\_\_\_\_\_\_\_\_\_\_\_\_\_\_\_\_

Jun 01 2016 To Jun 10 2016

Company: eSSL

Printed On : Jul 20 2017 12:04

 $\overline{\phantom{a}}$ 

Attendance Date 10-Jun-2016

Department Sales

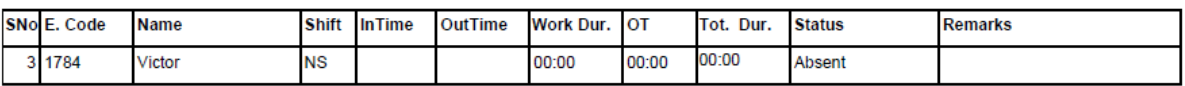

Department Service

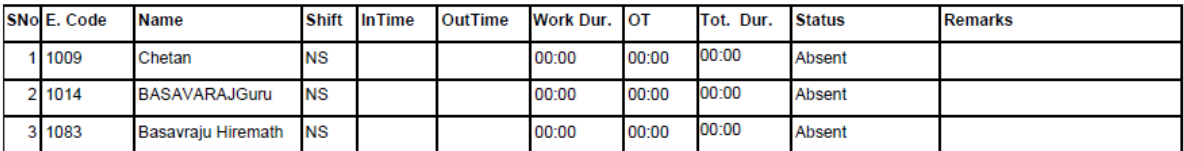

#### Department

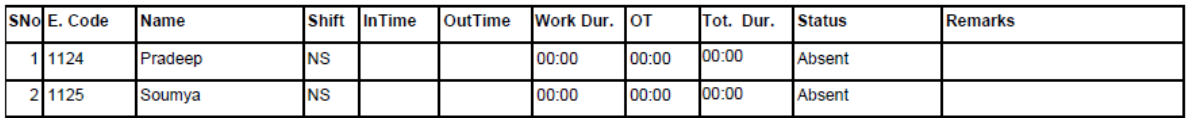

Department TechSupport

Software

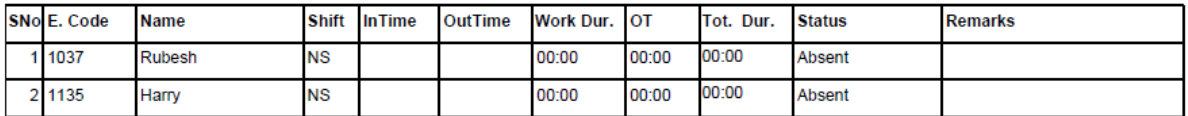

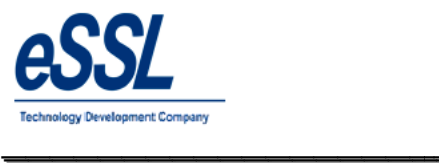

#### **1.17) Daily Extra Work Duration Report**

#### Daily Attendance Extra Worked (Basic Report)

\_\_\_\_\_\_\_\_\_\_\_\_\_\_\_\_\_\_\_\_\_\_\_\_\_\_\_\_\_\_\_\_\_\_\_\_\_\_\_\_\_\_\_\_\_\_\_\_\_\_\_\_\_

Jun 01 2016 To Jun 10 2016

Printed On : Jul 20 2017 12:07

Attendance Date 07-Jun-2016

Company: eSSL

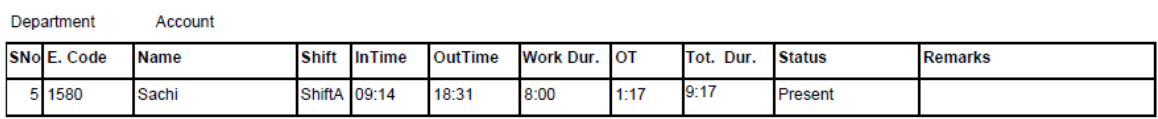

Department **HR** 

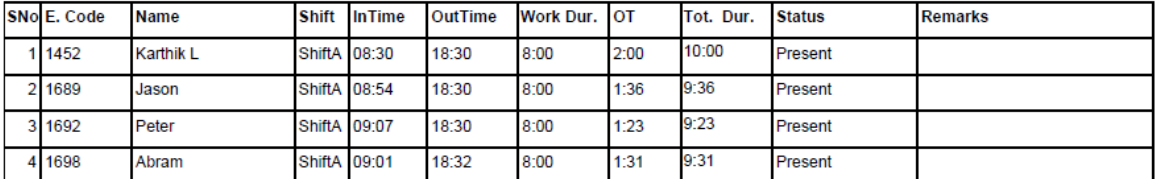

Software Department

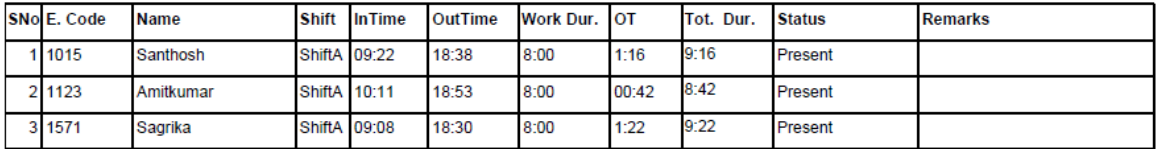

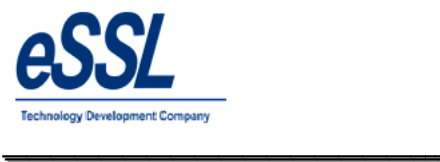

 $\overline{\phantom{a}}$ 

#### **2.0 Monthly Report**

#### 2.1) **Monthly Basic Report**

#### **Monthly Status Report (Basic Report)**

\_\_\_\_\_\_\_\_\_\_\_\_\_\_\_\_\_\_\_\_\_\_\_\_\_\_\_\_\_\_\_\_\_\_\_\_\_\_\_\_\_\_\_\_\_\_\_\_\_\_\_\_\_

Jun 01 2016 To Jun 30 2016

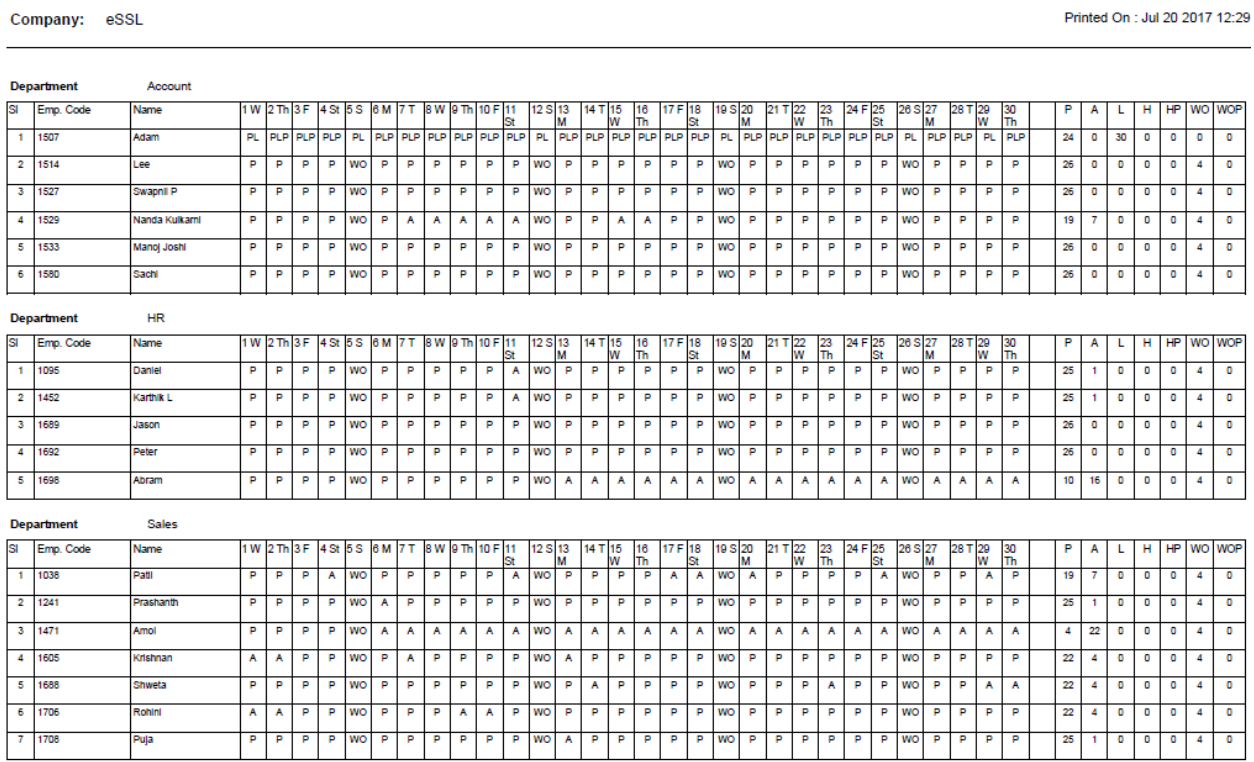

Generated By:essl

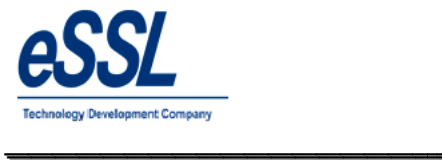

# *eTimetrackliteServer* **Basic Report***eTimetrackliteServer*\_\_\_\_\_\_\_\_\_\_\_\_\_\_\_\_\_\_\_

#### **2.2) Monthly Detail Basic Report**

#### Monthly Status Report (Basic Work Duration)

\_\_\_\_\_\_\_\_\_\_\_\_\_\_\_\_\_\_\_\_\_\_\_\_\_\_\_\_\_\_\_\_\_\_\_\_\_\_\_\_\_\_\_\_\_\_\_\_\_\_\_\_\_

Jun 01 2016 To Jun 30 2016

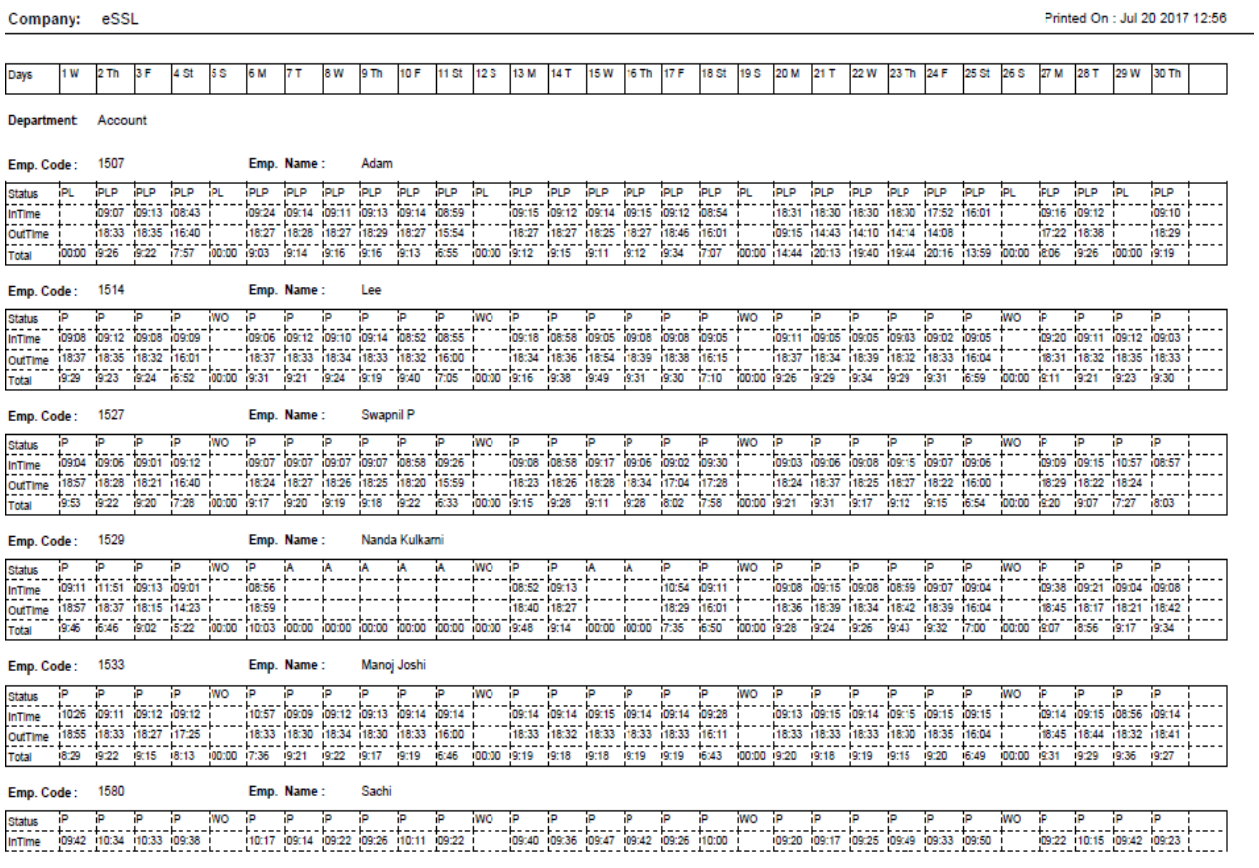

Generated By:essl

Page No  $\overline{1}$ 

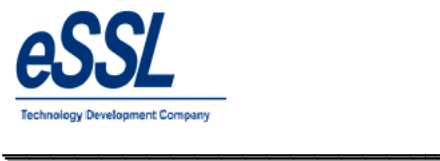

 $\overline{\phantom{a}}$ 

#### **2.3) Monthly Detail Report**

#### Monthly Status Report (Detailed Work Duration)

\_\_\_\_\_\_\_\_\_\_\_\_\_\_\_\_\_\_\_\_\_\_\_\_\_\_\_\_\_\_\_\_\_\_\_\_\_\_\_\_\_\_\_\_\_\_\_\_\_\_\_\_\_

Jun 01 2016 To Jun 30 2016

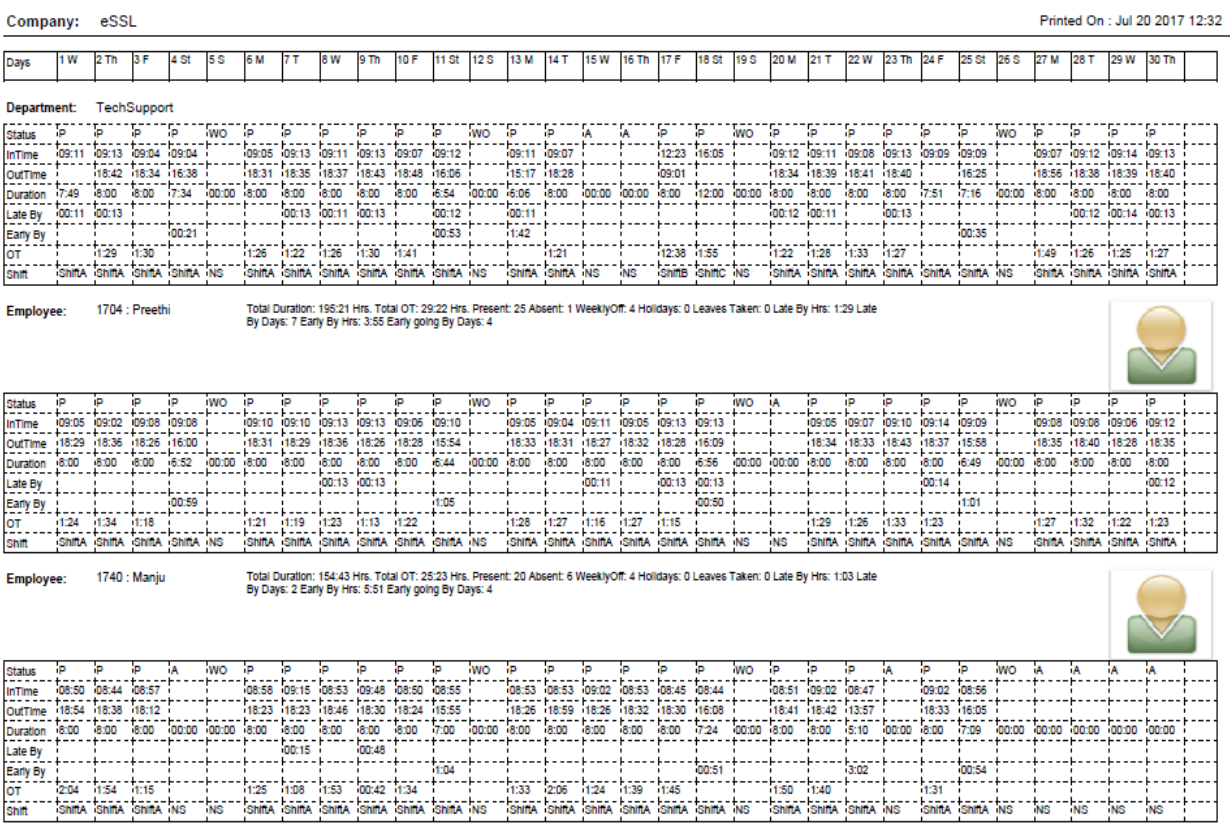

Generated By:essl

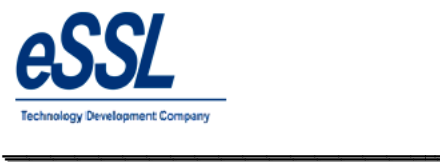

## **2.4) Monthly Status Summary Report**

#### Monthly Status Report (Summary Report)

\_\_\_\_\_\_\_\_\_\_\_\_\_\_\_\_\_\_\_\_\_\_\_\_\_\_\_\_\_\_\_\_\_\_\_\_\_\_\_\_\_\_\_\_\_\_\_\_\_\_\_\_\_

Jun 01 2016 To Jun 30 2016

Printed On : Jul 20

 $\overline{\phantom{a}}$ 

Company: eSSL Department: Software

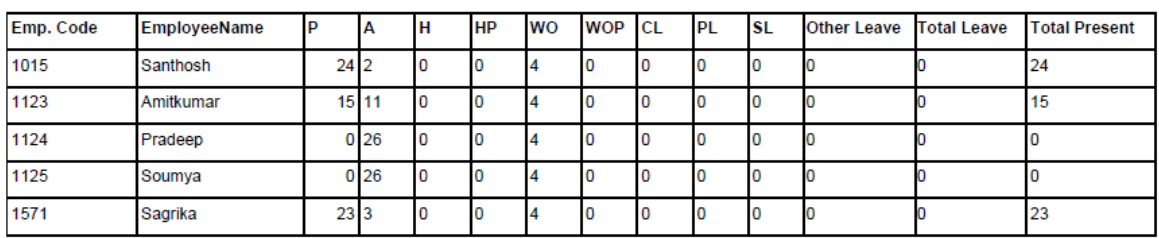

Department: TechSupport

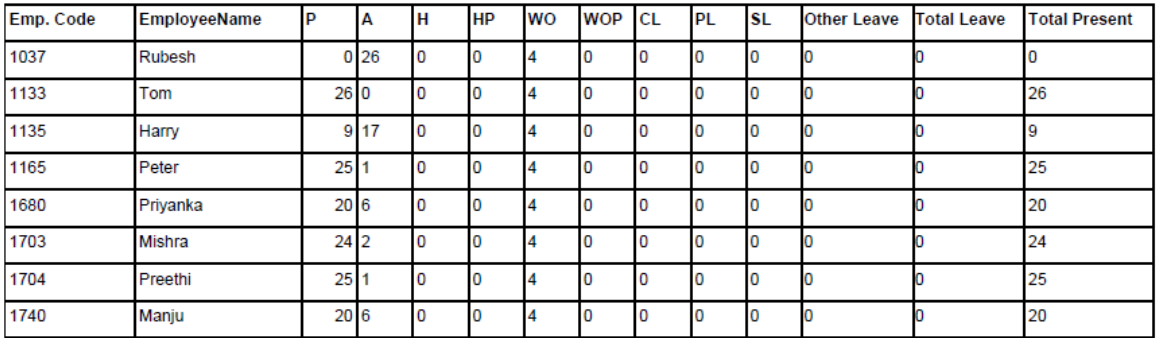

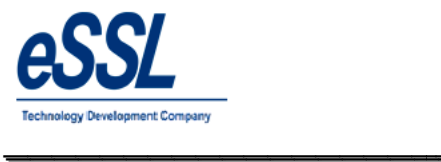

# *eTimetrackliteServer* **OT Summary** *eTimetrackliteServer*\_\_\_\_\_\_\_\_\_\_\_\_\_\_\_\_\_\_\_

#### **2.5) Monthly OT Summary Report**

#### Monthly Status Report (OT Summary)

\_\_\_\_\_\_\_\_\_\_\_\_\_\_\_\_\_\_\_\_\_\_\_\_\_\_\_\_\_\_\_\_\_\_\_\_\_\_\_\_\_\_\_\_\_\_\_\_\_\_\_\_\_

Jun 01 2016 To Jun 30 2016

Printed On : Jul 20 2017 12:35

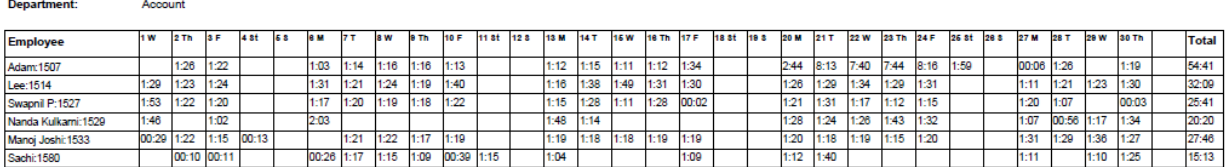

#### Department:

HR

Sales

Company: eSSL

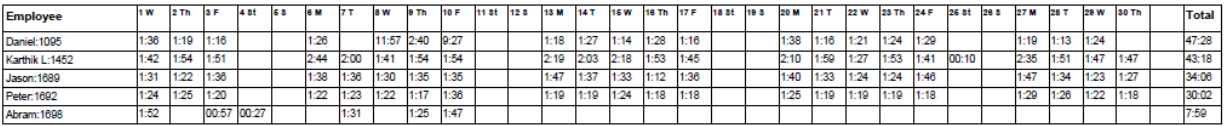

#### Department:

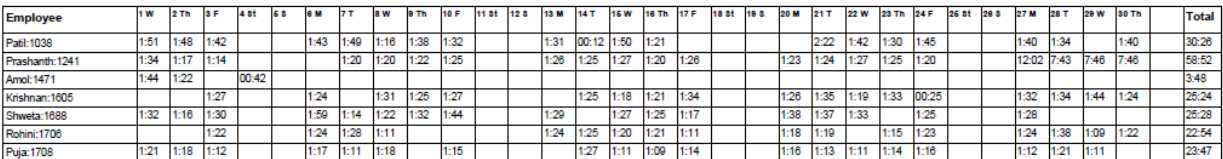

#### Department: Service

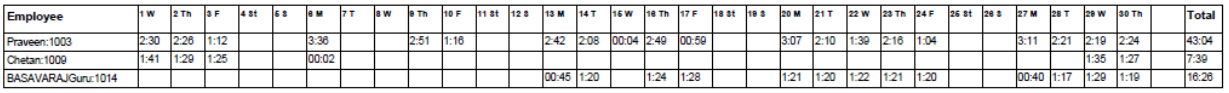

Generated By:essl

Page No

 $\overline{1}$ 

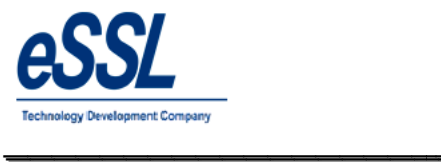

 $\overline{\phantom{a}}$ 

#### **2.6) Monthly OT Hours Report**

#### Monthly Status Report (Hour Wise Summary)

\_\_\_\_\_\_\_\_\_\_\_\_\_\_\_\_\_\_\_\_\_\_\_\_\_\_\_\_\_\_\_\_\_\_\_\_\_\_\_\_\_\_\_\_\_\_\_\_\_\_\_\_\_

Jun 01 2016 To Jun 30 2016

Printed On : Jul 20 2017 12:50

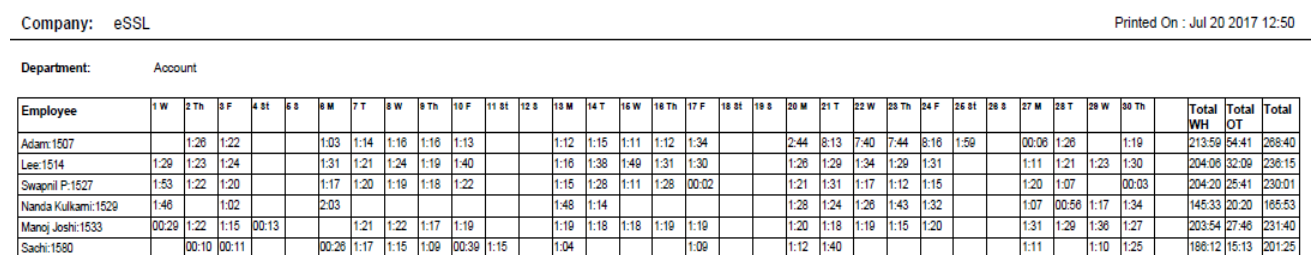

#### **Department:**

 $HR$ 

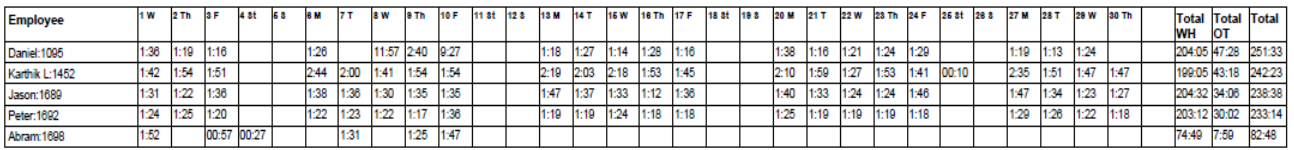

#### Department: Sales

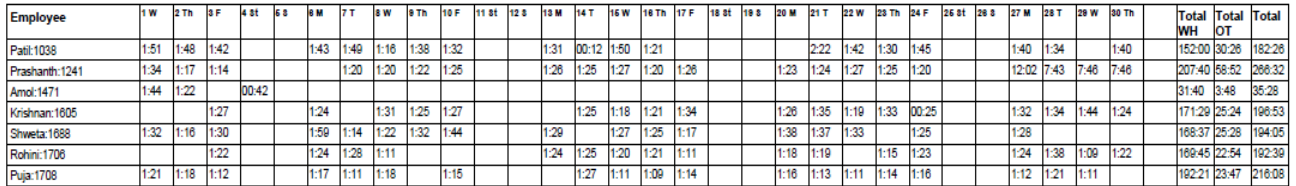

#### Department: Service

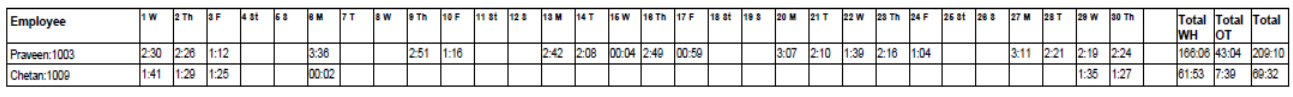

Generated By:essl

Page No  $1<sup>1</sup>$ 

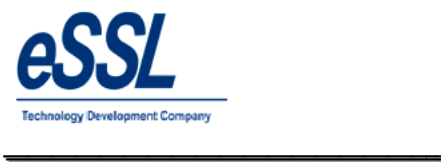

# *eTimetrackliteServer eTimetrackliteServer*<br> **)** Monthly Designation Report

#### **2.7) Monthly Designation Report**

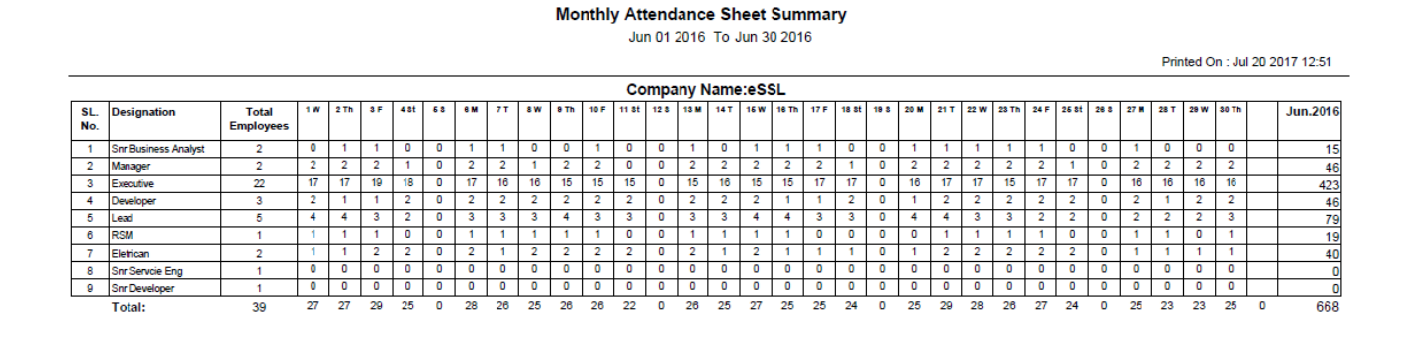

\_\_\_\_\_\_\_\_\_\_\_\_\_\_\_\_\_\_\_\_\_\_\_\_\_\_\_\_\_\_\_\_\_\_\_\_\_\_\_\_\_\_\_\_\_\_\_\_\_\_\_\_\_

Generated By:essl

Page No

 $\mathbf{1}$ 

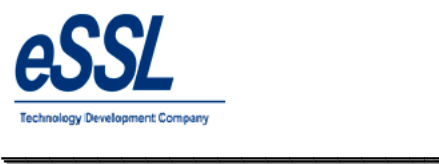

## **3) Yearly Report:**

#### **Yearly Summary Report**

\_\_\_\_\_\_\_\_\_\_\_\_\_\_\_\_\_\_\_\_\_\_\_\_\_\_\_\_\_\_\_\_\_\_\_\_\_\_\_\_\_\_\_\_\_\_\_\_\_\_\_\_\_

Jan 01 2017 To Jul 21 2017

Printed On : Jul 21 2017 15:02

 $\overline{\phantom{a}}$ 

**Department:** Service

Company: eSSL

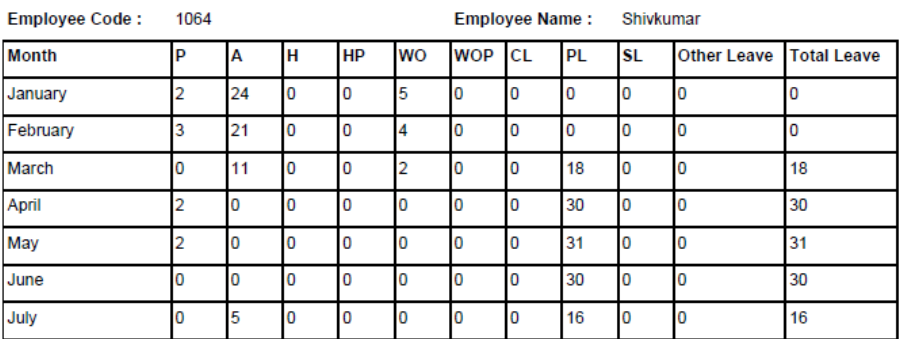

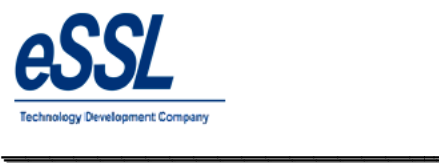

**4.0) Leave Report:**

#### **Leave Entries Report (All)**

\_\_\_\_\_\_\_\_\_\_\_\_\_\_\_\_\_\_\_\_\_\_\_\_\_\_\_\_\_\_\_\_\_\_\_\_\_\_\_\_\_\_\_\_\_\_\_\_\_\_\_\_\_

Jun 01 2016 To Jun 05 2016

Company: eSSL

Printed On : Jul 20 2017 13:07

 $\overline{\phantom{a}}$ 

01-Jun-2016 Date:

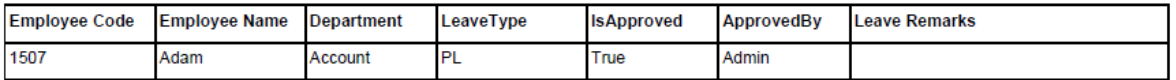

Date: 02-Jun-2016

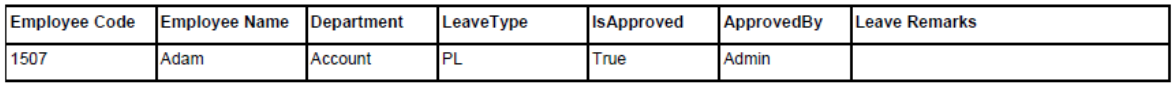

03-Jun-2016 Date:

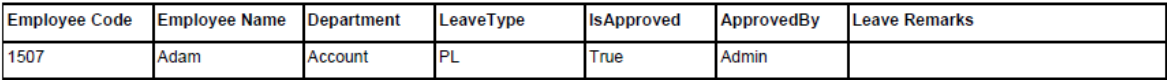

04-Jun-2016 Date:

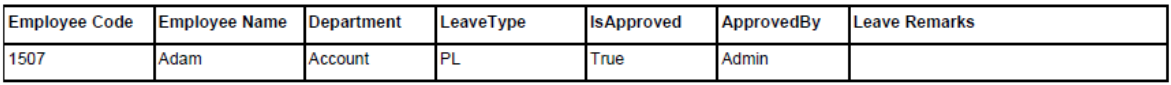

Date: 05-Jun-2016

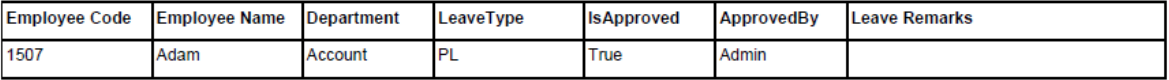

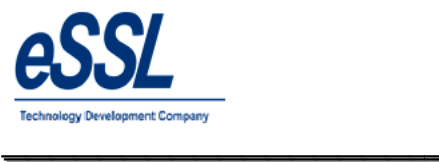

#### **5.0) Out Door Report:**

#### **OutDoor Entries Report (All)**

\_\_\_\_\_\_\_\_\_\_\_\_\_\_\_\_\_\_\_\_\_\_\_\_\_\_\_\_\_\_\_\_\_\_\_\_\_\_\_\_\_\_\_\_\_\_\_\_\_\_\_\_\_

Jan 01 2017 To Jul 21 2017

Company: eSSL

Printed On : Jul 21 2017 15:14

 $\overline{\phantom{a}}$ 

Date: 06-Feb-2017

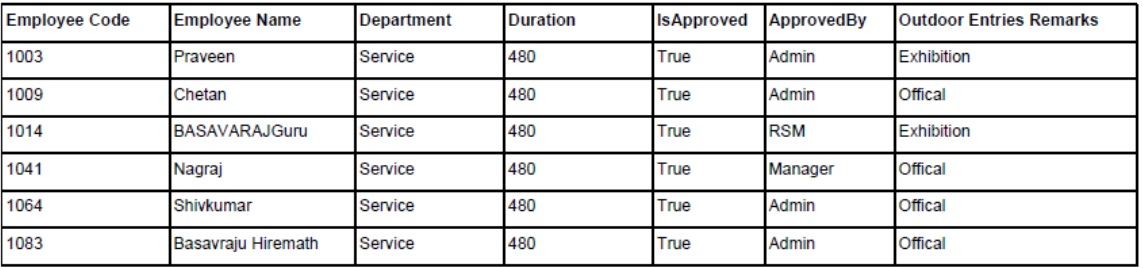

Date:

07-Feb-2017

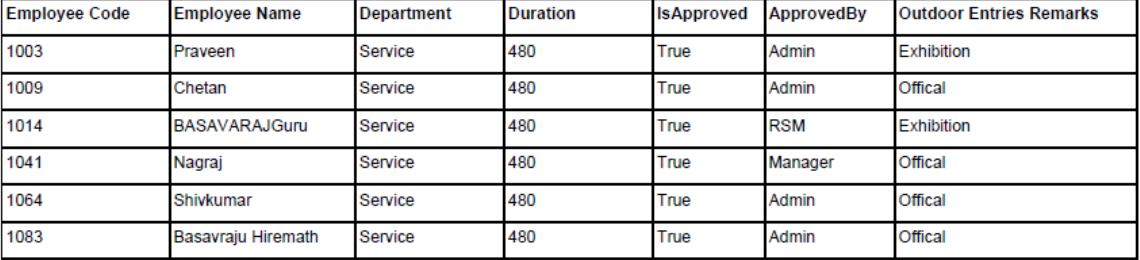

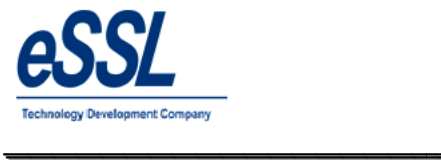

#### **6.0) Department Summary Report Report:**

#### **Department Summary Report**

Jun 01 2016 To Jun 05 2016

\_\_\_\_\_\_\_\_\_\_\_\_\_\_\_\_\_\_\_\_\_\_\_\_\_\_\_\_\_\_\_\_\_\_\_\_\_\_\_\_\_\_\_\_\_\_\_\_\_\_\_\_\_

eSSL Company:

01-Jun-2016 **Attendance Date:** 

Printed On : Jul 20 2017 13:08

 $\overline{\phantom{a}}$ 

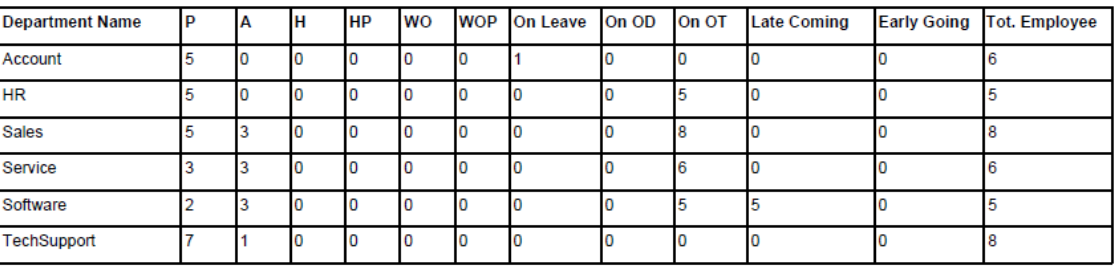

#### **Attendance Date:** 02-Jun-2016

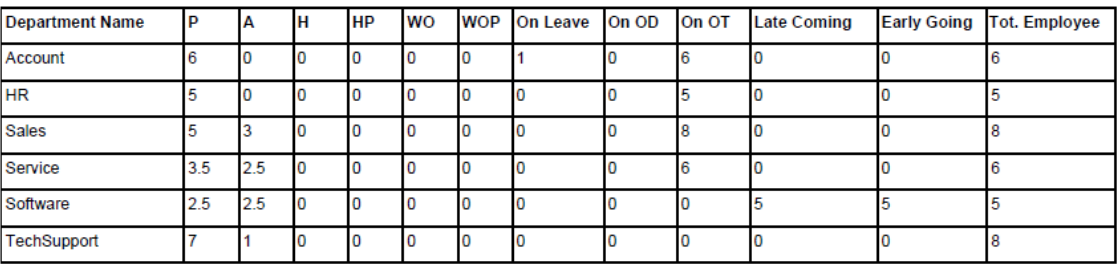

Generated By:essl

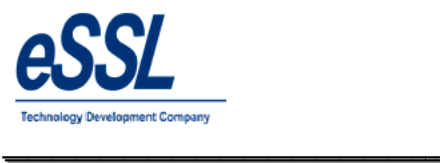

 $\overline{\phantom{a}}$ 

## **7.0) Leave Summary:**

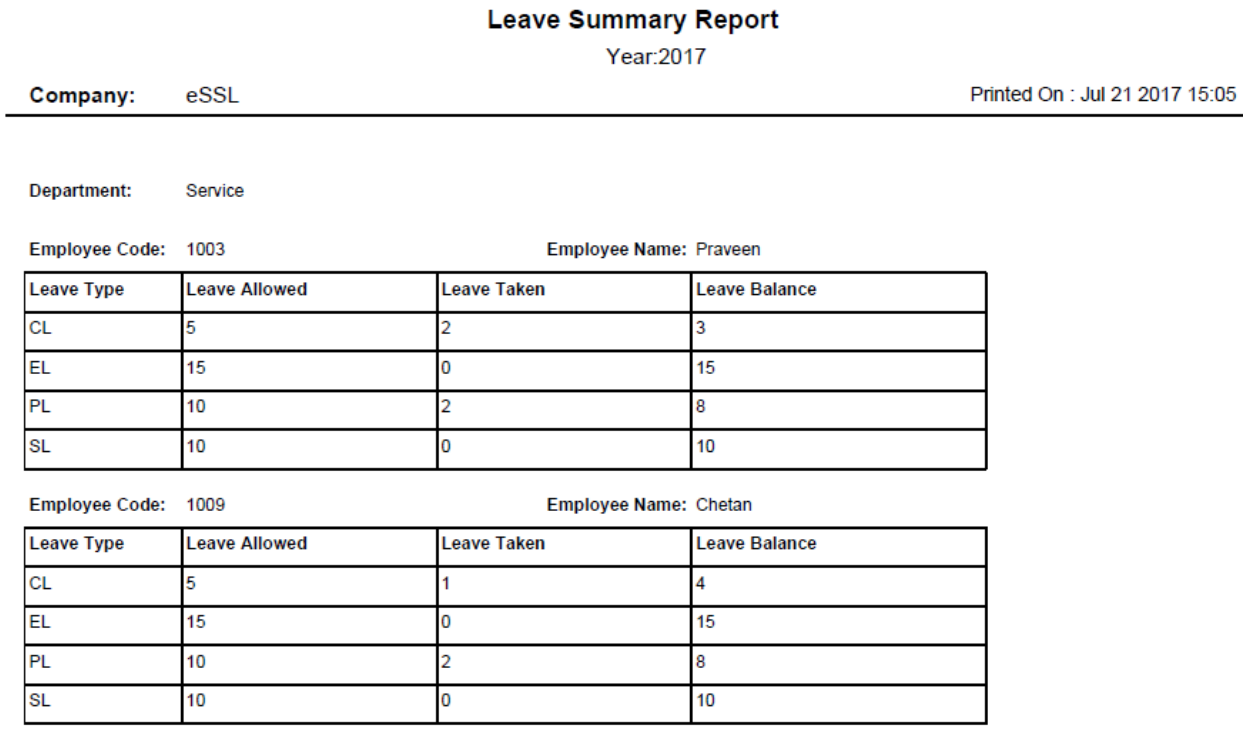

\_\_\_\_\_\_\_\_\_\_\_\_\_\_\_\_\_\_\_\_\_\_\_\_\_\_\_\_\_\_\_\_\_\_\_\_\_\_\_\_\_\_\_\_\_\_\_\_\_\_\_\_\_

#### CONFIDENTIAL

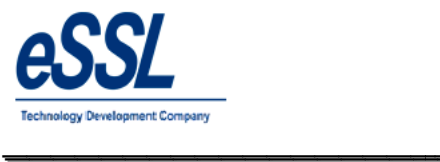

#### **8.0) Random Check Report:**

#### Random Check Report - in(Time: 09:20)

Jul 01 2016 To Jul 01 2016

\_\_\_\_\_\_\_\_\_\_\_\_\_\_\_\_\_\_\_\_\_\_\_\_\_\_\_\_\_\_\_\_\_\_\_\_\_\_\_\_\_\_\_\_\_\_\_\_\_\_\_\_\_

Company: eSSL

Printed On : Jul 20 2017 13:18

 $\overline{\phantom{a}}$ 

Date:

01-Jul-2016

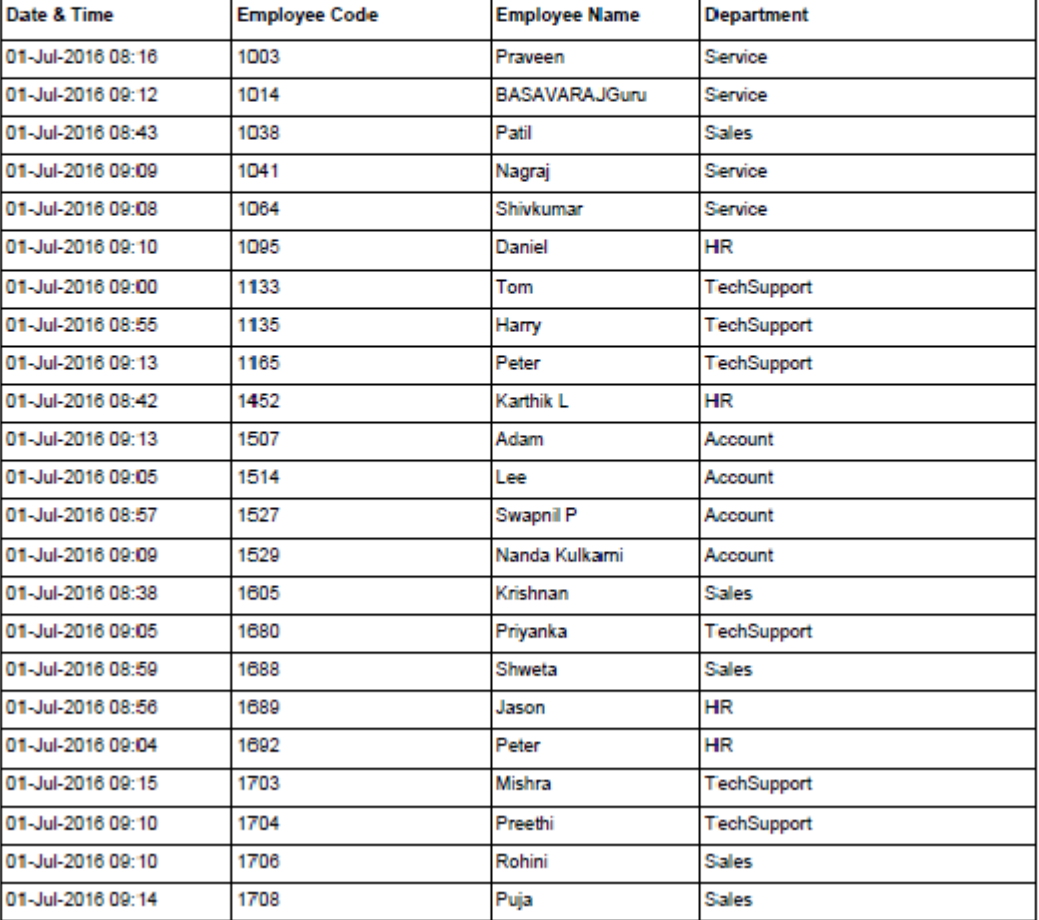

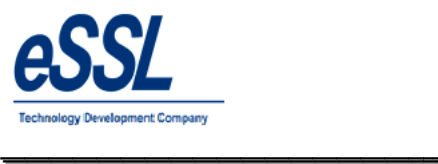

#### **9.0) Log Report:**

#### **i. Device wise**

#### Log Records Report (Device Wise)

\_\_\_\_\_\_\_\_\_\_\_\_\_\_\_\_\_\_\_\_\_\_\_\_\_\_\_\_\_\_\_\_\_\_\_\_\_\_\_\_\_\_\_\_\_\_\_\_\_\_\_\_\_

Jul 01 2016 To Jul 05 2016

Printed On : Jul 20 2017 13:21

 $\overline{\phantom{a}}$ 

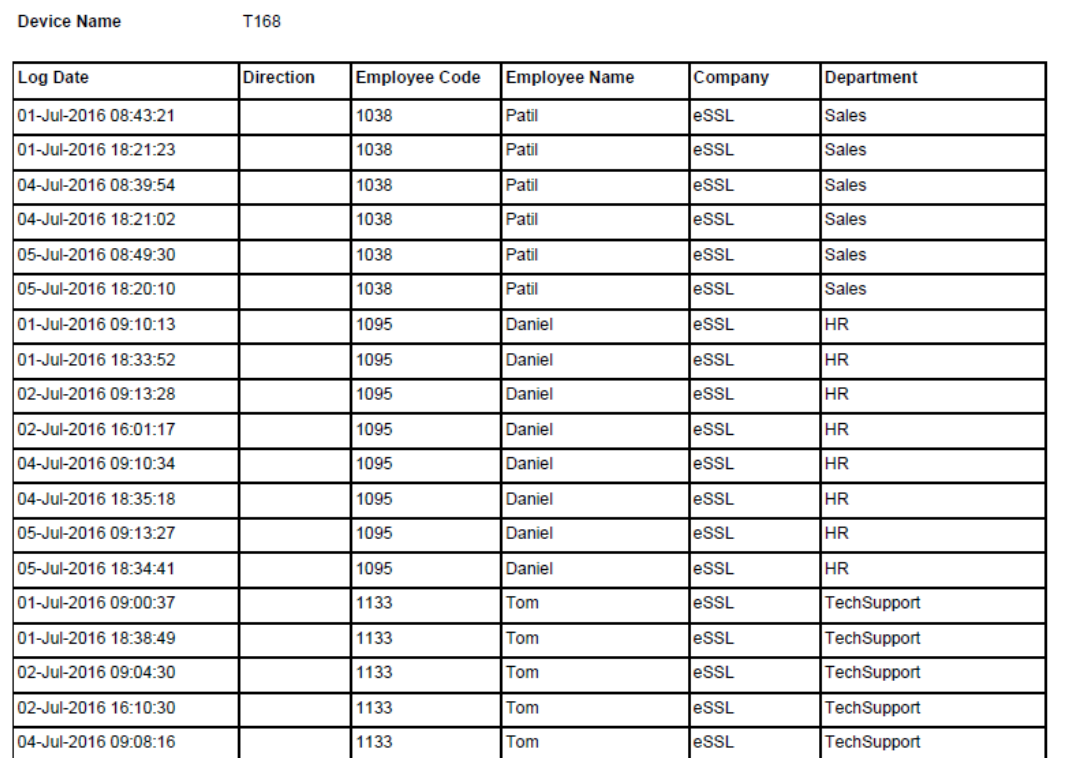

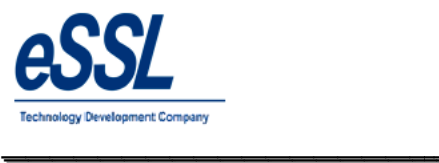

#### **ii. Date Wise**

## Log Records Report (Date Wise)

\_\_\_\_\_\_\_\_\_\_\_\_\_\_\_\_\_\_\_\_\_\_\_\_\_\_\_\_\_\_\_\_\_\_\_\_\_\_\_\_\_\_\_\_\_\_\_\_\_\_\_\_\_

Jul 01 2016 To Jul 05 2016

Company: eSSL

Printed On : Jul 20 2017 13:22

 $\overline{\phantom{a}}$ 

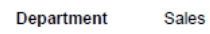

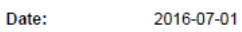

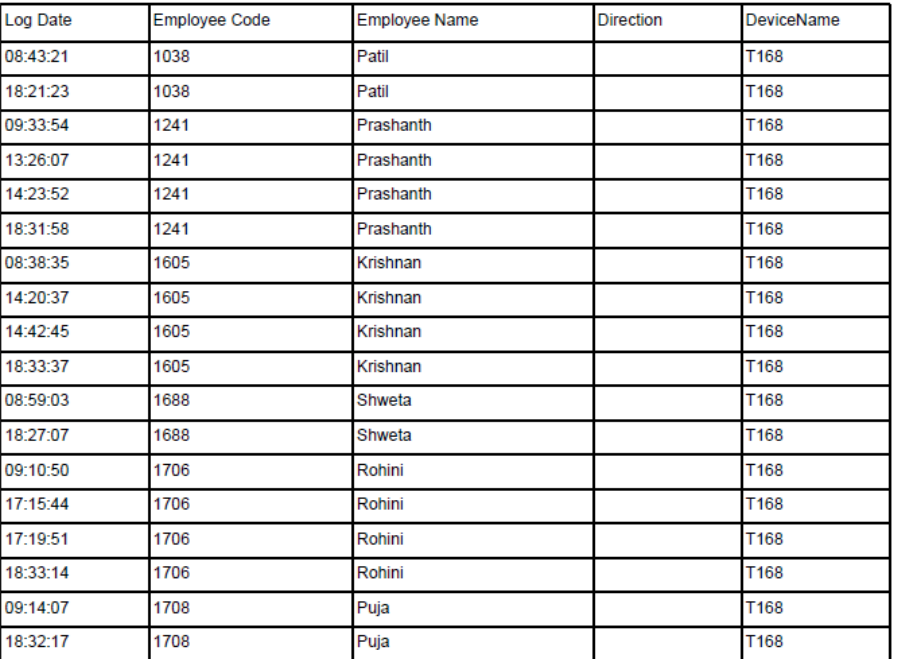

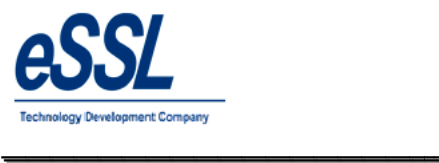

 $\overline{\phantom{a}}$ 

#### **iii. Employee Wise**

## Log Records Report (Employee Wise)

\_\_\_\_\_\_\_\_\_\_\_\_\_\_\_\_\_\_\_\_\_\_\_\_\_\_\_\_\_\_\_\_\_\_\_\_\_\_\_\_\_\_\_\_\_\_\_\_\_\_\_\_\_

Jul 01 2016 To Jul 05 2016

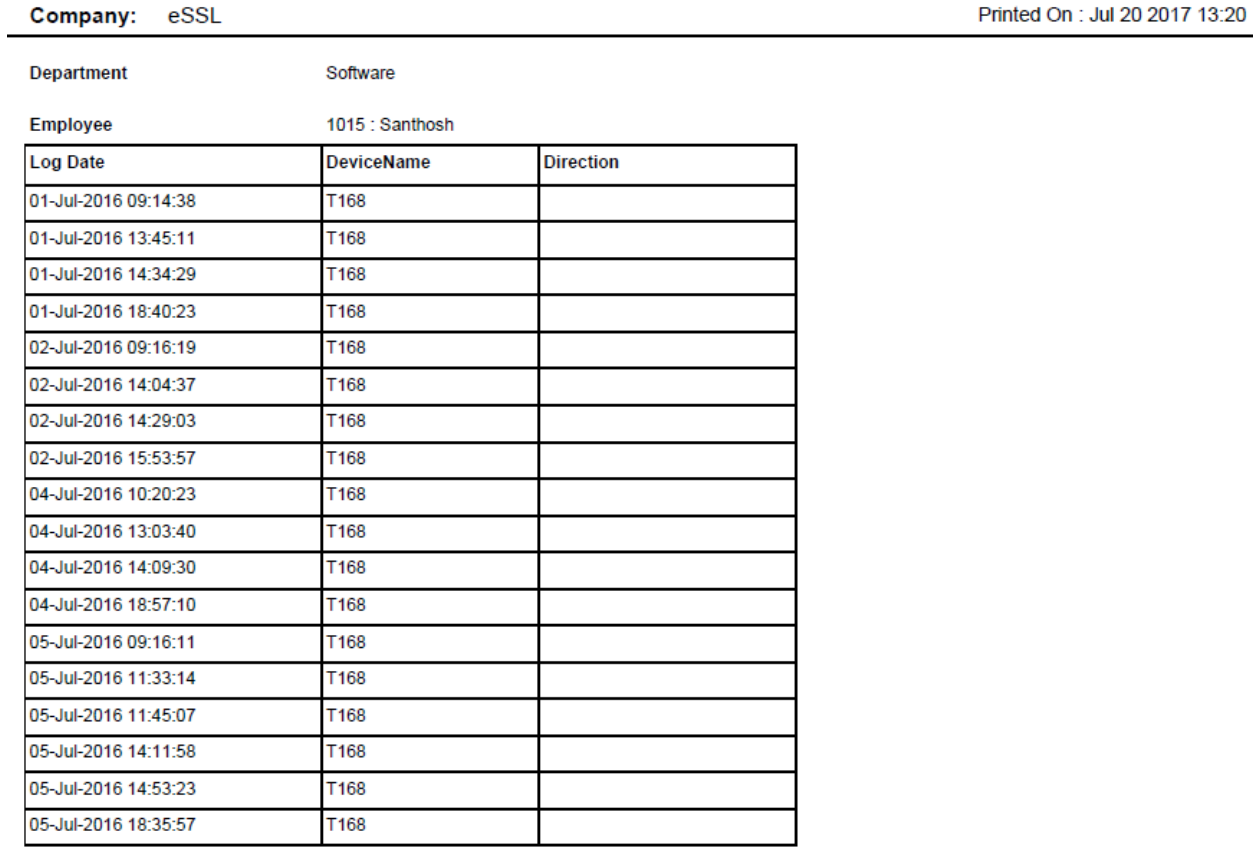

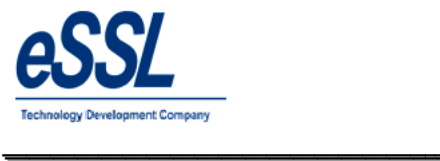

#### **10.0) Daily Log Matrix Report:**

#### Daily Log Report

\_\_\_\_\_\_\_\_\_\_\_\_\_\_\_\_\_\_\_\_\_\_\_\_\_\_\_\_\_\_\_\_\_\_\_\_\_\_\_\_\_\_\_\_\_\_\_\_\_\_\_\_\_

Jun 01 2016 To Jun 05 2016

Printed On : Jul 20 2017 13:22

 $\overline{\phantom{a}}$ 

Company: eSSL Log Date 01 Jun 2016

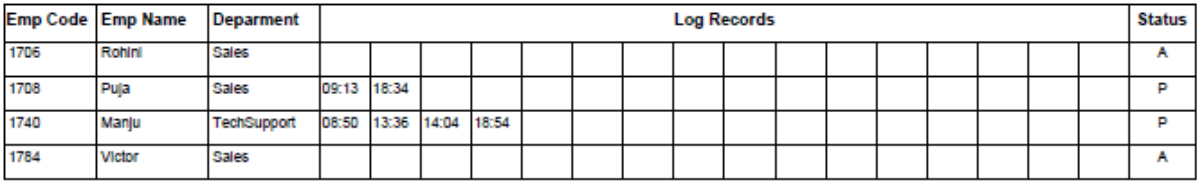

Log Date 02 Jun 2016

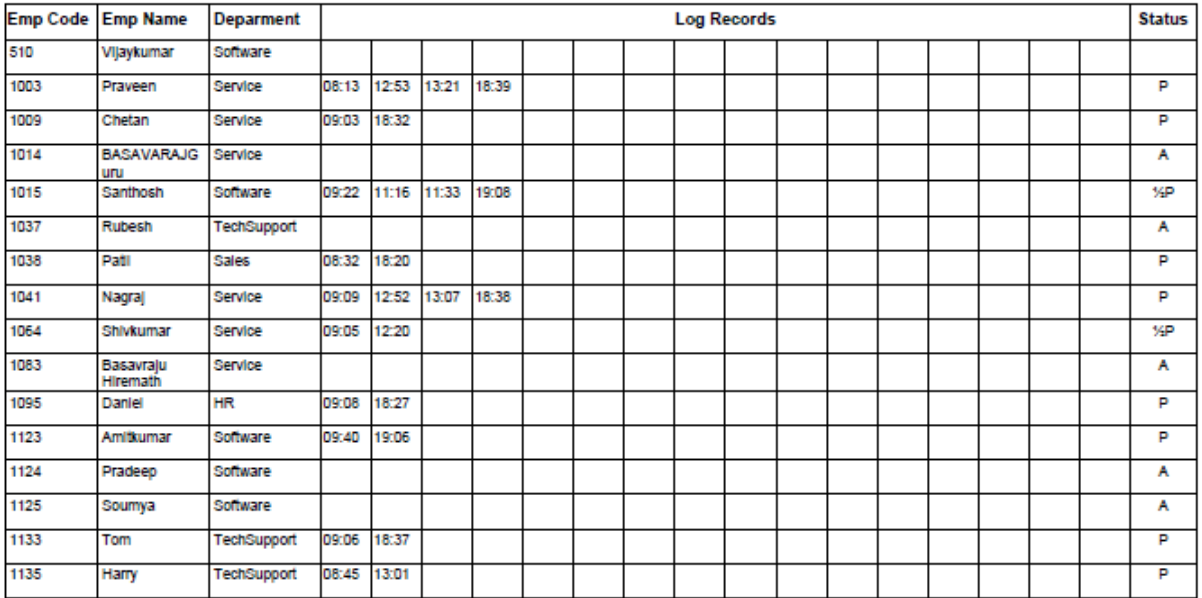

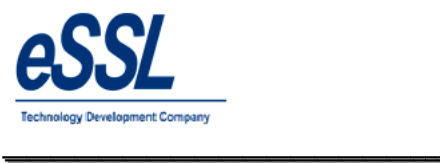

 $\overline{\phantom{a}}$ 

#### **11.0) Continuous Abnormal Report:**

#### **Continous Abnormally Report (Absent)**

May 30 2016 To Jun 30 2016 (For 3 Days)

\_\_\_\_\_\_\_\_\_\_\_\_\_\_\_\_\_\_\_\_\_\_\_\_\_\_\_\_\_\_\_\_\_\_\_\_\_\_\_\_\_\_\_\_\_\_\_\_\_\_\_\_\_

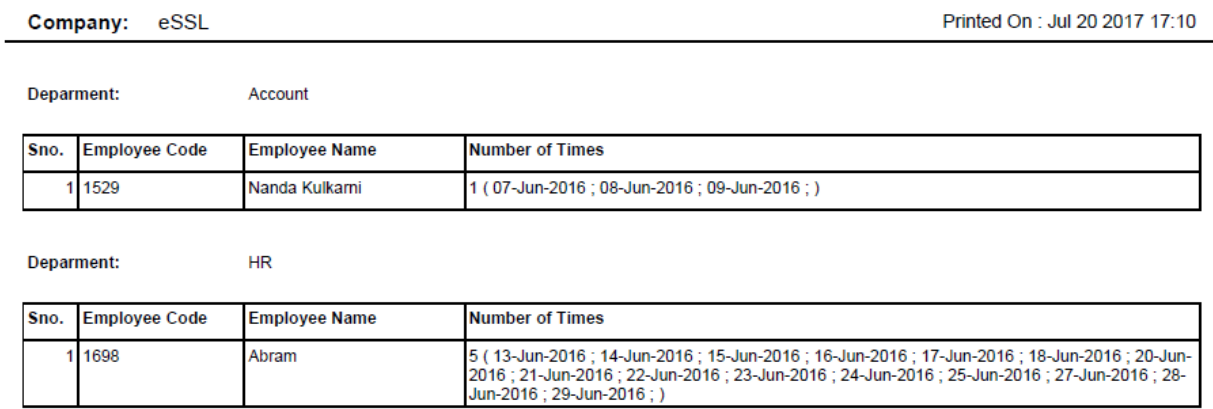
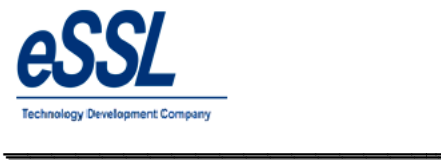

## **12.0) Last Day Status Report:**

## Last Day Status Report

\_\_\_\_\_\_\_\_\_\_\_\_\_\_\_\_\_\_\_\_\_\_\_\_\_\_\_\_\_\_\_\_\_\_\_\_\_\_\_\_\_\_\_\_\_\_\_\_\_\_\_\_\_

Jun 01 2016 To Jun 02 2016

Company: eSSL

Printed On : Jul 20 2017 17:16

 $\overline{\phantom{a}}$ 

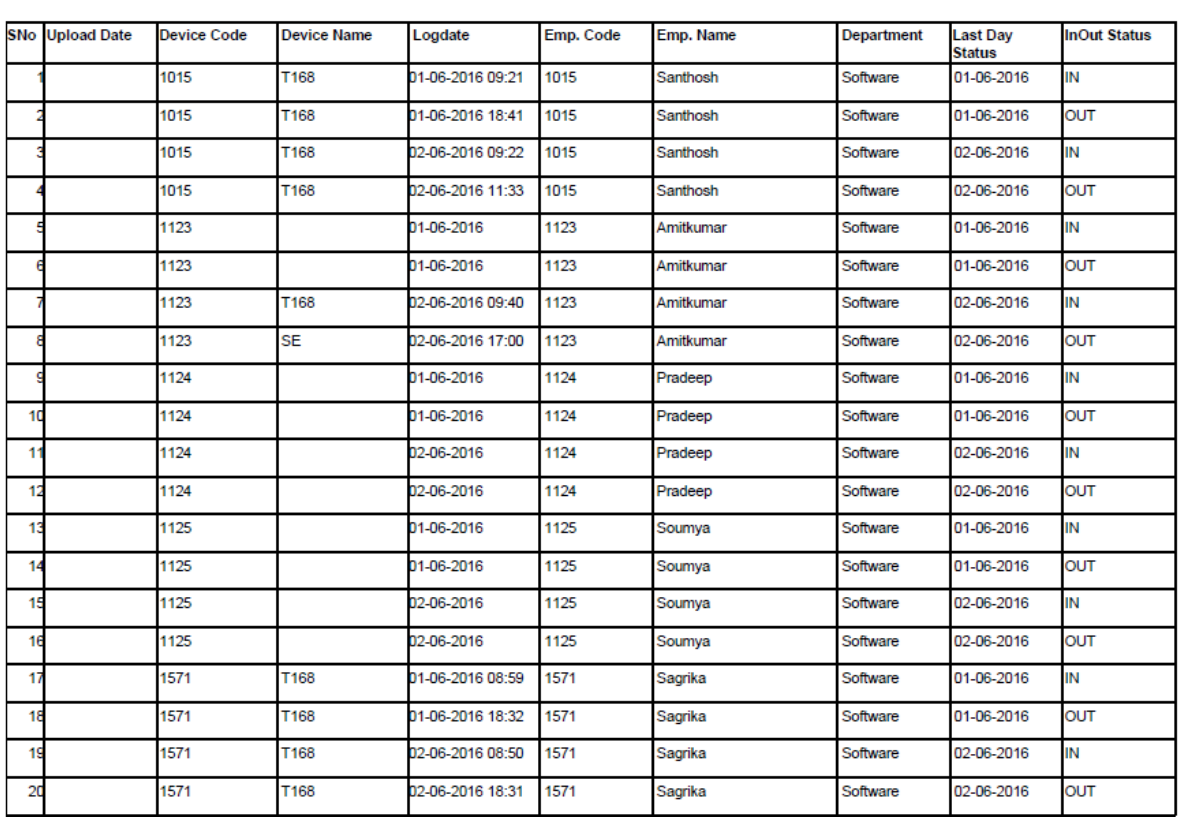

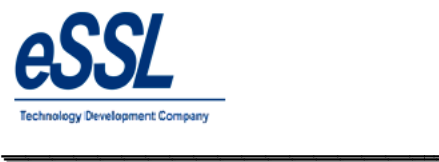

## **13.0) Generate Memo:**

## **a) Absent**

**Memo** 

\_\_\_\_\_\_\_\_\_\_\_\_\_\_\_\_\_\_\_\_\_\_\_\_\_\_\_\_\_\_\_\_\_\_\_\_\_\_\_\_\_\_\_\_\_\_\_\_\_\_\_\_\_

Printed On : Jul 20 2017 17:17

 $\overline{\phantom{a}}$ 

**Employee Code:** 1014 Attendance Date: 01 Jun 2016 BASAVARAJGuru **Employee Name:** Ref No. eSSL Company: **Department:** Service Sub: ABSENTEEISM NOTICE/MEMO. Dear BASAVARAJGuru, It has been observed from the Attendance Record that you were Absent from the duty unauthorisedly i.e. without permission on below said attendance date.<br>Please give an explanation to the Authorised person immediately. Administrator

### **b) Late**

## **Memo**

Printed On: Jul 20 2017 17:19

Attendance Date: 02 Jun 2016

Ref No.

**Employee Code:** 1135 **Employee Name:** Harry Company: eSSL **Department:** TechSupport

Sub: LATE-COMING/EARLY-GOING NOTICE/MEMO.

#### Dear Harry,

It has been observed from the Attendance Record that you were Coming Late or Going Early from the duty unauthorisedly i.e. without permission on below<br>said attendance date. Please give an explanation to the Authorised pers

Administrator

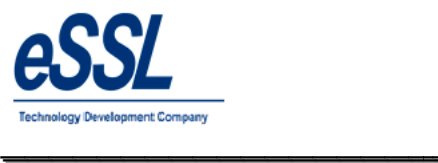

 $\overline{\phantom{a}}$ 

## **C) Half Day**

**Memo** 

Printed On : Jul 20 2017 17:22

Employee Code: 1064 **Employee Name:** Shivkumar Company: eSSL **Department:** Service

Attendance Date: 07 Jun 2016 Ref No.

\_\_\_\_\_\_\_\_\_\_\_\_\_\_\_\_\_\_\_\_\_\_\_\_\_\_\_\_\_\_\_\_\_\_\_\_\_\_\_\_\_\_\_\_\_\_\_\_\_\_\_\_\_

Sub: HALF DAY FOR LATE-COMING/EARLY-GOING NOTICE/MEMO.

Dear Shivkumar,

It has been observed from the Attendance Record that you were late coming/early going unauthorisedly i.e. without permission on below said attendance<br>date. Hence, we have marked you as Half day.

Administrator

## **d) Missed Out Punch**

**Employee Code:** 

**Employee Name:** 

**Memo** 

Printed On: Jul 20 2017 17:21

Attendance Date: 14 Jun 2016 Ref No.

Company: eSSL **Department:** Sales

Sub: MISSED OUT PUNCH NOTICE/MEMO.

1038

Patil

Dear Patil,

It has been observed from the Attendance Record that you are not punching properly which is resulting into Missed Out Punch records in our attendance<br>reports. Kindly explain the reason and co-operate with us to know exact

Administrator

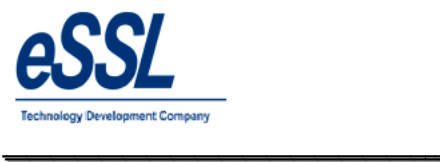

 $\overline{\phantom{a}}$ 

## **14.0) Special Report:**

## **a) Department Vs Employee Matrix**

**Department Employement Type Matrix** 

\_\_\_\_\_\_\_\_\_\_\_\_\_\_\_\_\_\_\_\_\_\_\_\_\_\_\_\_\_\_\_\_\_\_\_\_\_\_\_\_\_\_\_\_\_\_\_\_\_\_\_\_\_

Company: eSSL Jun 01 2016 To Jun 30 2016

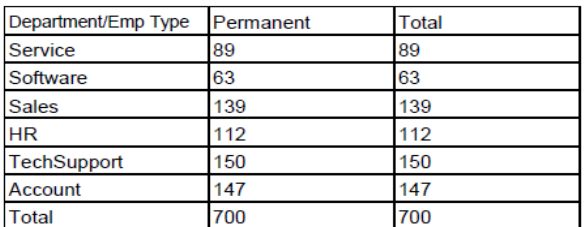

Generated By:essl Printed on: Jul 20 2017 17:23

## **b) Company Vs Employee Matrix**

## **Company Employement Type Matrix**

Jun 01 2016 To Jun 30 2016

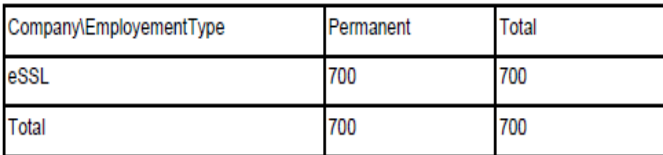

Generated By:essl Printed on: Jul 20 2017 17:26

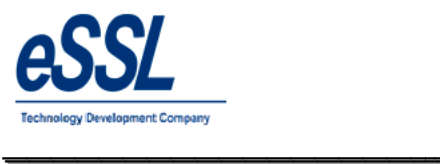

 $\overline{\phantom{a}}$ 

**c) Employee Graph**

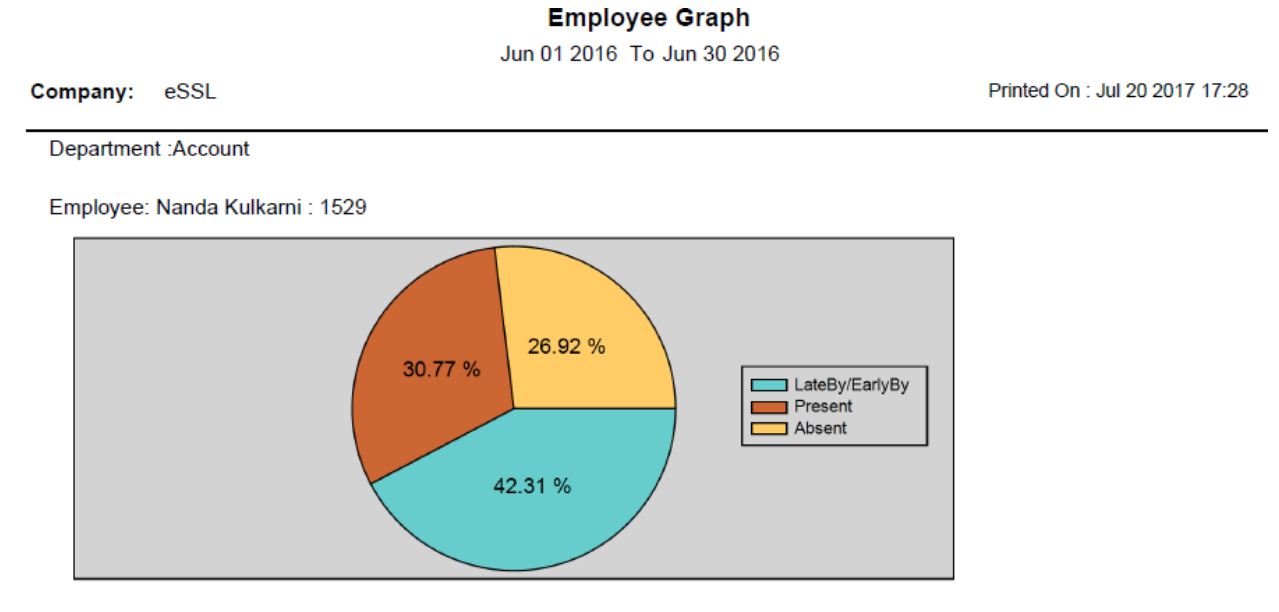

\_\_\_\_\_\_\_\_\_\_\_\_\_\_\_\_\_\_\_\_\_\_\_\_\_\_\_\_\_\_\_\_\_\_\_\_\_\_\_\_\_\_\_\_\_\_\_\_\_\_\_\_\_

Employee: Manoj Joshi : 1533

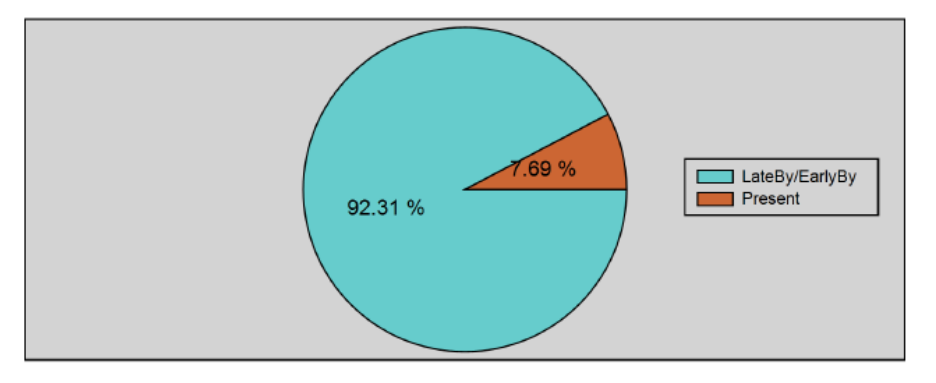

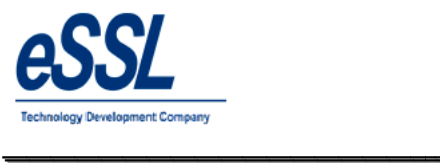

## **d) Department Graph**

**Department Graph** 

Jun 01 2016 To Jun 30 2016

\_\_\_\_\_\_\_\_\_\_\_\_\_\_\_\_\_\_\_\_\_\_\_\_\_\_\_\_\_\_\_\_\_\_\_\_\_\_\_\_\_\_\_\_\_\_\_\_\_\_\_\_\_

Company: eSSL Printed On : Jul 20 2017 17:29

 $\overline{\phantom{a}}$ 

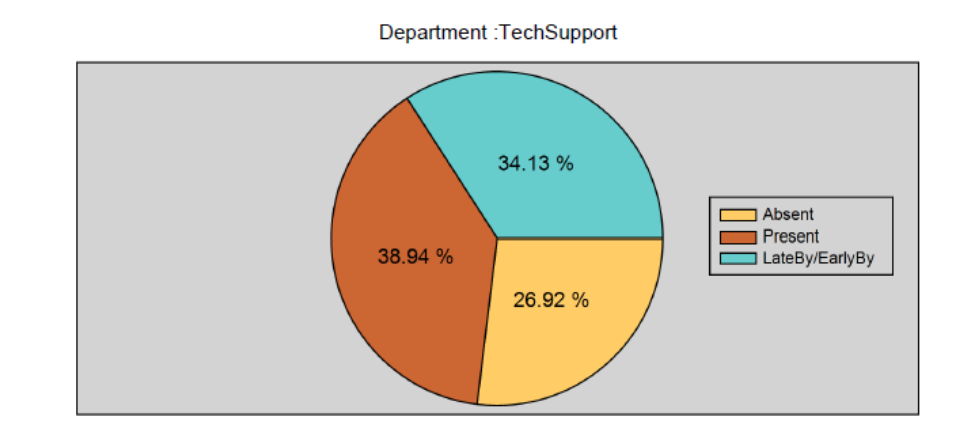

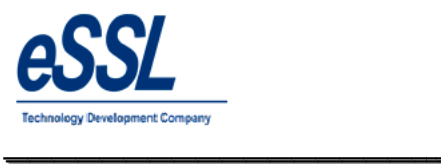

 $\overline{\phantom{a}}$ 

## **e) Company Graph**

#### **Company Graph**

\_\_\_\_\_\_\_\_\_\_\_\_\_\_\_\_\_\_\_\_\_\_\_\_\_\_\_\_\_\_\_\_\_\_\_\_\_\_\_\_\_\_\_\_\_\_\_\_\_\_\_\_\_

Jun 01 2016 To Jun 30 2016

Printed On : Jul 20 2017 17:30

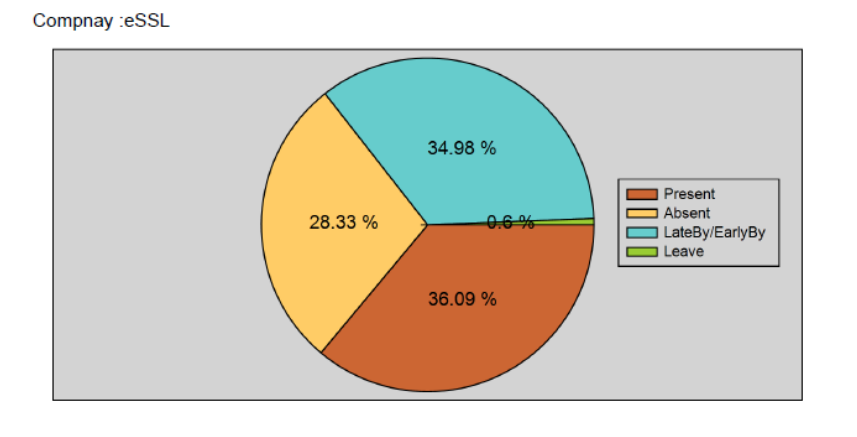

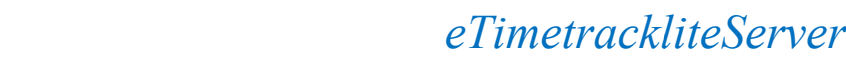

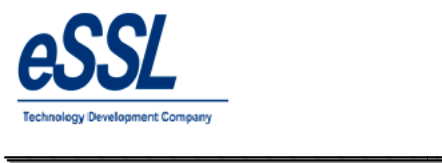

## **15.0) Customized Reports: 15. a) Muster Roll Report**

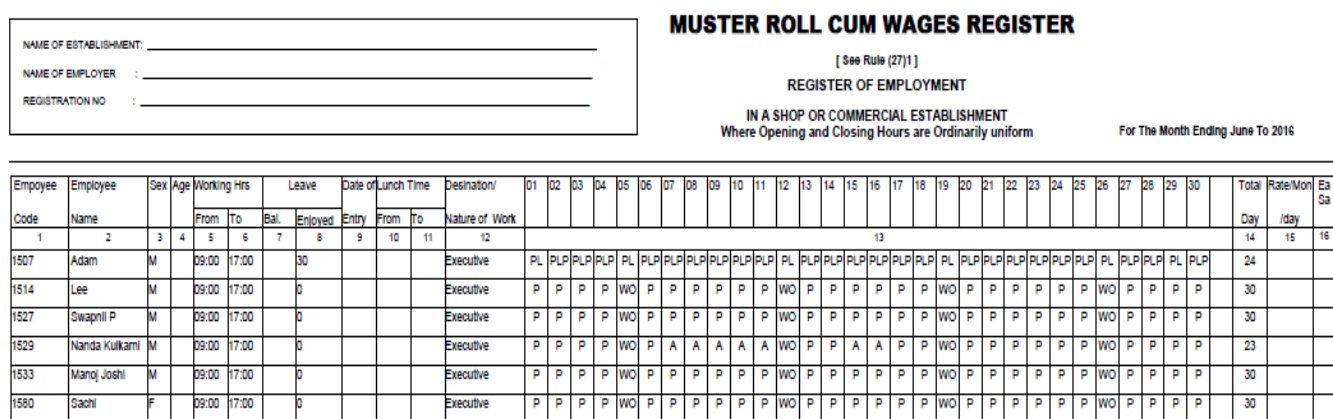

\_\_\_\_\_\_\_\_\_\_\_\_\_\_\_\_\_\_\_\_\_\_\_\_\_\_\_\_\_\_\_\_\_\_\_\_\_\_\_\_\_\_\_\_\_\_\_\_\_\_\_\_\_

## **15. b) Form J**

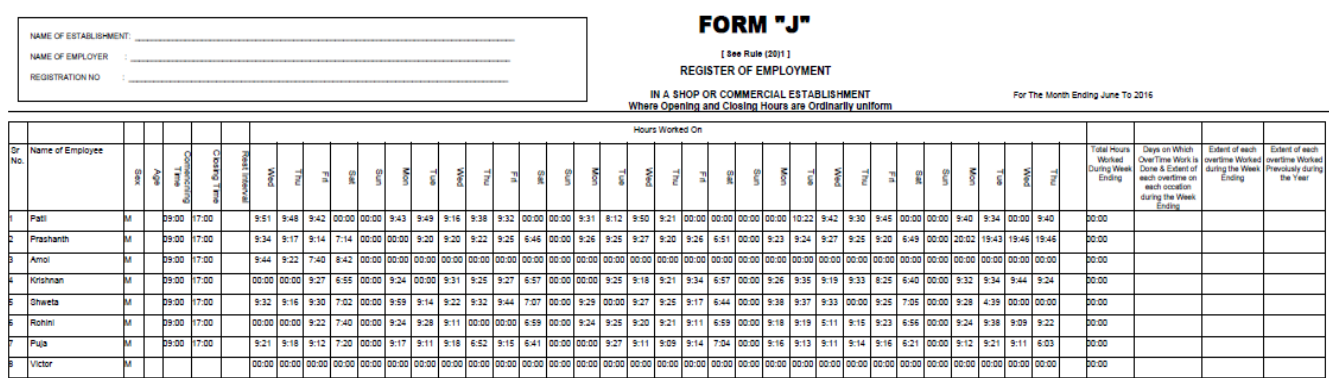

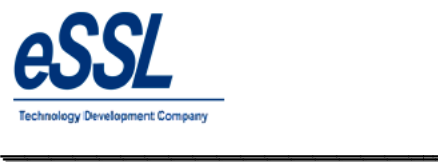

Printed On : Jul 21 2017 12:29

## **15. C) Detail Form J**

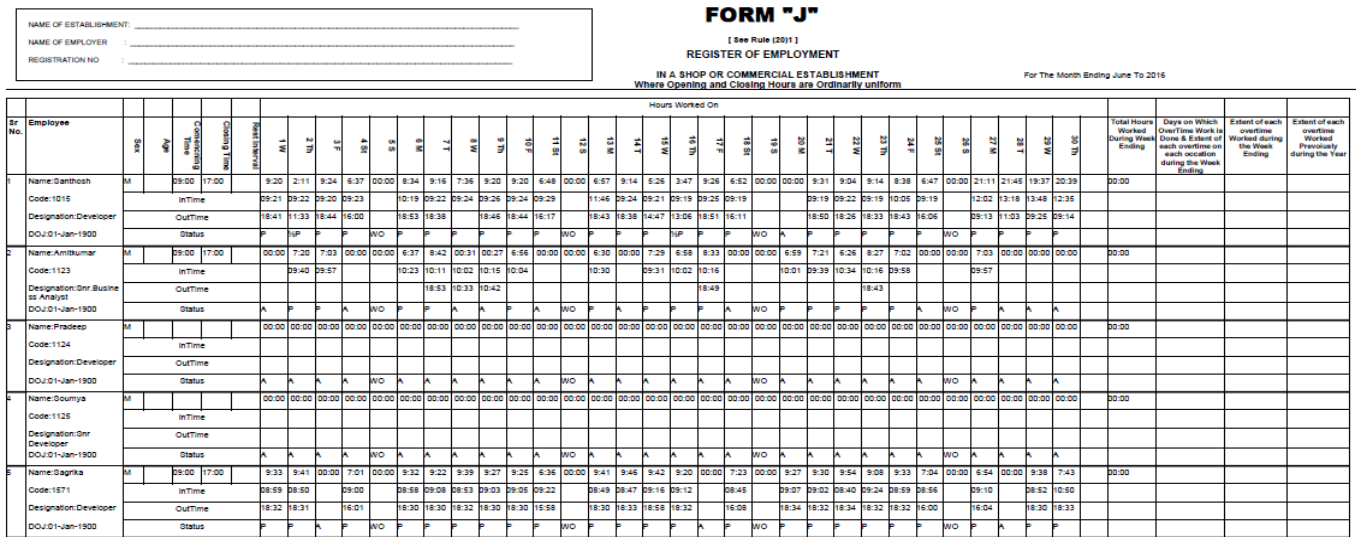

\_\_\_\_\_\_\_\_\_\_\_\_\_\_\_\_\_\_\_\_\_\_\_\_\_\_\_\_\_\_\_\_\_\_\_\_\_\_\_\_\_\_\_\_\_\_\_\_\_\_\_\_\_

## **16.0) Employee Detail Report**

## **Employee Details Report (Working)**

Jul 21 2017 To Jul 21 2017

eSSL Company:

#### **Department** Software

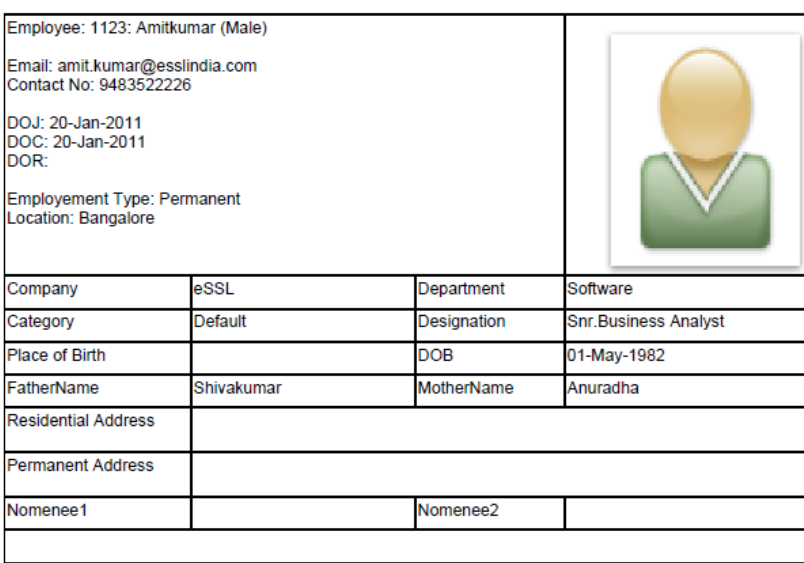

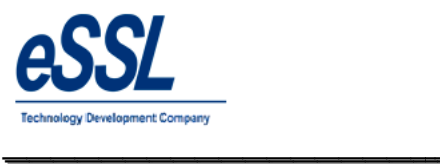

# *eTimetrackliteServer*

## **17.0) Export Logs:**

## **17.1) Attendance Logs**

This function helps the user to choose required fields to export the attendance logs, Click on save format & generate

\_\_\_\_\_\_\_\_\_\_\_\_\_\_\_\_\_\_\_\_\_\_\_\_\_\_\_\_\_\_\_\_\_\_\_\_\_\_\_\_\_\_\_\_\_\_\_\_\_\_\_\_\_

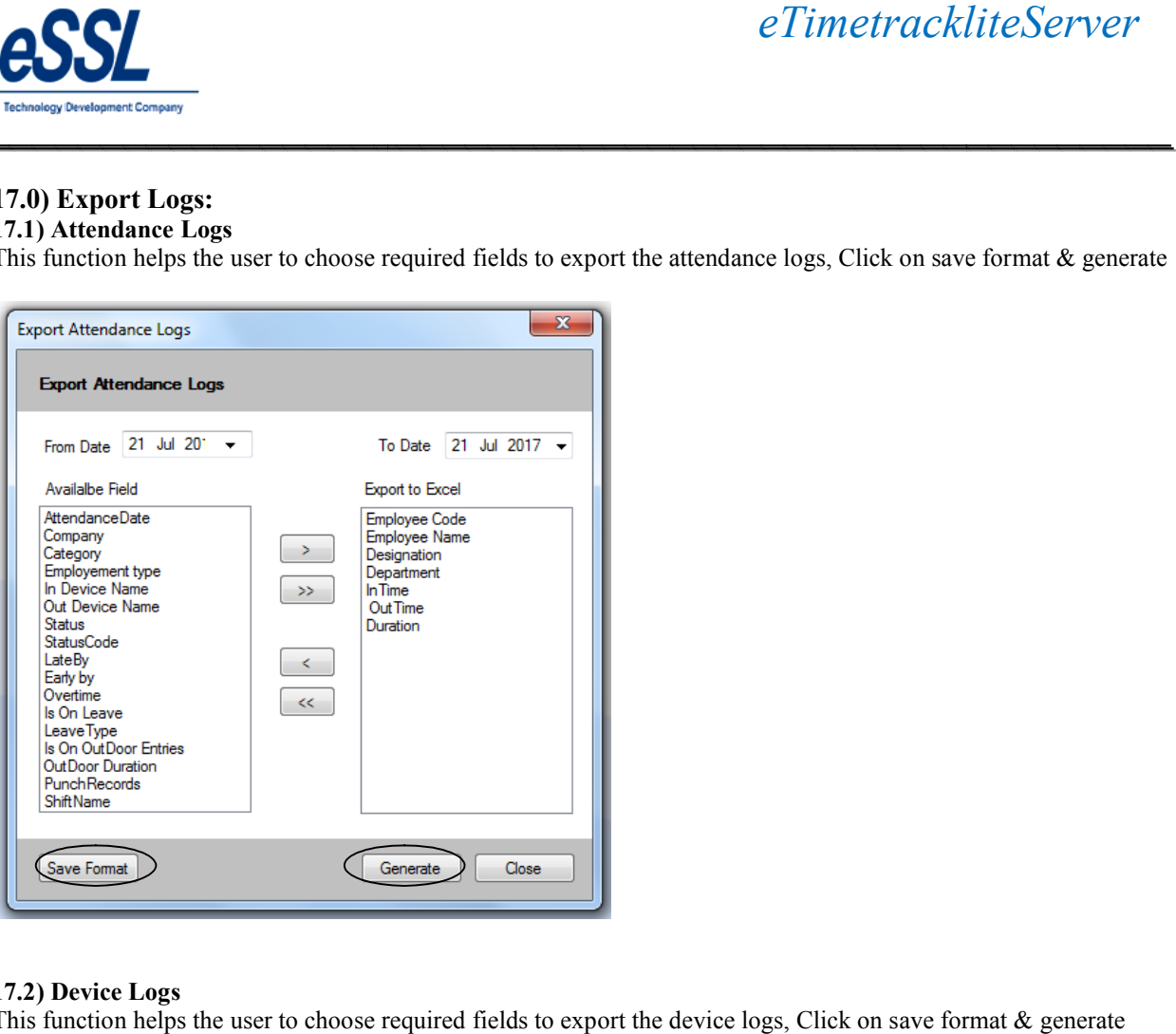

## **17.2) Device Logs**

This function helps the user to choose required fields to export the device logs, Click on save format & generate

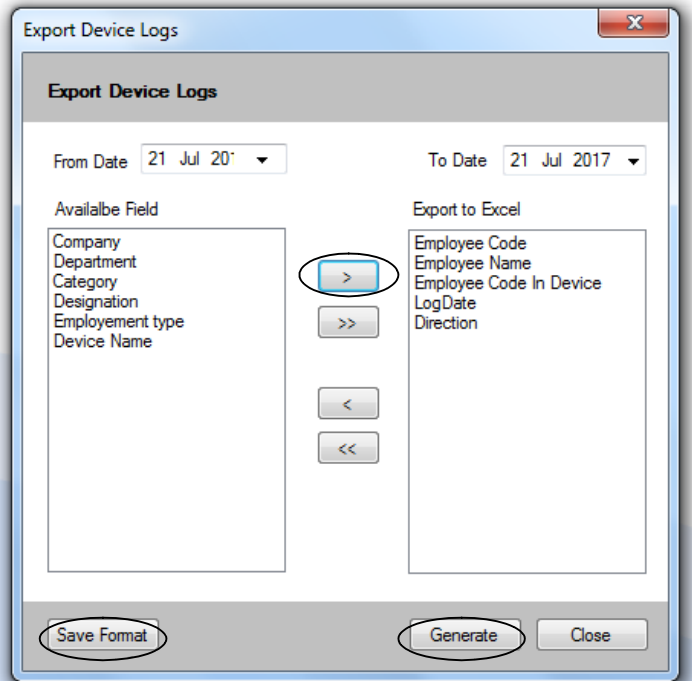

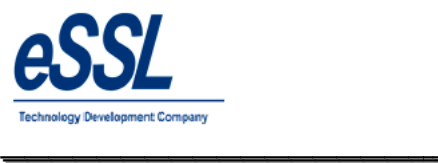

## **17.3) Device Logs Third Party Format**

 $\triangleright$  This function helps the user to choose required fields to export the device logs in the third party format

\_\_\_\_\_\_\_\_\_\_\_\_\_\_\_\_\_\_\_\_\_\_\_\_\_\_\_\_\_\_\_\_\_\_\_\_\_\_\_\_\_\_\_\_\_\_\_\_\_\_\_\_\_

- $\triangleright$  This function helps the user to choose required fields to export the device logs in the third party form  $\triangleright$  File can be generated date wise, Month wise etc & file extension can be "Text file, Csv file, Dat file
- Fields can be separated by "Tab, Space, Coma, None"
- $\triangleright$  User can set the value for direction of the In Punches & Out Punches
- $\triangleright$  Click on save format & can save file as per set directory folder of host server ds can be separated by "Tab, Space, Coma, None"<br>
r can set the value for direction of the In Punches & Out Punches<br>
ck on save format & can save file as per set directory folder of host server

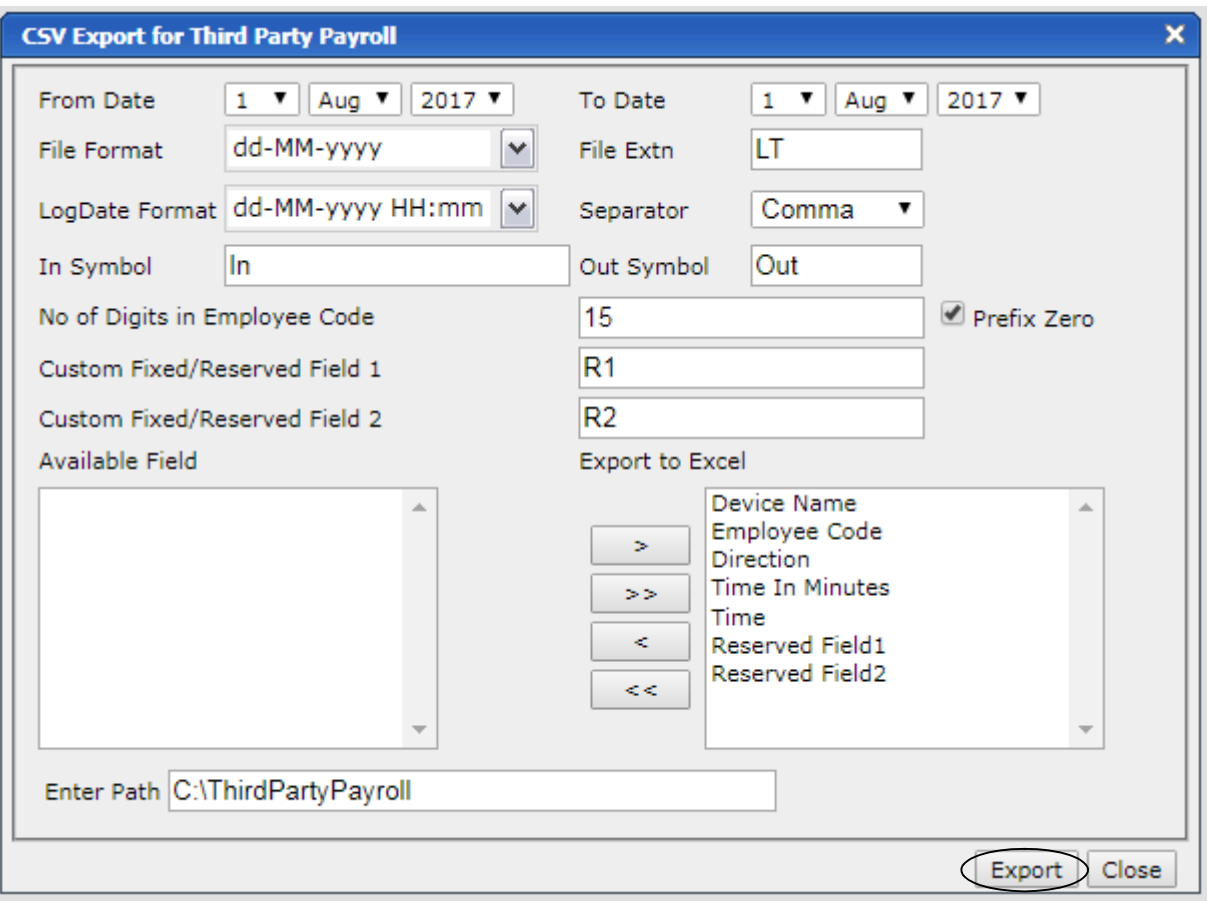

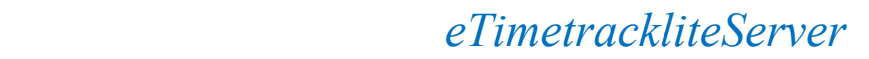

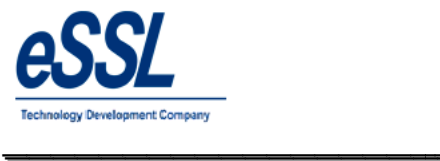

## 17.4) Export Device logs in custom format

 This function helps the user to choose required fields to export the device logs in the custom format his function helps the user to choose required fields to export the device logs in the custom format<br>ile can be generated date wise, Month wise etc & Prefix file can be defined<br>ile extension can be "Text file, Csv file, Da

\_\_\_\_\_\_\_\_\_\_\_\_\_\_\_\_\_\_\_\_\_\_\_\_\_\_\_\_\_\_\_\_\_\_\_\_\_\_\_\_\_\_\_\_\_\_\_\_\_\_\_\_\_

- $\triangleright$  File can be generated date wise, Month wise etc & Prefix file can be defined
- > File extension can be "Text file, Csv file, Dat file"
- Fields can be separated by "Tab, Space, Coma, None"
- $\triangleright$  User can select fields name from the drop down list
- $\triangleright$  User can set the value for direction of the In Punches & Out Punches
- $\triangleright$  User can save file as per set directory folder of host server

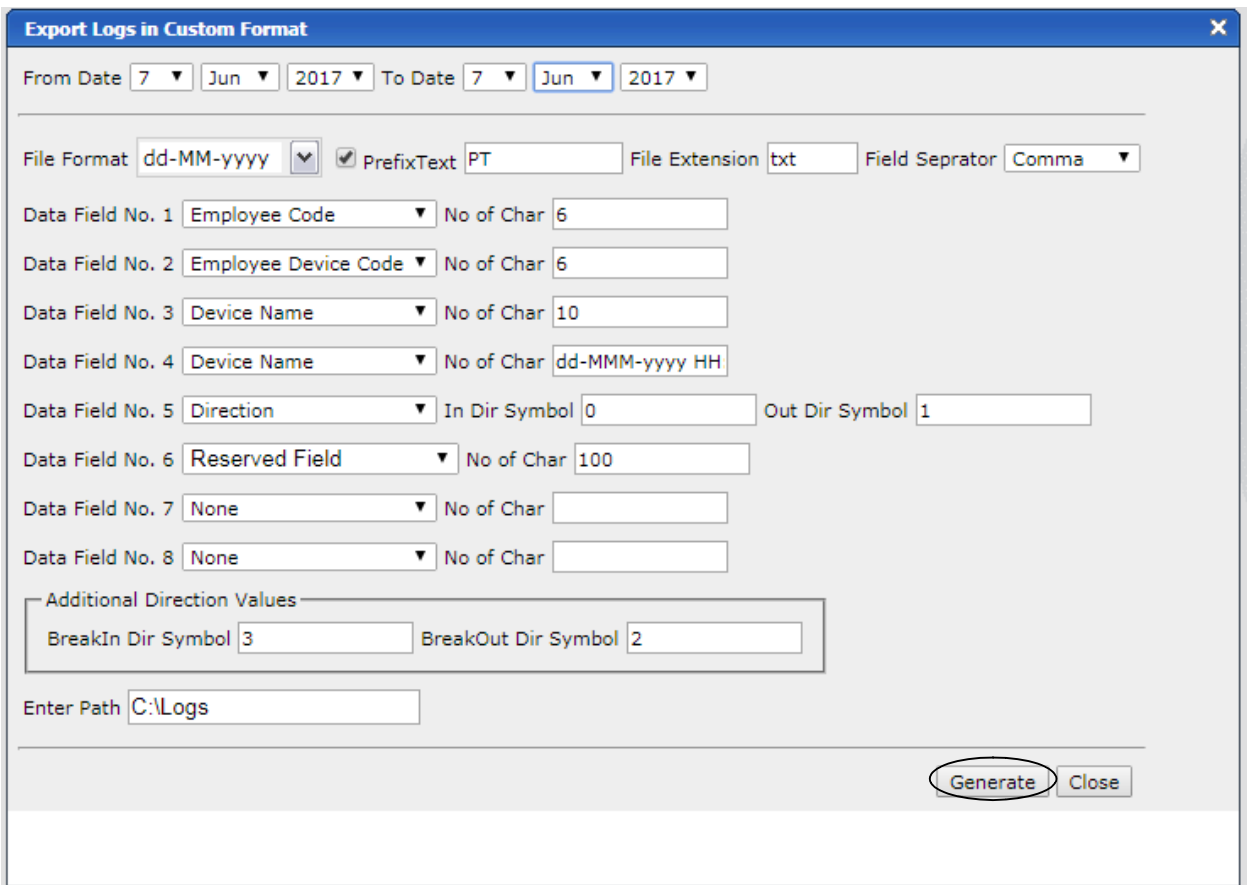

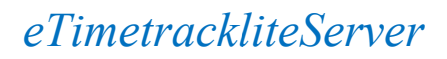

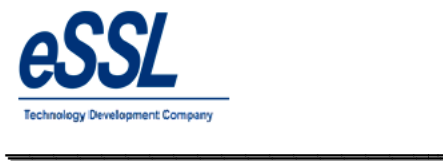

## **17.5)SAP Format**

 $\triangleright$  This function helps the user to generate Standard SAP P10/P20 device logs of the employee

\_\_\_\_\_\_\_\_\_\_\_\_\_\_\_\_\_\_\_\_\_\_\_\_\_\_\_\_\_\_\_\_\_\_\_\_\_\_\_\_\_\_\_\_\_\_\_\_\_\_\_\_\_

- $\triangleright$  File can be generated date wise, Month wise etc
- $\triangleright$  File extension can be "Text file, Csv file, Dat file"
- → This function helps the user to generate Standard SAP<br>
→ File can be generated date wise, Month wise etc<br>
→ File extension can be "Text file, Csv file, Dat file"<br>
→ User can save file in set directory folder of host ser

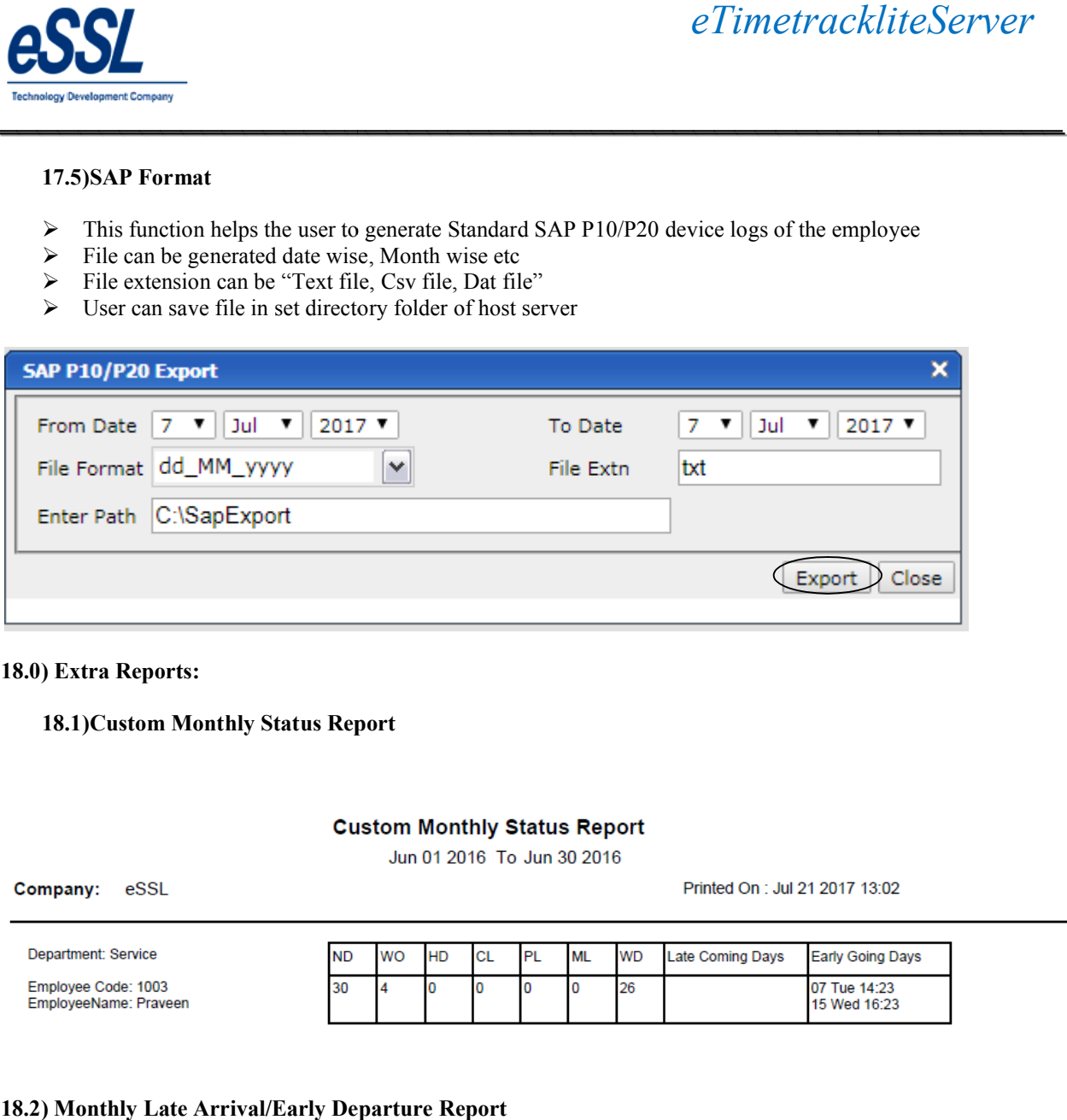

### **18.0) Extra Reports:**

## **18.1)Custom Monthly Status Report**

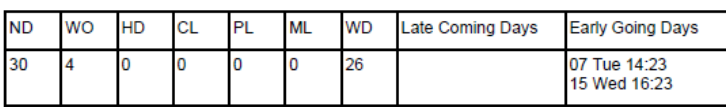

## **18.2) Monthly Late Arrival/Early Departure Report**

### Monthly Late Arrival/Early Departure Report

Jun 01 2016 To Jun 30 2016

Company: eSSL

Printed On : Jul 21 2017 13:04

Department: Account

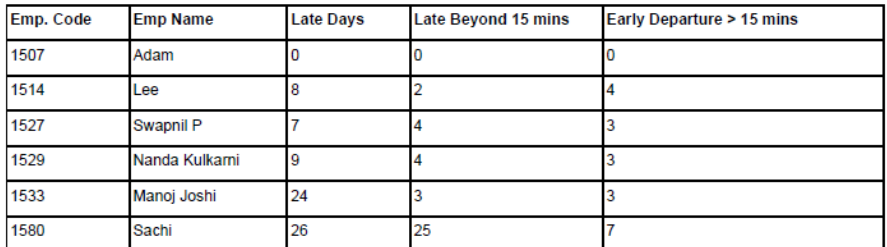

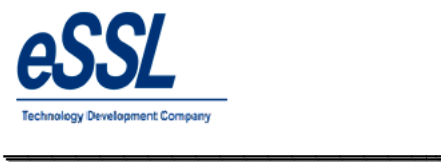

Manoj Joshi:1533 Sachi:1580

# *eTimetrackliteServer*

## **18.3)Monthly OT Hours Report**

\_\_\_\_\_\_\_\_\_\_\_\_\_\_\_\_\_\_\_\_\_\_\_\_\_\_\_\_\_\_\_\_\_\_\_\_\_\_\_\_\_\_\_\_\_\_\_\_\_\_\_\_\_

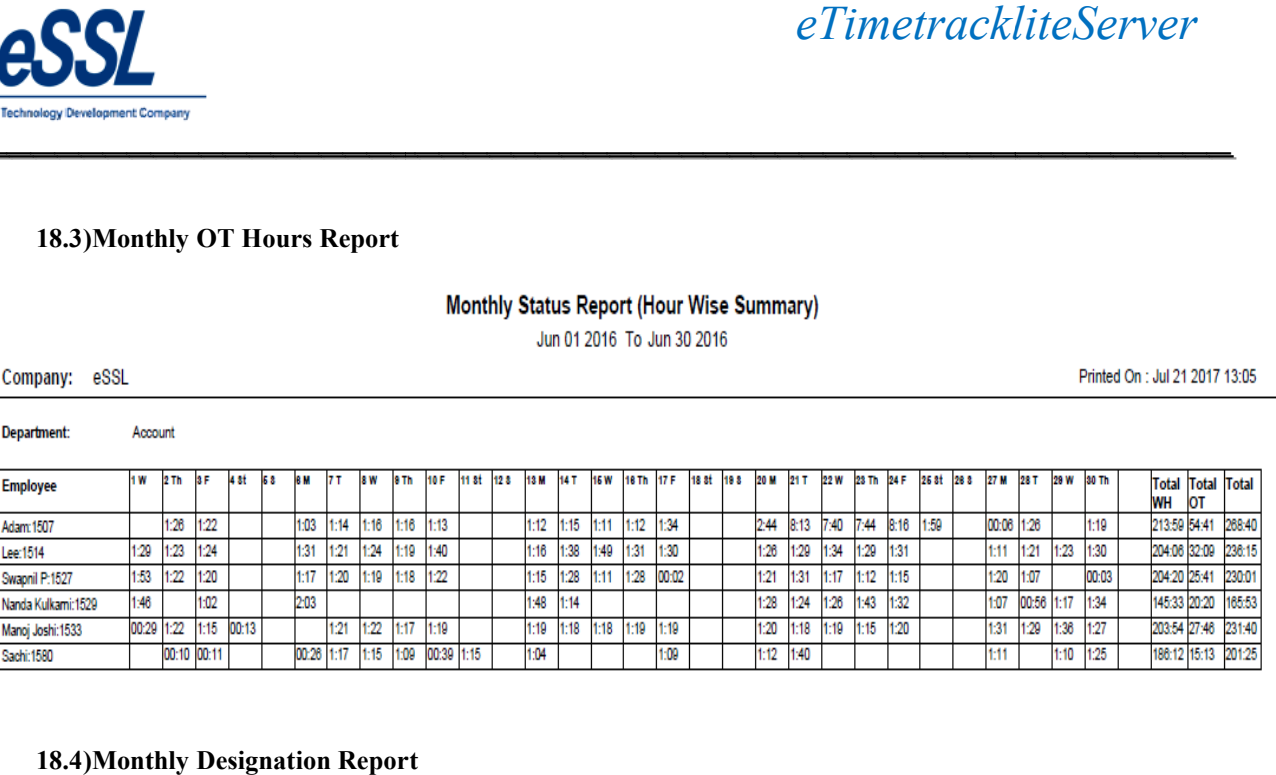

## **18.4)Monthly Designation Report**

## **Monthly Attendance Sheet Summary**

Jun 01 2016 To Jun 30 2016

Printed On : Jul 21 2017 13:06

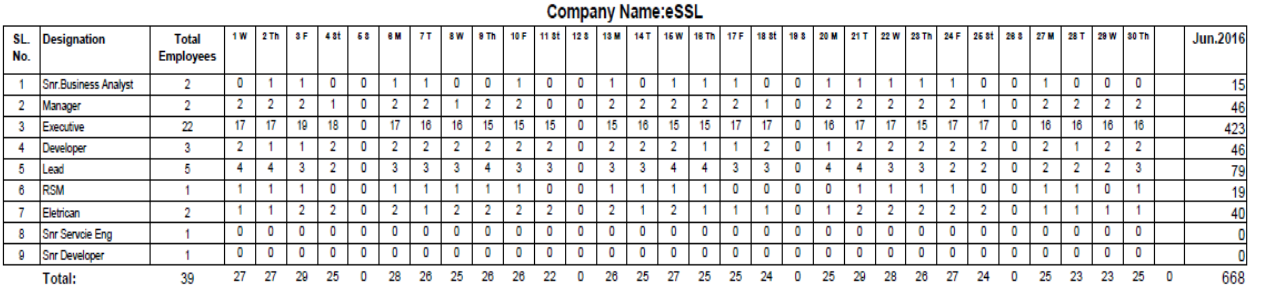

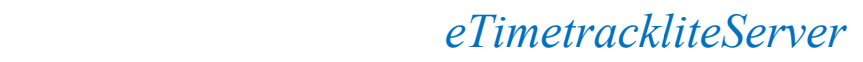

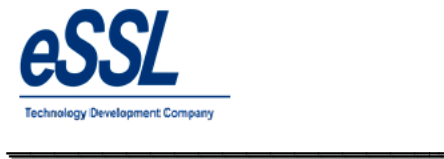

## **19.0) Work Code Reports: 19.1) Daily Report**

**WorkCode Wise Daily Report** 

\_\_\_\_\_\_\_\_\_\_\_\_\_\_\_\_\_\_\_\_\_\_\_\_\_\_\_\_\_\_\_\_\_\_\_\_\_\_\_\_\_\_\_\_\_\_\_\_\_\_\_\_\_

Jun 01 2017 To Jul 21 2017

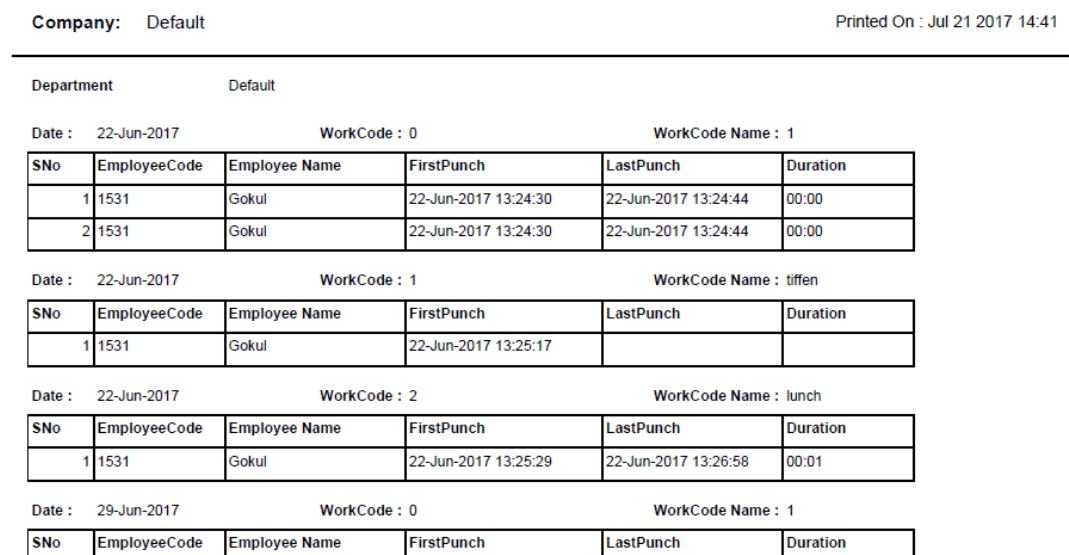

## **19.2) Daily Work code Summary Report 19.2) Daily Report**

Soumya

Soumya

#### **WorkCode Wise Summary Report**

Jul 01 2017 To Jul 21 2017

Company: eSSL

1 1255

2 1255

Printed On : Jul 21 2017 14:42

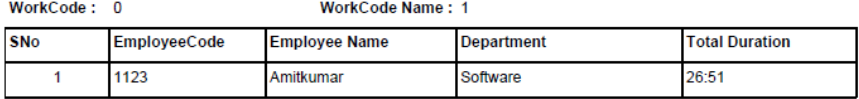

29-Jun-2017 12:31:03

29-Jun-2017 12:31:03

WorkCode: 1

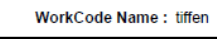

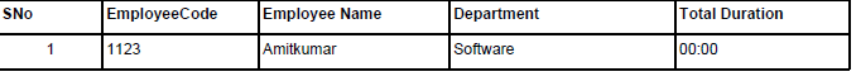

WorkCode: 2

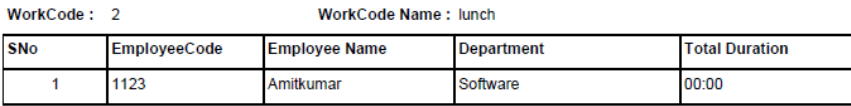

WorkCode: 3 WorkCode Name: dinner

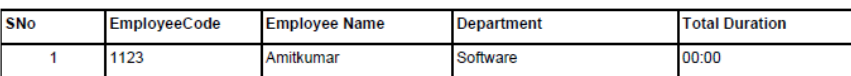

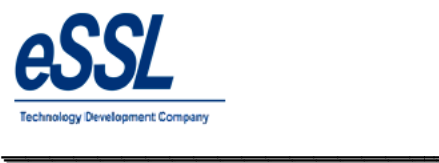

## **19.3) Work code wise Report**

#### **Work Code Report(Daily)**

\_\_\_\_\_\_\_\_\_\_\_\_\_\_\_\_\_\_\_\_\_\_\_\_\_\_\_\_\_\_\_\_\_\_\_\_\_\_\_\_\_\_\_\_\_\_\_\_\_\_\_\_\_

## Jul 04 2017 To Jul 05 2017

Printed On : Jul 06 2017 11:29

 $\overline{\phantom{a}}$ 

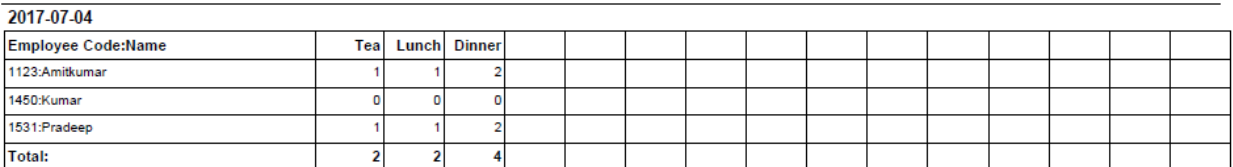

2017-07-05

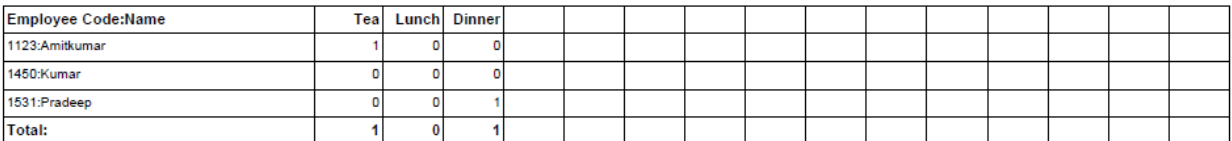

## **19.4) Work code Consolidated Report**

## Work Code Report(Consolidated)

#### Jul 01 2017 To Jul 06 2017

Printed On : Jul 06 2017 11:30

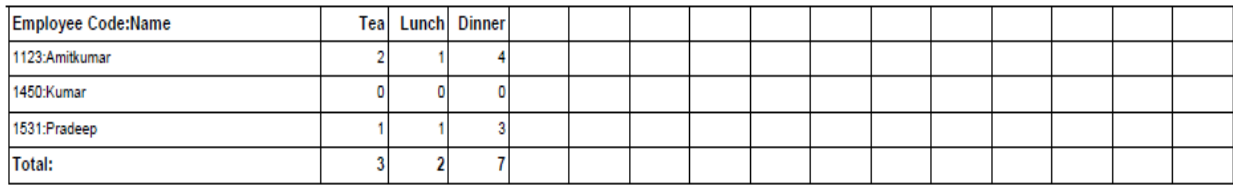